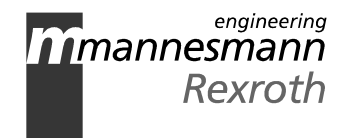

# **SERCANS** SERCOS interface Assembly

Application Description: Version 04

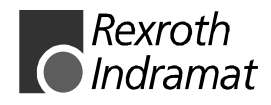

DOK-SERCAN-SER-04VRS\*\*-AW02-EN-P

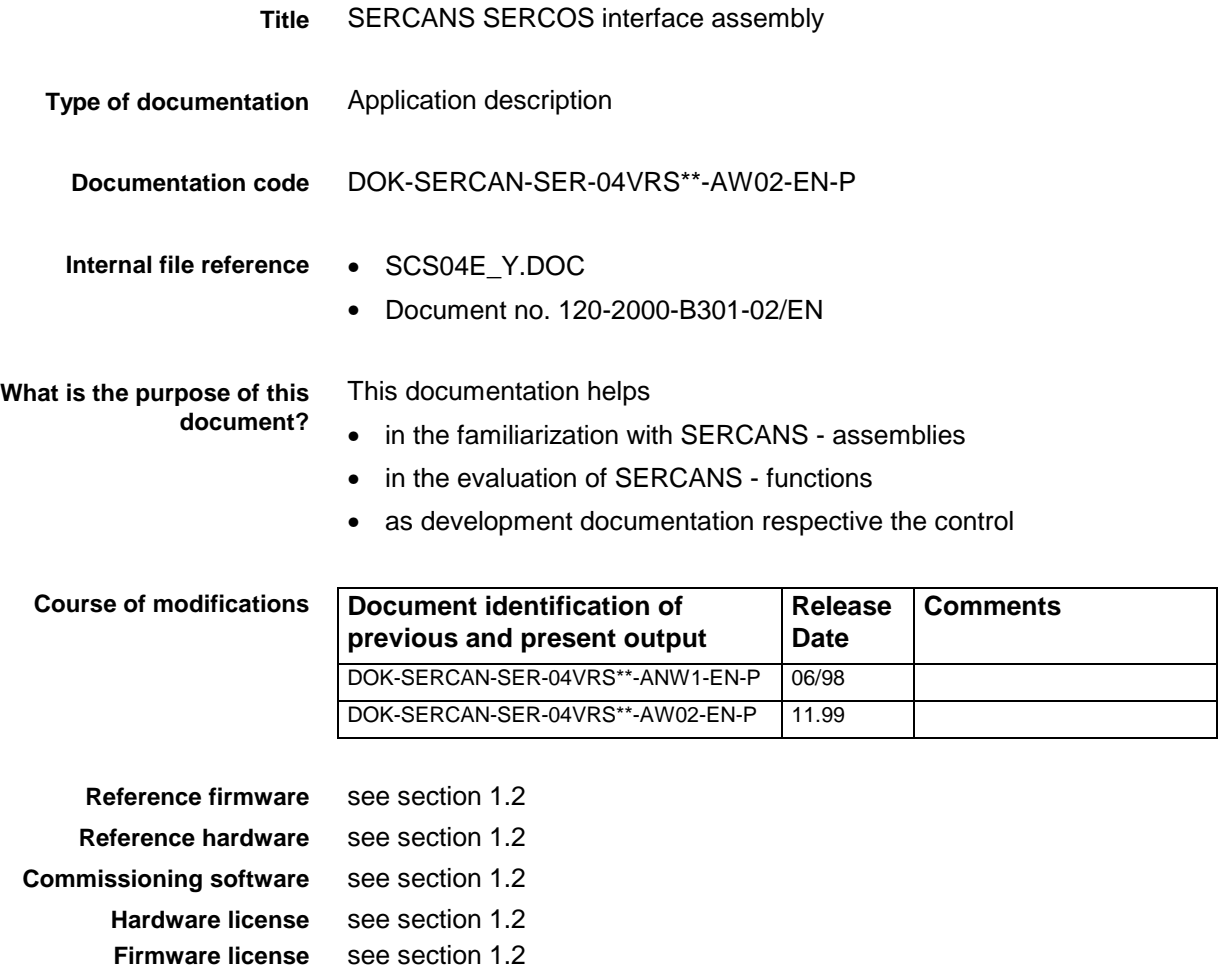

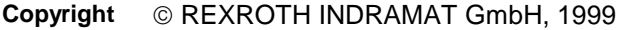

Transmission as well as reproduction of this documentation, commercial use or communication of its contents will not be permitted without expressed written permission. Violation of these stipulations will require compensation. All rights reserved for the issuance of the patent or registered design. (DIN 34-1)

- All rights are reserved with respect to the content of this documentation and the availability of the product. **Validity**
- REXROTH INDRAMAT GmbH Bgm.-Dr.-Nebel-Str. 2 • D-97816 Lohr a. Main Telephone 09352/40-0 • Tx 689421 • Fax 09352/40-4885 http://www.rexroth.com/indramat Dept. ESP (TI) **Published by**
	- This document has been printed on chlorine-free bleached paper. **Note**

# **Contents**

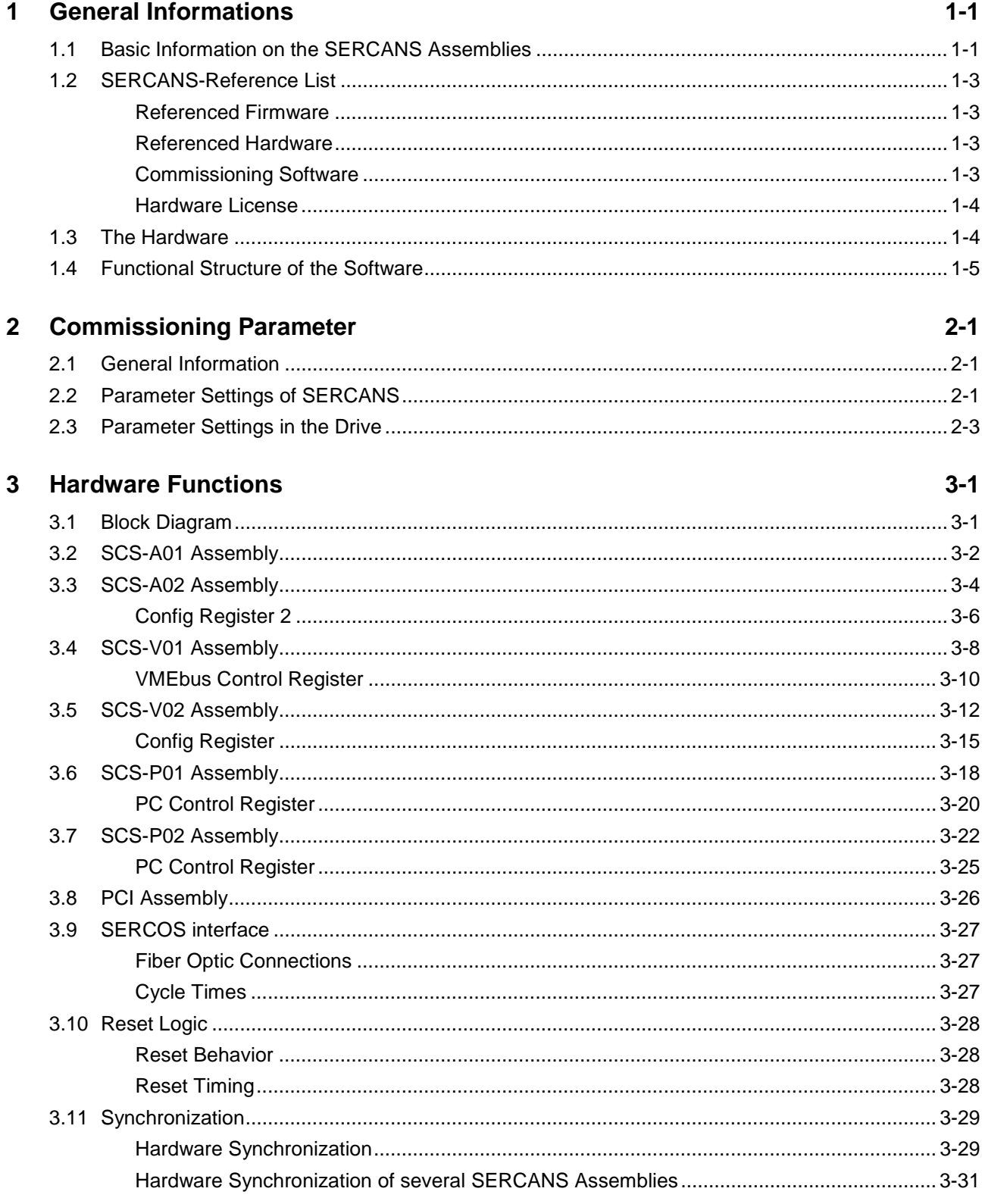

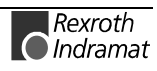

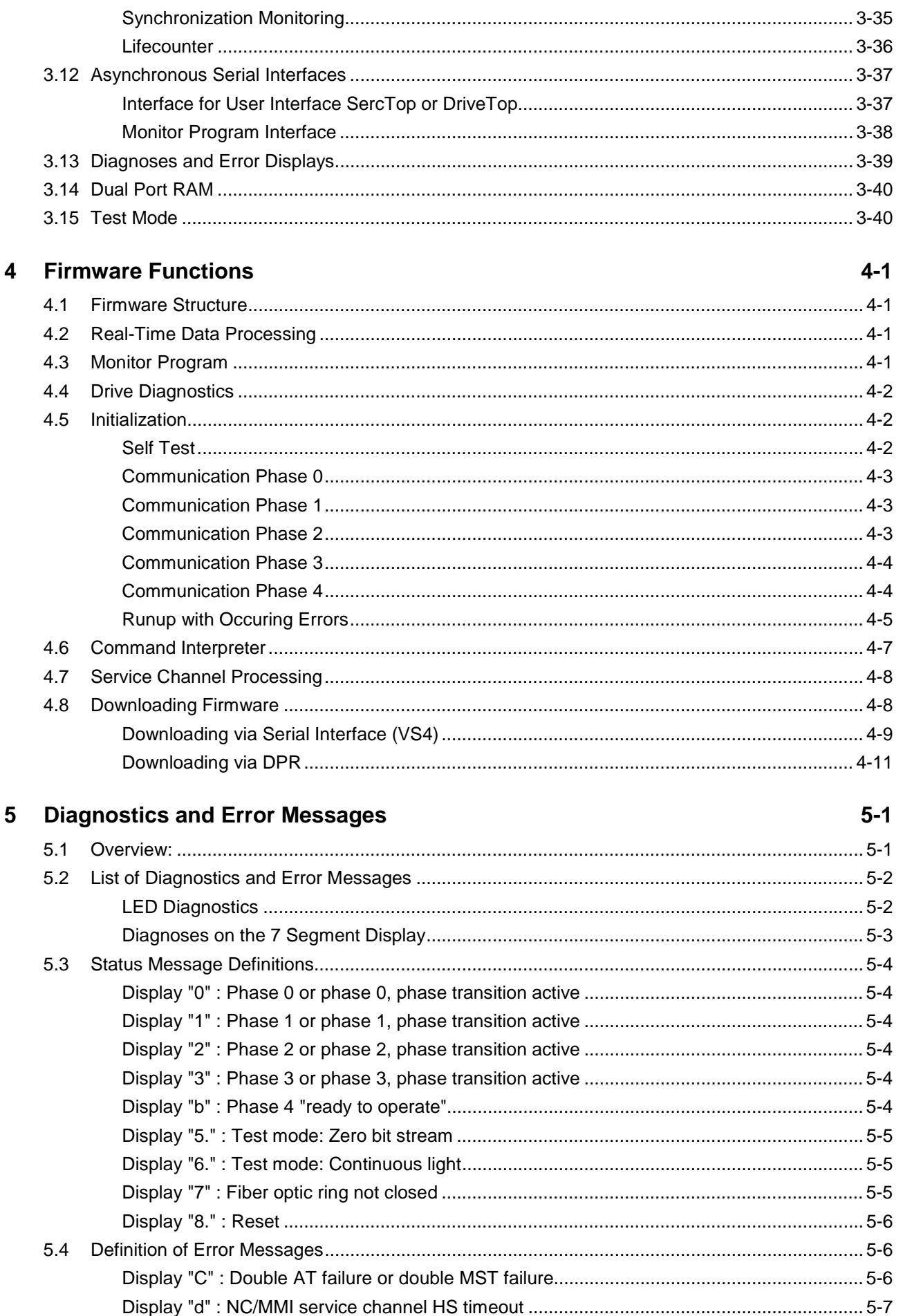

 $6\phantom{1}$ 

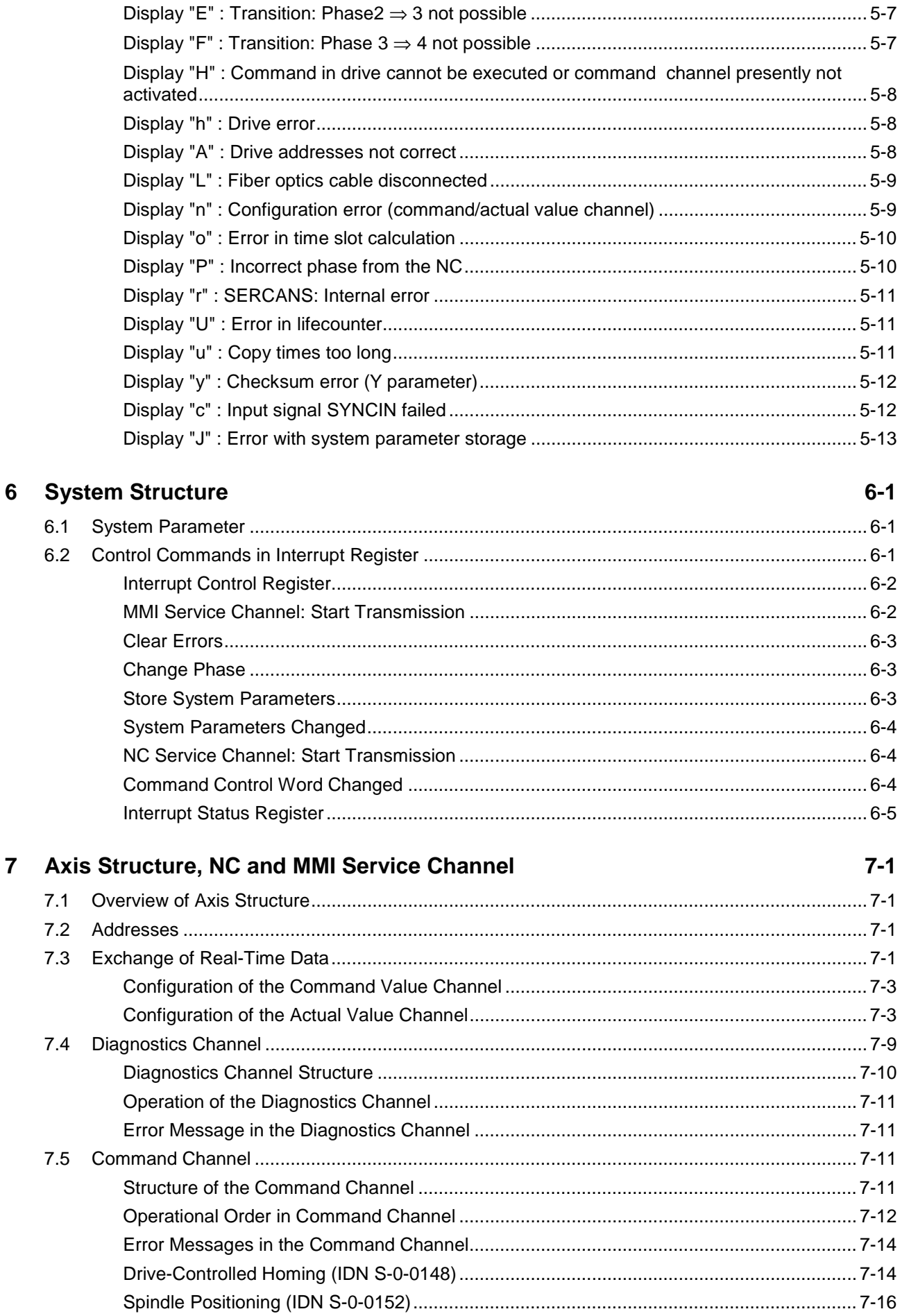

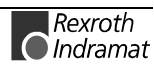

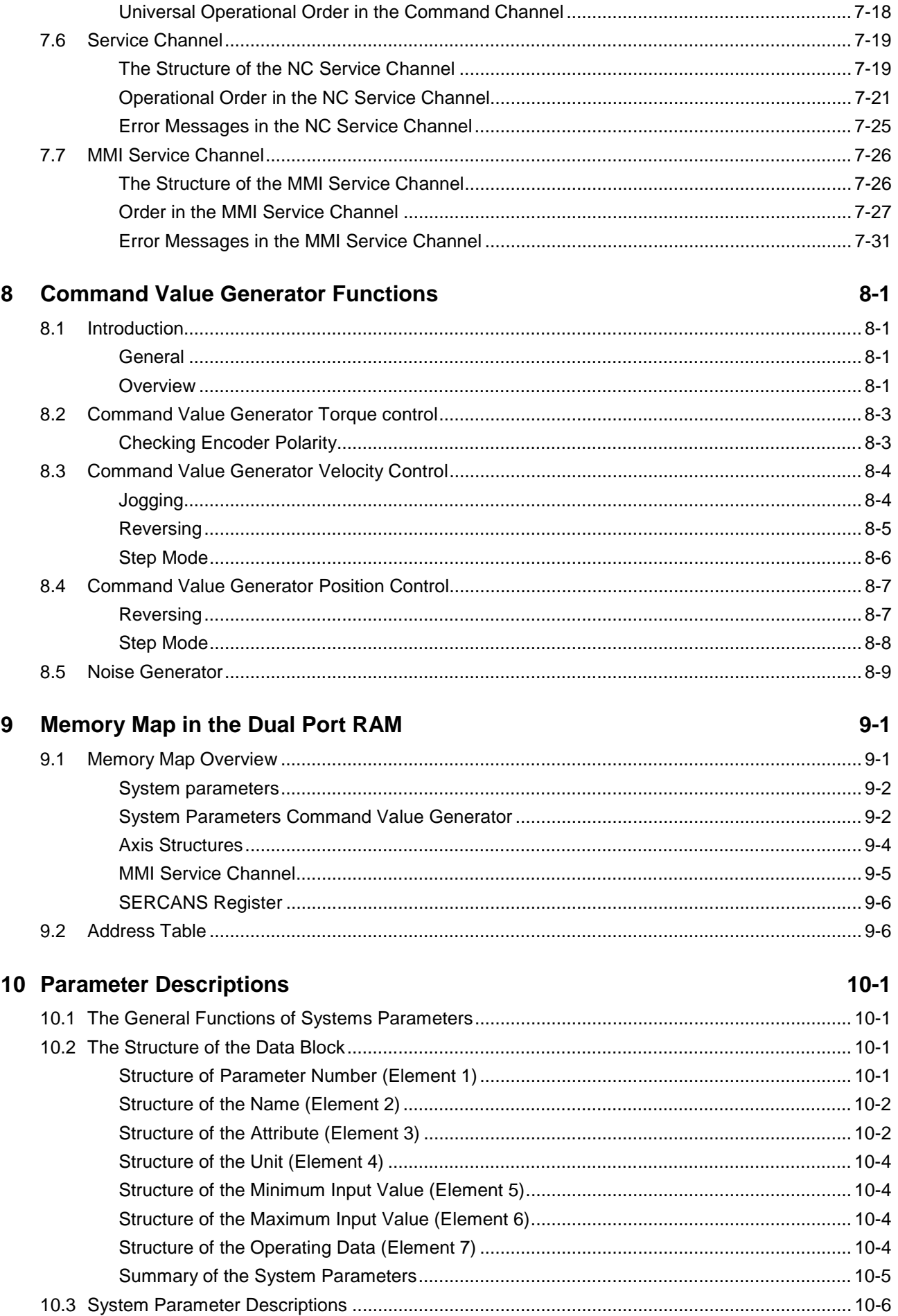

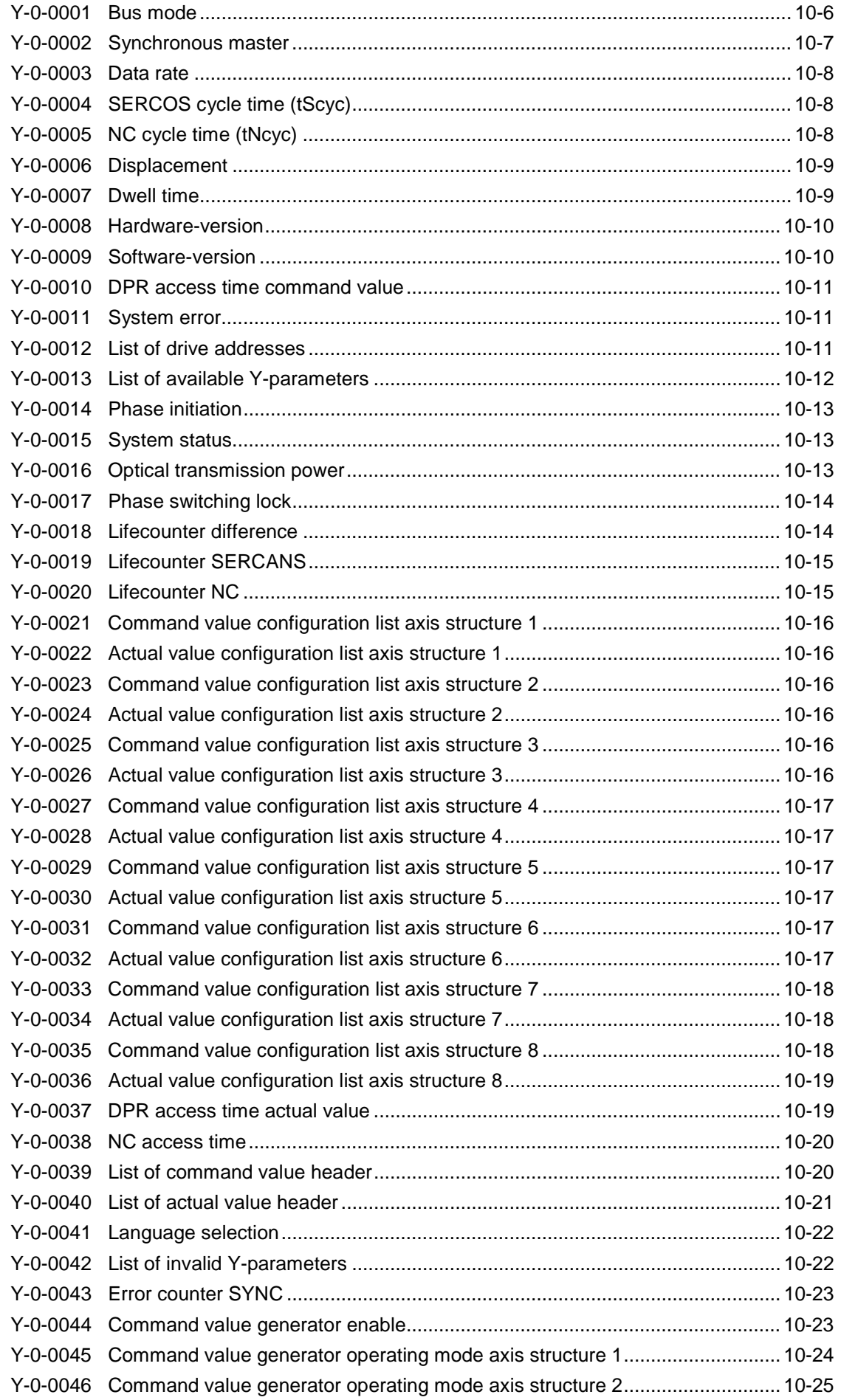

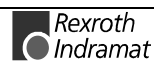

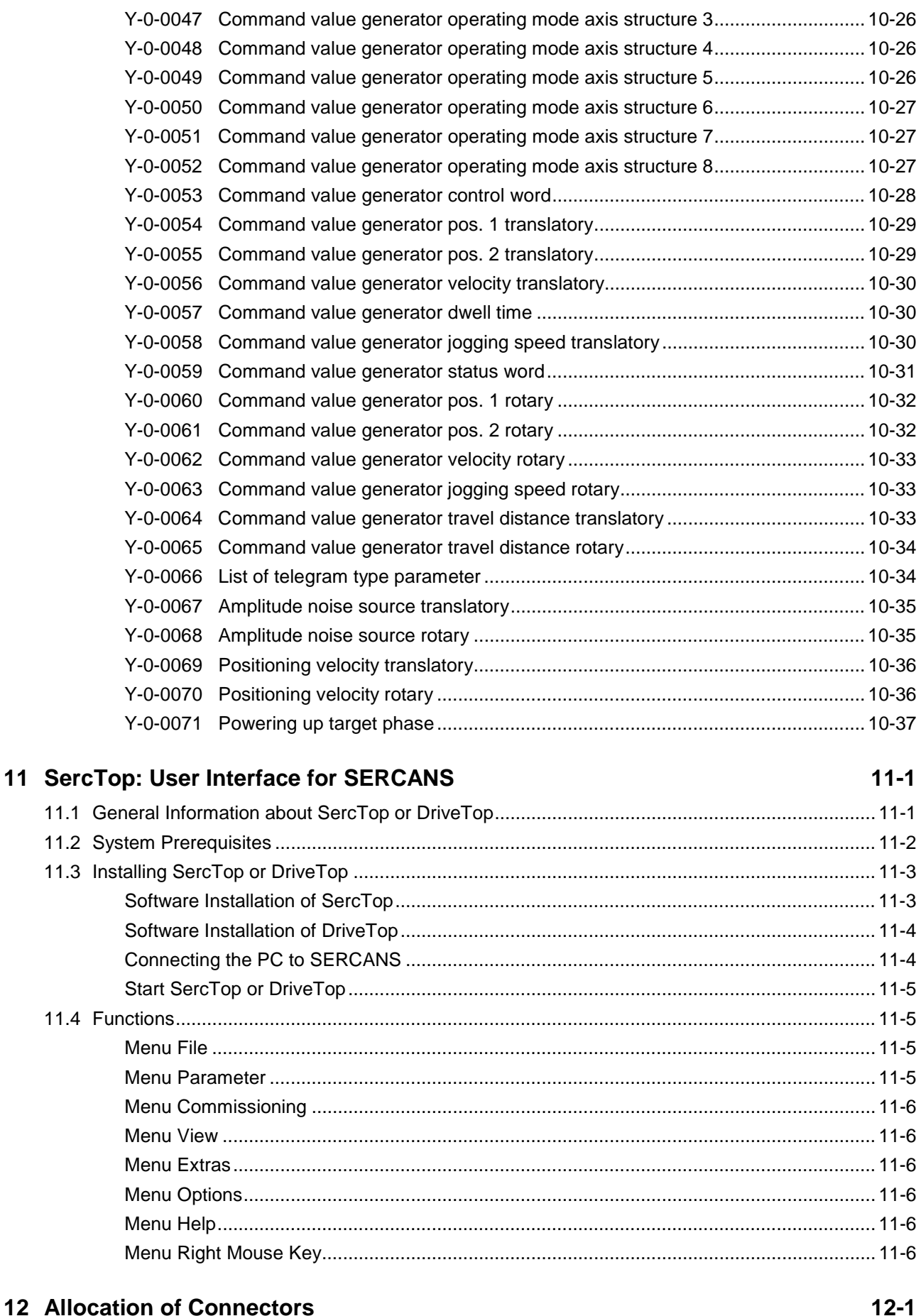

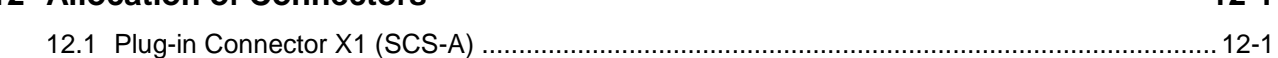

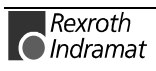

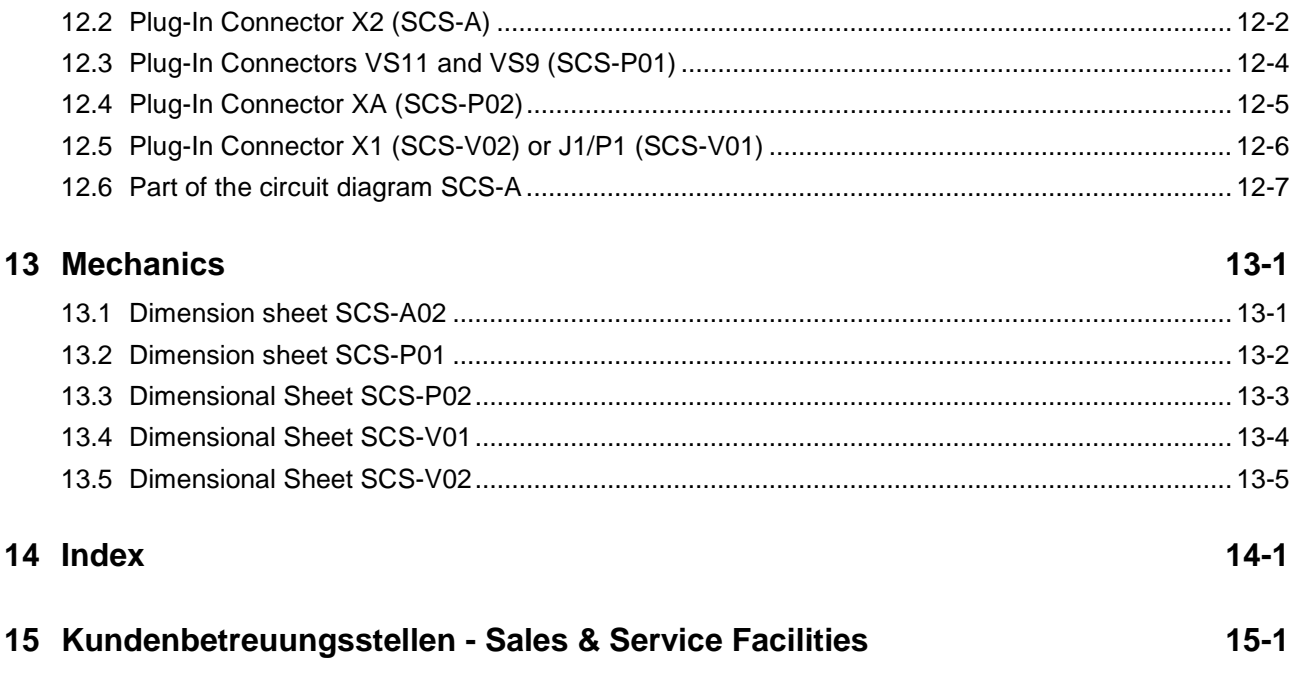

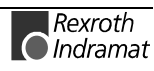

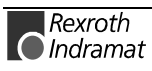

# **1 General Informations**

# **1.1 Basic Information on the SERCANS Assemblies**

The SERCANS module supports the simple implementation of a SER-COS interface in an existing control or when developing a control which implements a SERCOS interface.

There are three hardware versions of the SERCANS assemblies:

- a) The SCS-A assembly has a universal  $\mu$ P interface. This interface makes it possible to connect to all conventional microprocessors.
- b) The SCS-V assembly is a VMEbus card in single europe format.
- c) The SCS-P assembly is a slot card for the PC (ISA-BUS).

The only difference between the SERCANS assemblies is the interface to the NC control. The firmware is identical for all assemblies.

SERCANS has an expanded dual port RAM interface on the NC control unit.

The expansion consists of

- power supply connections,
- the reset.
- an interrupt output and
- one synchronization input and output each.

SERCANS and the NC control unit communicate via the expanded DPR interface. The following communication channels exist to each of up to eight drives:

- command value channel,
- actual value channel
- command channel
- NC service channel
- diagnostics channel

There is a communication channel with low priority for all axes for the user interface:

• MMI service channel

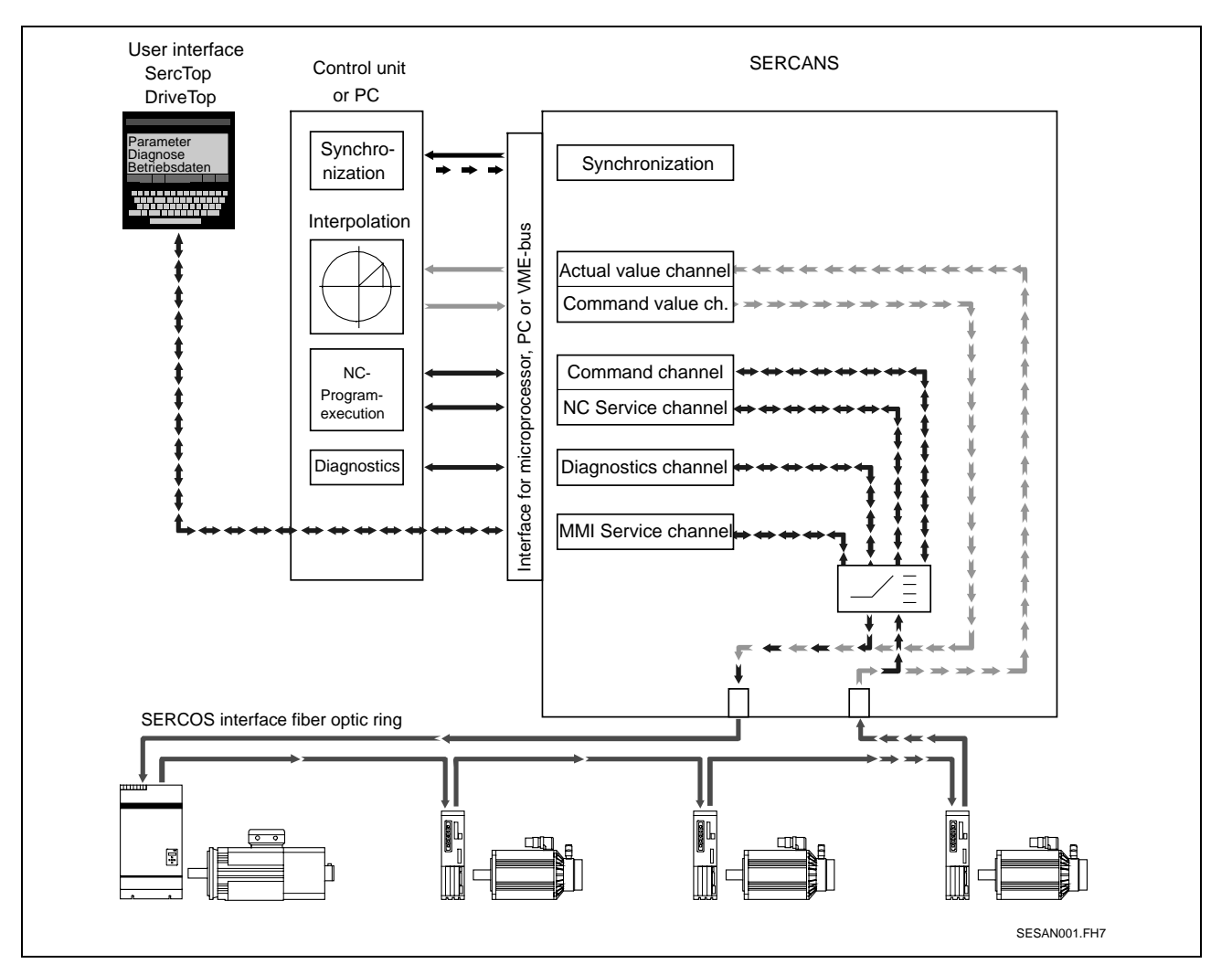

Fig. 1-1: System Overview

The SERCANS user needs no detailled knowledge of SERCOS interface specifications.

The SERCOS interface conformity means that the assemblies will function in all SERCOS interface applications.

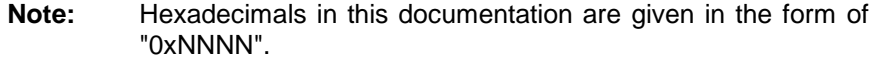

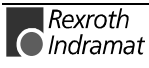

# **1.2 SERCANS-Reference List**

# **Referenced Firmware**

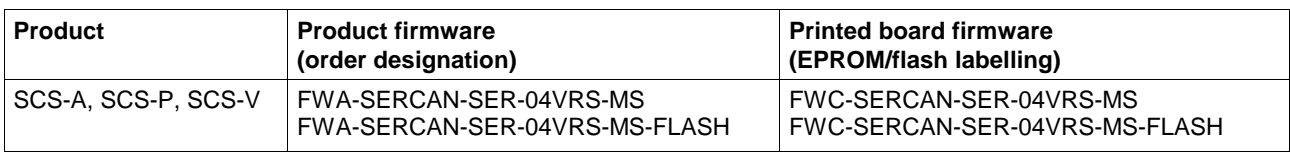

Fig. 1-2: Referenced firmware

# **Referenced Hardware**

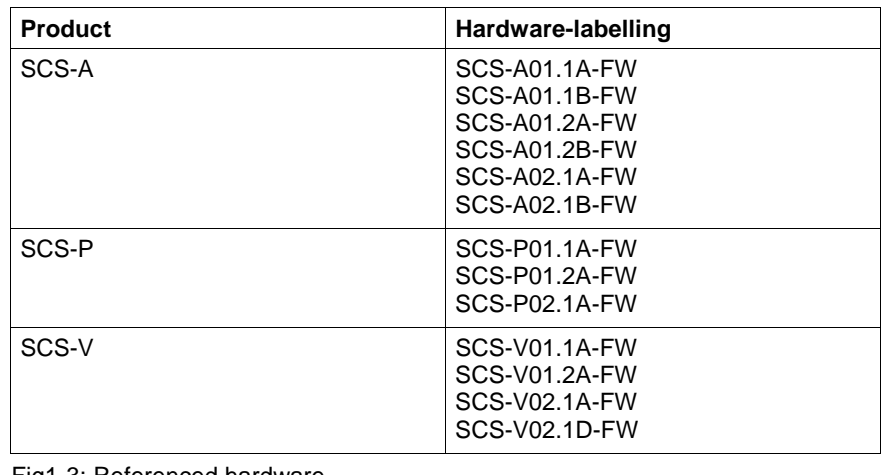

Fig1-3: Referenced hardware

**Note:** The hardware types SCS-A01.x, SCS-P01.x, SCS-V01.x should no longer be used for new applications.

# **Commissioning Software**

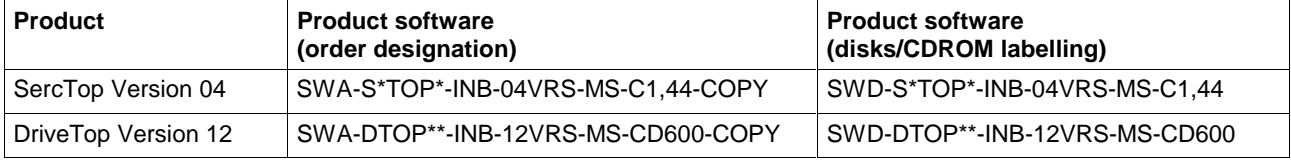

Fig. 1-4: Commissioning software

**Note:** The software with suffix -COPY may be copied.

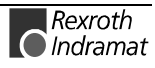

# **Hardware License**

A hardware license for the SCS-A assembly can be purchased. It is made up of

- circuitry diagrams,
- items list.
- standard layout,
- documentation and
- a copy license depending on the number of items (hardware).

The purchaser can thus produce and copy his own hardware format.

Order designation: SWA-SCS\*A1-HW1-02VRS-MS-C1,44

# **1.3 The Hardware**

• µP 80C165 **SCS-A, SCS-P, SCS-V**

- EPROM or FLASH-EPROM 2x128kB
- RAM 2x128 kB
- EEPROM 512 bytes (serial)
- Dual Port Ram (2k x 16) for data exchange
- two serial interfaces (RS 232)
- diagnostics display
- a reset logic (with external reset)
- interrupt register
- hardware synchronization
- SERCOS interface
- config register
- current consumption maximum 400mA at 5V
- voltage supply  $5V \pm 5\%$
- operating temperature: 0-50°C

### **Additionally with the SCS-V**

- a slave for the VMEbus (standard VMEbus D16, A23)
- interrupt logic with two programmable vectors
- settable base addresses (64 kB range)
- synchronization input (from SCS-V02.1 up)

#### **Additionally with the SCS-P**

- 2 settable interrupts
- settable base addresses (4 kB range)

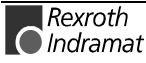

# **1.4 Functional Structure of the Software**

- real-time processing,
- the monitor program,
- drive diagnostics
- initialization (phase runup),
- the command interpreter,
- service channel processing,
- command value generator
- troubleshooting and
- the serial protocol of the user interface SercTop or DriveTop.

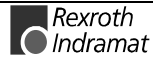

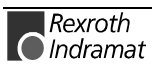

# **2 Commissioning Parameter**

# **2.1 General Information**

For a proper commissioning of the entire system it is necessary that the settings on the SERCANS assembly correspond to the conditions of the machine. To make this so, the following system parameters must be programmed in terms of the application.

**Note:** After these system parameters have been parametrized, it is necessary to run up through phase 4. The SERCANS stores these system parameters in the EEPROM and therefore need only be entered once via the user interface.

In the following example, a drive with an address of "1" is programmed in speed control.

# **2.2 Parameter Settings of SERCANS**

# **Y-0-0001 Bus mode**

Set Intel or Motorola format depending on how the NC control accesses the DPR with 4 byte values.

Set an intel format for the test (input  $= 0$ ).

# **Y-0-0002 Synchronous master**

Set as per the hardware synchronization.

It is synchronized either as per SYNCIN or SYNCOUT signal. Activate SYNCOUT for the test (input = 0).

# **Y-0-0003 Data rate**

Set all drives and SERCANS to 2 Mbit/s (input = 0).

# **Y-0-0004 SERCOS cycle time**

Set both "NC cycle time" (Y-0-0005) and "SERCOS cycle time"  $(Y-0-0004)$  to the same time (input, e.g., 2000 $\mu$ s)

# **Y-0-0005 NC cycle time**

Set both "SERCOS cycle time" (Y-0-0004) and "NC cycle time"  $(Y-0-0005)$  to the same time (input, e.g., 2000 $\mu$ s)

### **Y-0-0012 List of drive addresses**

Enter drive address "1" in the first element of the address, in drive set address "1" also.

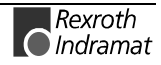

### **Y-0-0016 Optical transmission power**

Set optical transmission output at 5.0 m.

# **Y-0-0017 Phase switching lock**

It must be possible to change phases with the user interface (input  $= 1$ ).

# **Y-0-0018 Lifecounter difference**

Switch off lifecounter function (input  $= 0$ )

# **Y-0-0021 Command value configuration list axis 1**

Enter speed command value in first element (S-0-0036).

This configures the velocity command value (4 bytes) in the DPR to address 0x00A8 (see "Axis Structure, NC and MMI Service Channel", section 7).

# **Y-0-0022 Actual value configuration list axis 1**

Enter actual speed value in first element (S-0-0040).

This configures the actual velocity value (4 bytes) in the DPR to address 0x00C4 (see "Axis Structure, NC and MMI Service Channel", section 7).

### **Y-0-0038 NC access time**

Program this parameter to 150 - 500µs (see "Synchronization", section 3.11)

# **Y-0-0039 List of command value header**

The value 0 must be entered into the first element.

# **Y-0-0040 List of actual value header**

The value 0 must be entered into the first element.

# **Y-0-0041 Language selection**

Set English (input = 1)

# **Y-0-0044 Command value generator enable**

Switch command value generator off (input  $= 0$ )

# **Y-0-0066 List of telegram type parameter**

The value 7 (application telegram) must be entered into the first element.

# **Y-0-0071 Powering up target phase**

Enter phase  $4$  (input = 4)

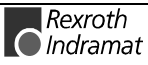

# **2.3 Parameter Settings in the Drive**

# **S-0-0032 Main operating mode**

The main operating mode in the drive must be set to speed control. (Input: 0000 0000 0000 0010).

# **S-0-0044 Speed data scaling type**

Preferred scaling set to rotary.

# **S-0-0091 Bipolar speed limit value**

Limit value set in terms of mechanical system.

# **S-0-0092 Bipolar torque/force limit value**

Limit value set in terms of the mechanical system.

For additional parameter settings, see the manual of the drive.

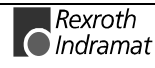

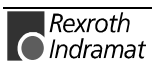

# **3 Hardware Functions**

# **3.1 Block Diagram**

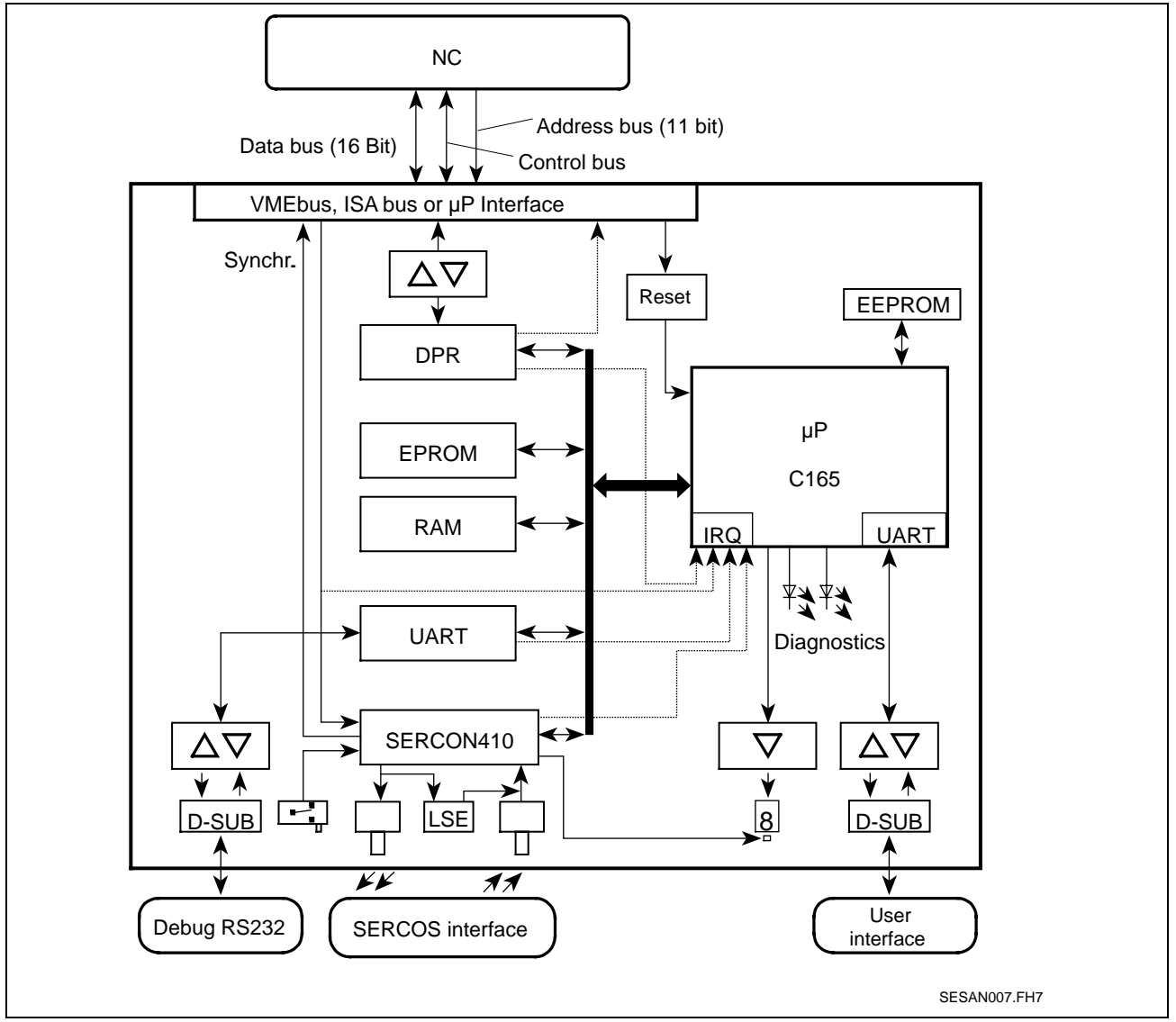

Fig. 3-1: Block diagram

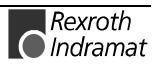

# **3.2 SCS-A01 Assembly**

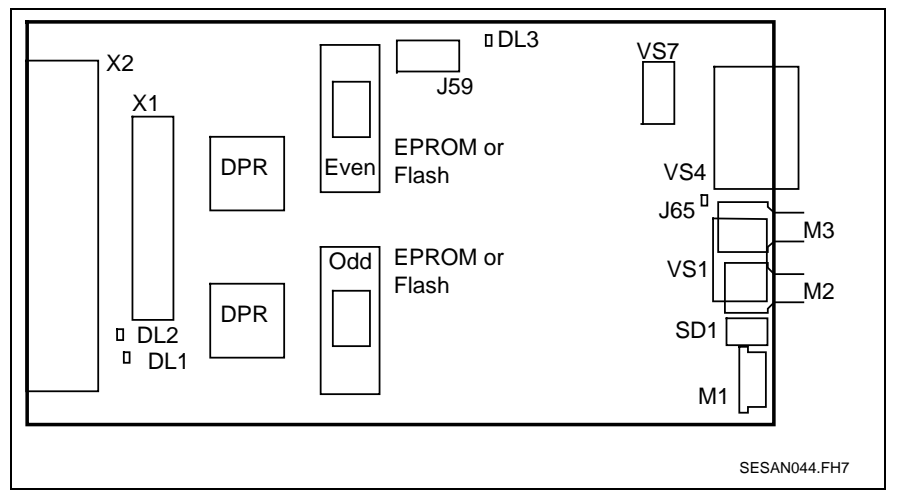

Fig. 3-2: SCS-A01 overview

### **Connector:**

- **J1:** For test purposes only
- **J59:** External reset (see "Reset Logic", section 3.10) Firmware download (see "Downloading Firmware", page 4-8)

**M2:** Fiber optic receiver (only SCS-A01.xA-FW) see "Fiber Optic Connections" (see page 3-27)

**M3:** Fiber optic transmitter (only SCS-A01.xA-FW) see "Fiber Optic Connections" (see page 3-27)

**VS1:** Connector for external fiber optic module (only SCS-A01.xB-FW) see "Fiber Optic Connections" (see page 3-27)

**VS4:** Interface for user interface (RS 232) (see "Interface for User Interface SercTop or DriveTop", page 3-37)

**VS7:** Monitor program interface (RS232) (see "Monitor Program Interface", page 3-38)

**X1:** Connector to the control unit For connector assignment see "Plug-in Connector X1 (SCS-A)" (section 12.1).

Connector X2 can be used as an alternative.

**X2:** Connector to the control unit For connector assignment see "Plug-In Connector X2 (SCS-A)" (section 12.2).

Connector X1 can be used as an alternative.

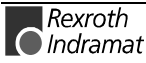

### **LEDs and Displays**

**DL1:** LED red see "List of Diagnostics and Error Messages" (section 5.2)

**DL2:** LED green see "List of Diagnostics and Error Messages" (section 5.2)

**DL3:** LED yellow

see "List of Diagnostics and Error Messages" (section 5.2)

**M1:** 7 segment display (see "List of Diagnostics and Error Messages", section 5.2)

### **Settings:**

**J65 (only SCS-A01.2A-FW):** The metal threads of the fiber optic transmitters and receivers can be connected to GND of the PC via bridge J65.

Bridge J65 may not be closed if the metal thread is connected to ground (protective earth).

**SD1:** Test mode

Test operation (see "Test Mode", section 3.15)

**Base address:** The address decoding (\*CE) in the control unit sets the base address of the SCS-A. No further settings are needed.

# **Fiber Optic Module LSE3**

See SCS-A02.

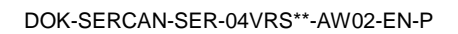

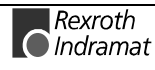

# **3.3 SCS-A02 Assembly**

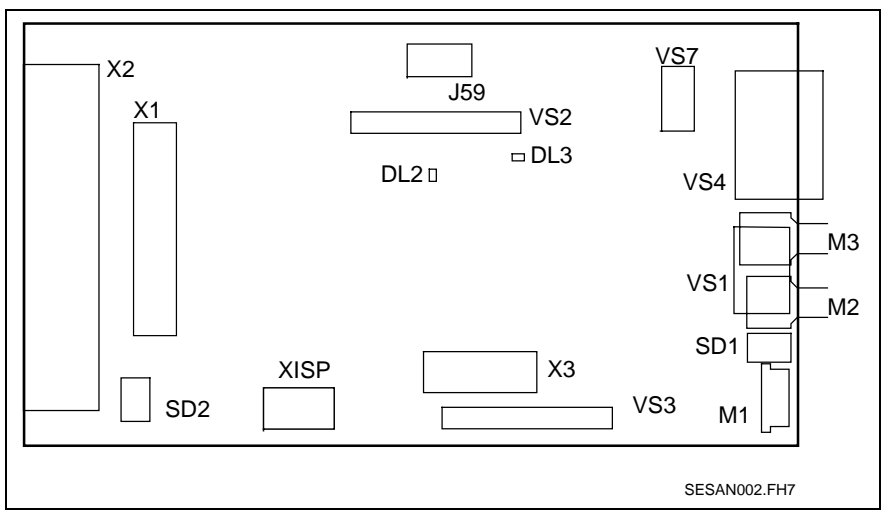

Fig. 3-3: SCS-A02 overview

# **Connector:**

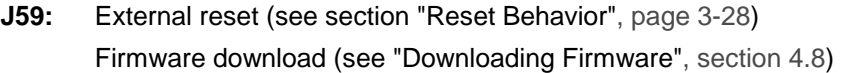

**M2:** Fiber optic receiver (only SCS-A02.1A-FW) see "Fiber Optic Connections" (see page 3-27)

**M3:** Fiber optic transmitter (only SCS-A02.1A-FW) see "Fiber Optic Connections" (see page 3-27)

**VS1:** Connector for external LWL module (only SCS-A02.1B-FW) see "Fiber Optic Connections" (see page 3-27)

**VS2:** For test purposes only

**VS3:** For test purposes only

**VS4:** Interface for user interface (RS 232) (see "Interface for User Interface SercTop or DriveTop", page 3-37)

**VS7:** Monitor program interface (RS232) (see "Monitor Program Interface", page 3-38)

**X1:** Connector to the control unit For connector assignment see "Plug-in Connector X1 (SCS-A)" (section 12.1)

Connector X2 can be used as an alternative.

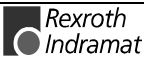

#### **X2:** Connector to the control unit

For connector assignment see "Plug-In Connector X2 (SCS-A)" (section 12.2)

Connector X1 can be used as an alternative.

**X3:** For test purposes only

**XISP:** Programming connector for hardware (ispLSI)

### **LEDs and Displays**

**DL2:** LED green see "List of Diagnostics and Error Messages" (section 5.2)

**DL3:** LED yellow

see "List of Diagnostics and Error Messages" (section 5.2)

**M1:** 7 segment display (see "List of Diagnostics and Error Messages", section 5.2)

### **Settings:**

**R104:** By means of the R104 bridge, the metal threads signal the fiber optic cable transmitters and receivers can be connected to ground of the printed circuit board.

The R104 may not be closed if the metal thread is connected to ground (protective earth).

#### **SD1:** Test mode

Test operation (see "Test Mode", section 3.15)

**SD2.1:** Reset behavior (see "Reset Behavior", page 3-28)

**SD2.2:** Firmware download (see "Downloading Firmware", section 4.8)

**Base address:** The address decoding (\*CE) in the control unit sets the base address of the SCS-A. No further settings are needed.

### **Fiber Optic Module LSE3**

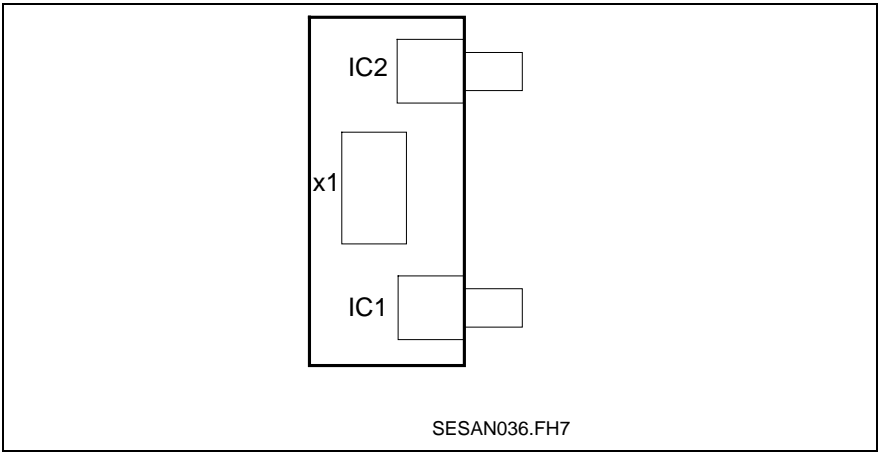

Fig. 3-4: Overview LSE3

**X1:** Plug-in connector for SERCANS assembly SCS-A

**IC1:** Fiber optic transmitter

see "Fiber Optic Connections" (see page 3-27)

**IC2:** Fiber optic receiver

see "Fiber Optic Connections" (see page 3-27)

# **Config Register 2**

The SCS-A02 assembly only has the config register 2.

# **Config Register 2 (DPR-Adresse 0x0FFA)**

This register supports firmware loading and module resetting.

Only bits 0 through 4 are set in the config register 2. Bits 5 through 15 are not relevant for writing and cannot be evaluated when reading.

### **Bit 0:** \*RESET

This bit controls the reset of the assemblies. This bit is cleared once the unit is switched on. This means that the reset status is retained until the control sets this bit.

This function can be switched off on module SCS-A02 via switch SD2.1.

This means that if this switch is in OFF position, then execution of program begins directly after control voltage is switched on.

Also see "Reset Logic", section 3.10.

**Bit 2-1:** Memory selection for program start

Address decoding on the SERCANS module for downloading firmware can be changed with these bits. After reset, start the SERCANS program in the selected memory.

These bits are set to normal mode (0 1) if an automatic runup is set.

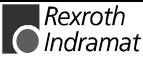

#### **Bit 3:** DPR interrupt for the control

The logical state of the non-cyclic interrupt (DPR -> NC) is depicted in this bit.

This bit is set if SERCANS writes the interrupt status register (see "Memory Map in the Dual Port RAM", section 9).

This bit is cleared if the interrupt status register is read by the control.

If a control polls the bit cyclical, then a separate interrupt in the control is not needed.

#### **Bit 4:** DPR-Interrupt for SERCANS

The logical state of the non-cyclic interrupts (DPR -> SERCANS) is depicted in this bit.

This bit is set if the control writes the interrupt control register (see "Memory Map in the Dual Port RAM", section 9).

This bit is cleared if the interrupt control register is read by SERCANS.

The control can use this bit to sample the non-cyclic interrupt SERCANS side. If this bit=0, than the control can specify a new non-cyclic interrupt in the interrupt register. If the bit=1, then SERCANS has not processed the previous interrupt. In this case, the control cannot set a new interrupt.

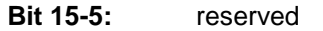

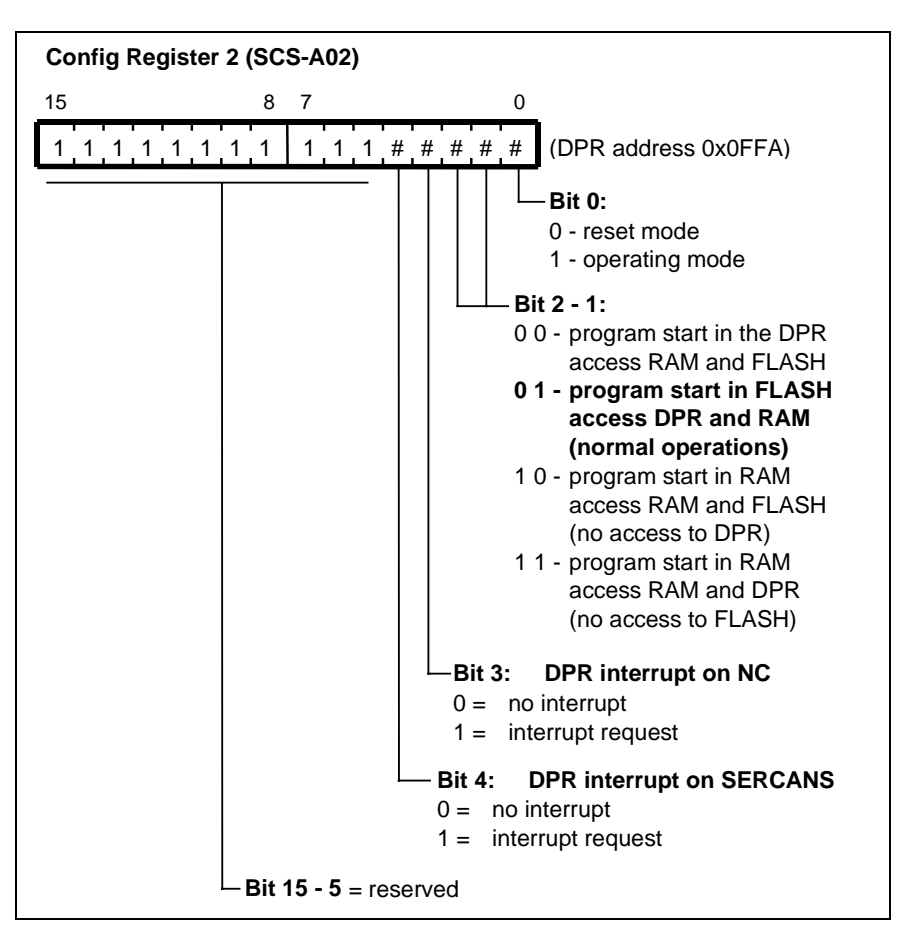

Fig. 3-5: Config register 2

To start the program in FLASH EPROM it is necessary to write the value 0x0003 into the config register 2. If the value 0x0000 is written into the config register 2, then the assembly is in reset mode.

The config register 2 must be accessed wordwise (16 bit access).

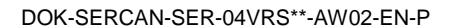

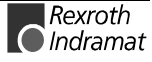

# **3.4 SCS-V01 Assembly**

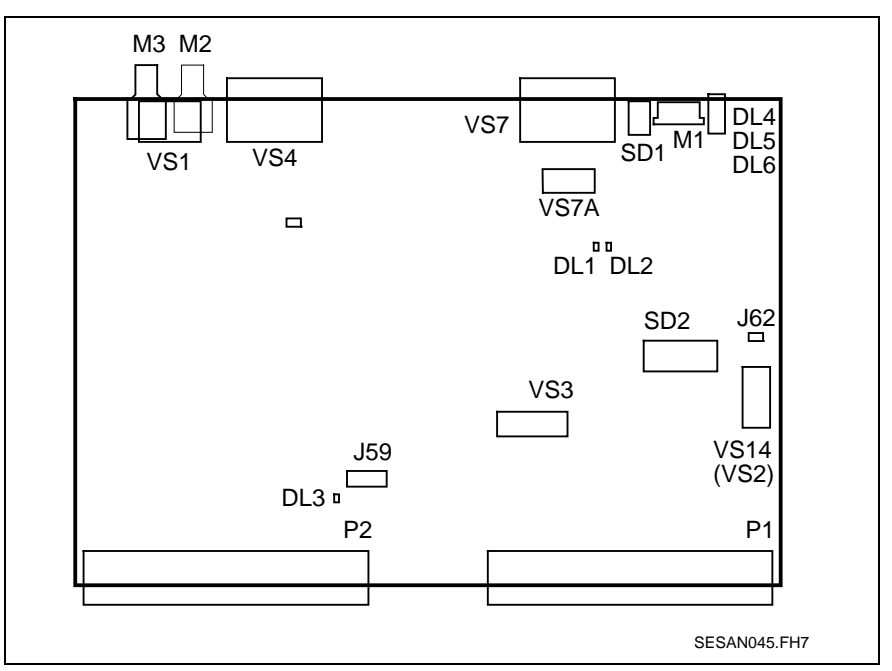

Fig. 3-6: Overview SCS-V01

### **Connector**

- **J1:** For test purposes only
- **J59:** External reset (see section "Reset Behavior", page 3-28)
- **M2:** Fiber optic receiver
- **M3:** Fiber optic transmitter
- **VS3:** For test purposes only

**VS4:** Interface for user interface (RS 232) (see "Interface for User Interface SercTop or DriveTop", page 3-37)

**VS7 (or VS7A):**Monitor program interface (RS232) (see "Monitor Program Interface", page 3-38)

**VS14 (or VS2):** Programming connector for hardware (FPLD from Altera)

**P1:** Connector J1/P1 of the VMEbus

For connector assignment see "Plug-In Connector X1 (SCS-V02) or J1/P1 (SCS-V01)" (section 12.5)

**P2:** Connector J2/P2 of the VMEbus

For connector assignment see "Plug-In Connector X1 (SCS-V02) or J1/P1 (SCS-V01)" (section 12.5)

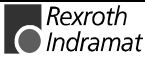

### **LEDs and Displays:**

**DL1:** LED red see "List of Diagnostics and Error Messages" (section 5.2)

**DL2:** LED green see "List of Diagnostics and Error Messages" (section 5.2)

**DL3:** LED yellow

see "List of Diagnostics and Error Messages" (section 5.2)

**DL4/5/6:** LED red, yellow, green

For VME bus diagnoses.

see "List of Diagnostics and Error Messages" (section 5.2)

**M1:** 7 segment display (see "List of Diagnostics and Error Messages", section 5.2)

### **Settings:**

To operate module SCS-V the test mode must be set to normal operations, the base address and access mode must be set in the hardware. Additionally, config register 1 and 2 must be programmed by the VMEbus system.

**J62:** Access mode: Supervisor mode access / user mode access

- a) The SCS-V assembly can only be operated with supervisor access if the VMEbus system is in supervisor mode.
- **Note:** If supervisor access is selected, then the SCS-V generates a bus error (\*BERR), when accessed in user mode.
- b) If the jumper is open, then the SCS-V can be operated via supervisor and user access.

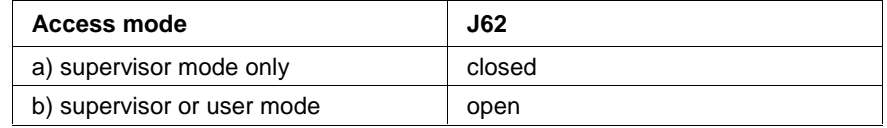

Fig. 3-7: Supervisor access table

**SD1:** Test mode

Test operation (see "Test Mode", section 3.15)

#### **SD2:** VMEbus address

The eightfold DIL switch SD2 determines the base address of the SCS-V. SCS-V occupies a memory range of 64 kB in the VMEbus system. Within the memory range, the DPR starts at adress offset 0x1000, eight control registers start at address offset 0x0.

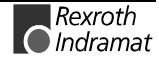

The address decoding of the SCS-V uses addresses A16 through A23 of the VMEbus systems.

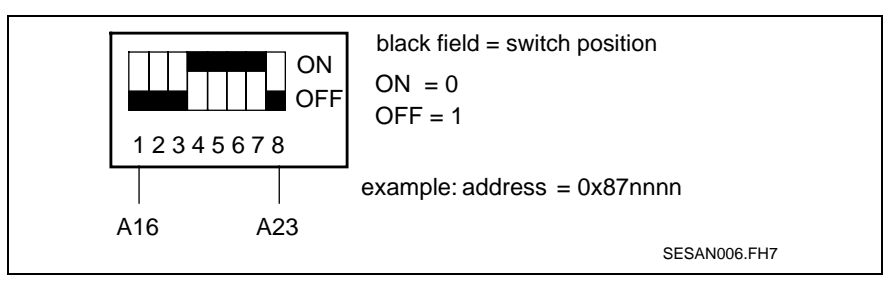

Fig. 3-8: SCS-V02 address settings

# **VMEbus Control Register**

The SCS-V assembly has eight control registers which are eight bits wide. Only the VMEbus system can access the control registers SERCANS **cannot** access the control registers.

The VMEbus control register are stored in a selected storage area starting with address 0x0.

# **Control Register 0 through 5**

The SCS-V assembly can be identified via the VMEbus using control registers 0 through 5. These control registers supply constant values when reading:

- control register 0: 0x44 (address 0x0001)
- control register 1: 0x4D (address 0x0003)
- control register 2: 0x53 (address 0x0005)
- control register 3: 0x0A (address 0x0007)
- control register 4: 0x11 (address 0x0009)
- control register 5: 0x00 (address 0x000B)

# **Control Register 6**

The VMEbus system enters the vector number into control register 6. This is the vector number that the SCS-V should produce during an interrupt. Bit 0 must be cleared when programming the vector numbers.

SCS-V makes two vector numbers available in the control register via bit 0. In the event of an interrupt request from SCS-V, bit 0 displays whether the interrupt was triggered by the DPR via the interrupt control register or the SYNCOUT signal.

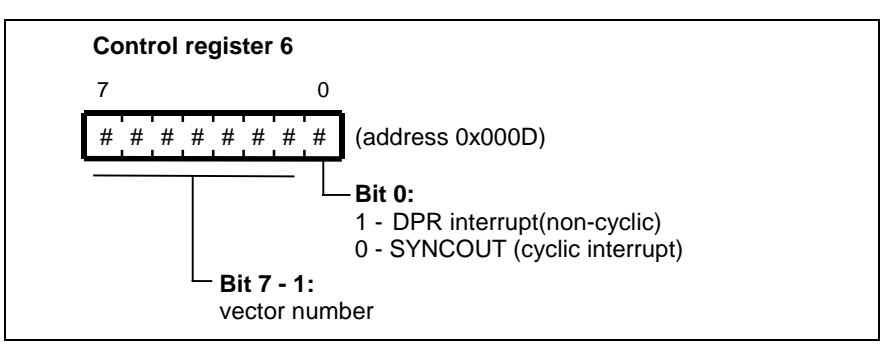

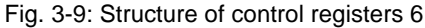

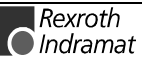

### **Control Register 7**

The following settings are programmed in control register 7:

- **Bit 2-0** determine the interrupt level (IRQ1 through IRQ6) of SCS-V.
- **Bit 3 = 0:** SCS-V is in reset. In addition, the signal SYSFAIL is activated on the VMEbus. The red VME LED (DL6) is on.
- **Bit 3 = 1:** Reset over, signal SYSFAIL deactivated, the red VME LED (DL6) is switched off and SCS-V starts initialization.
- **Bit 5** releases the DPR interrupt (non-cyclic). If this bit is cleared, then the DPR generates no interrupt. The NC must now cyclically query the relevant registers in the channels.
- **Bit 6:** The level of the internal IRQ (SYNCOUT) is depicted in this bit.
- **Bit 7:** The level of the selected IRQ signal on the VMEbus is depicted in this bit. Additionally, the yellow VME LED (DL4) is switched on.

**Note:** All bits in control register 7 are cleared with a reset (0x00).

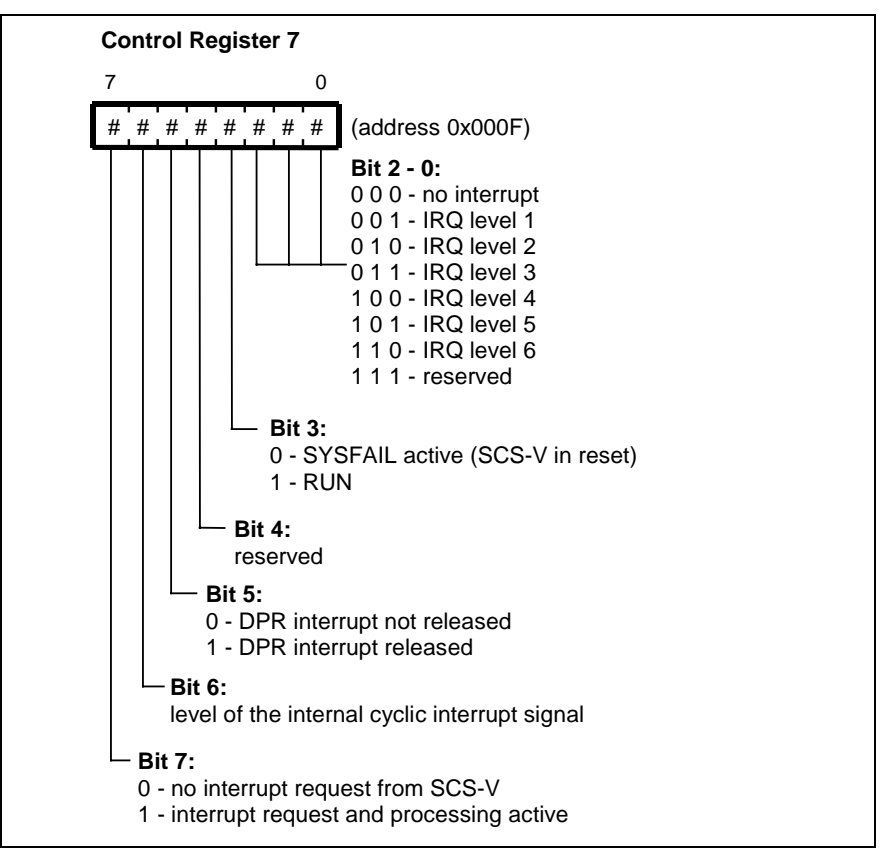

Fig. 3-10: Structure of control register 7

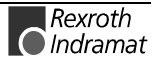

# **3.5 SCS-V02 Assembly**

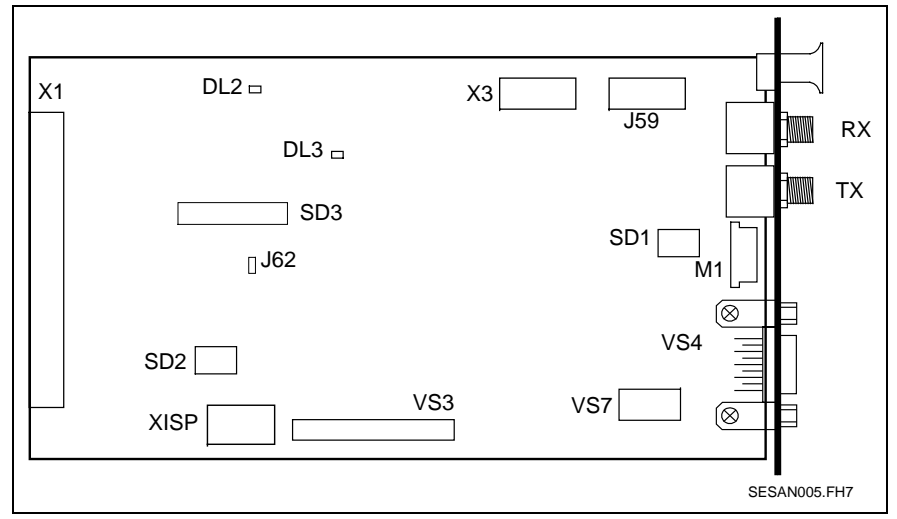

Fig. 3-11: SCS-V02 overview

# **Connector**

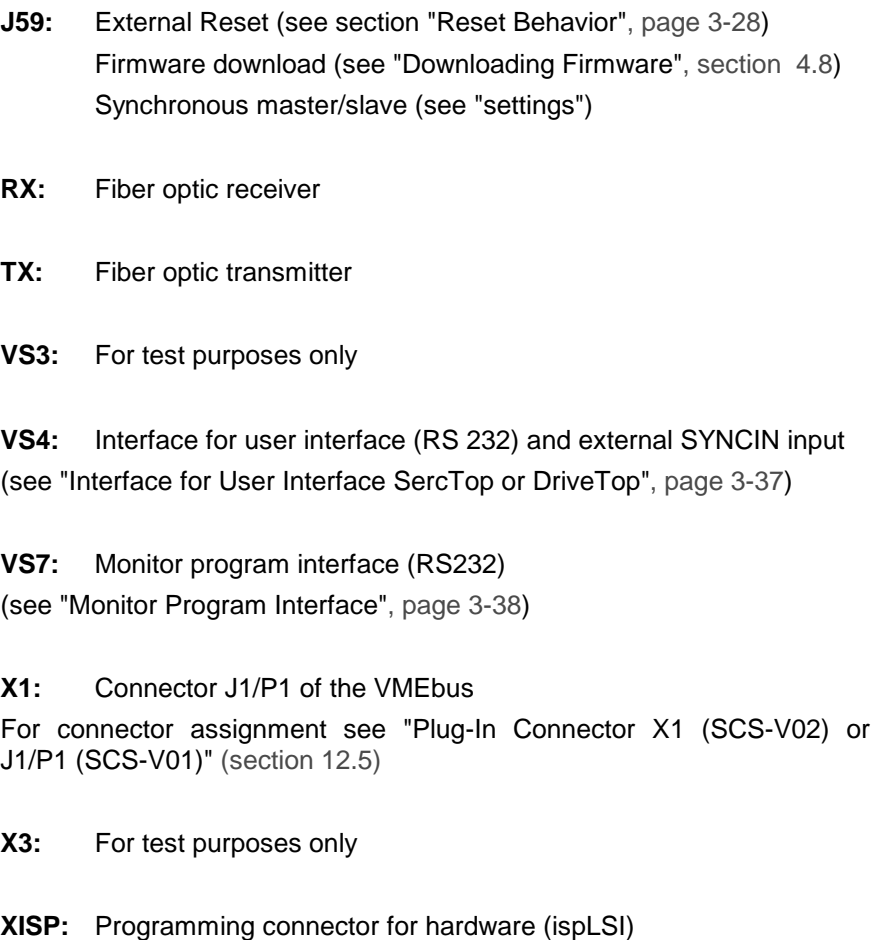

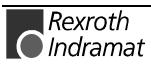

### **LEDs and Displays:**

**DL2:** LED green see "List of Diagnostics and Error Messages" (section 5.2)

#### **DL3:** LED yellow

see "List of Diagnostics and Error Messages" (section 5.2)

**M1:** 7 segment display (see "List of Diagnostics and Error Messages", section 5.2)

### **SCS-V02.1 Versions**

Hardware SCS-V02.1 is available in two versions. The only difference is the front panel.

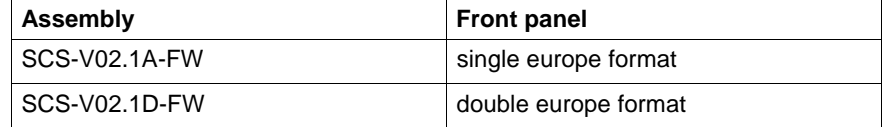

Fig. 3-12: Versions of the SCS-V02.1 assembly

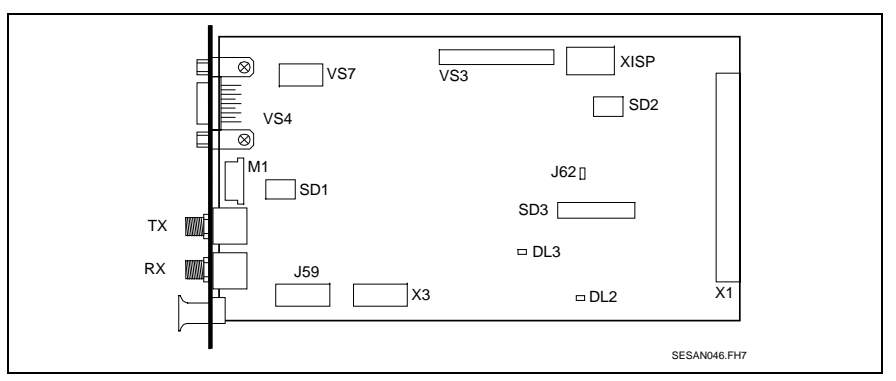

Fig. 3-13: SCS-V02.1A-FW, front panel with single height

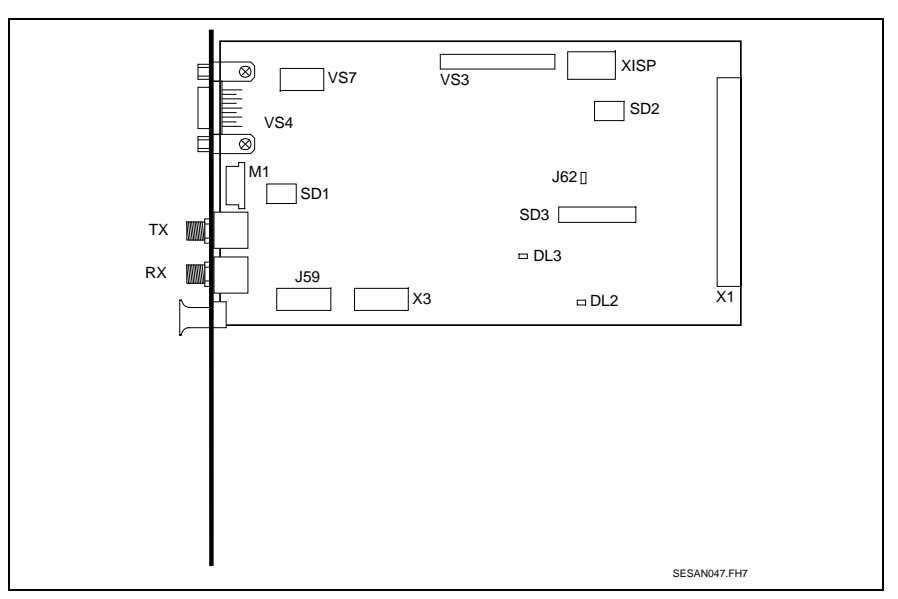

Fig. 3-14: SCS-V02.1D-FW, front panel with double height

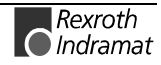

### **Settings:**

To operate module SCS-V the test mode must be set to normal operations, the base address and access mode must be set in the hardware. Additionally, config register 1 and 2 must be programmed by the VMEbus system.

- **J62:** Access mode: Supervisor mode access / user mode access
- a) The SCS-V assembly can only be operated with supervisor access if the VMEbus system is in supervisor mode.
- **Note:** If supervisor access is selected, then SCS-V generates a bus error (\*BERR), when accessed in user mode.
- b) If the jumper is open, then the SCS-V can be operated via supervisor and user access.

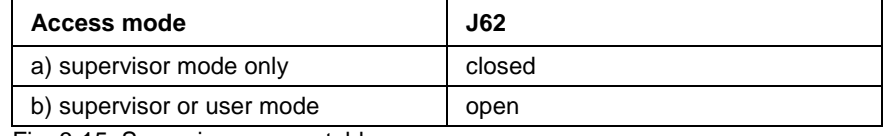

Fig. 3-15: Supervisor access table

#### **J59:** Hardware synchronization

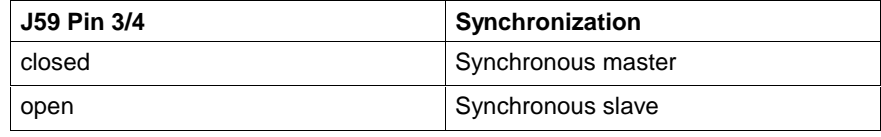

Fig. 3-16: Hardware synchronization choice

#### **SD1:** Test mode

Test operation (see "Test Mode", section 3.15)

**SD2.1:** Reset behavior (see "Reset Behavior", page 3-28)

**SD2.2:** Firmware download (see "Downloading Firmware", section 4.8)

#### **SD3:** VMEbus address

The eightfold DIL switch SD3 determines the base address of the SCS-V. SCS-V occupies a memory range of 64 kB in the VMEbus system. Within the memory range, the DPR address starts at address offset 0x0, the two config registers start at address offset 0x8000.

The address decoding of the SCS-V uses addresses A16 through A23 of the VMEbus systems.

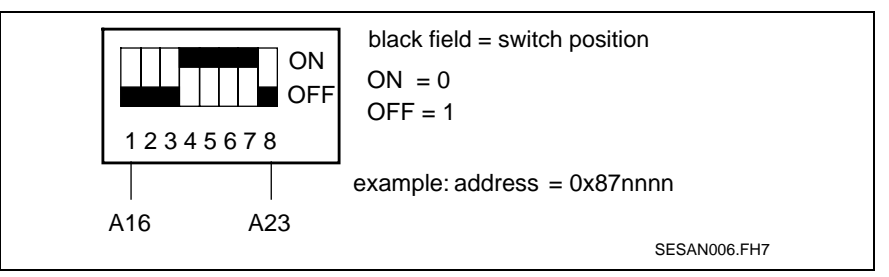

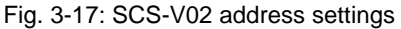

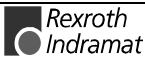

# **Config Register**

The SCS-V02 assembly has two config register.

# **Config Register 1 (DPR address 0x8000)**

The VME bus system has to program the vector number into config register 1. The SCS-V02 generates this vector number during an interrupt. Bit 0 must be cleared when programming the vector number.

SVS-V02 makes two vector numbers available in the config register 1 via bit 0. In the event of an interrupt request from SCS-V02, bit 0 displays wether the interrupt was triggered by the DPR via the interrupt status register or the SYNCOUT signal.

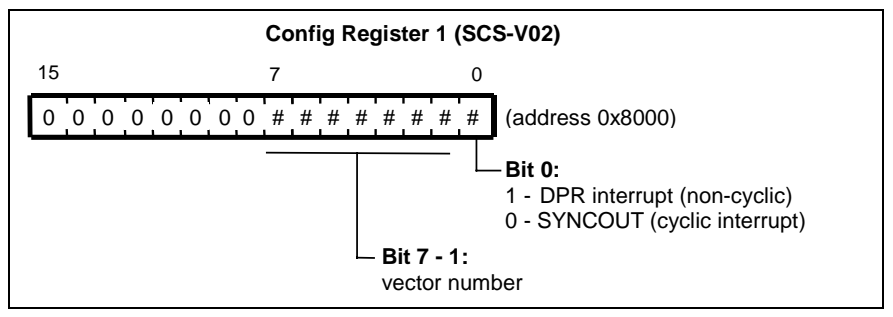

Fig. 3-18: Structure of config register 1

The config register 1 may only be accessed wordwise (16 bit access).

# **Config Register 2 (DPR address 0x8002)**

This register supports firmware loading and module resetting.

Only bits 0 through 9 are defined in the config register 2. Bits 10 through 15 are not relevant for writing and cannot be evaluated when reading.

### **Bit 0:** \*RESET

This bit controls the reset input of the assemblies. This bit is cleared once the unit is switched on. This means that the reset status is retained until the control sets this bit.

On module SCS-V02 it is possible to switch this function off with switch SD2.1.

This means that if the switch is in OFF position, then the program is executed directly after control voltage is switched on.

See also "Reset Logic", section 3.10.

#### **Bit 2-1:**Selecting memory for program start

Address decoding on the SERCANS module for downloading firmware can be changed with these bits. After reset, SERCANS starts in the selected memory.

These bits are set to normal mode (0 1 ) with an automatic runup.

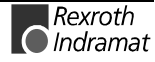

#### **Bit 3:** DPR interrupt for control

The logical state of the non-cyclic interrupt (DPR -> NC) is depicted in this bit.

This bit is set if SERCANS writes the interrupt status register (see "Memory Map in the Dual Port RAM", section 9).

This bit is cleared if the interrupt status register is read by the control.

If a control polls the bit cyclical, then a separate interrupt in the control is not needed.

#### **Bit 4:** DPR interrupt for SERCANS

The logical state of the non-cyclic interrupt (DPR -> SERCANS) is depicted in this bit.

This bit is set if the control writes the interrupt control register (see "Memory Map in the Dual Port RAM", section 9).

This bit is cleared if the interrupt control register is read by SERCANS.

The control can use this bit to query a non-cyclic interrupt SERCANS side. If this bit=0, then the control can set a new non-cyclic interrupt in the interrupt control register. If the bit=1, then SERCANS has not processed the previous interrupt. In this case, the control cannot set a new interrupt.

#### **Bit 5:** Non-cyclic interrupt enable

If the non-cyclic interrupt is locked, then SERCANS may not generate an interrupt via interrupt signals IRQ1 to IRQ6.

If this bit is set to "0" then the non-cyclic interrupt is disabled.

If this bit is set to "1" then the non-cyclic interrupt is enabled.

#### **Bit 6:** Cyclic interrupt enable

If the cyclic interrupt is locked, then SERCANS may not generate an interrupt via interrupt signals IRQ1 to IRQ6.

If this bit is set to "0" then the non-cyclic interrupt is disabled.

If this bit is set to "1" then the non-cyclic interrupt is enabled.

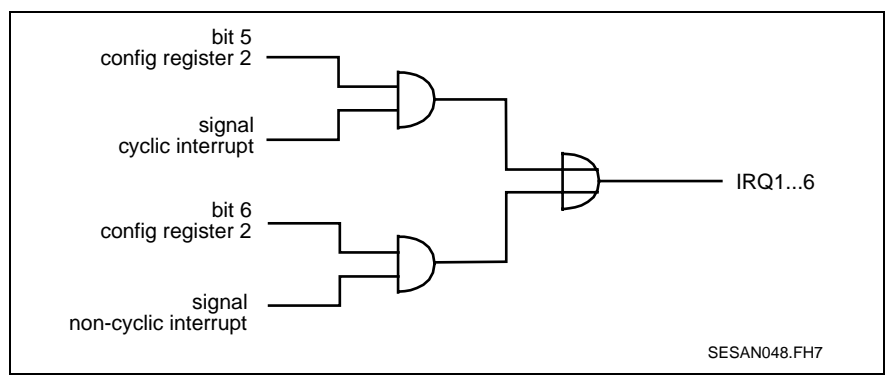

Fig. 3-19: Generating the Interrupt IRQ 1...6

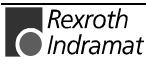
#### **Bit 9-7:**Interrupt level

This bit is used to set the interrupt level.

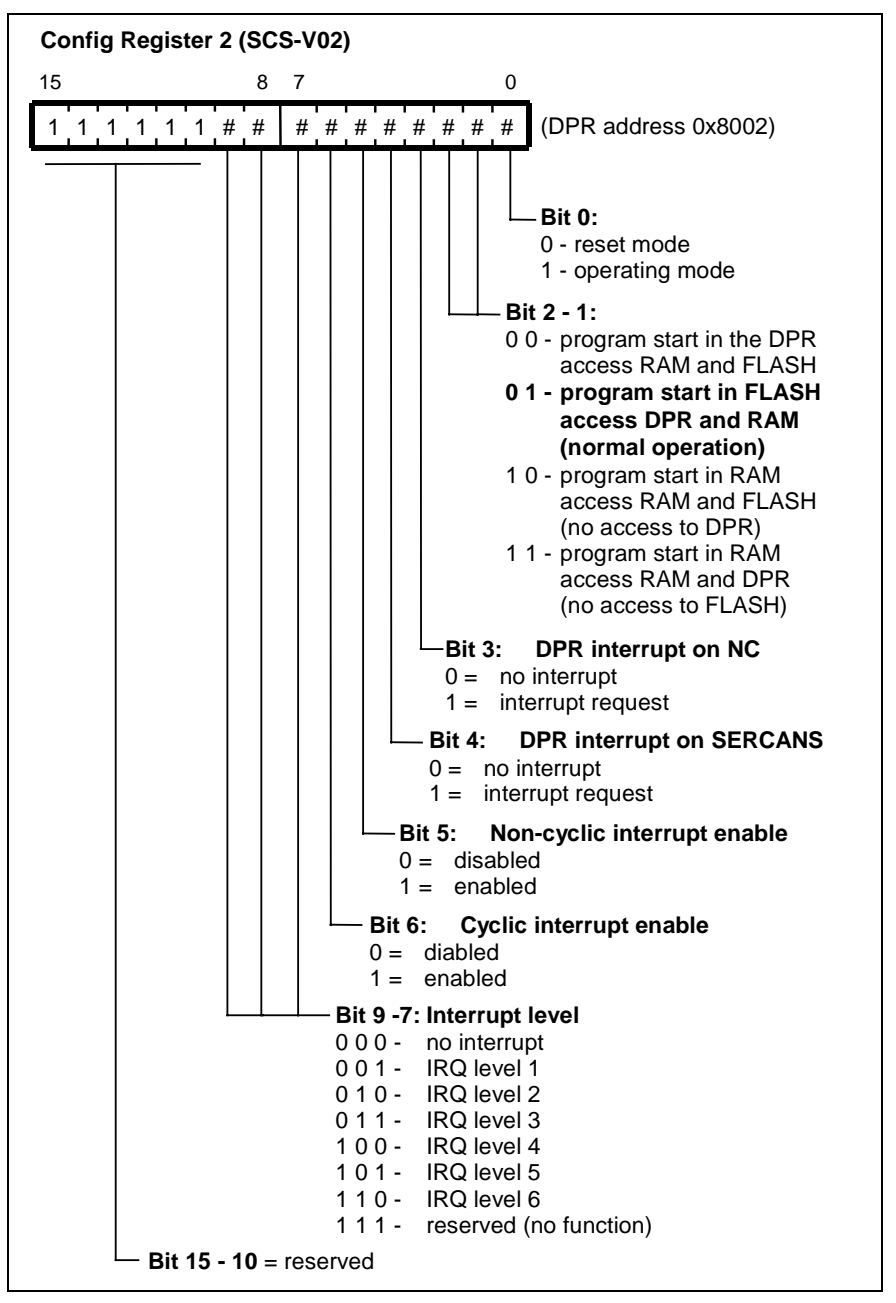

Fig. 3-20: Config register 2

To start the program in FLASH EPROM, it is necessary to write the value 0x0003 into the bits 0..2 of the config register 2. If the value 0x0000 is written into the config register 2, then the assembly is in reset mode.

The config register 2 may only be accessed wordwise (16 bit access).

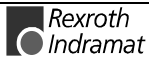

## **3.6 SCS-P01 Assembly**

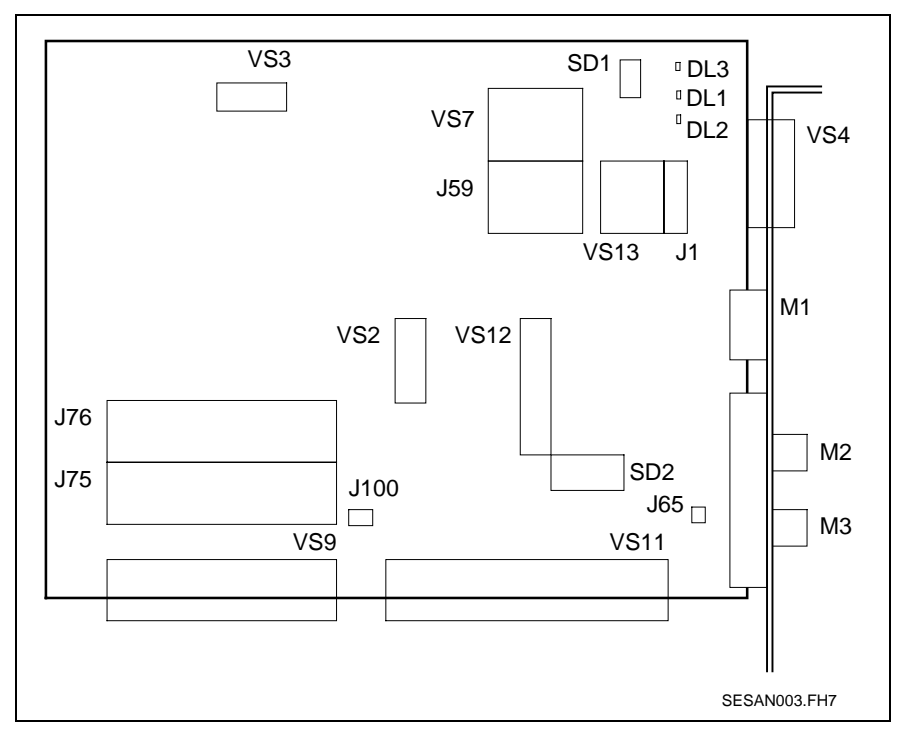

Fig. 3-21: SCS-P01 overview

#### **Connector**

- **J1:** For test purposes only
- **J59:** External Reset (see section "Reset Behavior", page 3-28) Firmware download (see "Downloading Firmware", section 4.8)
- **M2:** Fiber optic receiver
- **M3:** Fiber optic transmitter
- **VS2:** For test purposes only
- **VS3:** For test purposes only

**VS4:** Interface for user interface (RS 232)

(see "Interface for User Interface SercTop or DriveTop", page 3-37)

**VS7:** Monitor program interface (RS232)

(see "Monitor Program Interface", page 3-38)

**VS9:** ISA-Bus connector

connector allocations (see "Plug-In Connectors VS11 and VS9 (SCS-P01)", section 12.3)

**VS11:** ISA-Bus connector

connector allocations (see "Plug-In Connectors VS11 and VS9 (SCS-P01)", section 12.3)

- **VS12:** Hardware programming connector
- **VS13:** For test purposes only

#### **LEDs and Displays:**

**DL1:** LED red see "List of Diagnostics and Error Messages" (section 5.2)

**DL2:** LED green see "List of Diagnostics and Error Messages" (see section 5.2)

**DL3:** LED yellow

see "List of Diagnostics and Error Messages" (see section 5.2)

**M1:** 7 segment display (see "List of Diagnostics and Error Messages", section 5.2)

#### **Settings:**

**J65:** The metal threads of the fiber optic cable transmitters and receivers can be connected to GND of the PC via bridge J65.

Bridge J65 may not be closed if the metal thread is connected to ground (protective earth).

**J75:** Selecting cyclic interrupt

Depending on the synchronization mode (see J100) the SYNCIN- or the SYNCOUT signal are assigned to one of the following interrupts:

IRQ 2, 3, 4, 5, 7, 10, 11, 12 or 15

The assigned interrupt cannot be used by any other interrupt source, e.g. other slot cards or J76 of this assembly.

**J76:** Selecting the non-cyclic interrupt (DPR interrupt).

The interrupt signal of the DPR can be assigned to one of the following interrupts via a jumper:

IRQ 2, 3, 4, 5, 7, 10, 11, 12 or 15

The assigned interrupt cannot be used by any other interrupt source, e.g. other slot card or J75 of this assembly.

#### **J100:** Synchronous master/slave

Jumper J100 is on the solder side of the printed circuit board.

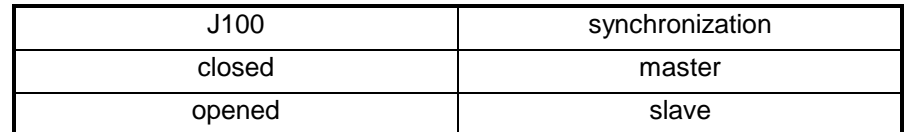

Fig. 3-22: Selection hardware synchronization

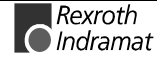

#### **SD1:** Test mode

Test operation (see "Test Mode", section 3.15)

#### **SD2:** Base address (segment address)

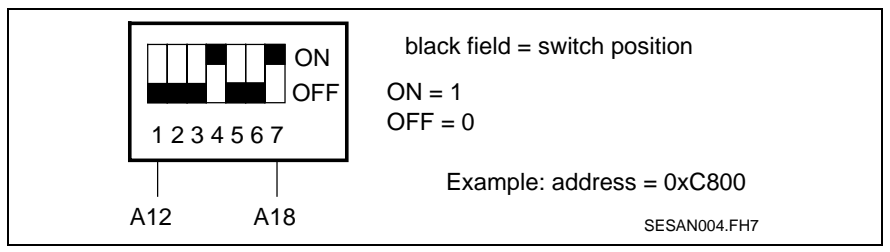

Fig. 3-23: SCS-P01 address settings

The sevenfold DIL switch SD2 sets the base address in the PC address range. Within the PC, the SCS-P occupies a memory of 4 Kbytes beyond the DOS storage range of 640 K in the first megabyte.

The segment address can be set in the range of 0xA000 to 0xEF00.

The basis address can be set with the following steps: 0xA000, 0xA100, 0xA200, ....

Switch 7 (A18) is always opened via the circuit-board conductor (J68). This means that the address range from 0xA000 through 0xBF00 can only be set if this circuit-board conductor (J68) is bridged.

The set address range can be cut off if expanded memory is used in the CONFIG.SYS as follows:

**Example:** DEVICE = EMM386.EXE X = C800 - C8FF

### **PC Control Register**

The SCS-P01 assembly has two control register:

- the PC ident register and
- the PC control register

Both control registers are in the DPR.

#### **PC Ident Register (DPR address 0xFF8)**

This register identifies the module within the address range of the PC.

Once the PC reads the register, the assembly switches into ident mode. The value 0xFFF4 is in the PC ident register.

While in ident mode, the PC reads the same value, i.e., 0xFFF4, over the entire dual port ram.

The PC uses this to find assemblies and to determine the size of the dual port ram.

Ident mode is switched off by access of the PC control register.

The PC ident register may only be accessed wordwise (16 bit access).

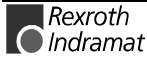

### **PC Control Register (DPR address 0x0FFA)**

This register supports firmware loading and module reset.

Only bits 0 through 3 are defined in the PC control register. Bits 4 through 15 are not relevant for writing. They supply the value of "1" when reading.

#### **Bit 0:** \*RESET

This bit controls the reset of the assemblies. This bit is cleared once the unit is switched on. This means that the reset status is retained until the PC sets this bit.

#### **Bit 2-1:**Select memory for program start

Address decoding on the SERCANS module for downloading firmware can be changed with these bits. After reset, SERCANS starts in the selected memory.

#### **Bit 3:** DPR interrupt for control

The logical state of the non-cyclic interrupt (DPR -> NC) is depicted in this bit.

This bit is set if SERCANS writes the interrupt status register (see "Memory Map in the Dual Port RAM", section 9).

This bit is cleared if the interrupt status register is read by the control.

If a control polls the bit cyclical, then a separate interrupt in the control is not needed.

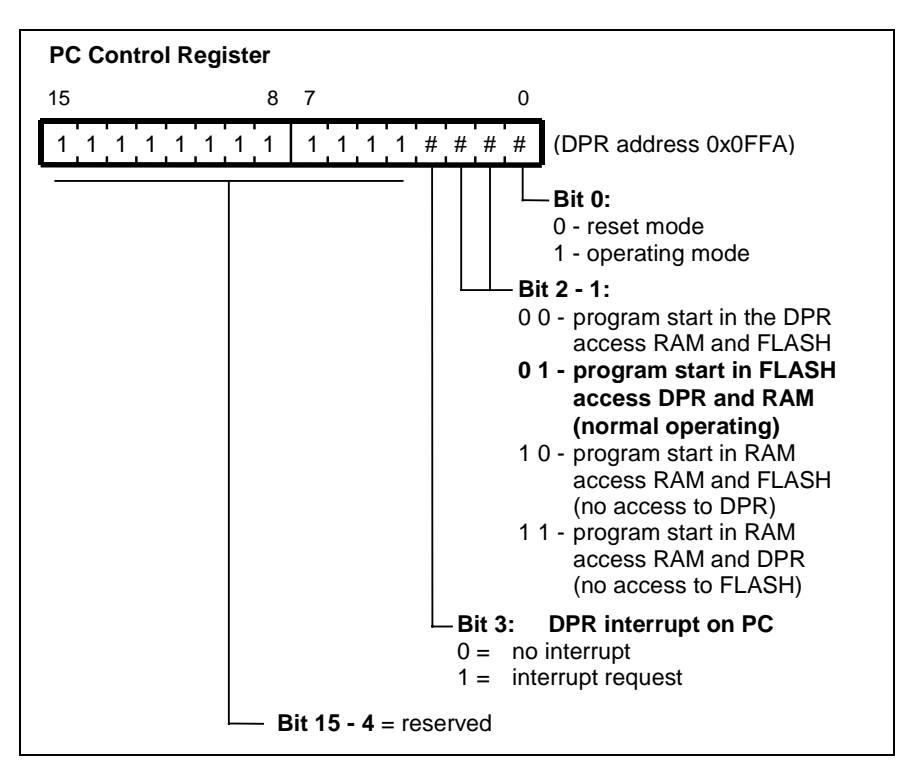

Fig. 3-24: PC control register

To start the program in FLASH EPROM, it is necessary to write the value 0x0003 into the PC control register. If the value 0x0000 is written into the PC control register, then the assemblies are in reset mode.

The PC control register may only be accessed wordwise (16 bit access).

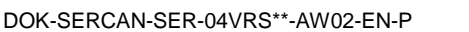

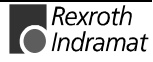

## **3.7 SCS-P02 Assembly**

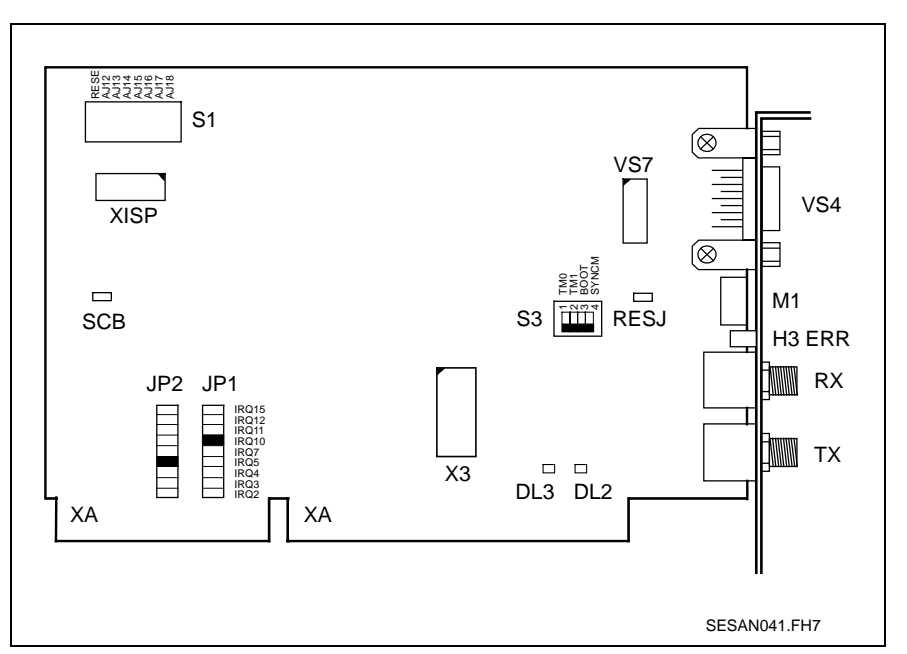

Fig. 3-25: SCS-P02 overview

#### **Connector:**

**RESJ:** External reset (see section "Reset Behavior", page 3-28)

- **RX:** Fiber optic receiver
- **TX:** Fiber optic transmitter
- **X3:** For test purposes only
- **XISP:** Programming connector for hardware (ispLSI)

**VS4:** Interface for user interface (RS 232) (see "Interface for User Interface SercTop or DriveTop", page 3-37)

**VS7:** Monitor program interface (RS232) (see "Monitor Program Interface", page 3-38)

### **LEDs and Displays:**

**DL2:** LED green see "List of Diagnostics and Error Messages" (section 5.2)

#### **DL3:** LED yellow

see "List of Diagnostics and Error Messages" (section 5.2)

**M1:** 7 segment display (see "List of Diagnostics and Error Messages", section 5.2)

**H3 ERR:** Distortion display (see "List of Diagnostics and Error Messages", section 5.2)

The LED diode is a display for a distorted optical signal at receiver input (RX) which can, for example, be caused by under or over control.

#### **Settings:**

**JP1:** Selecting cyclic interrupt

Depending on the synchronization mode (see S3.4) the SYNCIN or the SYNCOUT signal are assigned to one of the following interrupts:

IRQ 2, 3, 4, 5, 7, 10, 11, 12 or 15

The assigned interrupt cannot be used by any other interrupt source (e.g., other slot cards or JP2 of this assembly).

**JP2:** Selecting the non-cyclic interrupt (DPR interrupt).

The interrupt signal of the DPR can be assigned of the following interrupts via a jumper:

IRQ 2, 3, 4, 5, 7, 10, 11, 12 or 15

The assigned interrupt cannot be used by any other interrupt source (e.g., other slot cards or JP1 of this assembly).

**SCB:** Selecting cyclic interrupt (\*SCB)

Can be connected to ISA bus, contact D15 (DRQ7 of ISA bus). This means that, in addition to JP1, another signal can be used as clock input or output of the PLC P card. In this case, JP1 should be left open.

**S1.1-S1.7:** Base address (segment address)

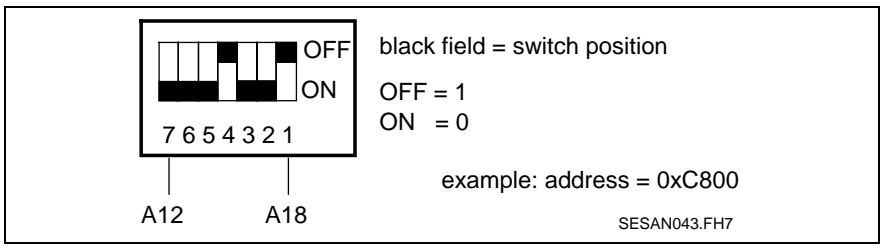

Fig. 3-26: SCS-P02 address settings

The eightfold DIL switch S1 sets the base address in the PC address range. Within the PC the SCS-P02 occupies a memory range of 4 Kbytes beyond the DOS storage range of 640 K in the first megabyte.

The segment address can be set in the range of 0xA000 to 0xEF00.

The base address can be set with the following steps (0xA000, 0xA100, 0xA200, ...).

Switch 1 (A18) is always opened via the circuit-board conductor (J68). This means that the address range from 0xA000 through 0xBF00 can only be set if this circuit-board conductor (J68) is bridged.

The set address range can be cut off if expanded memory is used in the CONFIG.SYS as follows:

**Example:** DEVICE = EMM386.EXE X = C800 - C8FF

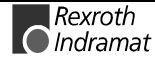

**S1.8:** Reset behavior (see "Reset Behavior", page 3-28)

This means that if the switch is in OFF position, then the program is started up immediately after the control voltage is switched on.

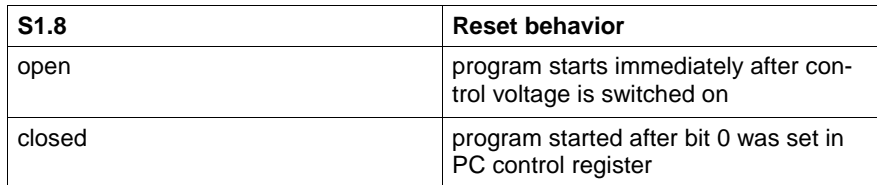

Fig. 3-27: Reset behavior

#### **S3.1/2:** Test mode

Test mode (see "Test Mode", section 3.15)

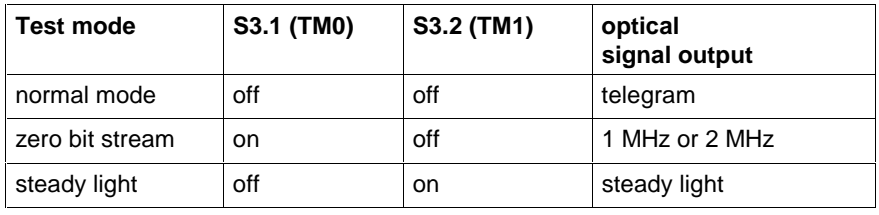

Fig. 3-28: Test mode

#### **S3.3:** Firmware download (see "Downloading Firmware", section 4.8)

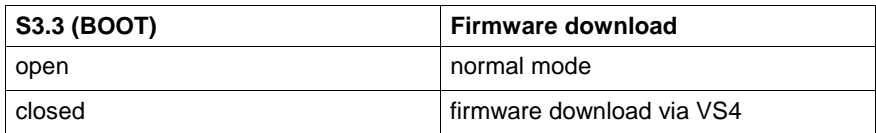

Fig. 3-29: Firmware download

#### **S3.4:** Hardware synchronization of the assembly

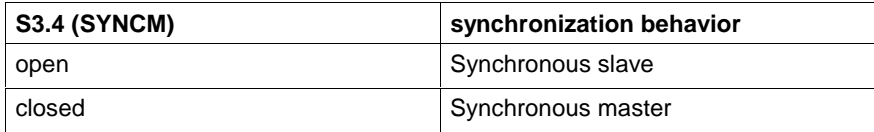

Fig. 3-30: Hardware synchronization

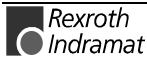

### **PC Control Register**

The SCS-P02 has two control register:

- the PC ident register and
- the PC control register.

Both control registers are in the DPR.

### **PC Ident Register (DPR address 0xFF8)**

This register identifies the module within the address range of the PC.

Once the PC reads the register, the assembly switches into ident mode. The value 0xFFF4 is in the PC register. While in ident mode, the PC reads the same value (0xFFF4) over the entire dual port ram. The PC uses this to find assempblies and to determine the size of the dual port ram.

Ident mode is switched off by accessing the PC control register (see below).

The PC ident register may only be accessed wordwise (16 bit access).

### **PC Control Register (DPR address 0xFFA)**

This register supports firmware loading and module reset.

Only bits 0 through 4 are defined in the PC control register. Bits 5 through 15 are not relevant for writing and may not be evaluated when reading.

#### **Bit 0:** \*RESET

This bit controls the reset of the assemblies. This bit is cleared once the unit is switched on. This means that the reset status is retained until the PC sets this bit.

On module SCS-P02 it is possible to switch this function off with switch S1.8.

This means that if the switch is in OFF position, then the program is executed directly after control voltage is switched on.

Also see "Reset Logic", section 3.10.

#### **Bit 2-1:**Select memory for program start

Address decoding on the SERCANS module for downloading firmware can be changed with this both bits. After reset, SERCANS starts in the selected memory.

These bits are set to normal mode (0 1) with an automatic runup.

#### **Bit 3:** DPR interrupt for control

The logical state of the non-cyclic interrupt (DPR -> NC) is epicted in this bit.

This bit is set if SERCANS writes the interrupt status register.

This bit is cleared if the interrupt status register is read by the control.

If a control polls the bit cyclical, then a separate interrupt in the control is not needed.

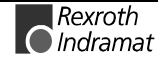

#### **Bit 4:** DPR interrupt for SERCANS

The logical state of the non-cyclic interrupt (DPR -> SERCANS) is depicted in this bit.

This bit is set if the control writes the interrupt control register (see "Memory Map in the Dual Port RAM", section 9).

This bit is cleared if the interrupt control register is read by SERCANS.

The control can use this bit to query a non-cyclic interrupt SERCANS side. If this bit=0, then the control can set a new non-cyclic interrupt in the interrupt control register. If the bit =1, then SERCANS has not processed the previous interrupt. In this case, the control cannot set a new interrupt.

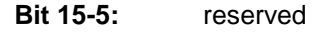

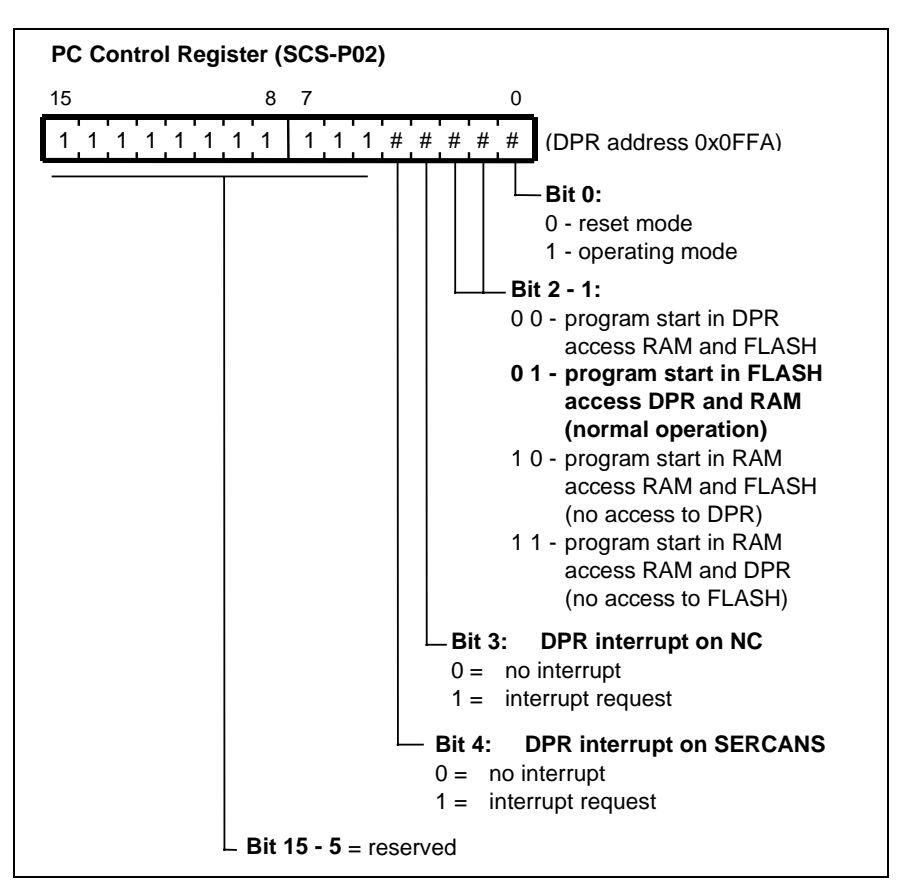

Fig. 3-31: PC control register

To start program in FLASH EPROM, it is necessary to write the value 0x0003 into PC control register. If the value 0x0000 is written into the PC control register, then the assembly is in reset mode.

The PC control register may only be accessed wordwise (16 bit access).

## **3.8 PCI Assembly**

A SERCANS compatible PCI module can be obtained from SICAN GmbH.

For detailed information about this module, contact SICAN GmbH, Richard-Wagner-Straße 1, 38106 Braunschweig.

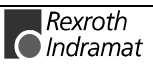

## **3.9 SERCOS interface**

The assembly is a SERCOS interface master that can support a **maximum of eight drives**. Both the communication cycle times and the data rate can be set via the system parameter "SERCOS cycle time" and "data rate".

The SERCON410B IC processes the SERCOS interface communication.

As the assembly only supports the standard functions of SERCOS interface functions it is possible to connect SERCOS compatible slaves (I/O stations and drives).

### **Fiber Optic Connections**

The SCS-A assembly supports two mounting variations:

- a) The fiber optic components with standardized F-SMA connections are mounted to the assembly (e.g., SCS-A02.1A-FW).
- b) A connector (VS1) is mounted to the assembly instead of the fiber optic components. This option uses an additional flat-ribbon cable and an LWL module (LSE3) to connect the fiber optic cable (e.g., SCS-A02.1B-FW).

### **Cycle Times**

SERCANS is capable of SERCOS cycle times of 0,5 ms, 0,75 ms, 1 ms, through 32 ms in increments of 0,25 ms. The following table supplies data about SERCOS cycle times, data rates and the number of drives in a ring.

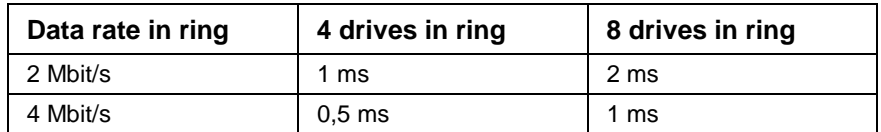

Fig. 3-32: Cycle times

- **command value channel:** position command and torque limit values
- **actual value channel:** actual position and torque values.
- **Note:** The present conventional slaves generally only support cycle times of 0.5 ms, 1ms, 2ms, 3ms, and so on.

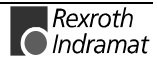

## **3.10 Reset Logic**

## **Reset Behavior**

Runup behavior (see Fig. 3-34: Reset behavior) after powering up can be set with switch "reset behavior" (see Fig. 3-33: Selection of reset behavior).

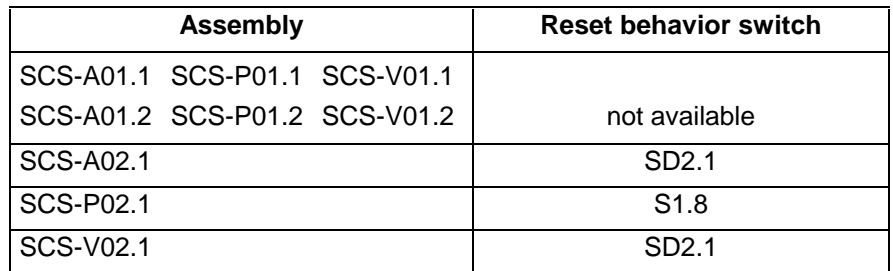

Fig. 3-33: Selection of reset behavior

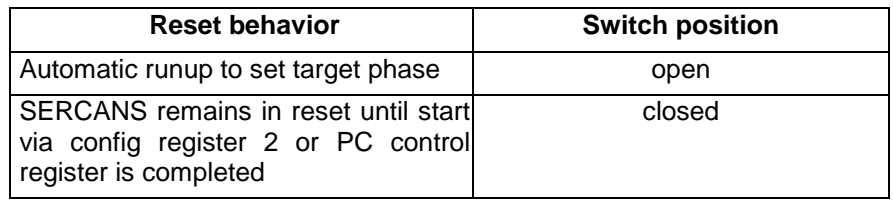

Fig. 3-34: Reset behavior

An external reset can be connected to **J59, pin 5 or RESJ** during the developmental stage. A low level at this input resets this assembly.

### **Reset Timing**

The reset input must remain at low level for at least 5µs for it to be detected by the reset logic and for it to be properly processed. Given a proper reset, SERCANS generates an internal reset for approximately 35 resp. 500 ms. SERCANS then starts initialization, which takes about 150 ms. Upon completion of the initialization time, there are valid values in the DPR and the control can read data and system parameters out of the DPR.

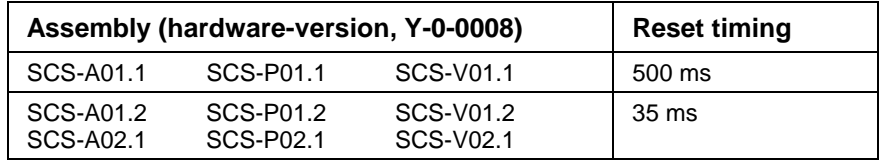

Fig. 3-35: Reset Timing of the different assemblies

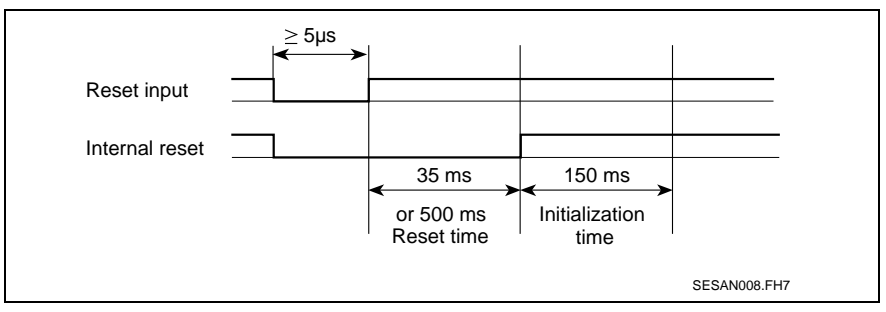

Fig. 3-36: Reset Timing

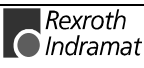

## **3.11 Synchronization**

There are two hardware signals to make synchronization between the NC control and SERCANS possible. For SERCANS to run properly it is necessary to activate one of the two signals via a system parameter.

A synchronization monitoring with error counter is integrated to detect an access conflict in the DPR.

Using the lifecounter function, the NC control and SERCANS can cyclically monitor each other.

### **Hardware Synchronization**

Hardware synchronization differentiates between synchronous master mode and slave mode.

case a) **"SYNCIN":** The control synchronizes SERCANS

case b) **"SYNCOUT":** SERCANS synchronizes the control

With synchronous master (case b) the signal "SYNCOUT" must be used and with synchronous slave (case a) signal "SYNCIN" must be used.

The possible synchronization modes and relevant settings for the SER-CANS assemblies are listed in Fig. 3-37.

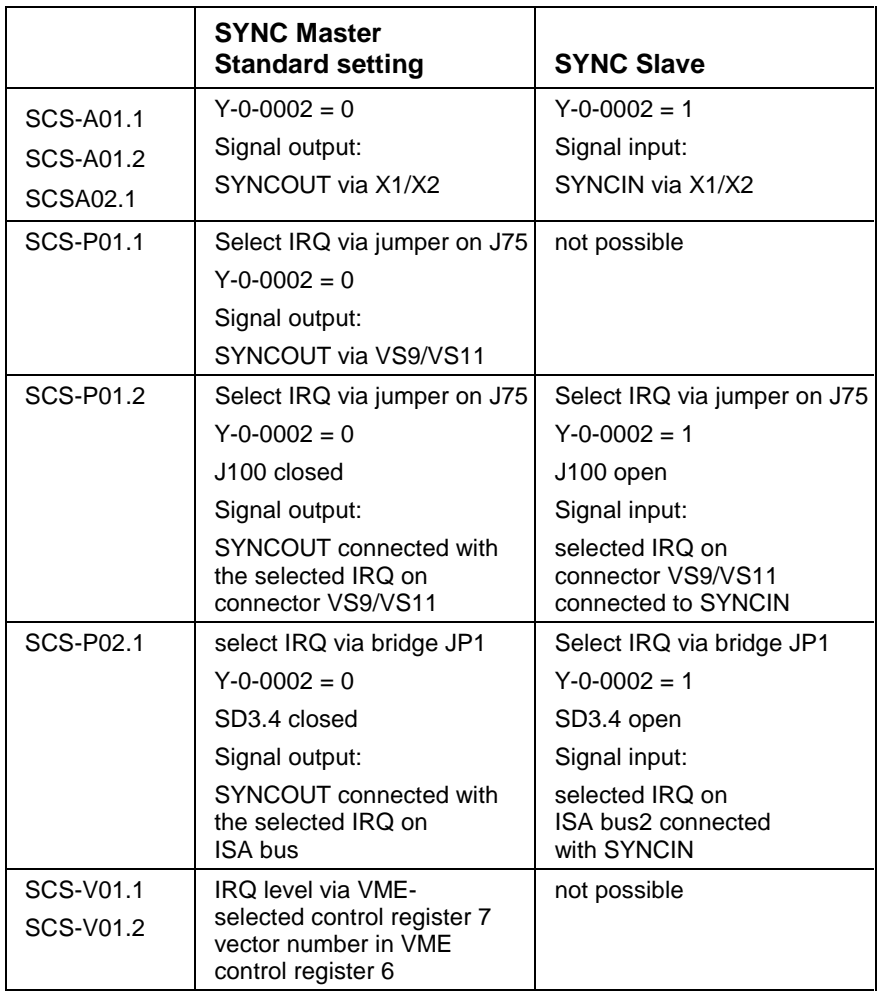

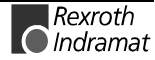

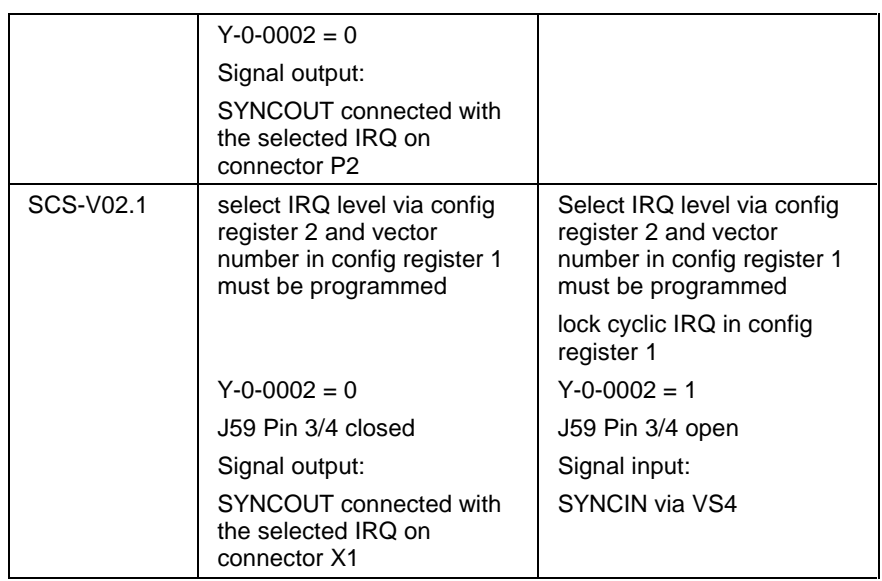

Fig. 3-37: Synchronization modes

SERCANS calculates the system parameters based on the communication parameters and the command/actual value configuration

- "DPR access time command value" (Y-0-0010) and
- "DPR access time actual value" (Y-0-0037).

If SERCANS detects an overlapping of these two parameters (Y-0-0010 and Y-0-0037), then the diagnosis "copy times too long" with the fault code 0xF006 is generated.

Taking the "NC access time" (Y-0-0038) SERCANS calculates the "displacement" (Y-0-0006) between the signal "SYNCIN" or "SYNCOUT" and the master synchronization telegram (MST).

Since NC access time is determined by the control or via user interface, there is the possibility of shifting the point in time of command/actual value transmission in the DPR an thus optimumly set it. The "NC-cycle time" (Y-0-0038) may not be programmed greater than the "SERCOS cycle time" (Y-0-0004).

The actual values are transmitted by the drives into the drive telegram (ATn) to SERCANS.

The command values in all drives are transmitted in the master data telegram (MDT).

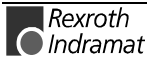

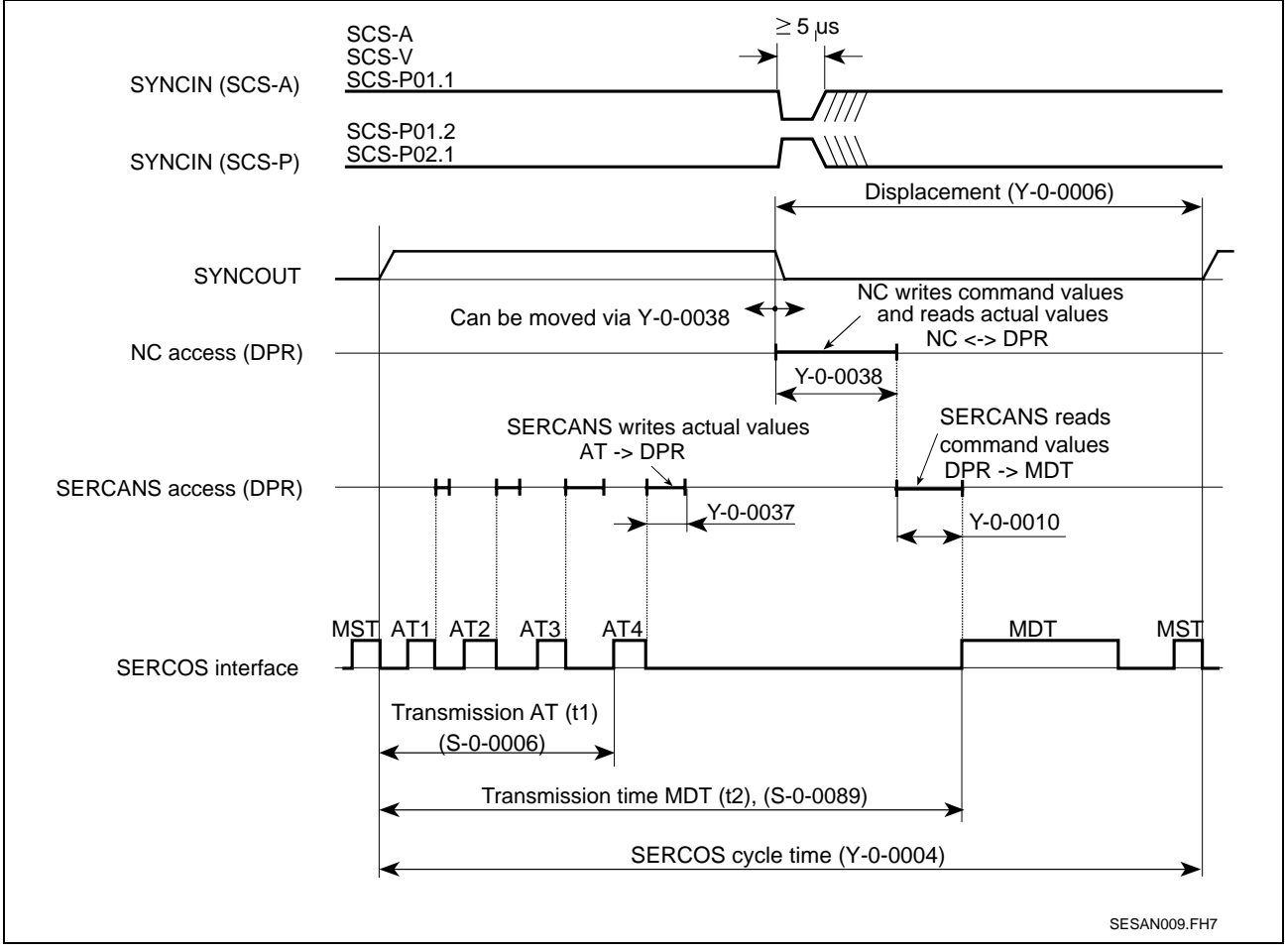

Fig. 3-38: Synchronization (case a and b)

The synchronization output SYNCOUT is at low level with reset.

### **Timing of the SYNCIN Signal**

- 1. The time of the SYNCIN signal must agree with the programmed SERCOS cycle time (tSCYC). The maximum deviation of SERCOS cycle time may not exceed  $± 100$ ppm. tSYNCIN = tSCYC x  $(1 \pm 0,0001)$
- 2. The jitter of the active edge of the SYNCIN signal may not exceed 5µs.
- 3. The pulse width (low or high) must exceed 5µs.

### **Hardware Synchronization of several SERCANS Assemblies**

As SERCANS only has a limited number (8) of drives it can support, it may be that a control requires several SERCANS assemblies.

How hardware synchronization with SERCANS actually functions, is outlined in Fig. 3-39 to Fig. 3-44. The illustration is exemplary.

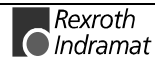

The control generates a cyclic interrupt and processes several SERCANS modules in this interrupt.

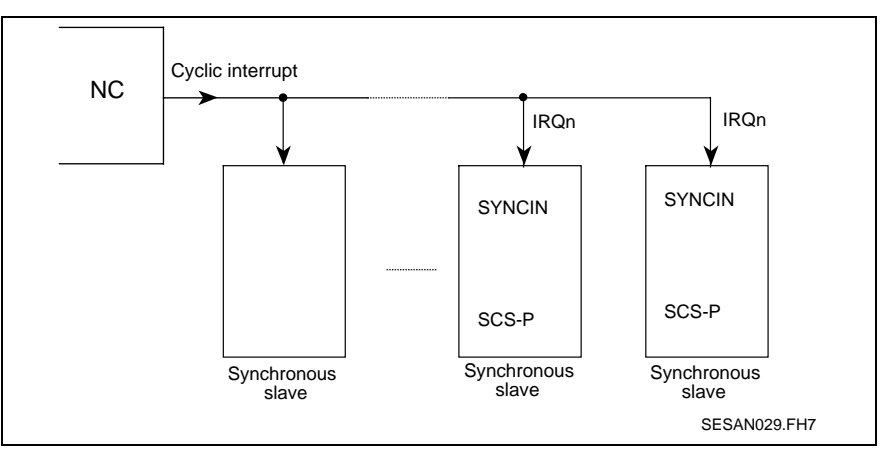

Fig. 3-39: Synchronous slave mode (SCS-A, SCS-P)

The control reacts to a cyclic interrupt and processes several SERCANS modules in this interrupt.

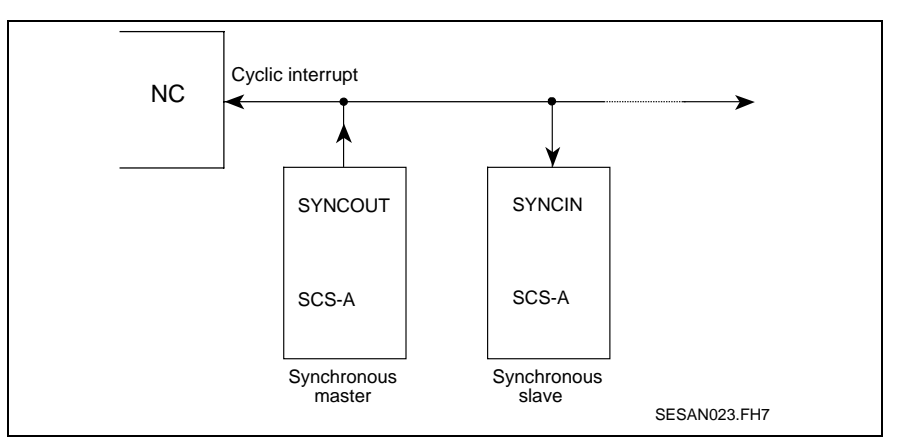

Fig. 3-40: Synchronous master/slave (SCS-A).

The PC reacts to two cyclic interrupts and processes a SERCANS module in each interrupt.

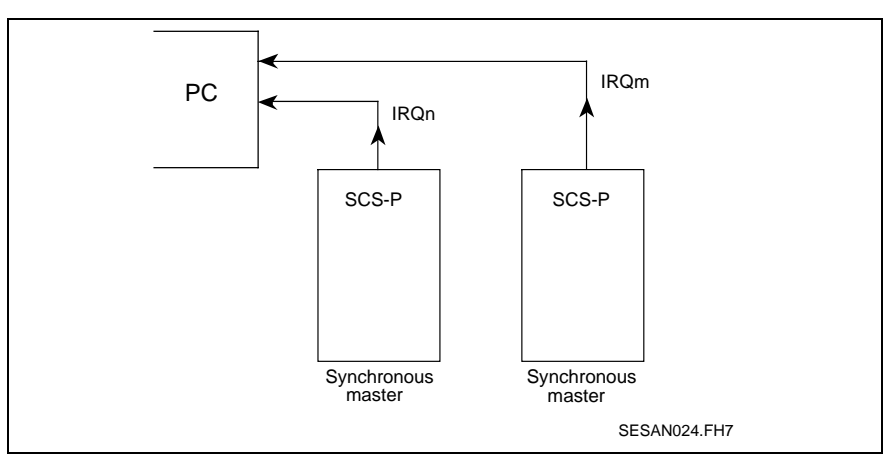

Fig. 3-41: Synchronous master (SCS-P).

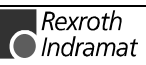

The PC reacts to a cyclic interrupt and processes several SERCANS module in this interrupt.

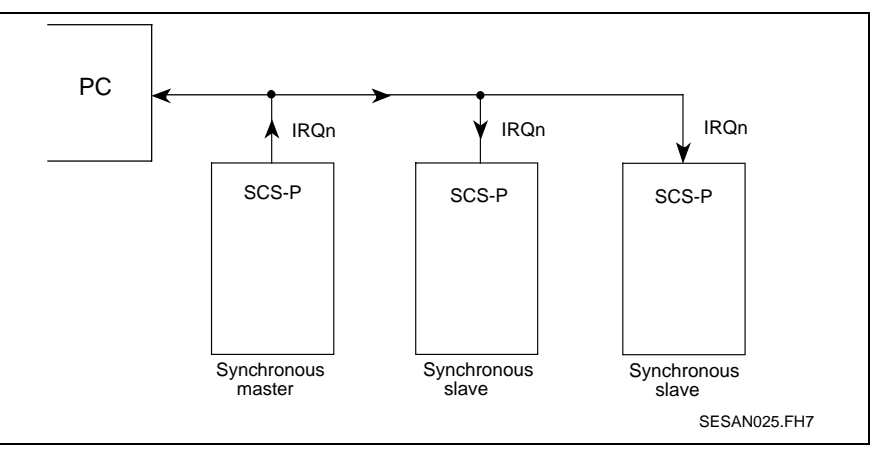

Fig. 3-42: Synchronous master/slave (SCS-P).

The VMEbus control reacts two cyclic interrupts and processes a SER-CANS module in each interrupt.

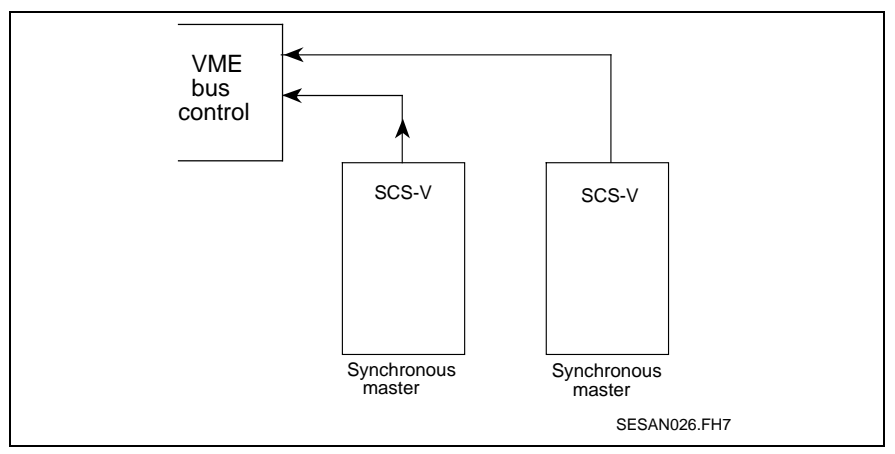

Fig. 3-43: Synchronous master (SCS-V).

The VMEbus control reacts one cyclic interrupts and processes a SER-CANS module in several interrupts.

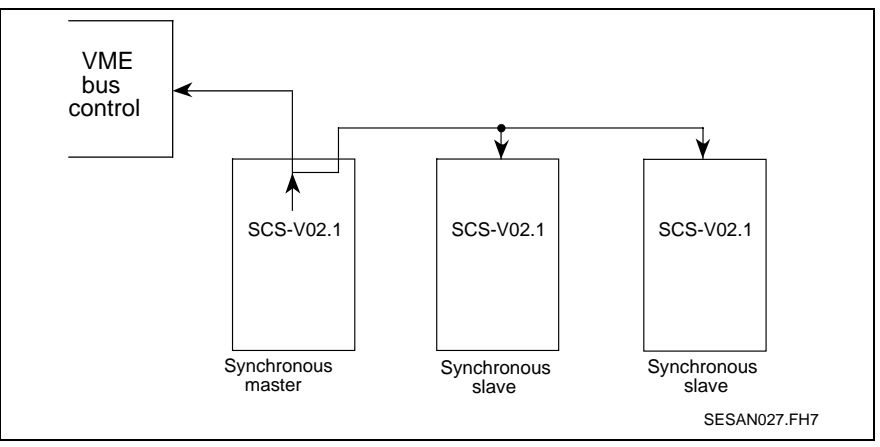

Fig. 3-44: Synchronous master/slave (SCS-V).

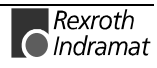

If the synchronization in all drives must take place at precisely the same time in an application, then the "displacement" (Y-0-0006) must have the same value in all SERCANS modules. The displacement can be set in terms of NC access time.

- 1. First, each SERCANS module determines NC access time.
- 2. Then the entire NC access time of the control must be determined from the sum of the individual NC acces times and programmed into all modules.
- 3. Switch SERCANS into communication phase 3 and reading the displacement of all assemblies. After this, the NC access times must be set so that the displacement is identical in all SERCANS modules. This requires that the greatest displacement is determined and the difference of the other displacements added onto the relevant NC access time.
- 4. Switch SERCANS into communication phase 2 and adjust NC acces times.

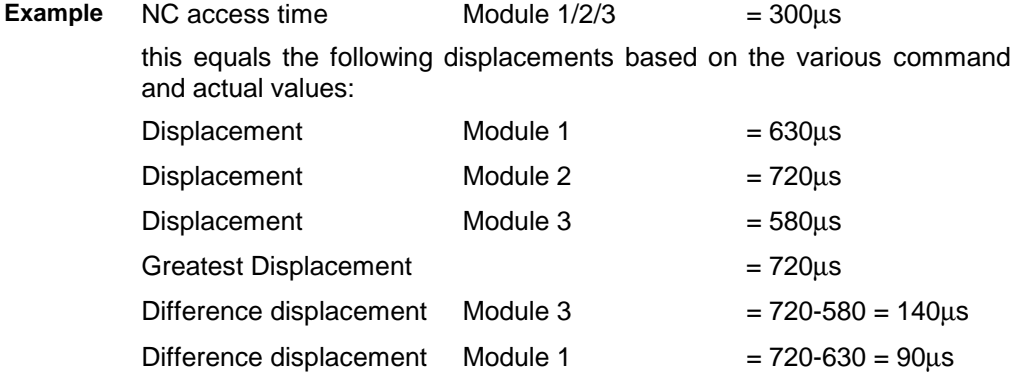

For the synchronization to take place in all drives at the same time, the NC access time of module 3 must be set to 440µs (300 + 140); module 1 must be programmed to 390µs (300 + 90). The NC access time of module 2 is not changed.

After changing the NC access time in modules 1 and 3, the displacement in all modules must equal 720 µs.

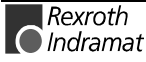

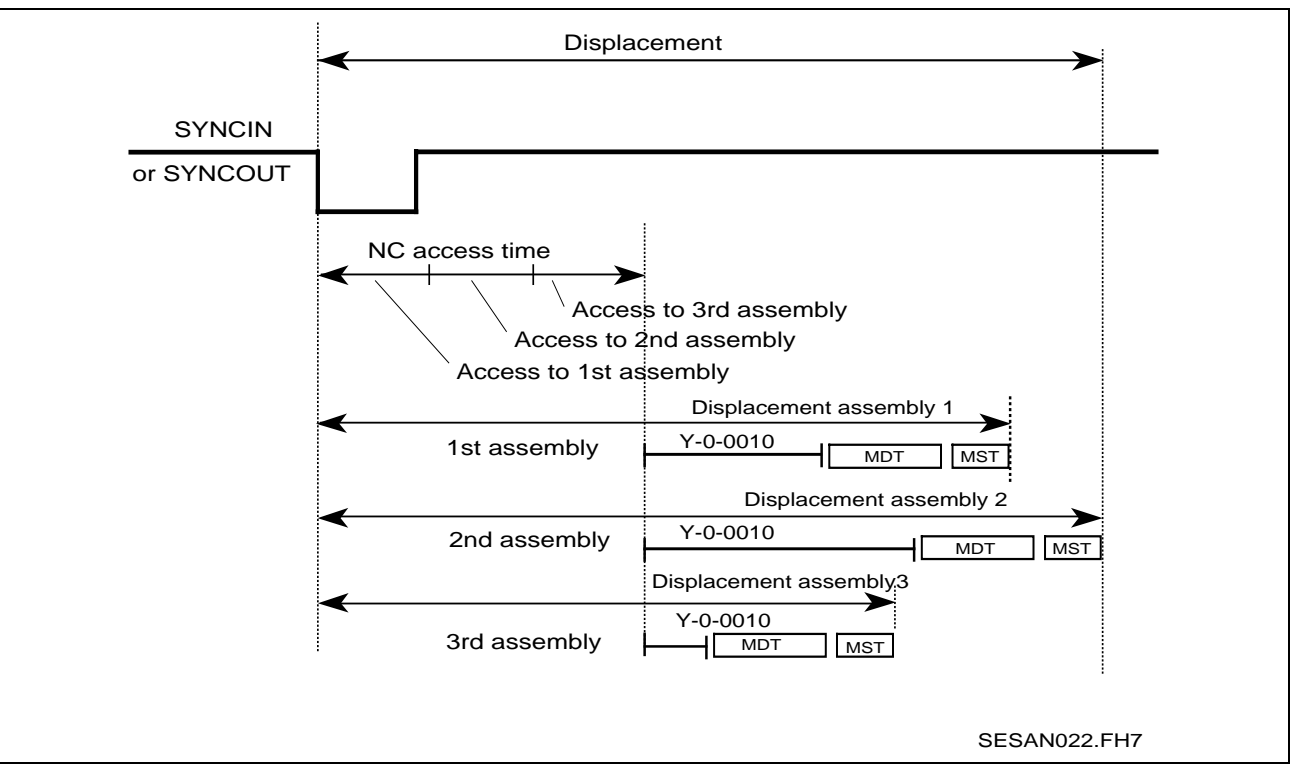

Fig. 3-45: Synchronization with several assemblies

### **Synchronization Monitoring**

Using synchronization monitoring, SERCANS determines wether the control has written the command and actual values into the DPR on time.

The following is needed for this function

- SYNC register (DPR address 0x0FF6) and the
- "SYNC error counters" (Y-0-0043).

The synchronization monitoring is conducted on SERCANS once during each NC cycle in phase 4.

#### **SERCANS:**

Prior to copying the command values (Y-0-0010), SERCANS checks the SYNC register for value of 0xAA55. SERCANS then writes the value of 0x0 into the SYNC register. If the check is negative, then the SERCANS increases the "SYNC error counter" (Y-0-0043) by 1. No further diagnosis is generated.

#### **NC:**

After all command values (Y-0-0038) have been written into the DPR, the control must enter the value 0xAA55 into the SYNC register. If the control does not support this function, then the error counter SYNC runs through to 65535 and remains at this value.

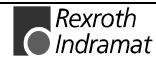

**Note:** If the control supports this function and the error counter SYNC counts upwards, then the "NC access mode" (Y-0-0038) has not been correctly set. The timely access of the control and the duration of the access in the DPR must be checked. The NC access time must be increased until the SYNC error counter no longer counts upwards.

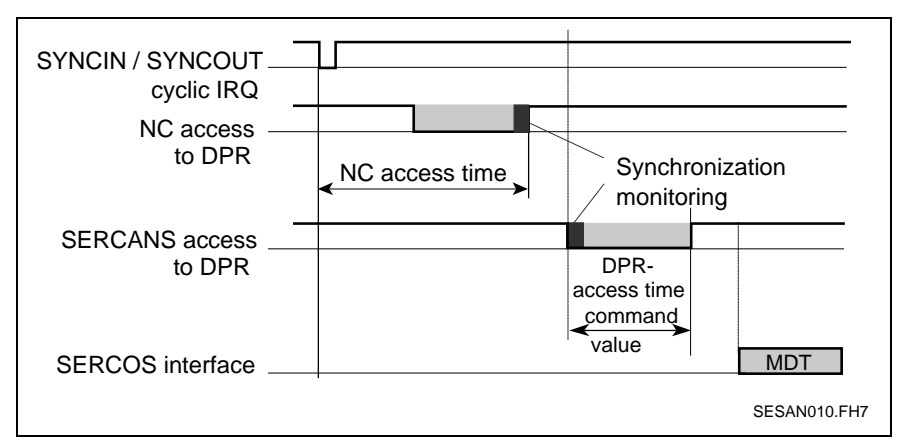

Fig. 3-46: Synchronization monitoring

### **Lifecounter**

With the lifecounter function both the NC control and SERCANS are able monitor each other. There are three parameters available for this:

- Y-0-0018 Lifecounter difference
- Y-0-0019 Lifecounter SERCANS
- Y-0-0020 Lifecounter NC

Both the NC control and the SERCANS each have a lifecounter.

With the lifecounter difference, the monitor on SERCANS is either switched off (input  $= 0$ ) or the permissible difference between both lifecounters is determined.

If a difference has been programmed, e.g. input  $= 5$ , then the monitor on SERCANS runs once in each NC cycle in phase 4.

Lifecounter must be executed by the NC every SERCOS cycle independent of Y-0-0004 and Y-0-0005.

**Note:** For parameters Y-0-0018**,** Y-0-0019 and Y-0-0020 the interrupt "system parameter changed" need not be set in the interrupt control register. The entered values are immediately valid (see "Control Commands in Interrupt Register", section 6.2).

### **SERCANS:**

After the command values have been copied (Y-0-0010), SERCANS increases the lifecounter SERCANS by 1 and then compares it with the lifecounter NC. If the difference is greater than the lifecounter difference, then SERCANS switches to phase 0 and generates the system error 0xF005 (see "Definition of Error Messages", section 5.4).

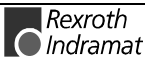

#### **NC:**

The NC control must compare lifecounter NC and SERCANS after the transmission of the command and actual values (Y-0-0038) into the DPR and then increase the lifecounter NC by 1.

If the difference is greater than the lifecounter difference, then the NC control can activate its own error routine.

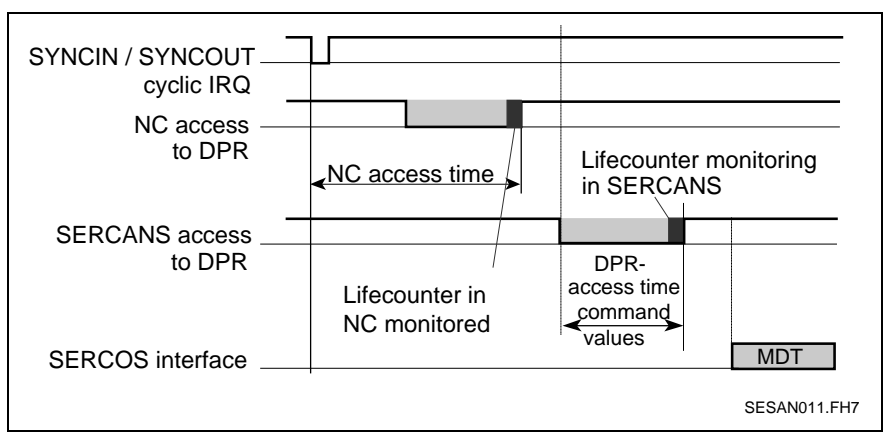

Fig. 3-47: Lifecounter

## **3.12 Asynchronous Serial Interfaces**

The assembly supports two asynchronous serial interfaces (RS232) on the plug-in connectors VS4 and VS7.

### **Interface for User Interface SercTop or DriveTop**

This interface communicates via the plug-in connector VS4 with the user interface.

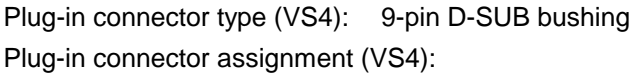

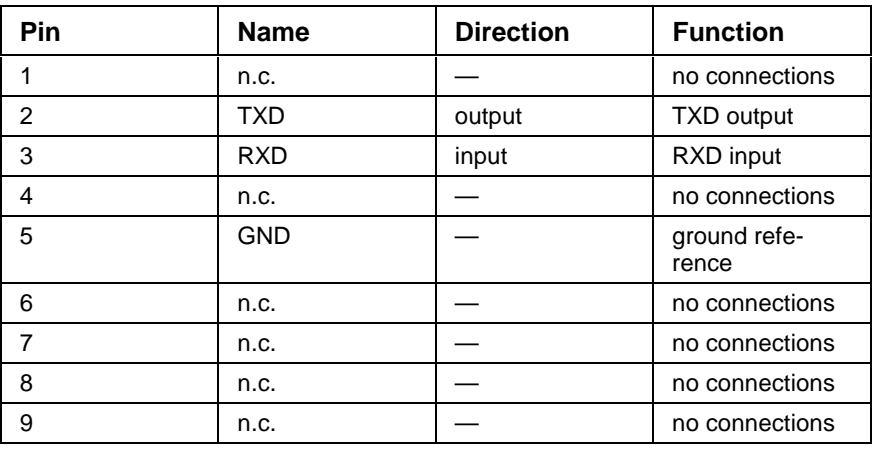

Fig. 3-48: Interface for user interface

**Note:** The direction of the pins is depicted from the SERCANS perspective!

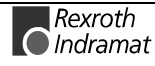

**Note:** With the SCS-V01.2 module, the SYNCIN signal is connected at VS4/pin 8 and the SYNCIN-OV signal at VS4/pin 9.

A connecting cable to operate SERCANS with SercTop must be used as illustrated in Fig. 3-49.

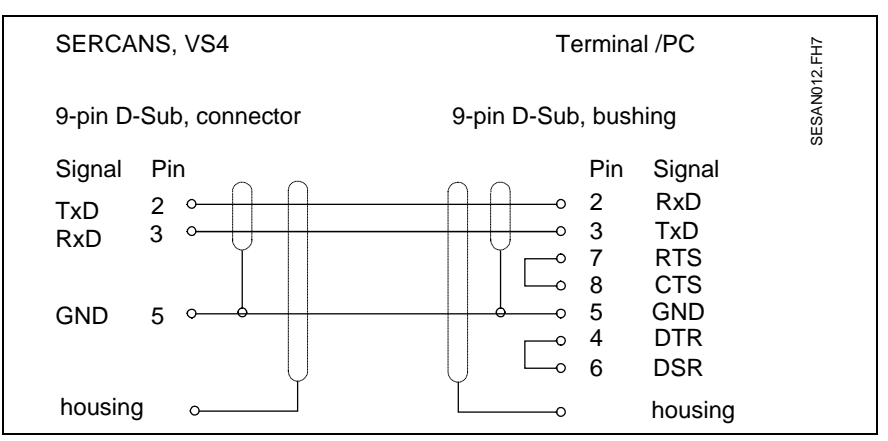

Fig. 3-49: Plug-in connector assignment (connecting cable SYSDA02.1)

### **Monitor Program Interface**

A monitor program uses this interface via plug-in connector VS7 and permits not only read but also write access to each storage cell of the DPR. In addition, with its help, the systems parameters from the DPR can be saved to the parameter EEPROM.

**Note:** After downloading a new firmware version (e.g. before FWA-SERCAN-SER-02VRS-MS, after FWA-SERCAN-SER-04VRS-MS) it is necessary to reprogram the hardware type with the monitor program (see "Downloading Firmware", section 4.8).

An ASCII terminal can be connected to these asynchronous serial interfaces for the initial start up of this assembly.

The monitor program uses only ASCII symbols. CR, LF, BS, XON and XOFF are used as control symbols.

The interface has the following settings which cannot be changed:

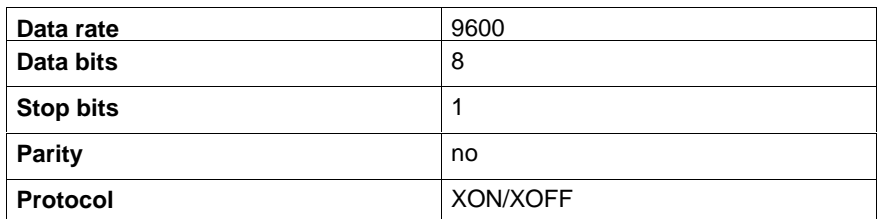

Fig. 3-50: Setting monitor program interfaces

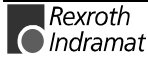

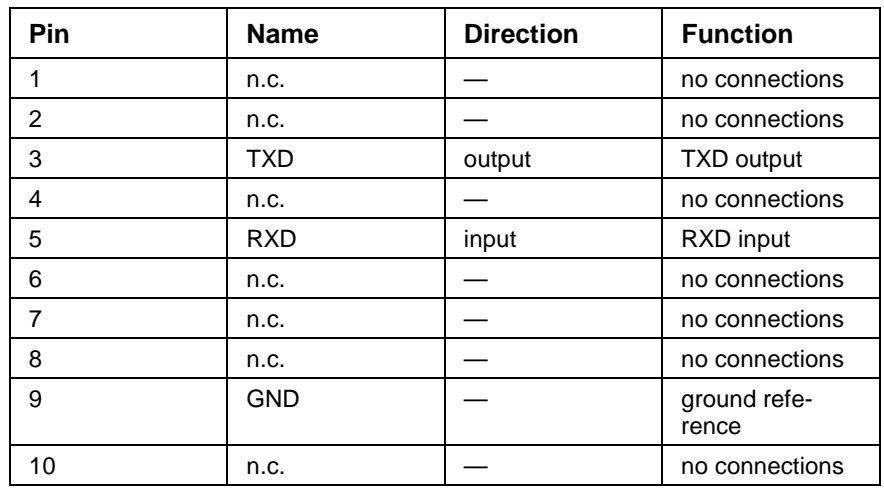

Plug-in connector assignment (VS7):

Fig. 3-51: Pin assignment

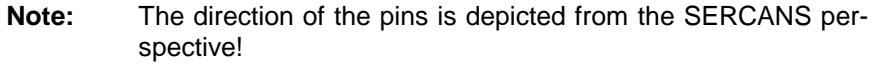

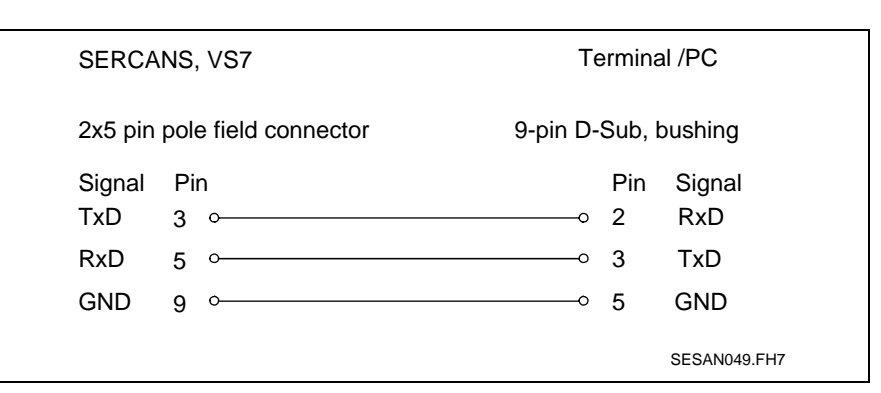

Fig. 3-52: Monitor program interface cable

## **3.13 Diagnoses and Error Displays**

There is a display module (M1) and two LEDs (DL2 and DL3) for diagnostics purposes on the assembly. The M1 is made up of a 7 segment display and a rectangular red LED.

The definition of the shown errors are detailed in section 5.2 "List of Diagnostics and Error Messages".

## **3.14 Dual Port RAM**

The exchange of data between SERCANS and the control is conducted via a dual port RAM (DPR). Types 71321, 71421 and 7024 with an access time of 55ns from IDT are used. With SCS-A there is a 16 bit data bus driver (74HCT245) between the DPR and plug-in connector X1 resp. X2. The technical data for read or write cycles are listed in the data sheets of the used DPRAMs. All signals have TTL level.

The DPR has a storage capacity of 2 Kx16 and has an internal interrupt logic.

By writing the address (0xFFE) (interrupt register), an interupt is triggered on the SERCANS side. By reading the address (0xFFC) by SERCANS the interrupt request is cleared.

Accessing the DPR can only be wordwise (2 bytes) or long wordwise (4 bytes). All memory accesses must be on even addresses. Byte accesses are not allowed.

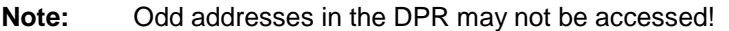

A busy signal is generated with a simultaneous accessing of the same address (DTACK).

## **3.15 Test Mode**

Test mode is set when either the optical power or the signal distortion are to be measured.

In normal mode, the state of the test mode switch (SD1 or S3) is cyclically queried. If the test modes for "continuous light" or "zero bit stream" are selected by this switch, then the software sets the selected mode. If normal mode is switched into from test mode, then a phase runup is performed.

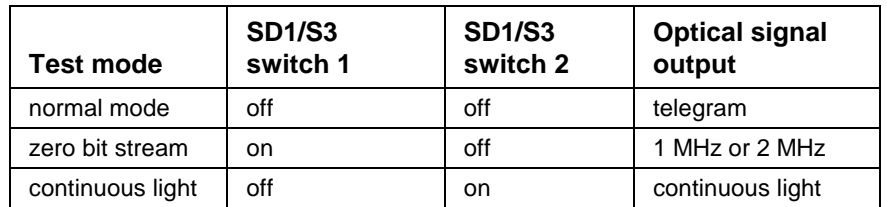

Fig. 3-53: Test mode

**Note:** Test mode is assumed independent of the respective operating state without further queries or checks.

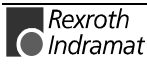

# **4 Firmware Functions**

## **4.1 Firmware Structure**

Normal operating mode is determined by the firmware and the NC control unit. Depending upon the control commands and the data in the DPR, the firmware conducts initialization, phase runup, the cyclic exchange of realtime data, parameter transmissions, diagnostics messages and/or commands.

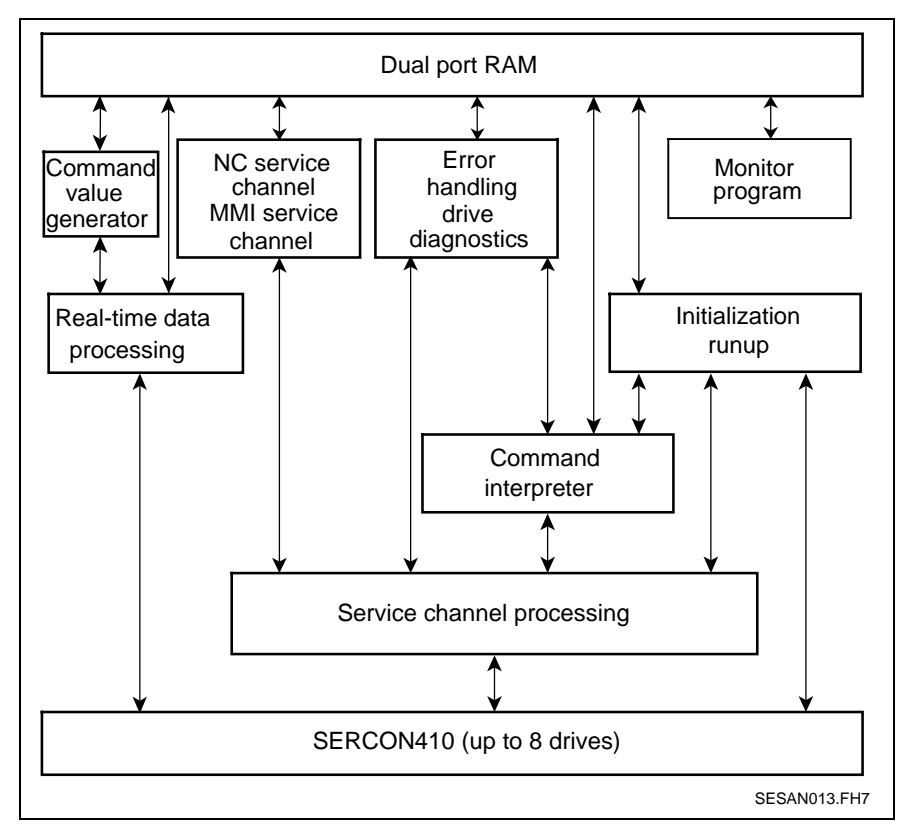

Fig. 4-1: SERCANS firmware structure

## **4.2 Real-Time Data Processing**

Real-time data processing works independently of all other function blocks. It assists in the exchange of cyclic operating data between the SERCOS interface (SERCON410) and the DPR. It is cyclically activated by the SERCON410. The synchronized access to the DPR is set by the system parameter "NC access time" (Y-0-0038).

## **4.3 Monitor Program**

The monitor program can access every storage location of the DPR and save the system parameters into the EEPROM. An ASCII terminal must be connected to the asynchronous serial interface of the assembly to be able to use the monitor program.

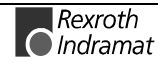

## **4.4 Drive Diagnostics**

The drive diagnostic block uses the command interpreter and service channel processing to execute its functions. All drive-specific diagnostic display procedures are executed by the drive diagnostic function block.

## **4.5 Initialization**

This function block performs initialization dependent upon the system parameters found in the DPR. Initialization uses the command interpreter and service channel processing for phase runup. SERCANS automatically switches up into the communication phase set in phase initiation.

## **Self Test**

The following tests are executed after a reset (time **B** in the init diagram):

- program storage (EPROM): Checksum test
- serial EEPROM: Checksum test
- main memory (RAM): RAM test
- dual port RAM: RAM test
- SERCON 410B: RAM test
- The system parameters are copied from EEPROM to the DPR. At time **C** there are valid data in the DPR (see init diagram).
- SERCANS waits the programmed length of time (Y-0-0007) (time **D**).

SERCANS then switches into communication phase 0.

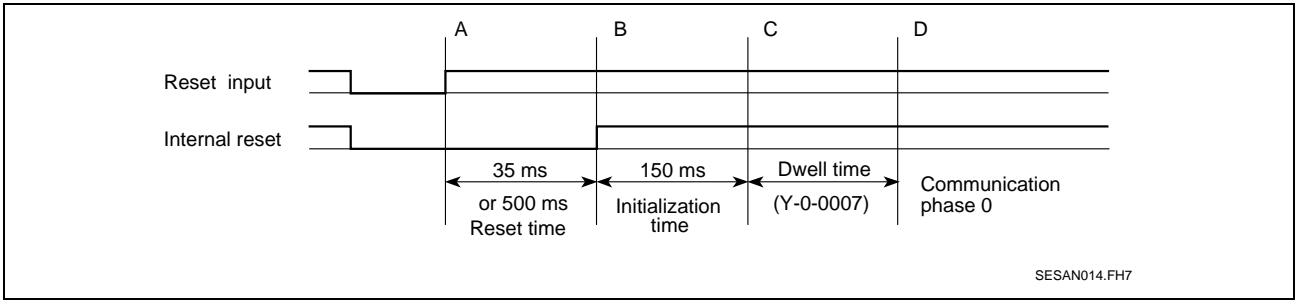

Fig. 4-2: Init diagram

**Note:** It is urgently necessary to write values into the system parameters via the NC control unit or the serial interface (user interface) and that these are then stored in the EEPROM!

After initialization, the NC can access the DPR.

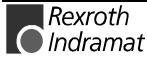

### **Communication Phase 0**

Close fiber optic ring: "system status" = 0x0000 SERCANS attempts to close the fiber optic ring. • "System status" = 0xE008: fiber optic ring not closed. **System status, Y-0-0015**

• "System status" = 0xE001: fiber optic ring closed.

If the fiber optic ring is closed, then SERCANS can switch into communication phase 1.

### **Communication Phase 1**

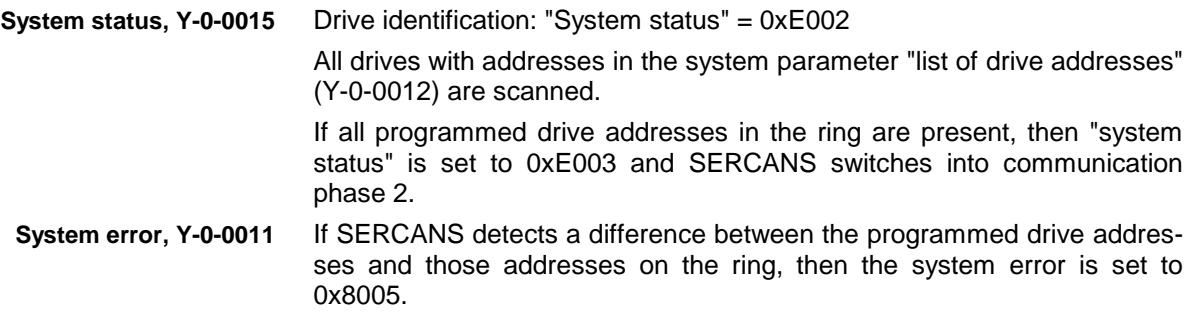

## **Communication Phase 2**

**System error,** 

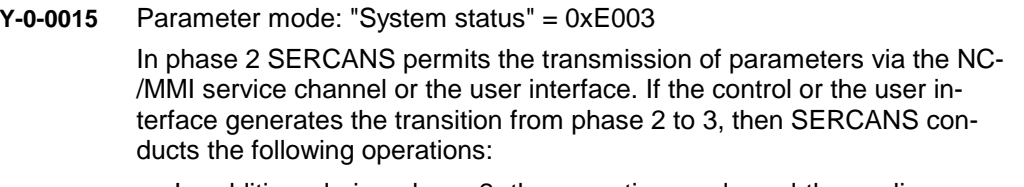

• In addition, during phase 2, the operating mode and the scaling parameters must be set in the drives for the relevant application by either the NC control unit or via the user interface.

This involves the following ident numbers:

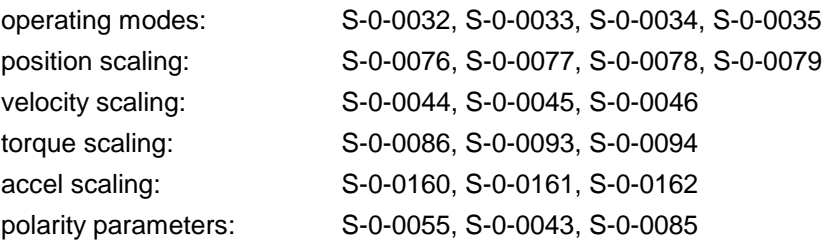

**Note:** See drive handbook for instructions on programming these parameters!

• All necessary data (identification numbers) are read from all drives to calculate the time slot:

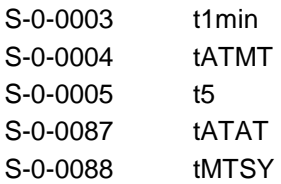

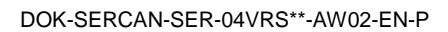

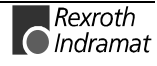

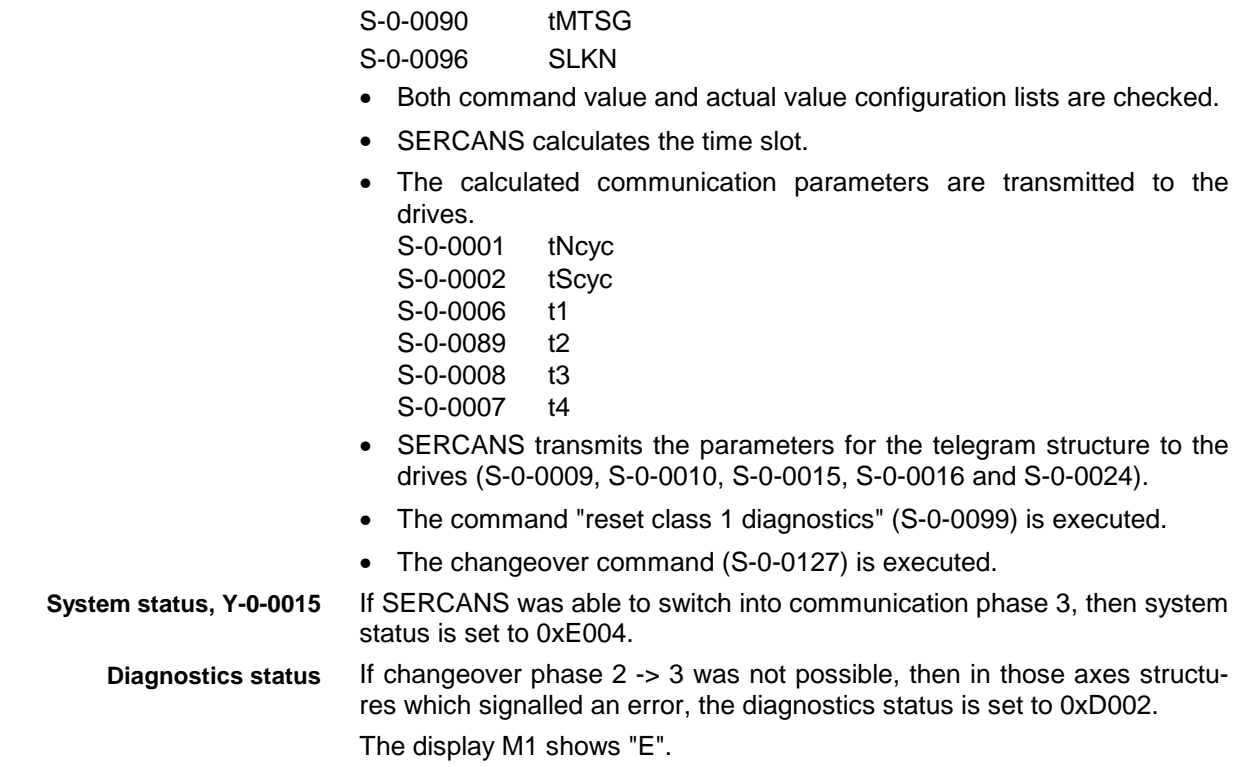

## **Communication Phase 3**

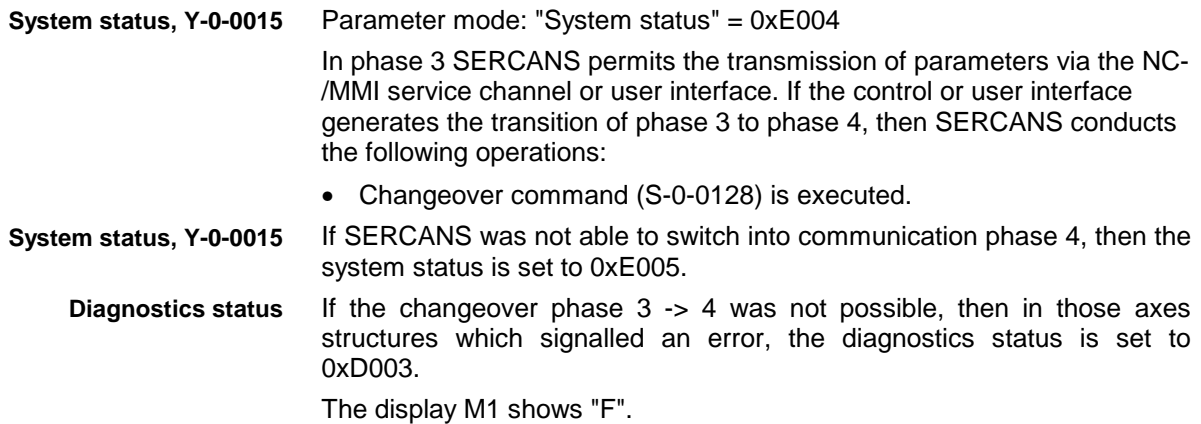

## **Communication Phase 4**

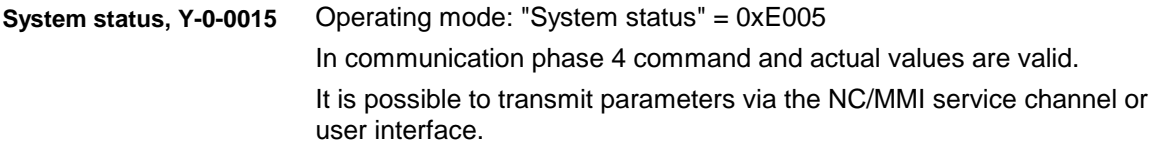

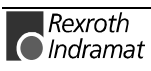

## **Runup with Occuring Errors**

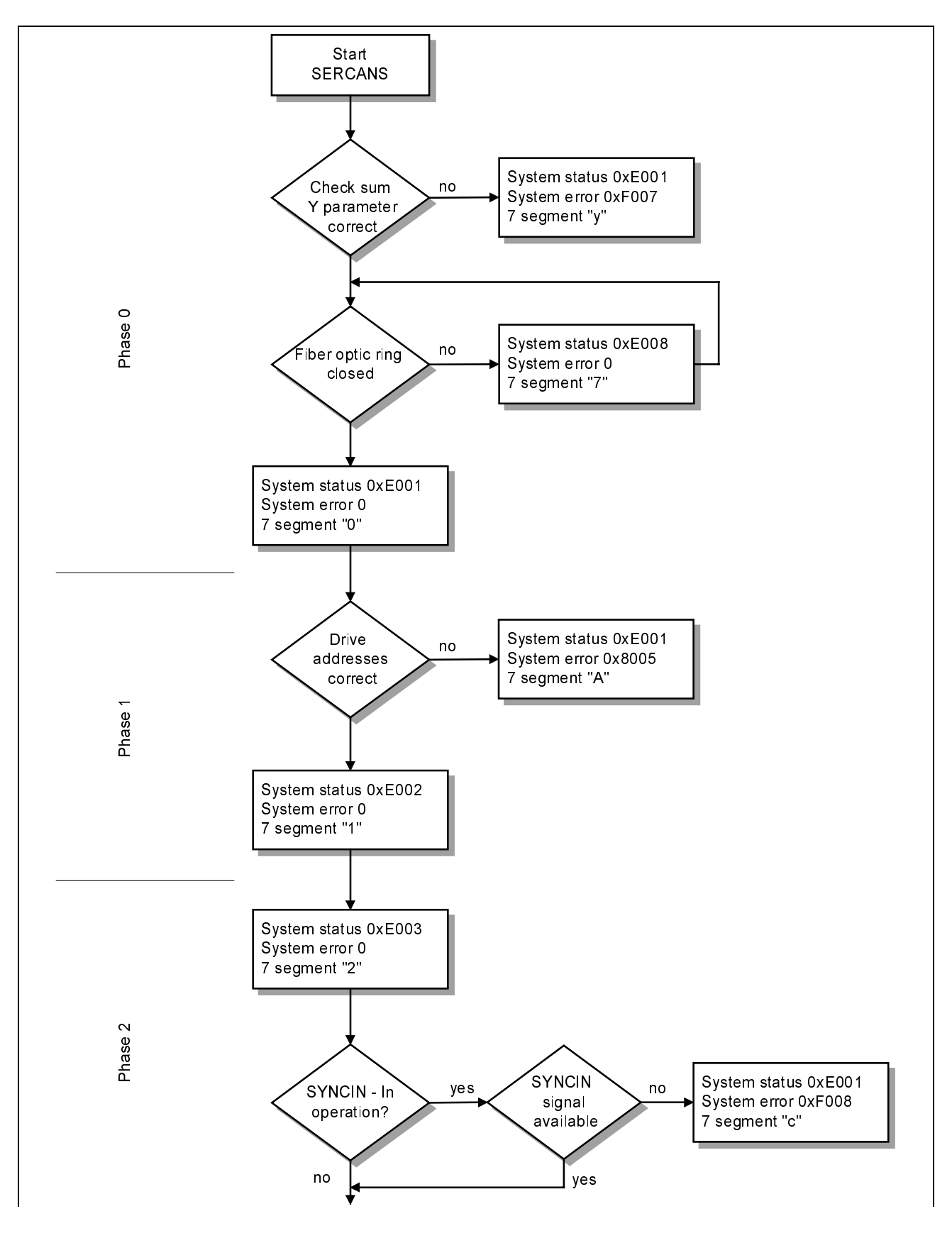

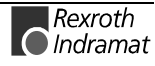

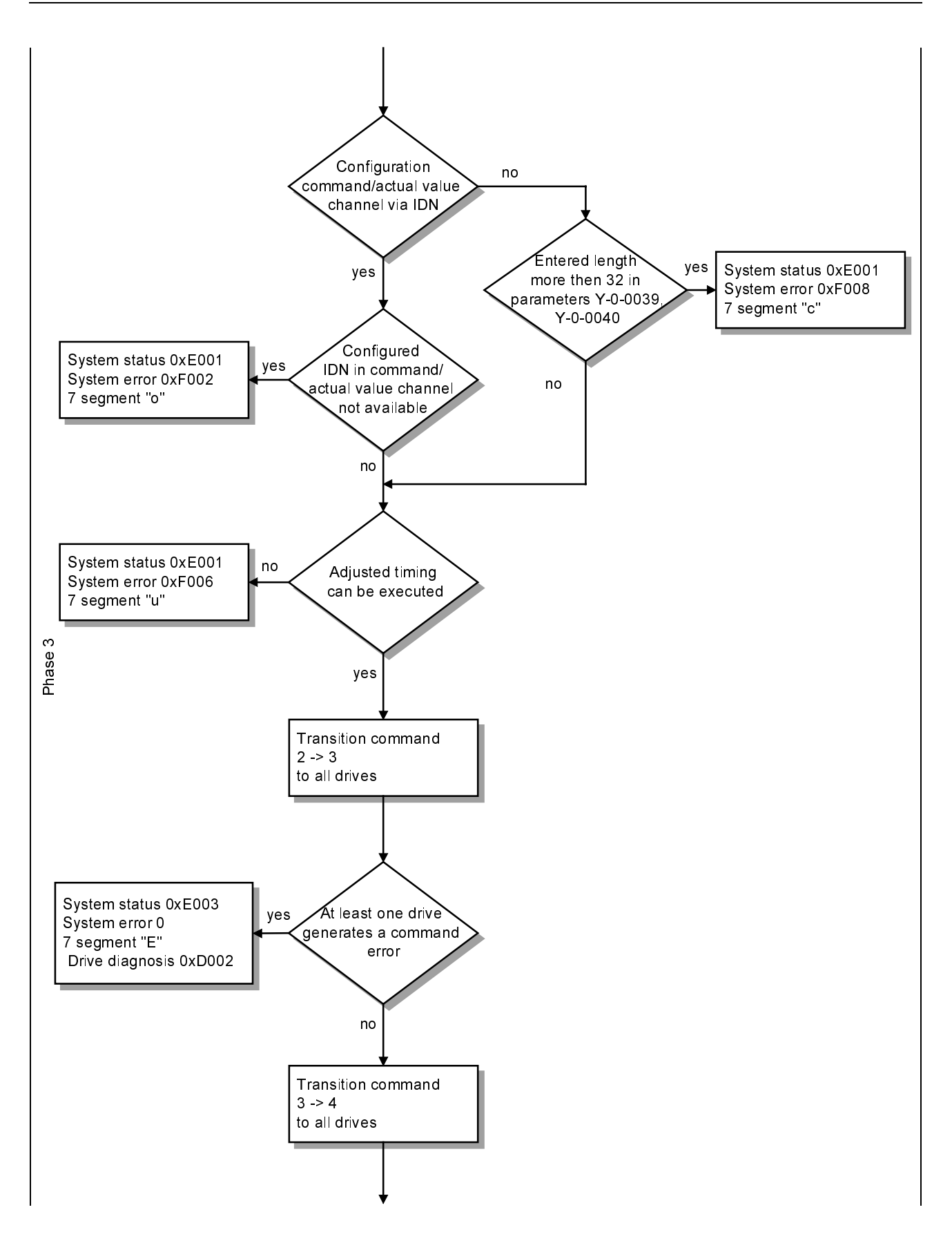

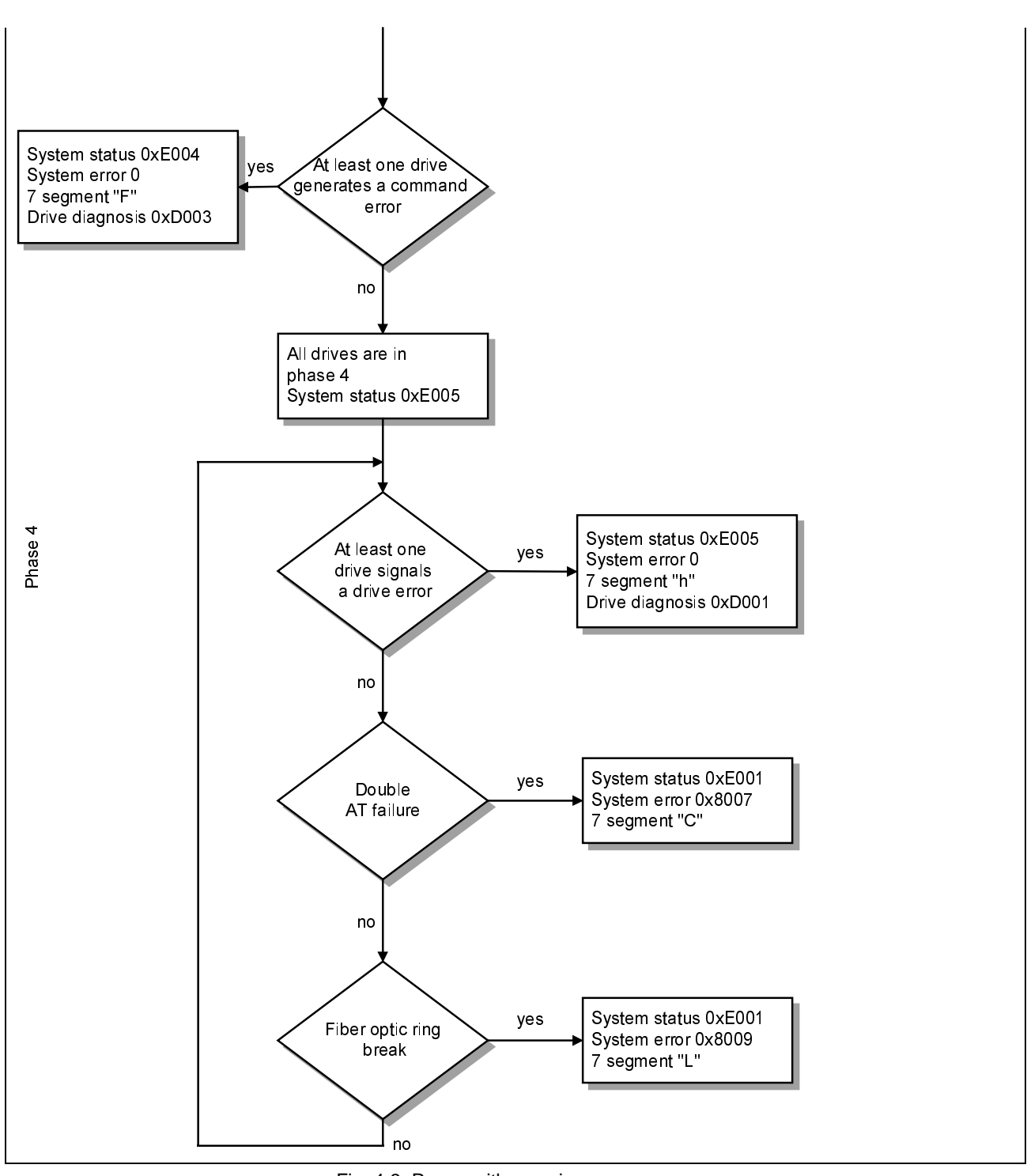

Fig. 4-3: Runup with occuring errors

## **4.6 Command Interpreter**

The command interpreter executes all commands for the drive diagnostics, the initialization (phase runup) and the drive-specific command channels. It uses the functions made available by service channel processing.

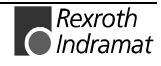

## **4.7 Service Channel Processing**

Service channel processing is used for the exchange of parameter data between the drives and the assembly and to execute commands. It supports up to eight drive-specific service channels.

These are

- eight NC service channels
- eight command channels
- eight diagnostics channels and
- the MMI service channel.

## **4.8 Downloading Firmware**

Firmware can be downloaded into SERCANS either over the serial interface (VS4) or the dual port RAM.

The table below outlines the download options of each hardware version.

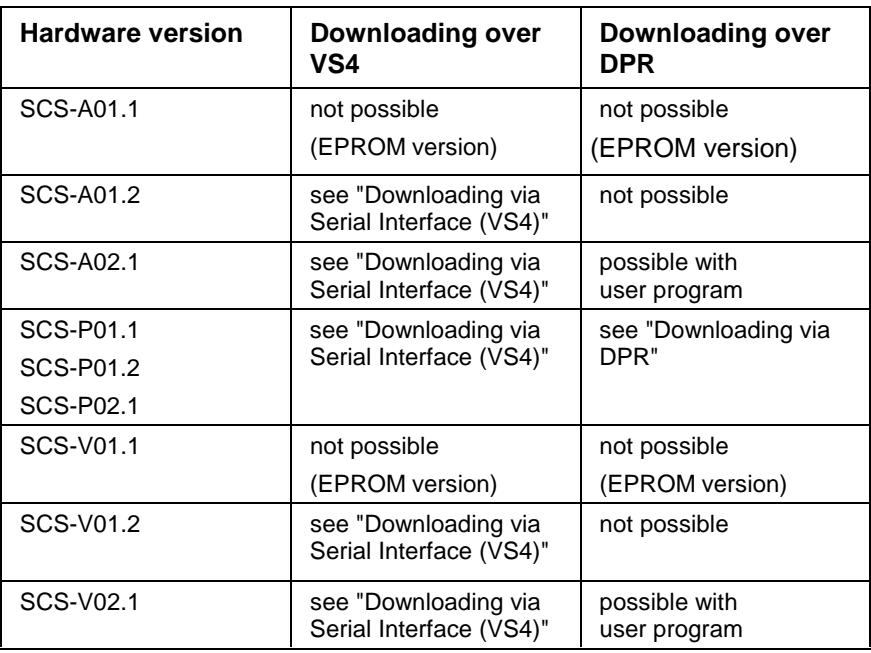

Fig. 4-4: Downloading options

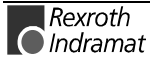

### **Downloading via Serial Interface (VS4)**

#### **Downloading**

Downloading with the use of a serial interface implements a load program (Pshell). This load program is included in the firmware updates (e.g., SWA-SERCAN-SER-02VRS-MS-C1,44-FLASH) and comes on a disk.

- The following must be set before the first "Down-Load":
- Start the load program Pshell and select the menu point "Options":

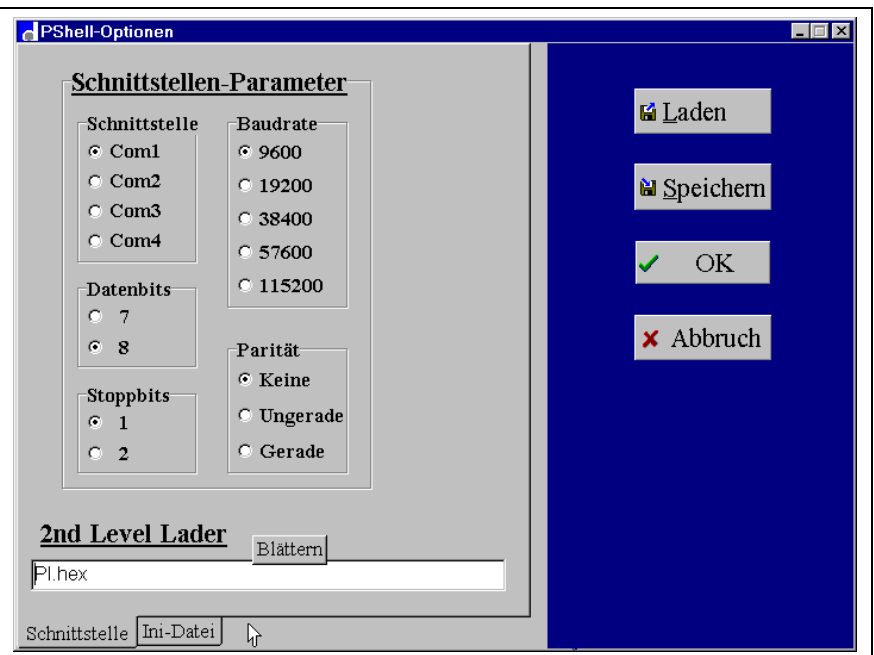

Fig. 4-5: Settings before the first download

In setting point "load 2nd level" the file "PI.hex" must be set in the respective installation directory.

### **Running the Download**

The following steps must be complied with when loading a new firmware via the serial interface into the SERCANS module:

- Save all Y parameters.
- SERCANS is brought into boot mode for the firmware download. To do so, the module is switched off and BOOT mode is set (see Fig. 4-7). Also set reset behavior (see "Reset Logic", section 3.10) to "automatic runup".
- The module is in boot mode once powered up.
- Activate load program Pshell. In menu item "file", execute "connect" to establish connection to the SERCANS module.

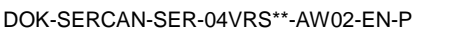

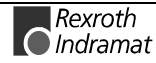

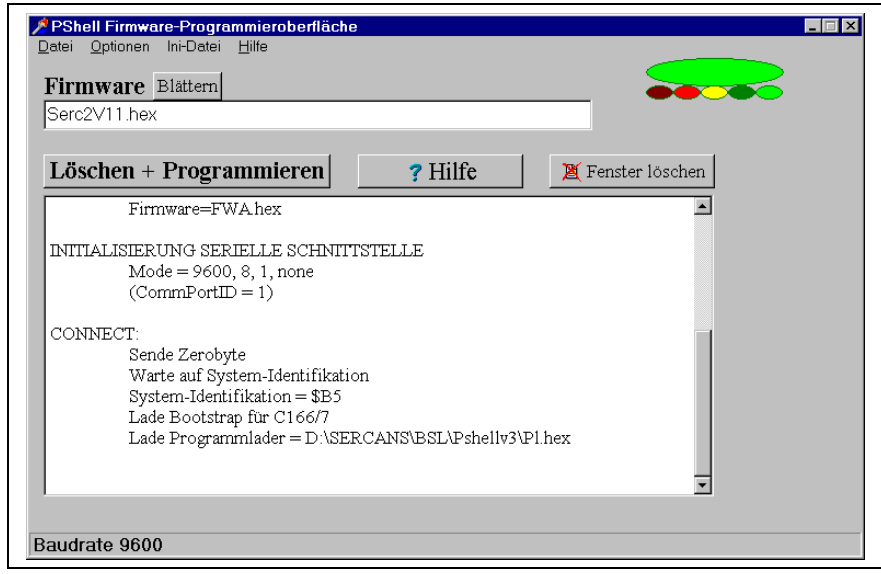

Fig. 4-6: Connection with SERCANS assembly

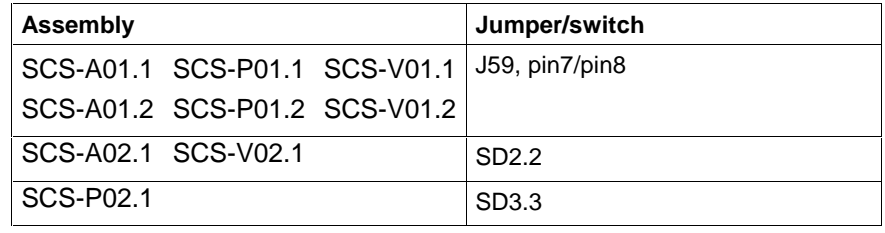

Fig. 4-7: Settings of the BOOT mode

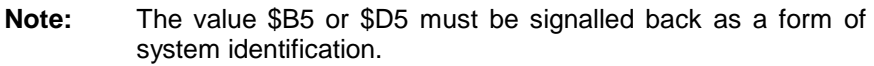

• With "clear flash", clear the flash memory.

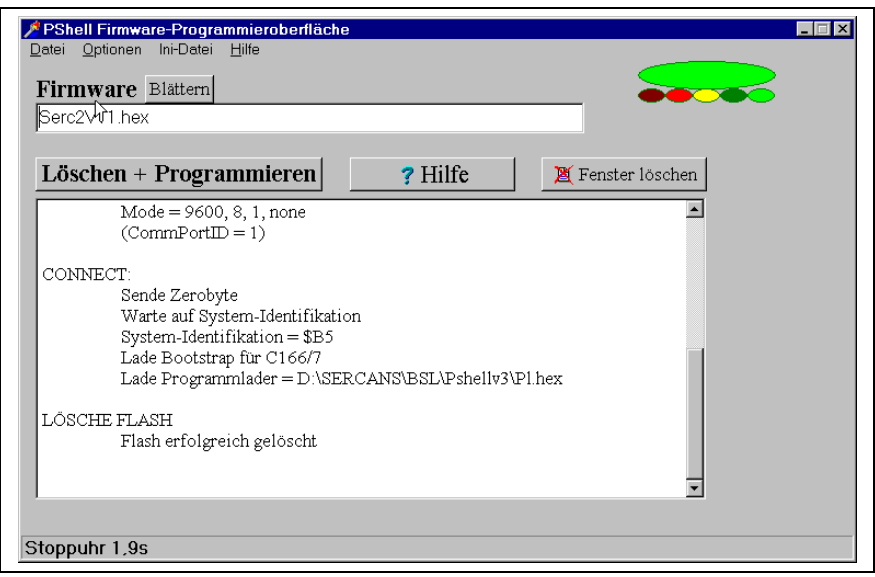

Fig. 4-8: Clear flash memory

Using firmware "sheet" select the correct firmware file (ex.: SERC401.HEX).

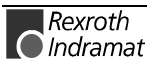

• Using "programming" load the selected firmware file.

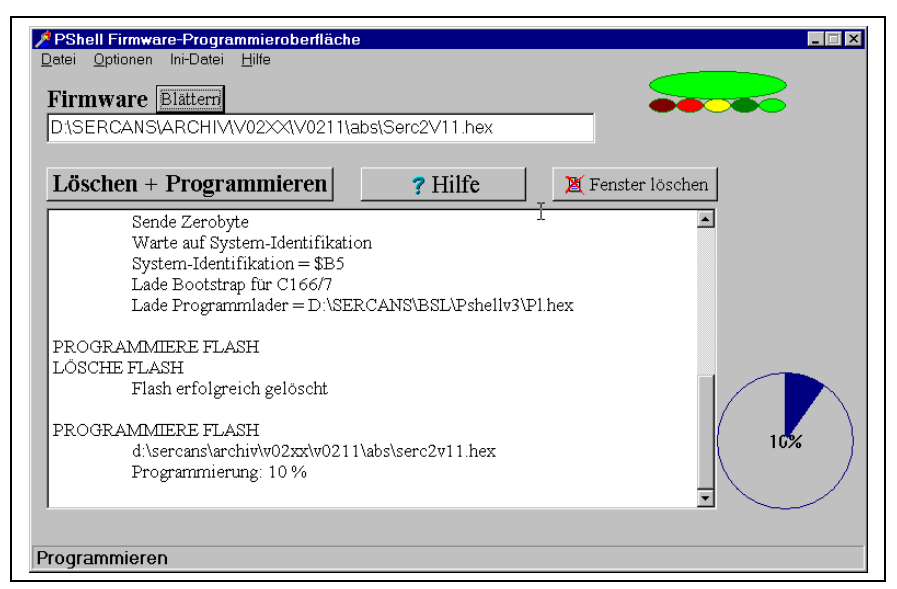

Fig. 4-9: Load firmware file

It takes about five minutes to load via the serial interface. The loading process is displayed in terms of a % value.

#### • **Once downloading is completed, the jumper at J59 has to be removed or switch SD2.2 or SD3.3 opened. Important!**

**Note:** It may be necessary to reload the Y parameters after the firmware has been downloaded. The hardware type may have to be reset via a monitor program.

### **Downloading via DPR**

With some SERCANS modules, the firmware can be loaded over the DPR (see Fig. 4-4: Downloading options).

The program needed in this case, or partial program with order, are supplied and come on disks.

#### **Downloading with SCS-P**

The PC modules SCS-P are outfitted with a loading program (SERCPC2) that is DOS capable.

Entering "SERCPC2" brings up a help menu.

The set base address of the module can be determined by entering SERCPC2 \*.

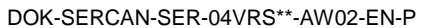

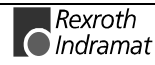

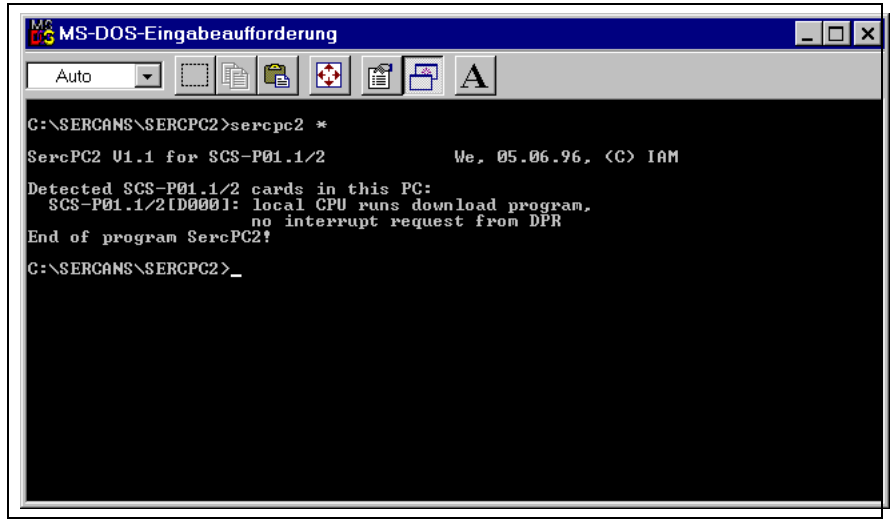

Fig. 4-10: Determing base address

Loading is initiated with

SERCPC2 <br />base address> FLASH: firmware file.

Once loading is finished, the program is automatically started. No further settings have to be made.

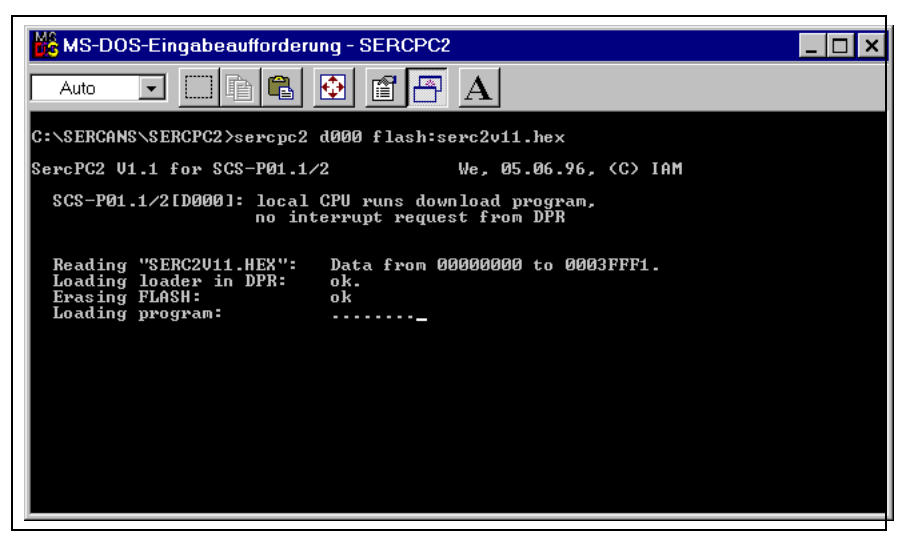

Fig. 4-11: Initiate loading

### **Downloading with SCS-A and SCS-V**

The order and the partial programs are made available for modules SCS-A and SCS-V. The user has to program the order and the different ways of loading into the DPR.

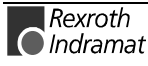
# **5 Diagnostics and Error Messages**

# **5.1 Overview:**

In the event of certain faults or exceptional situations, the program branches into specific error routines with defined responses:

The internal hardware components are checked after switching on the SCS assembly. **Internal error**

Possible errors are displayed via the 7 segment display "r".

For system errors, the system parameter, "system error" is set and transmitted to the NC control unit via the value 0x4000 in the interrupt status register. **System error**

The error code is entered in parameter Y-0-0011.

SERCANS always switches to phase 0 in the event of a system fault, making error recovery possible. Once the fault is cleared, SERCANS starts a new phase runup.

For axis-specific errors, the diagnostics status is set and transmitted to the NC control unit with the value 0x01nn via the interrupt status register (nn: axis structure bit). Some axis-specific errors also cause a system error. **Axis-specific error**

> SERCANS remains in its current phase with system errors making error recovery possible. Once the fault has been cleared, then either the control unit or the user interface must activate a phase switch.

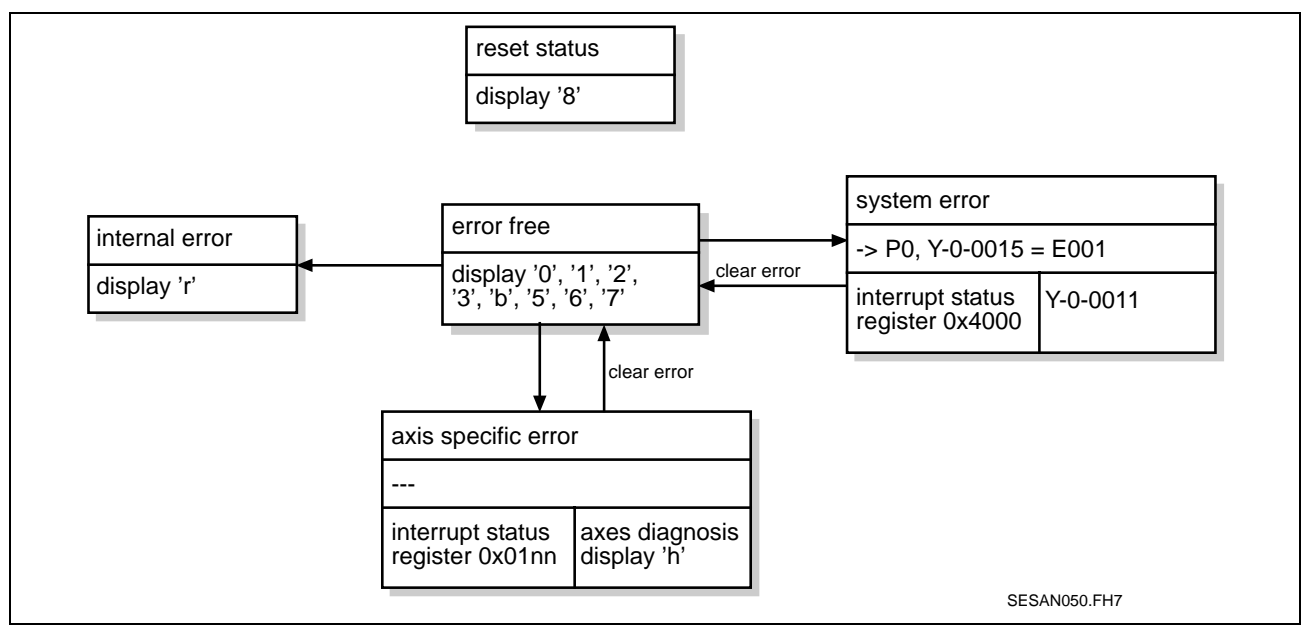

Fig. 5-1: System states

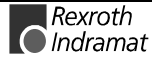

# **5.2 List of Diagnostics and Error Messages**

Diagnoses and error messages are displayed via the LED and the 7 segment display.

## **LED Diagnostics**

The table below lists the diagnostics and error messages signalled to the LEDs:

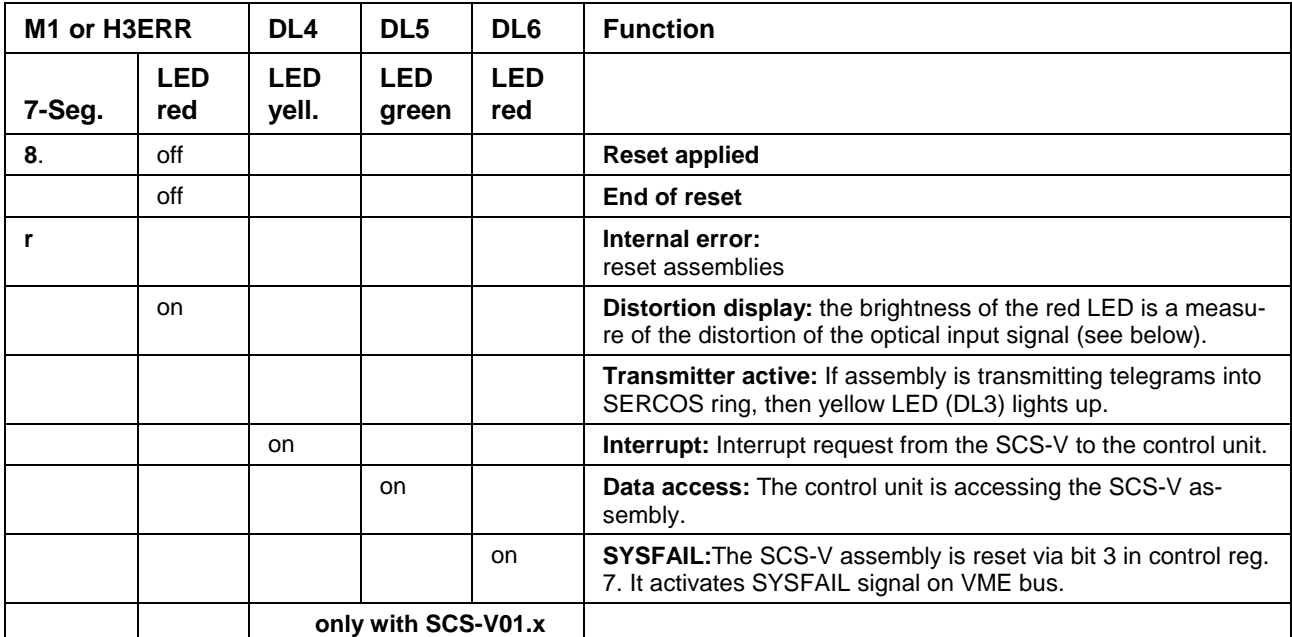

Fig. 5-2: LED diagnoses

### **Distortion Display (LED of M1 or H3ERR Display)**

The distortion LED must be off at normal operation.

Possible error causes at lighting LED:

- Drive switched off.
- Fiber optic cable defective.
- Optical transmission power of last drive before SERCANS wrongly adjusted.
- Hardware defect of SERCANS or drive.
- Test mode activated (see "Test Mode", section 3.15).

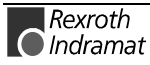

### **Diagnoses on the 7 Segment Display**

The following lists the diagnostics and fault messages of the 7 segment display:

#### **Error Free Case**

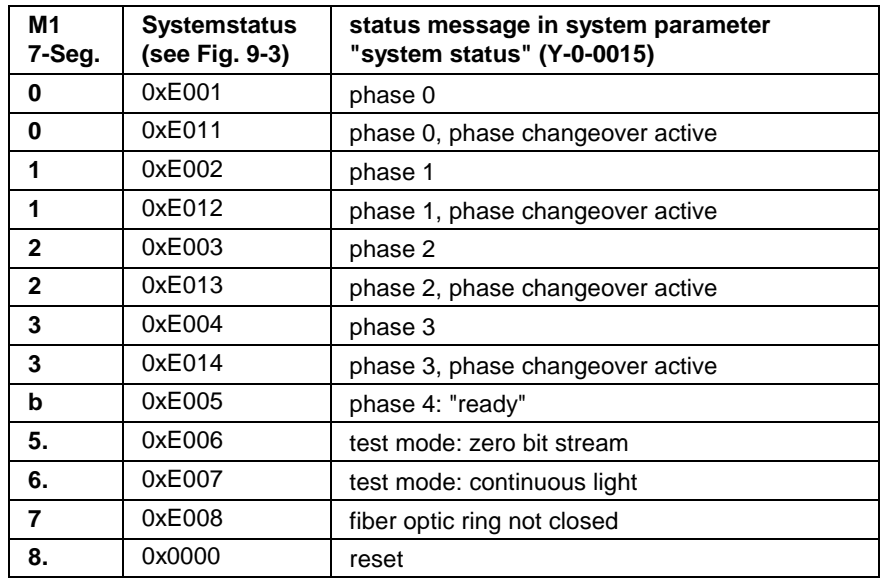

Fig. 5-3: Error free case

#### **System Error**

When having system errors an interrupt is initiated with 0x4000 in the interrupt status register (see Fig. 6-3 Interrupt status register).

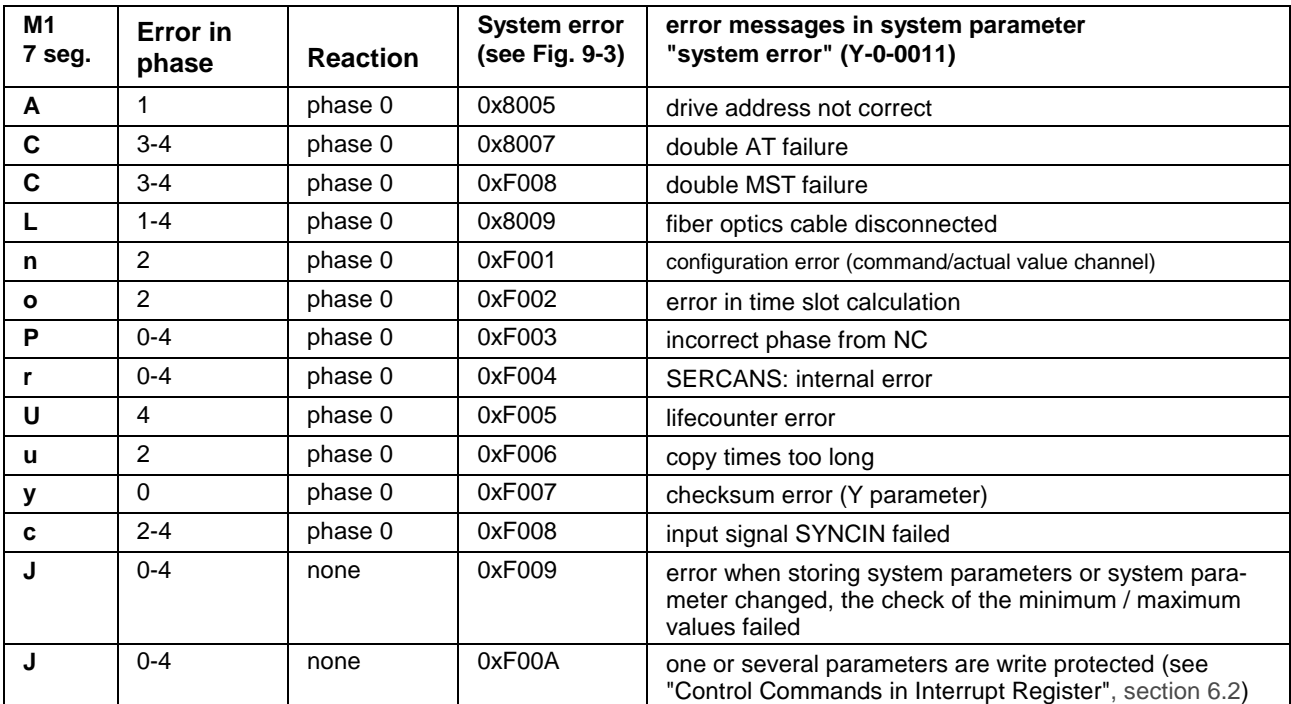

Fig. 5-4: System error

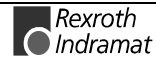

### **Axis Specific Error**

When having specific errors an interrupt is initiated with 0x01nn (nn: axis structure bit) in the interrupt status register.

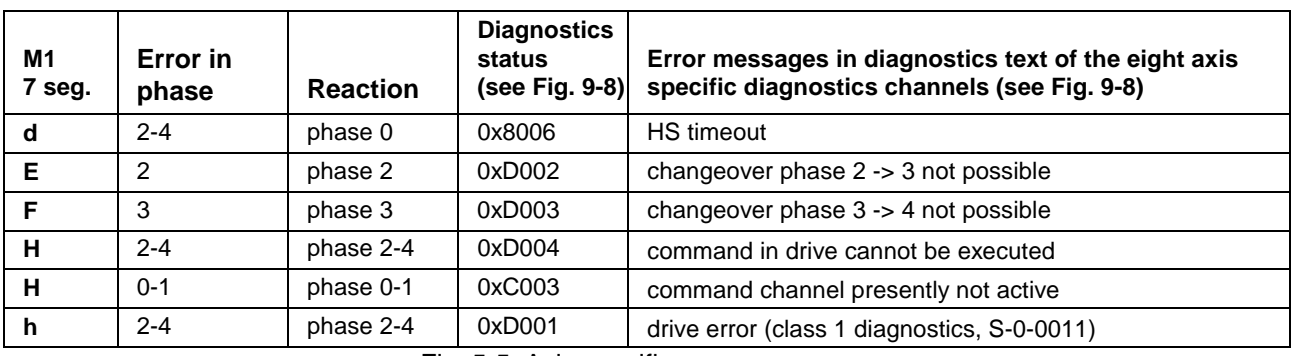

Fig. 5-5: Axis specific error

# **5.3 Status Message Definitions**

**Display "0" : Phase 0 or phase 0, phase transition active**

SERCANS sets communication phase 0.

## **Display "1" : Phase 1 or phase 1, phase transition active**

SERCANS sets communication phase 1.

### **Display "2" : Phase 2 or phase 2, phase transition active**

SERCANS sets communication phase 2.

## **Display "3" : Phase 3 or phase 3, phase transition active**

SERCANS sets communication phase 3.

### **Display "b" : Phase 4 "ready to operate"**

SERCANS sets communication phase 4. Power can be switched on and the drives can be moved.

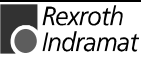

### **Display "5." : Test mode: Zero bit stream**

Test mode "zero bit stream" was selected.

#### **Reaction from SERCANS**

SERCANS sends a zero bit stream and prevents phase runup.

#### **Cause**

Test mode activated via DIP switch SD1 switch 1.

#### **Remedy**

Set DIP switch SD1 switch 1 to off position.

### **Display "6." : Test mode: Continuous light**

Test mode "Continuous light" was selected.

### **Reaction from SERCANS**

SERCANS sends continuous light and prevents phase runup.

#### **Cause**

Test mode activated via DIP switch SD1 switch 2.

#### **Remedy**

Set DIP switch SD1 switch 2 to off position.

### **Display "7" : Fiber optic ring not closed**

After a hardware reset from SERCANS the SERCOS ring was not closed. SERCANS cannot receive ten sequential MST telegrams of phase 0.

### **Reaction from SERCANS**

SERCANS remains in state "fiber optic ring not closed" until the fiber optic ring is closed. It then conducts a runup itself into target phase (see parameter "phase initiation" Y-0-0014).

#### **Cause**

- Fiber optic cable transposed or not correctly screwed on.
- Fiber optic cable ring defective.
- Data rate of drives and SERCANS have different settings.
- The optical transmission power (for SERCANS see parameter Y-0-0016) of a user on the SERCOS ring is set inadequate.
- Drive defective.

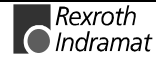

#### **Remedy**

- Check all fiber optic cables.
- Check data rates, SERCANS: see parameter Y-0-0003, Drive: see manual of drive manufacturer
- Optical transmission power of all users on SERCOS ring must be adjusted to the actual fiber optic cable length.

### **Display "8." : Reset**

SERCANS is in reset. Communication with SercTop not possible.

#### **Reaction from SERCANS**

-

#### **Cause**

• The control has not set bit 0 in config-register 2 or PC control register.

#### **Remedy**

Set bit 0 in config register 2 or PC control register or set reset behavior to automatic runup (see "Reset Logic", section 3.10).

# **5.4 Definition of Error Messages**

### **Display "C" : Double AT failure or double MST failure**

SERCANS did not receive two consecutive drive telegrams (AT) or did not receive two consecutive master synchronization telegrams (MST) from a drive.

### **Reaction from SERCANS**

Phase changeover back to communication phase 0.

#### **Cause**

- Fiber optic cable not correctly screwed on.
- Fiber optic cable defective.
- Drive defective.
- The optical transmission power (for SERCANS see parameter Y-0-0016) of a user on the SERCOS ring is set inadequate.

#### **Remedy**

- Check all fiber optic cables.
- Optical transmission power of all users on SERCOS ring must be adjusted to the actual fiber optic cable length.

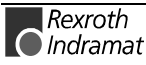

### **Display "d" : NC/MMI service channel HS timeout**

A drive has not toggled bit 0 in the drive status word (service transport handshake) within ten SERCOS cycles as a result of a query via the service channel.

#### **Reaction from SERCANS**

Phase changeover back to communication phase 0.

#### **Cause**

• Drive defective.

#### **Remedy**

- Replace drive.
- Contact Customer Service of the drive manufacturer.

### **Display "E" : Transition: Phase2** ⇒ **3 not possible**

SERCANS cannot switch from phase 2 to 3.

#### **Reaction from SERCANS**

SERCANS retains the transition command set and ends phase runup. The diagnosis of the relevant drive is written into the diagnostics channel.

#### **Cause**

At least one drive refuses to move into phase 3 with command "communication phase 3 transition check" (S-0-0127).

#### **Remedy**

Clear error in drive affected (see help guidelines from drive manufacturer).

### **Display "F" : Transition: Phase 3** ⇒ **4 not possible**

SERCANS cannot conduct phase transition from phase 3 to 4.

#### **Reaction from SERCANS**

SERCANS retains the transition command set and ends phase runup. The diagnosis of the relevant drive is written into the diagnostics channel.

#### **Cause**

At least one drive refuses to move into phase 4 with command "communication phase 4 transition check" (S-0-0128).

#### **Remedy**

Clear error in drive affected (see help guidelines from drive manufacturer).

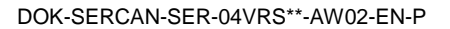

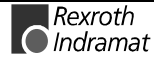

## **Display "H" : Command in drive cannot be executed or command channel presently not activated**

The NC has activated a SERCOS command via the command channel of SERCANS. This cannot be executed in the relevant drive.

### **Reaction from SERCANS**

SERCANS retains the command set and writes the diagnosis of the relevant drive into the diagnostics channel.

#### **Cause**

- Diagnosis status D004: An error occurred in the drive during command execution.
- Diagnosis status C003: The NC has tried to start a command in phases 0 or 1.

#### **Remedy**

- Diagnosis status D004: Check whether the limit conditions are correct so that the drive can conduct the command.
- Diagnosis status C003: Switch into communication phase 2 or 4 and restart the command.

### **Display "h" : Drive error**

A drive signals a drive error by setting the static status bit in drive status for class 1 diagnostics.

#### **Reaction from SERCANS**

The diagnosis of the relevant drive is written into the diagnostics channel.

#### **Cause**

An error has occurred in the drive.

#### **Remedy**

Evaluate parameter "class 1 diagnostics" (S-0-0011), "diagnostic message" (S-0-0095) and "diagnostic message number" (S-0-0390) and then eliminate the cause of the problem.

### **Display "A" : Drive addresses not correct**

The phase changeover from phase 0 to phase 1 cannot be executed because the drive addresses entered in "list of drive addresses" (Y-0-0012) could not be found in the ring.

### **Reaction from SERCANS**

Phase changeover back to communication phase 0.

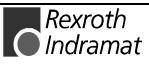

#### **Cause**

- At least one drive address has been entered in Y-0-0012 which could not be found in the ring.
- After SERCANS detected that the fiber optic ring was closed, it was broken in phase 1 again.

#### **Remedy**

- Check drive addresses. It is allowed to have drive addresses in the ring that are not entered in the "list of drive addresses" (Y-0-0012).
- Check the fiber optic ring.
- Check data rates, SERCANS: see parameter Y-0-0003, Drive: see application description of the drive manufacturer.

## **Display "L" : Fiber optics cable disconnected**

The fiber optic ring was broken after it was recognized that it was closed.

#### **Reaction from SERCANS**

Phase changeover back to communication phase 0.

#### **Cause**

- Fiber optic cable ring defective.
- The optical transmission power (for SERCANS see parameter Y-0-0016) of a user on the SERCOS ring is set inadequate.
- Drive defective.

#### **Remedy**

- Check all fiber optic cables.
- Optical transmission power of all users on SERCOS ring must be adjusted to the actual fiber optic cable length.

### **Display "n" : Configuration error (command/actual value channel)**

An error has occurred while configuring the cyclic telegram data with the entries from command/actual value channel.

### **Reaction from SERCANS**

Phase changeover back to communication phase 0.

#### **Cause**

- Too many command or actual values have been configured.
- Bit 15 has been set in Y-0-0039 or Y-0-0040 and the length entered in low byte is too large.

#### **Remedy**

- Reduce the amount of cyclic data (see parameters S-0-0016, S-0-0024 in the drives).
- Clear Y-0-0039 or Y-0-0040 or change the length of command or actual value channel.

### **Display "o" : Error in time slot calculation**

While calculation times for SERCOS transmission in phase 4, an error occurred.

#### **Reaction from SERCANS**

Phase changeover back to communication phase 0.

#### **Cause**

- The configured command or actual values are not supported by at least one drive (see parameter Y-0-0021 - Y-0-0036) because the parameter number is not present or cannot be cyclically configured (see parameter S-0-0187, S-0-0188).
- The command value generator has been activated in SERCANS and a mode set for which SERCANS wants to automatically cyclically configure parameters for cyclic transmission that are not present in the drive or cannot be configured cyclically (see parameter S-0-0187, S-0-0188). For example, some drives do not support "drive-internal interpolation".

#### **Remedy**

- Check whether the parmeters entered in relevant command and actual value channels are allowed by the drive for cyclic transmission. (see parameters Y-0-0021 - Y-0-0036 and parameters S-0-0187, S-0-0188)
- Command value generator must be switched off or a different mode selected.

### **Display "P" : Incorrect phase from the NC**

The NC has set a target phase as SERCOS phase that is unequal to 0, 1, 2, 3 or 4.

### **Reaction from SERCANS**

Phase changeover back to communication phase 0.

#### **Cause**

A target phase was set in parameter "phase initiation" (Y-0-0014) unequal to 0, 1, 2, 3 or 4 and the command "change phase" (value 0x2000) triggered in the interrupt control register.

#### **Remedy**

Write a valid phase into parameter "phase initiation" (Y-0-0014).

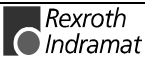

### **Display "r" : SERCANS: Internal error**

An internal error has occurred on SERCANS.

#### **Reaction from SERCANS**

Phase changeover back to communication phase 0.

#### **Cause**

Internal hardware test routines have not been properly completed.

#### **Remedy**

- Chip enable signal of DPR for NC has to go to high when SERCANS is switched on. If NC is not connected, then apply +5 volts to chip enable signal with pull up resistor (10kOhm).
- Contact Customer Service.

### **Display "U" : Error in lifecounter**

NC and SERCANS monitor the transmission of new command and actual values in each NC cycle. SERCANS increments the "Lifecounter SER-CANS" (Y-0-0019) for this purpose and the NC does the same for "lifecounter NC" (Y-0-0020). The difference between the two is greater than the maximum lifecounter differcence (Y-0-0018).

#### **Reaction from SERCANS**

Phase changeover back to communication phase 0.

#### **Cause**

The NC is not using the "lifecounter NC" (Y-0-0020) properly.

#### **Remedy**

- Check NC program.
- If NC not connected: switch lifecounter monitoring off, to do so write 0 into Y-0-0018.

### **Display "u" : Copy times too long**

The copying of the actual values of the drive into the DPR is not yet completed at the time when the copying of the command values out of the DPR into the MDT is to start. (S-0-0006 + transmission time of last AT + Y-0-0037 > S-0-0089 - Y-0-0010, see "Synchronization", section 3.11).

#### **Reaction from SERCANS**

Phase changeover back to communication phase 0.

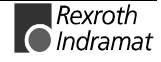

#### **Cause**

- Too many command values configured.
- Too many actual values configured.
- SERCOS cycle time too small for the number of real-time data to be transmitted.
- "Data rate" (Y-0-0003) too small to transmit the amount of data in the cycle time.

#### **Remedy**

- Configure fewer command values.
- Configure fewer actual values.
- Increase "SERCOS cycle time" (Y-0-0004).
- Increase "data rate" (Y-0-0003).

### **Display "y" : Checksum error (Y parameter)**

SERCANS checks all Y parameters for validity by means of a checksum. Each parameter that passes this check, is entered in the "list of invalid Yparameters" (Y-0-0042).

#### **Reaction from SERCANS**

Communication phase 0 is set.

#### **Cause**

- New SERCANS firmware has been downloaded.
- E<sup>2</sup>PROM defective.

#### **Remedy**

- Write valid values into the parameters in "list of invalid Y-parameter" (Y-0-0042).
- Contact Customer Service.

## **Display "c" : Input signal SYNCIN failed**

The exchange of real time data via the DPR between SERCANS and the NC is synchronized by the synchronous master. If the NC is the "synchronous master" (Y-0-0002), then the SERCANS monitors the SYNCIN signal.

#### **Reaction from SERCANS**

Phase changeover back to communication phase 0.

#### **Cause**

The SYNCIN signal from the NC failed or is incorrect (see "Synchronization", section 3.11).

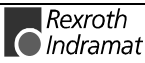

#### **Remedy**

- Check the SYNCIN signal of the NC.
- Check whether SYNCOUT mode is possible (SERCANS is synchronous master).

## **Display "J" : Error with system parameter storage**

In interrupt control register the command "system parameter changed" (value 0x0800) or command "store system parameters" (value 0x1000) has been activated. An error occurred during this procedure.

### **Reaction from SERCANS**

The activated command was not executed.

#### **Cause**

At least one parameter was detected as invalid during the plausibility check. The invalid parameter is entered in the "list of invalid Y-parameters" (Y-0-0042).

### **Remedy**

All parameters in "list of invalid Y-parameters" (Y-0-0042) must be chekked and valid values entered.

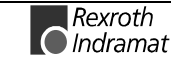

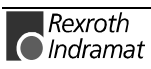

# **6 System Structure**

## **6.1 System Parameter**

System parameters set values for normal SERCANS operating modes and for the ring configuration. They can be changed by the NC control unit via the DPR or via the asynchronous serial interface (user interface).

The structure of these parameters is similar to that of the SERCOS interface operating data, i.e., they have a data block with ident number, name, attribute and so on.

The system parameters are loaded from the EEPROM onto the DPR after a reset. The SERCANS uses the system parameters in the DPR for the intialization of the SERCOS interface and its own firmware.

The system parameters are documented in the parameter description (see section " System Parameter Descriptions" 10.3).

The software works with parameters in the operating range. The transmission of parameters between DPR, EEPROM and operating range is described in Fig. 6-1.

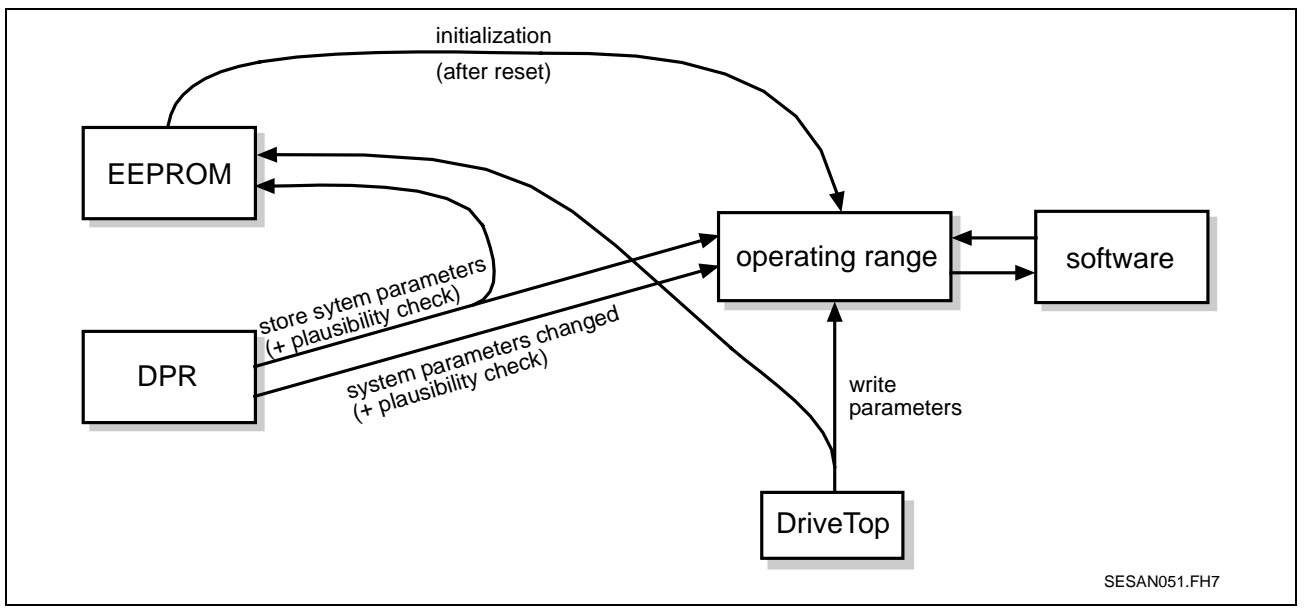

Fig. 6-1: Transmission of system parameters between EEPROM; DPR, operating range

# **6.2 Control Commands in Interrupt Register**

With the use of control commands, the NC control unit prompts the assembly to execute drive-independent operations. Given drive-related control commands, the relevant axis structure must be marked in the interrupt control register (see "Overview of Axis Structure", section 7.1). The control commands are partially acknowledged in the interrupt status register.

The structure of the interrupt register (interrupt control register and interrupt status register) is illustrated in the figures below.

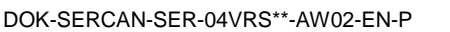

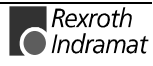

## **Interrupt Control Register**

The NC control unit can trigger an interrupt of the SERCANS via the interrupt control register. SERCANS responds to this interrupt once per cycle. The NC control unit uses this for drive-independant activation of the control commands

- change phase
- clear error
- to activate changed system parameters
- to activate store system parameters and
- to start MMI service channel transmission.

With respect to the drive, it starts

- one NC service channel transmission
- signals any change in the command control word.

**Attention:** The control may only write and may not read the interrupt control register. A read access would clear the interrupt SERCANS side.

**Note:** Only one request should be started via the interrupt control register. In other words, a new request should be held back until the previous one has been completed. The status of the interrupt process can be read in Config Register 2 or PC control register (only SCS-A02, SCS-V02, SCS-P02).

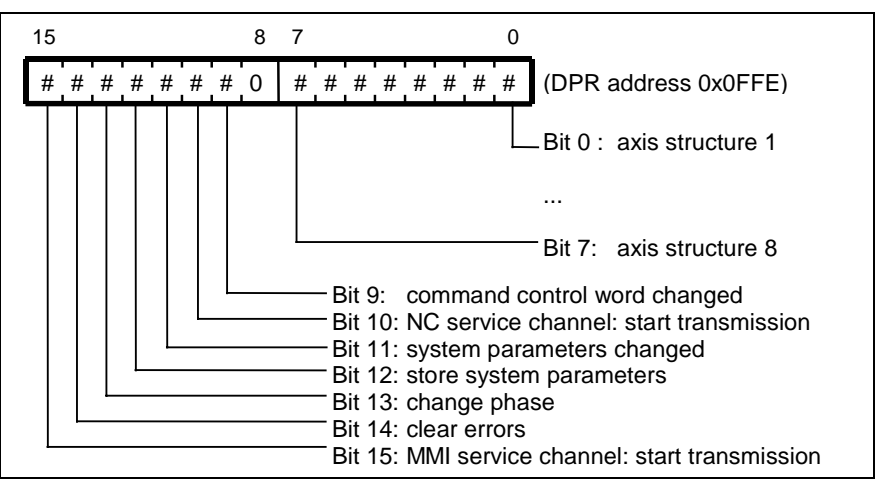

Fig. 6-2: Interrupt control register

## **MMI Service Channel: Start Transmission**

With this control command, a parameter transmission is started in the MMI service channel (see "MMI Service Channel", section 7.7).

The command "MMI service channel start transmission" is activated in the interrupt control register with value 0x8000.

Acknowledgement in interrupt status register bit 15.

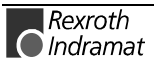

## **Clear Errors**

The following errors are cleared with command "Clear errors":

- the errors in the drive
- the diagnostic status in the diagnostics channel of the drive and
- system errors.

The command "clear error" is activated in the interrupt control register with value 0x4000. All errors are cleared if

- **no system errors** (system error = 0) and
- **no axis-specific error** (diagnoses status = 0 of axes 1 to 8) are no longer pending.

### **Change Phase**

Phase runup is affected by the target phase set in system parameter "phase initiation" (Y-0-0014). Its value sets the target communication phase in the SERCOS interface ring. The phase set is read after a reset out of the parameter EEPROM and copied into the DPR. In other words, the module itself conducts a runup using parameters in the DPR. If the control sets an invalid phase, then a relevant message is generated in the system error. The current communication phase displays SERCANS in the system state.

The command "change phase" is activated in the interrupt control register with value 0x2000.

Phase changes are displayed in "system status" (Y-0-0015) and are therefore available to the control.

### **Store System Parameters**

With command "store system parameters" those system parameters in DPR are firstly **checked** and, if there is no error, **activated** and stored in the **EEPROM**.

If the check is negative, then the invalid parameters are entered in the "list of invalid Y-parameters" (Y-0-0042) and the system error corresponding the cause generates a diagnosis.

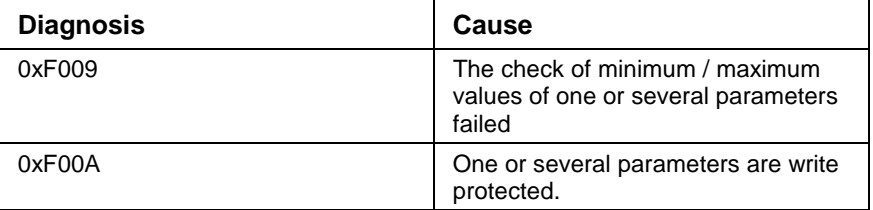

With this command, the system parameters in the EEPROM can be set by the control to match the application.

The command "store system parameters" is activated in the interrupt control register with value 0x1000.

**Note:** The EEPROM has a maximum rewrite cycle of 100 000 write cycles. Due to this a control should not automatically activate this during initialization. Only a service or a user should be able to do so!

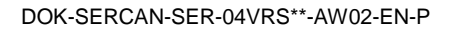

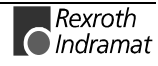

### **System Parameters Changed**

With command "system parameters changed" the system parameters in DPR are firstly checked and then activated if no error is present.

The following parameters are assumed:

- system parameters: see Fig. 9-3 System parameters
- axis parameters: Y-0-0012, Y-0-0021...Y-0-0036, Y-0-0039, Y-0-0040 (see Fig. 9-6 Overview of axis structures)
- command value generator parameter: see Fig. 9-4 Addresses of the command value generator

The control can thus change related system parameters sequentially in the DPR and inform SERCANS about the changes using this command.

If the check is negative, then the invalid parameters are entered in the "list of invalid Y-parameters" (Y-0-0042) and in the system error corresponding the cause generates a diagnosis.

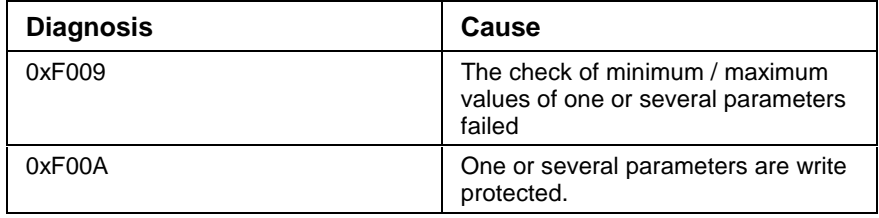

**Note**: System parameters which the control writes into the DPR must be activated with this command. If this command is not activated, then SERCANS ignores a change in system parameters.

The command "system parameters changed" is activated in the interrupt control register with value 0x0800.

### **NC Service Channel: Start Transmission**

With this control command, a parameter transmission is started in the NC service channel (see "Service Channel", section 7.6).

The command "NC service channel: start transmission" is activated in the interrupt control register with value 0x0400.

Acknowledgement in interrupt status register bit 10.

## **Command Control Word Changed**

With this control command, the command processing in the command channel (see "Command Channel", section 7.5) of the SERCANS module is controlled

The command "command control word changed" is activated via interrupt register with value 0x0200.

Acknowledgement in interrupt status register bit 9.

### **Interrupt Status Register**

SERCANS can use the interrupt status register to trigger interrupts to the NC control unit. It can also

- signal a system error and
- acknowledge an MMI service channel transmission

as part of the drive independant operations.

In drive-related terms

- NC service channel transmission are acknowledged,
- a change in drive warnings (see parameter Y-0-0001),
- a change in drive messages (see parameter Y-0-0001),
- changes in command acknowledge are displayed and
- drive diagnostics are signalled.

SERCANS generates this interrupt only once during each cycle.

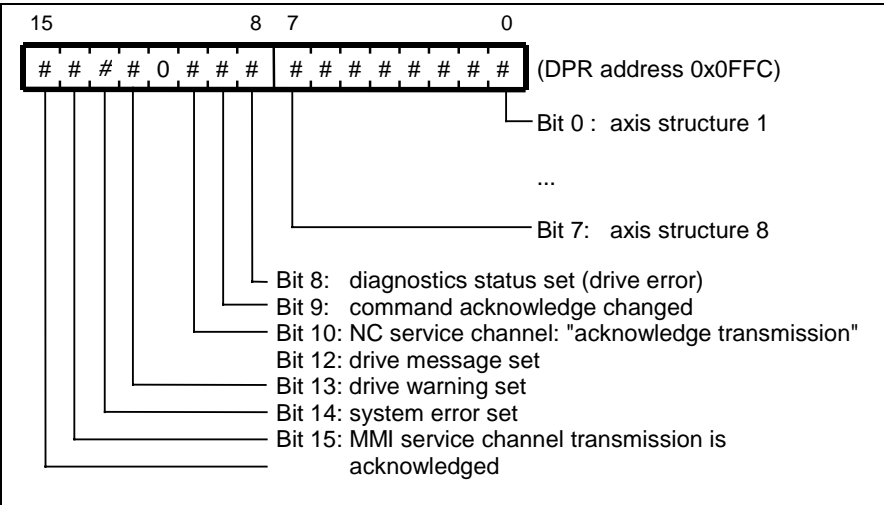

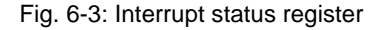

- **Note:** If an interrupt is not triggered in the NC control via the interrupt status register, then the following conditions must be met to avoid access problems in the DPR.
	- With the SCS-A01 assembly the signal \*DPRINT **must** be applied to the input register.
		- The software can then asynchronously query this bit.
	- With the SCS-A02, SCS-P and SCS-V02 assemblies the control **must** poll bit 3 in the config register 2.
	- With the SCS-V01 assembly, the non-cyclic interrupt **must** be used. There is no way to query a bit with the software!

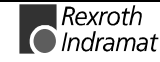

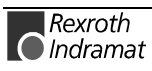

# **7 Axis Structure, NC and MMI Service Channel**

# **7.1 Overview of Axis Structure**

There are eight identically constructed and axis structures sequential in the DPR. These contain all drive-specific data which the NC control unit requires during initalization and cyclic operations.

The drive data is constructed as follows:

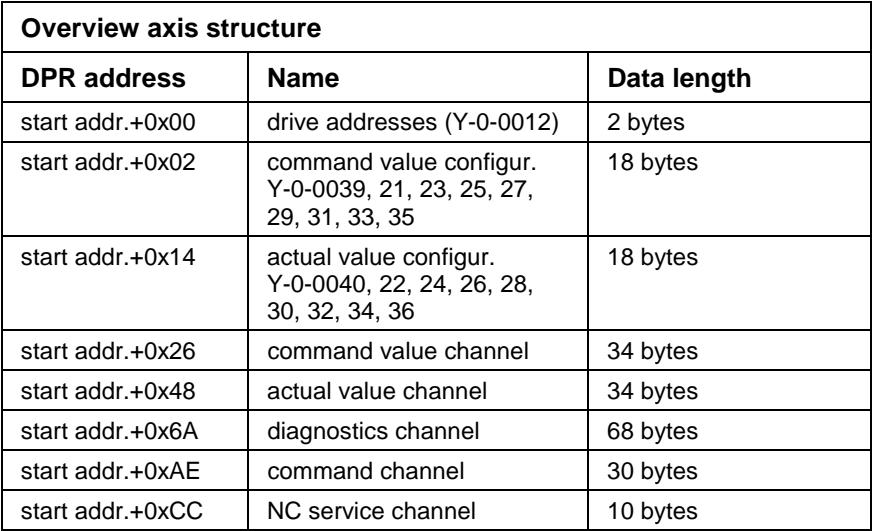

Fig. 7-1: Overview axis structure

# **7.2 Addresses**

The drive address is set by the NC control as a two byte value in the range of 0x000 through 0x00FE. The value 0x000 means that SERCANS is not evaluating the relevant axis structure.

# **7.3 Exchange of Real-Time Data**

Real-time data is made up of the cyclically transmitted command and actual values. A command value and an actual value channel are available to each of the maximum of eight drives. The real-time data in these channels are determined via the configuration lists. Up to eight different operating data can be configured in the real-time data.

With parameter "list of telegram type parameter" (Y-0-0066) there is a choice between predefined real-time data configurations (standard telegrams).

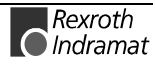

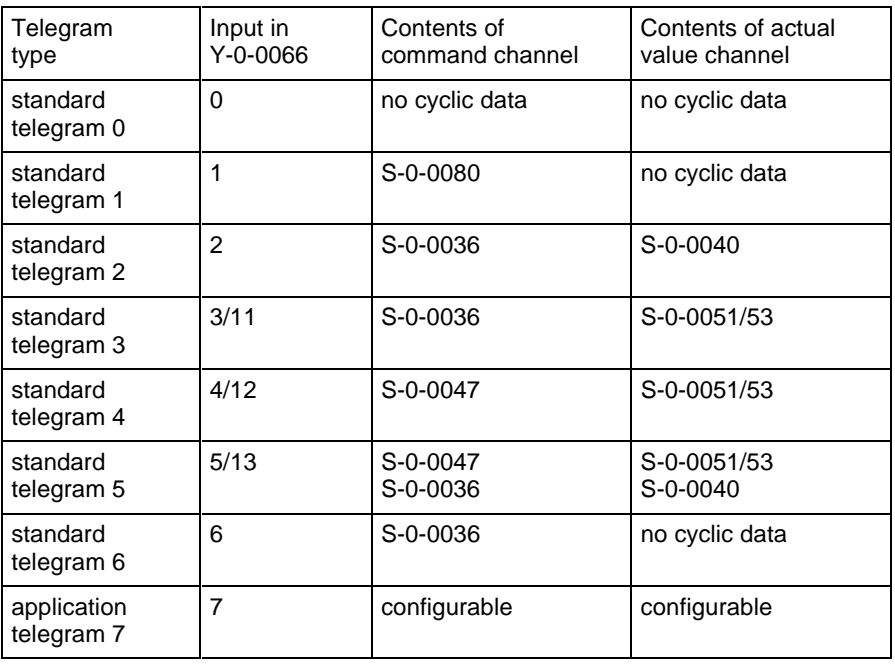

The following standard telegrams are available:

Fig. 7-2: Selecting standard telegrams

By selecting standard telegrams 0 to 6, all real-time data are automatically configured. Application telegram 7 (default value in parameter Y-0-0066) requires additional settings, explained below.

The NC control unit or the user interface enters the identification number into the configuration list for the real time data to be cyclically exchanged. SERCANS determines the length of the operating data in the configuration list with the attribute and enters these in the header.

The configuration lists can include up to eight entries. If fewer are used, then the end marker (0x0000) must be entered after the last identification number in the configuration list.

If bit 15 is set in the header of the configuration list, then the length of the command value or actual value channels **without** control word resp. drive status word is indicated by the NC in bits 0 through 7. The length is indicated in bytes. Only even values are permitted.

The NC must write the operating modes used in the drive into parameter "primary mode of operation" (S-0-0032), "secondary operation mode 1" (S-0-0033).

In communication phase 4, the drives and SERCANS cyclically exchange the configured real-time data via the SERCOS interface. During each SERCOS synchronization cycle, SERCANS copies the real-time data from the receive buffer of the SERCON410 onto the actual value channel of the DPR and out of the DPR command value channels onto the transmit buffer of the SERCON410 (see "Synchronization", section 3.11).

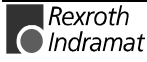

### **Configuration of the Command Value Channel**

The order of the command value identification numbers in the command value configuration list determines the order of the command values in the command value channel. Only those command values can be configured which the drive actually supports. These command value ident numbers are listed either in the drive in ident number S-0-0188, or they can be found in the manual of the drive.

In addition to the command values, the drive specific control word is also listed in the command value channel.

SERCANS also enters the length of the configured command value (Y-0-0039) into the command value header.

| Command<br>value<br>configuration | <b>IDN</b><br>length<br>(bytes) |                             | Command<br>value<br>channel | Data<br>length<br>(bytes) |
|-----------------------------------|---------------------------------|-----------------------------|-----------------------------|---------------------------|
| comm. value header                | $\mathcal{P}$                   |                             | control word                | 2                         |
| IDN comm. value 1                 | $\mathcal{P}$                   | $=> =>$                     | comm. value 1               | 2 or 4                    |
| IDN comm. value 2                 | $\mathcal{P}$                   | $=>=>$                      | comm. value 2               | $2$ or $4$                |
| IDN comm. value 3                 | $\mathfrak{p}$                  | $\Rightarrow$ $\Rightarrow$ | comm. value 3               | $2$ or $4$                |
| IDN comm. value 4                 | $\mathcal{P}$                   | $=> =>$                     | comm. value 4               | 2 or 4                    |
| IDN comm. value 5                 | $\mathcal{P}$                   | $=> =>$                     | comm. value 5               | 2 or 4                    |
| IDN comm. value 6                 | $\mathcal{P}$                   | $=>=>$                      | comm. value 6               | 2 or 4                    |
| IDN comm. value 7                 | $\mathcal{P}$                   | $=> =>$                     | comm. value 7               | 2 or 4                    |
| IDN comm. value 8                 | $\mathfrak{p}$                  | $=> =>$                     | comm. value 8               | 2 or 4                    |

Fig. 7-3: Command value channel configuration

### **Configuration of the Actual Value Channel**

The order of the actual value ident numbers in the actual value configuration list determines the order of the actual values in the actual value channel. Only those actual values can be configured which the drive actually supports. These actual value ident numbers are listed either in the drive in ident number S-0-0187, or they can be found in the manual of the relevant drive.

In addition to the actual values, the drive status is also in the actual value channel.

SERCANS additionally enters the length of the configured actual value in the list header (Y-0-0040).

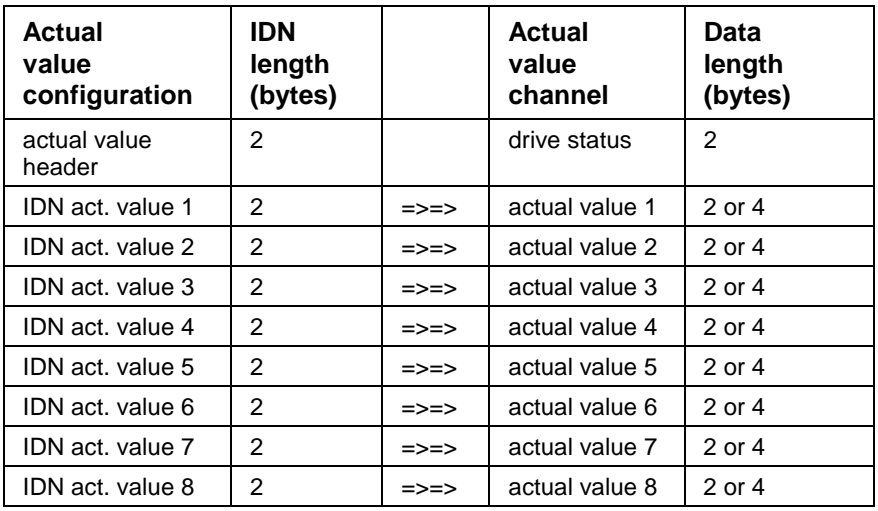

Fig. 7-4: Actual value channel configuration

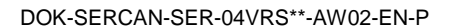

The following figure depicts the relationship between the command value configuration list and the command value channel.

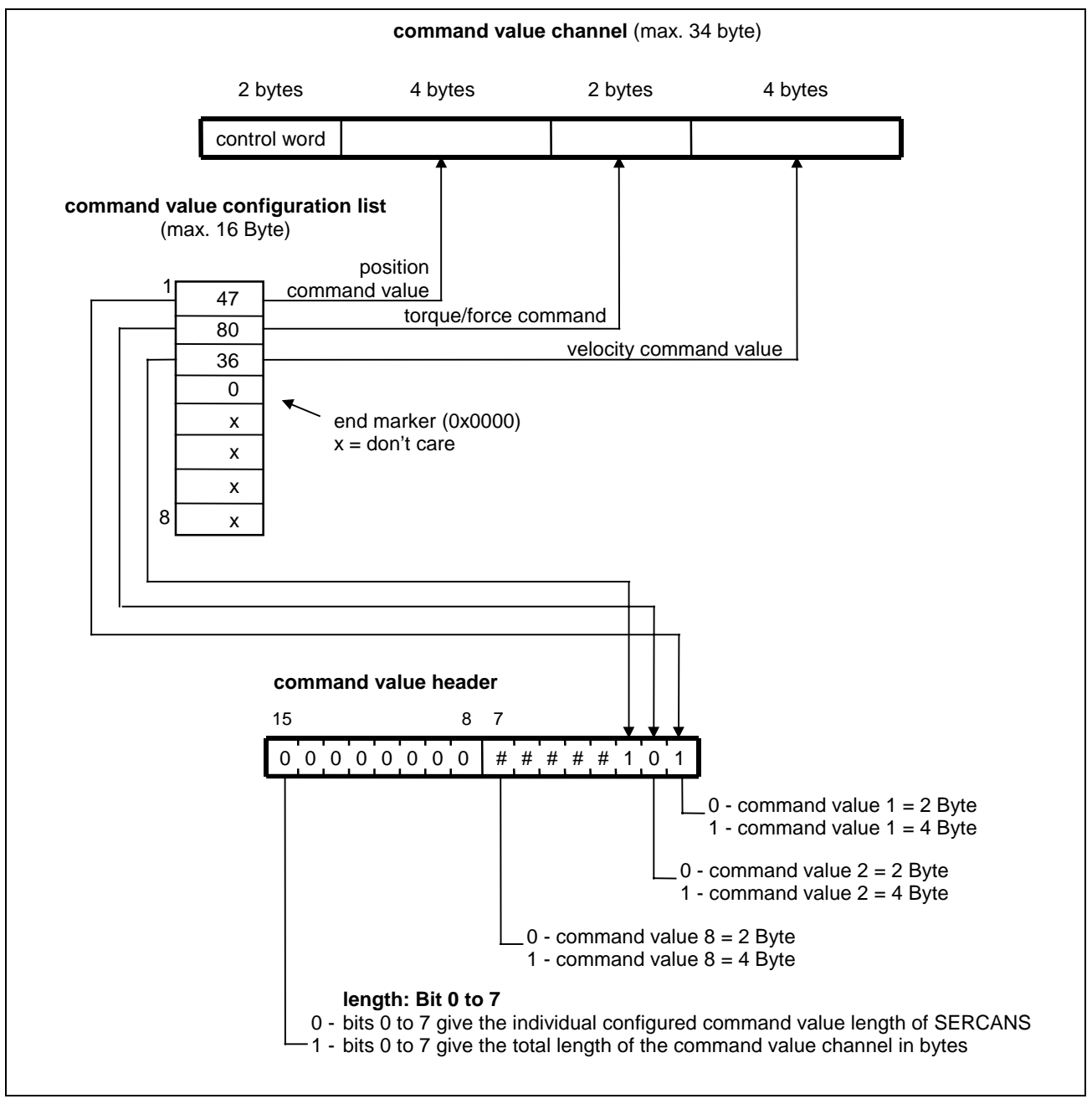

Fig. 7-5: Real-time data configuration (command values as example)

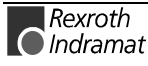

The following figures depict command/actual value configuration examples.

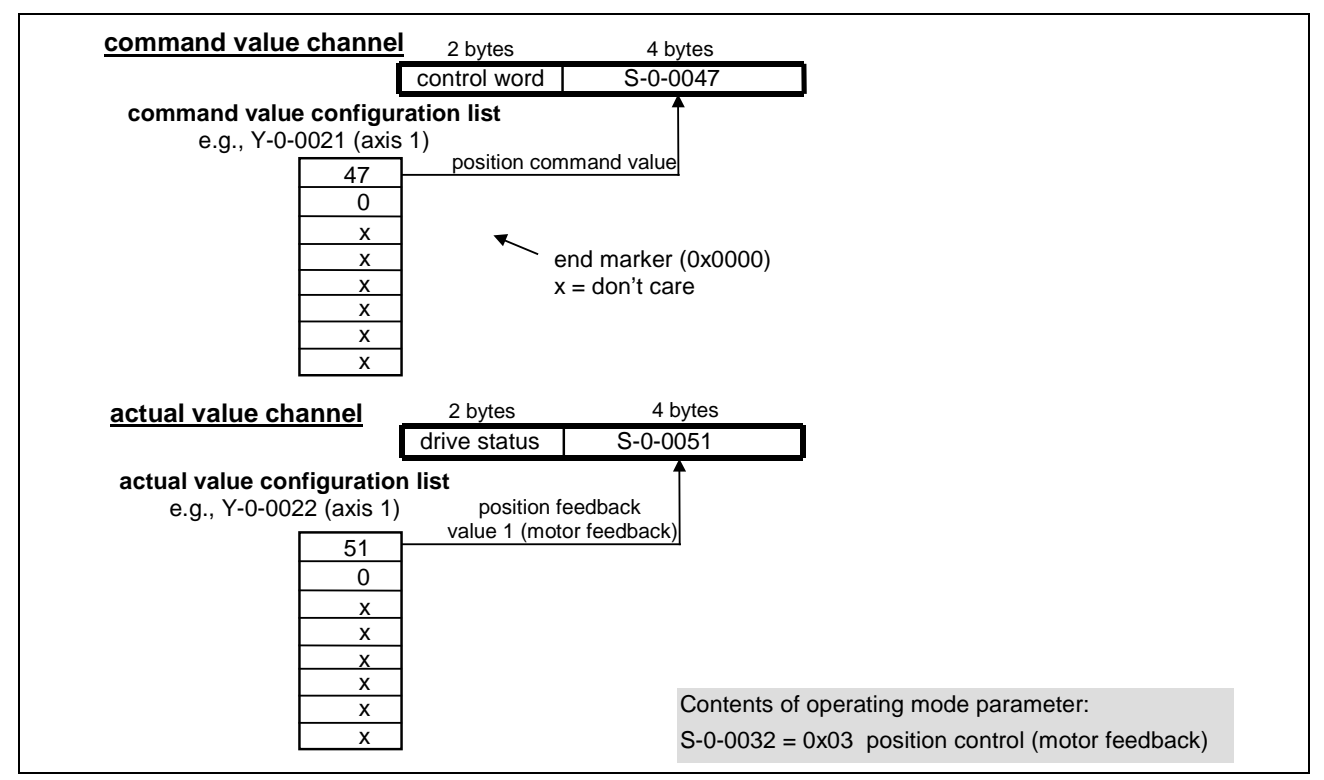

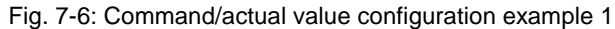

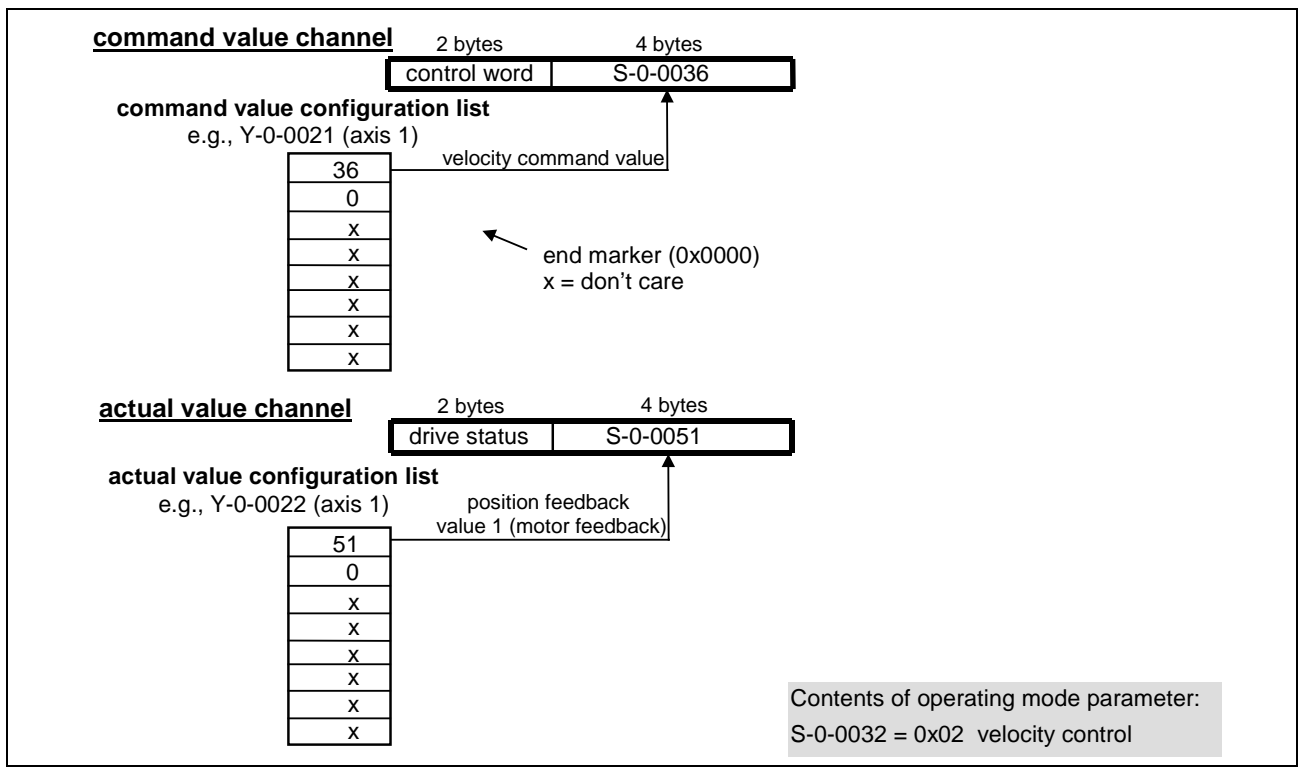

Fig. 7-7: Command/actual value configuration example 2

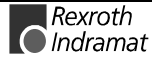

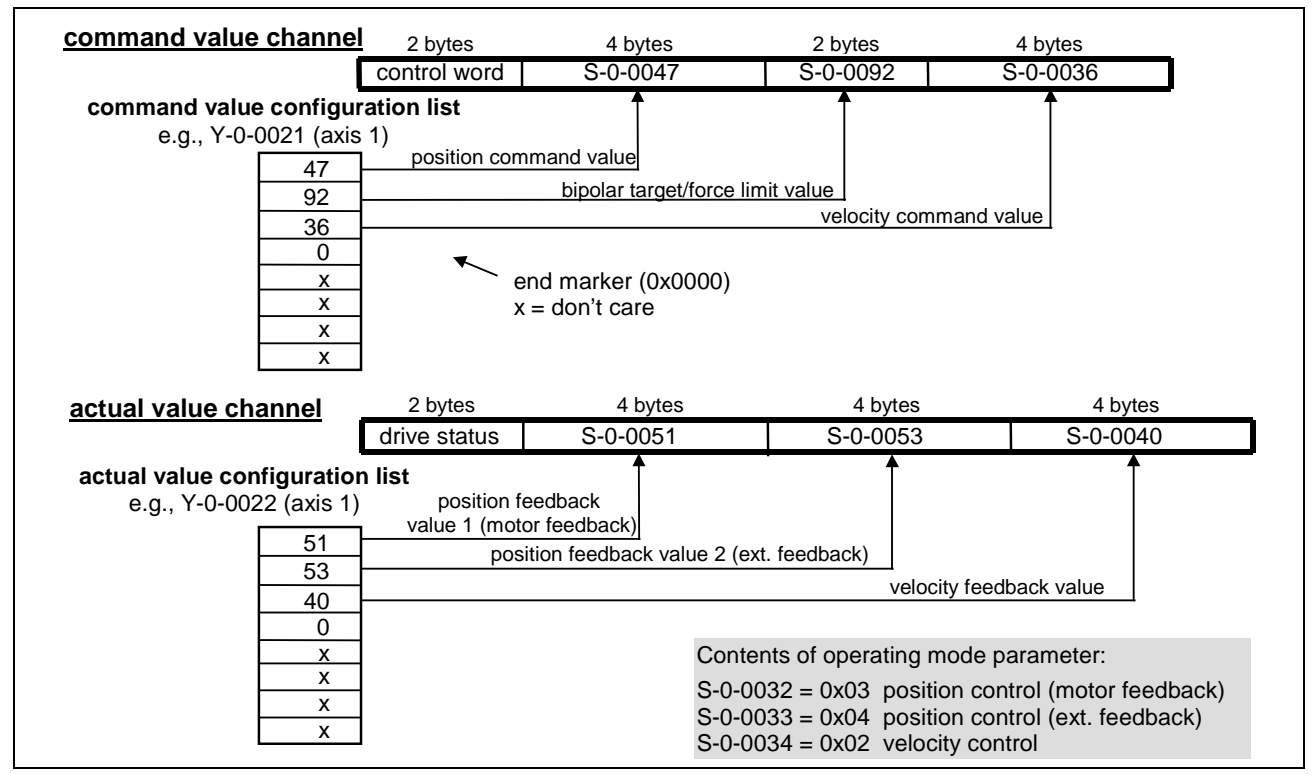

Fig. 7-8: Command/actual value configuration example 3

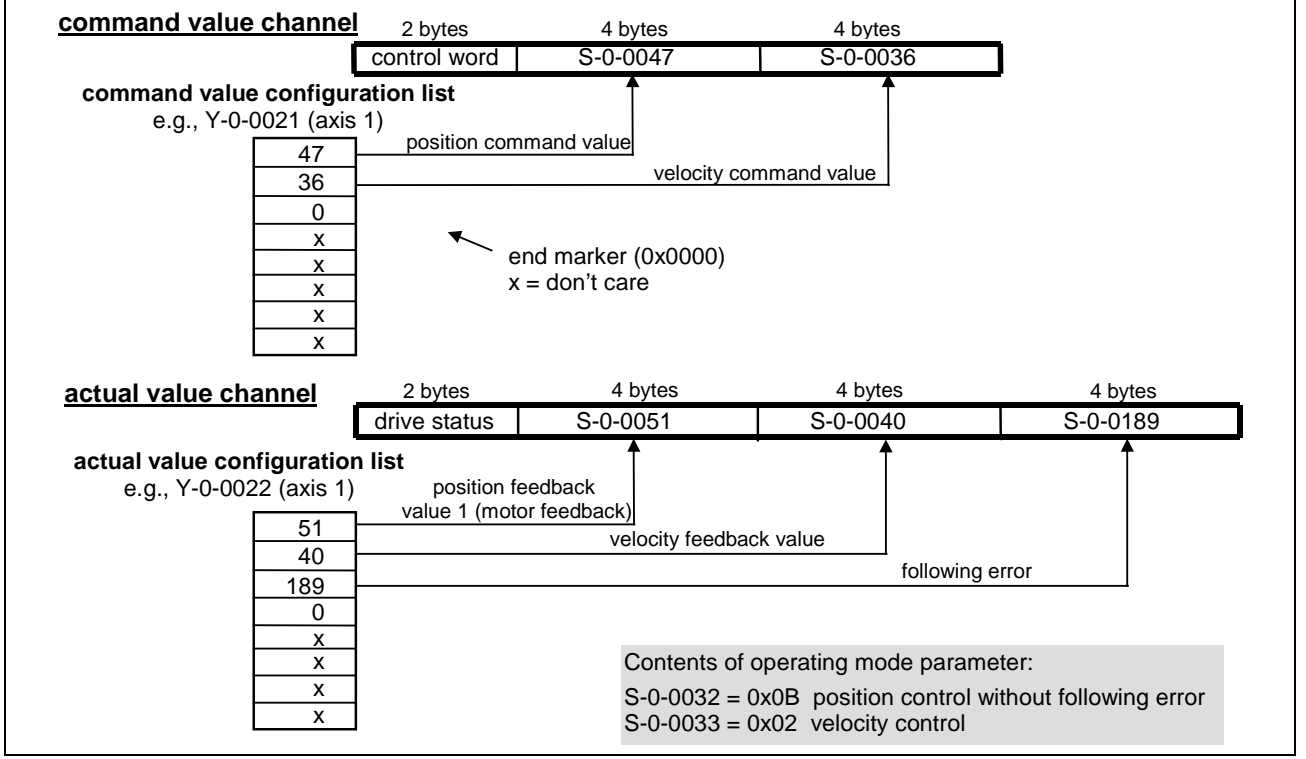

Fig. 7-9: Command/actual value configuration example 4

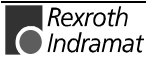

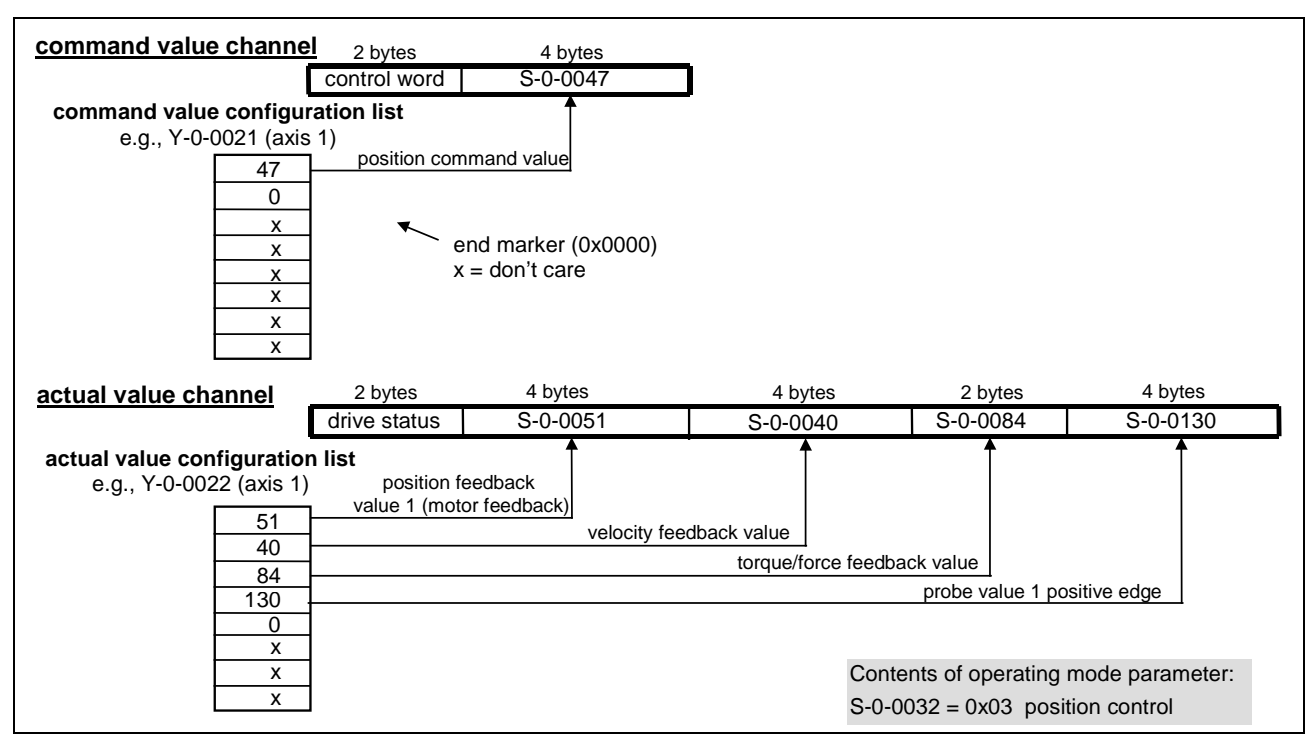

Fig. 7-10: Command/actual value configuration example 5

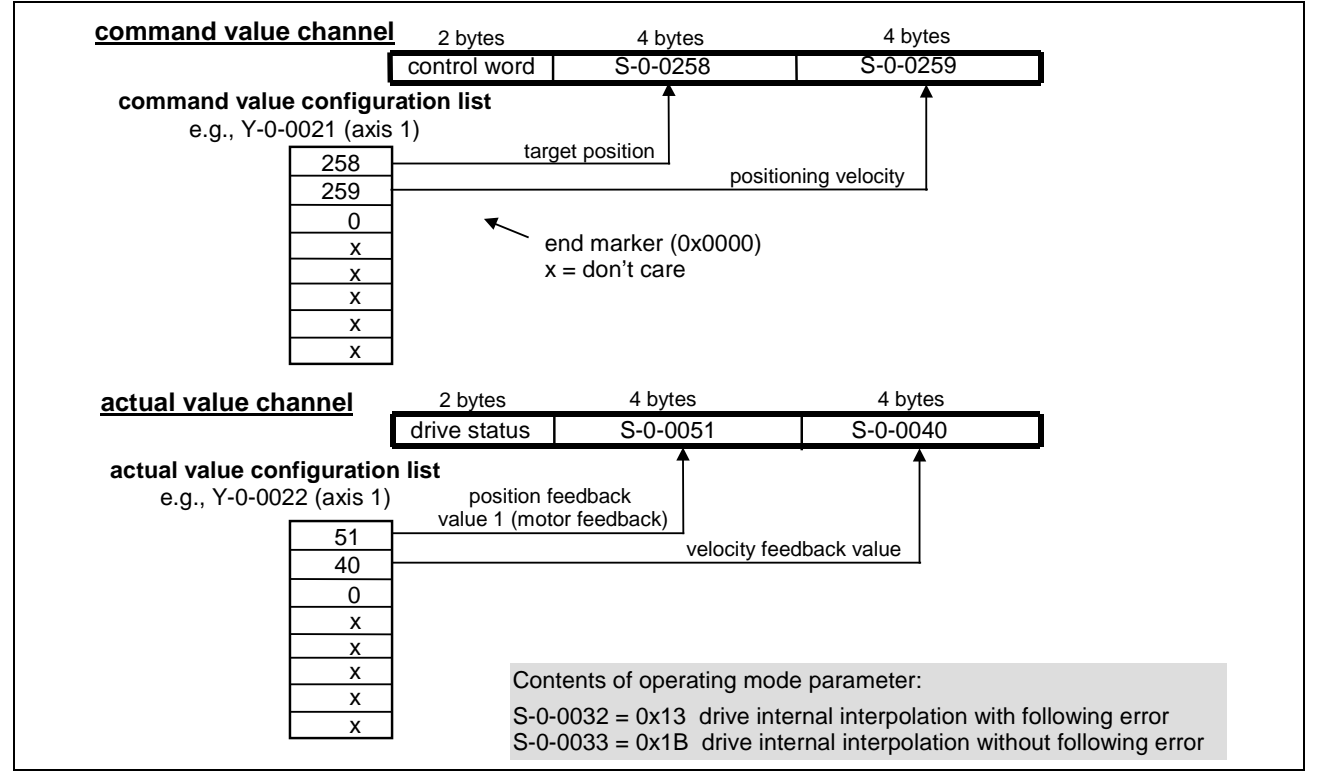

Fig. 7-11: Command/actual value configuration example 6

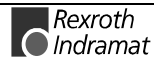

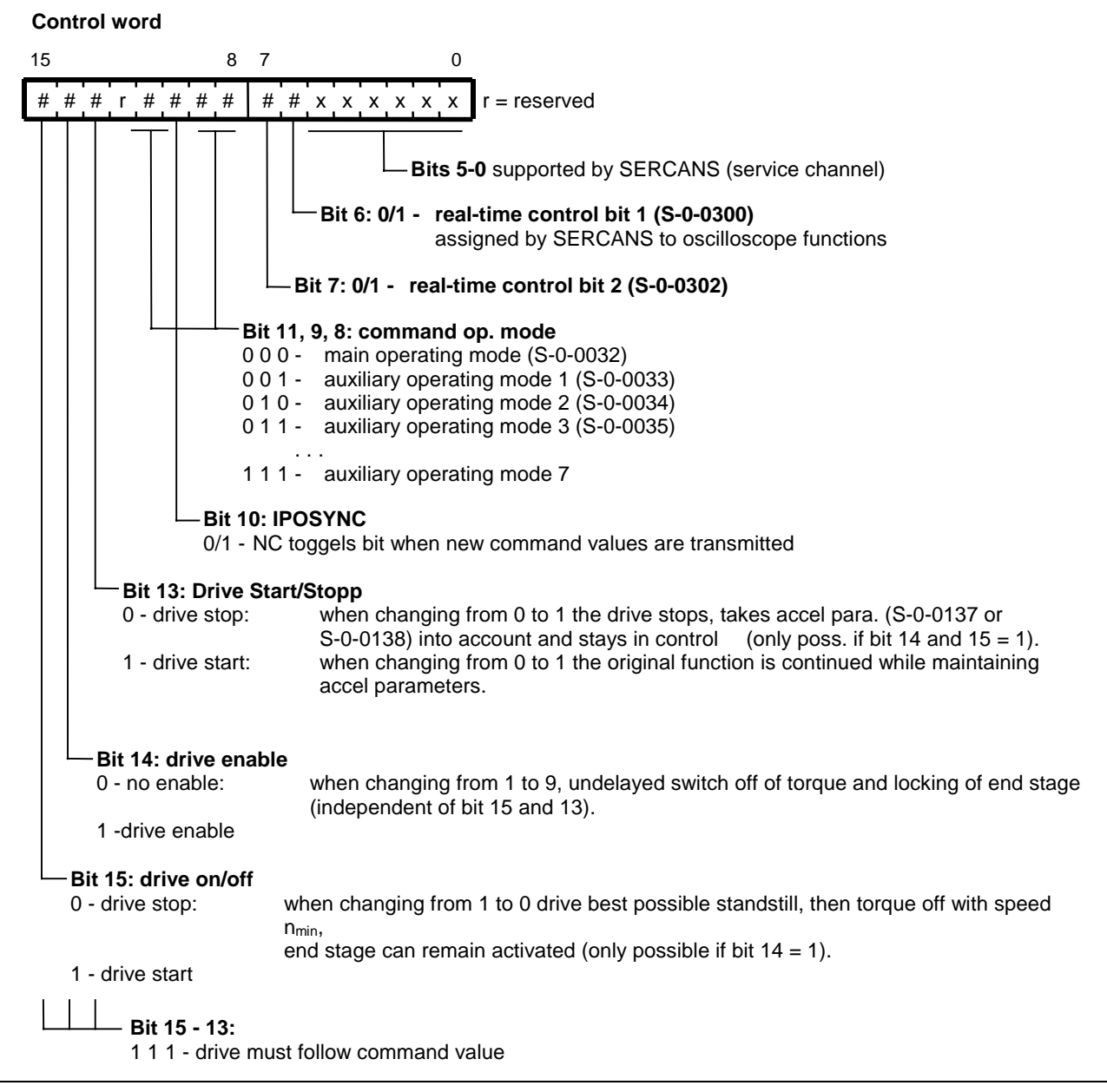

Fig. 7-12: Control word structure

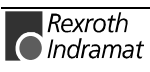

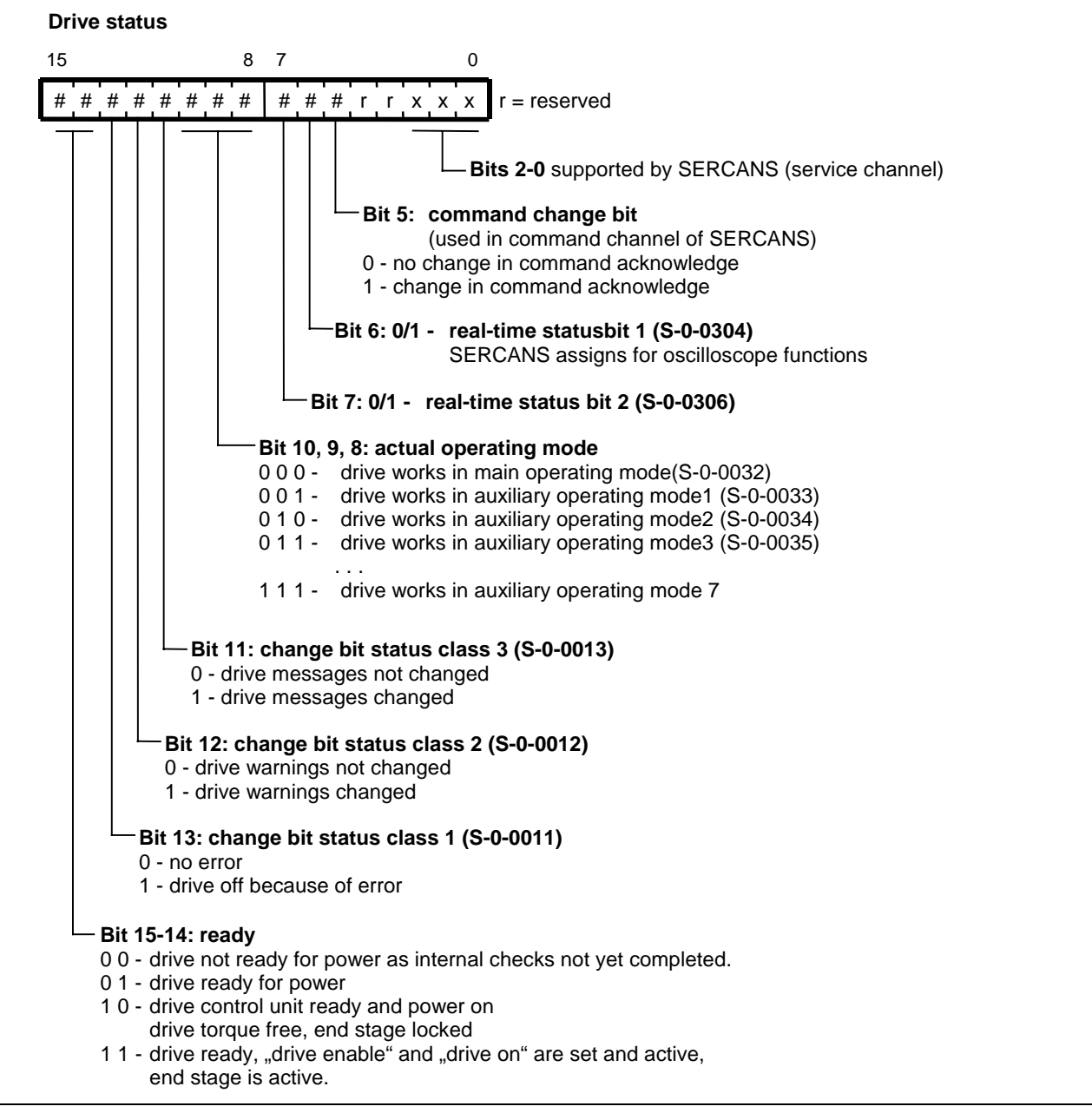

Fig. 7-13: Drive status construction

# **7.4 Diagnostics Channel**

SERCANS makes a diagnostics channel in the DPR available to each drive. The channel is partially operational as of communication phase 2 and completely operational as of communication phase 4.

Changes in drive diagnostics are signalled to the interrupt status register. In the event of an error, an error code is entered in the diagnostic status. The diagnostic status is 0x0000, if there is no error in the diagnostic channel.

SERCANS stores all drive-specific diagnoses in the diagnostics channel.

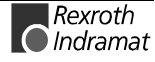

## **Diagnostics Channel Structure**

The structure of the diagnostics channel is as follows:

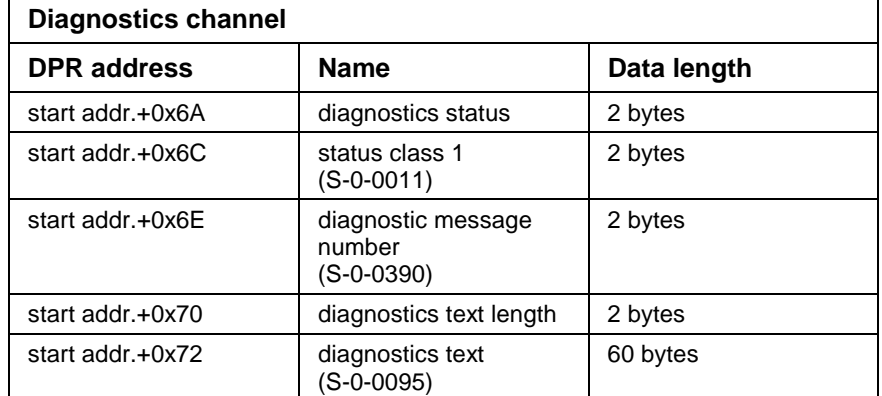

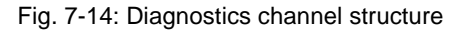

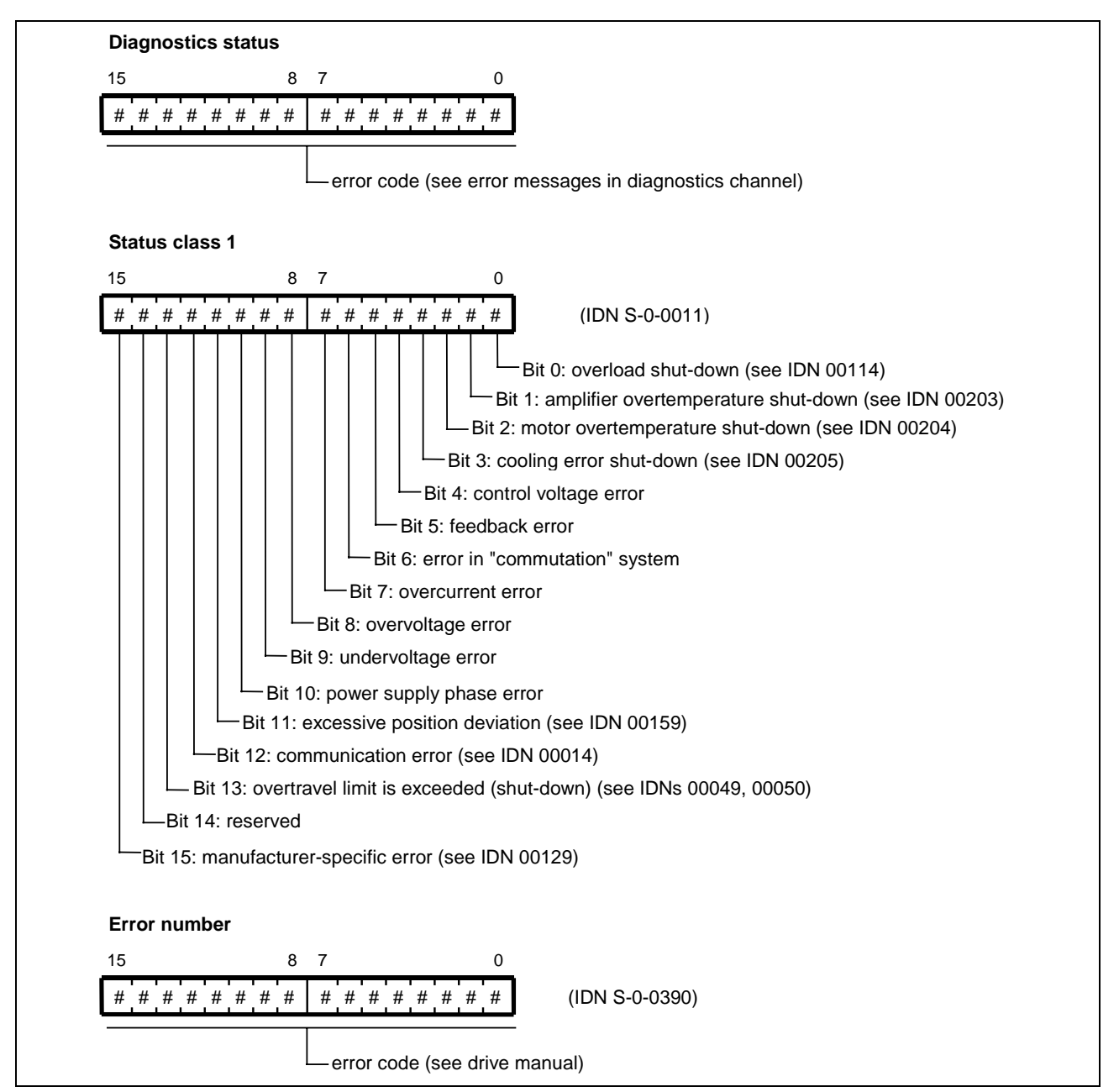

Fig. 7-15: Diagnostics channel structure

### **Operation of the Diagnostics Channel**

Starting with communication phase 2, SERCANS can set an error code in the diagnostics status.

In the event of axis-specific errors, SERCANS reads "class 1 diagnostics" (IDN S-0-0011) from the relevant drives, the "diagnostics message number" (IDN S-0-0390) and the "diagnostics message" (IDN S-0-0095) and then enters this information in the diagnostics channel.

SERCANS then writes the corresponding error code in the diagnostics status and signals it to the NC control unit via the value 0x01nn in the interrupt status register (nn denotes the according axis structure).

After the diagnostics information has been evaluated, the NC control unit can clear the error with the control command "clear error" via the interrupt control register. Should SERCANS continue to signal the above error, then the error must be cleared and the control command "clear error" must be repeated.

If no error is pending, then using the control command "clear error" the diagnostic status is set to 0x0000.

### **Error Message in the Diagnostics Channel**

In Fig. 5-4 "System error" all error messages are listed in the diagnostic status.

## **7.5 Command Channel**

The NC control unit can activate drive-internal commands or functions via the command channel.

### **Structure of the Command Channel**

The structure of the command channel is as follows:

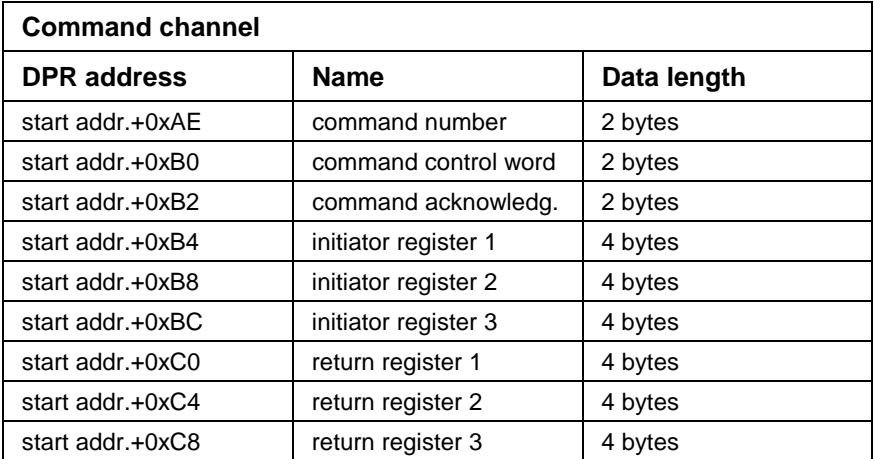

Fig. 7-16: Structure of the command channels

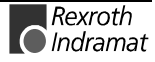

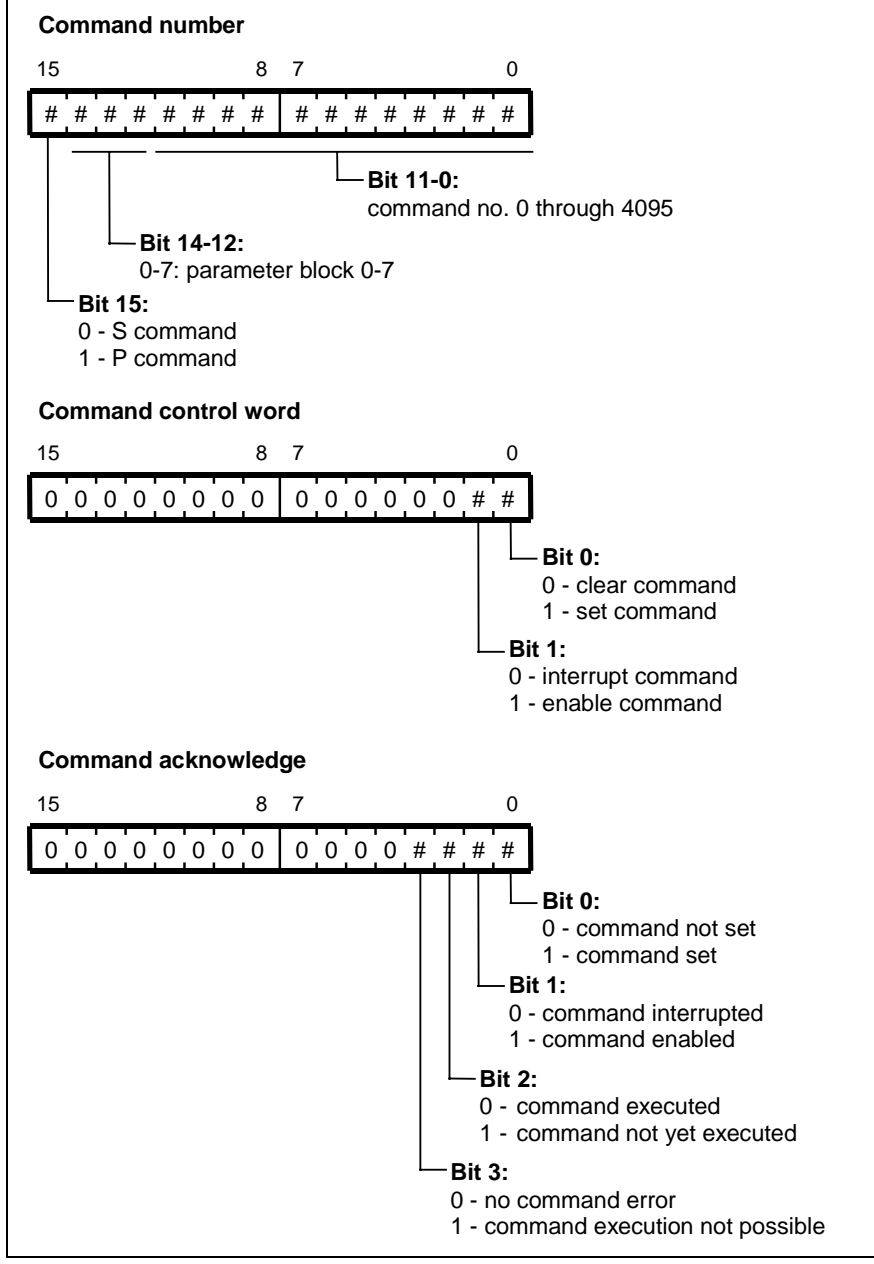

Fig. 7-17: Structure of the command channels

## **Operational Order in Command Channel**

There is a command channel available to each drive. One command can use up to three parameters in the initiation registers and can supply the return register with up to three parameters upon positive execution. To execute a command, the NC control unit writes the possibly needed parameters in the indication registers, writes the command number and the command control word with 0x0003 and triggers the command by writing the value 0x02nn in the interrupt control register.

The following entries in the command control word are possible:

- 0x0000 clear command
- 0x0003 activate command
- 0x0001 interrupt command (set and not released)

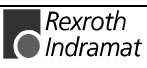

The NC control must indicate every change in the command control word to SERCANS via the interrupt control register.

With the exception of the command control word, the NC control shall only write in the command channel if the command is cleared and indicates this with command acknowledge 0x0000.

SERCANS signals the state of the activated command in command acknowledge. The following command acknowledges are generated:

- command in process, ⇒ command acknowledge 0x0007
- command executed positive, ⇒ command acknowledge 0x0003 (positive)
- command not executed (error), ⇒ command acknowledge 0x000F (negative)

SERCANS enters the command acknowledgements 0x0003 and 0x000F and the return register into the command channel. The NC is then informed of the end of the command via the interrupt status register.

Command executions can take up considerable time. The NC control can interrupt running commands via the command control word (0x0001), restart them (0x0003) or clear them (0x0000).

The commands are processed in various ways by the command interpreter of SERCANS. This means that a functional order must be programmed for every command. SERCANS supports the following commands:

• drive-controlled homing procedure command (IDN S-0-0148),

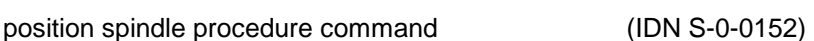

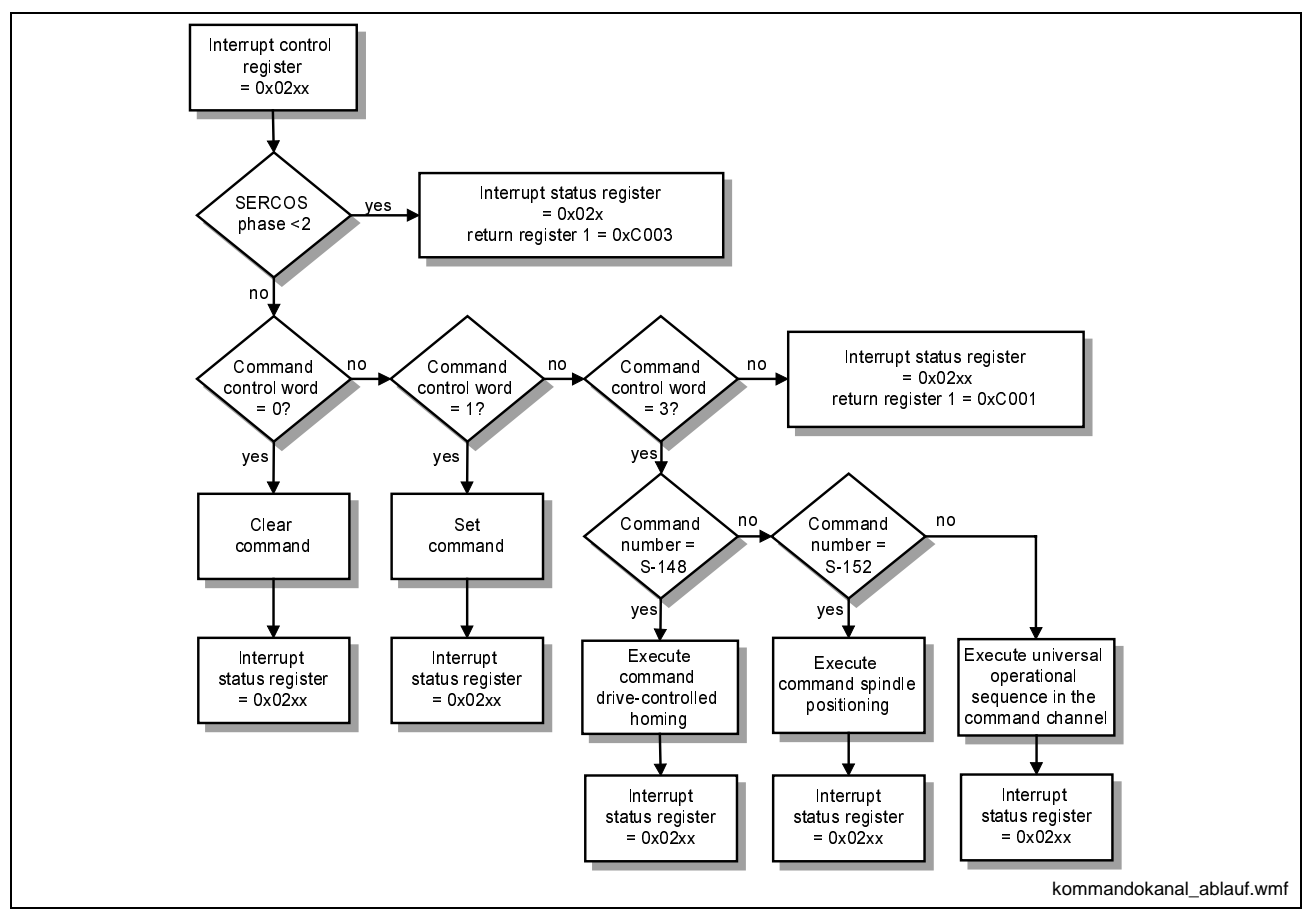

Fig. 7-18: Operational sequence in command channel

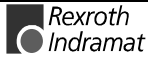

### **Error Messages in the Command Channel**

The following table lists all the error messages in the command channel. The error code is written to the return register 1 with a length of four bytes.

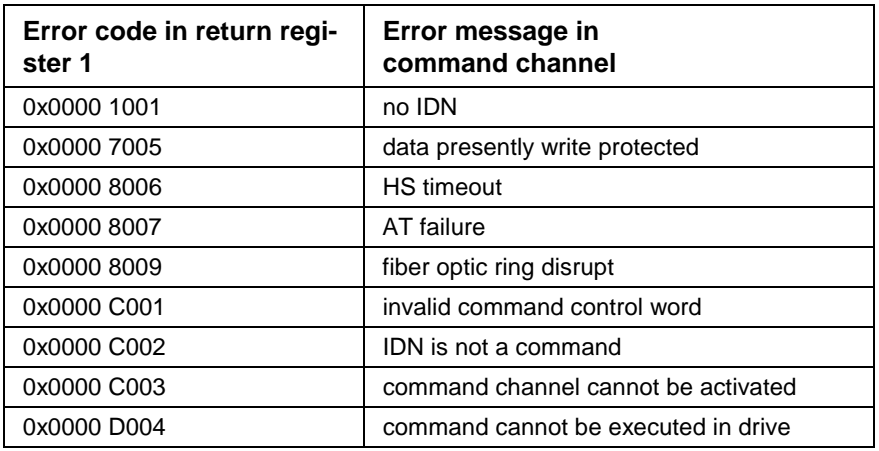

Fig. 7-19: Error messages in command channel

# **Drive-Controlled Homing (IDN S-0-0148)**

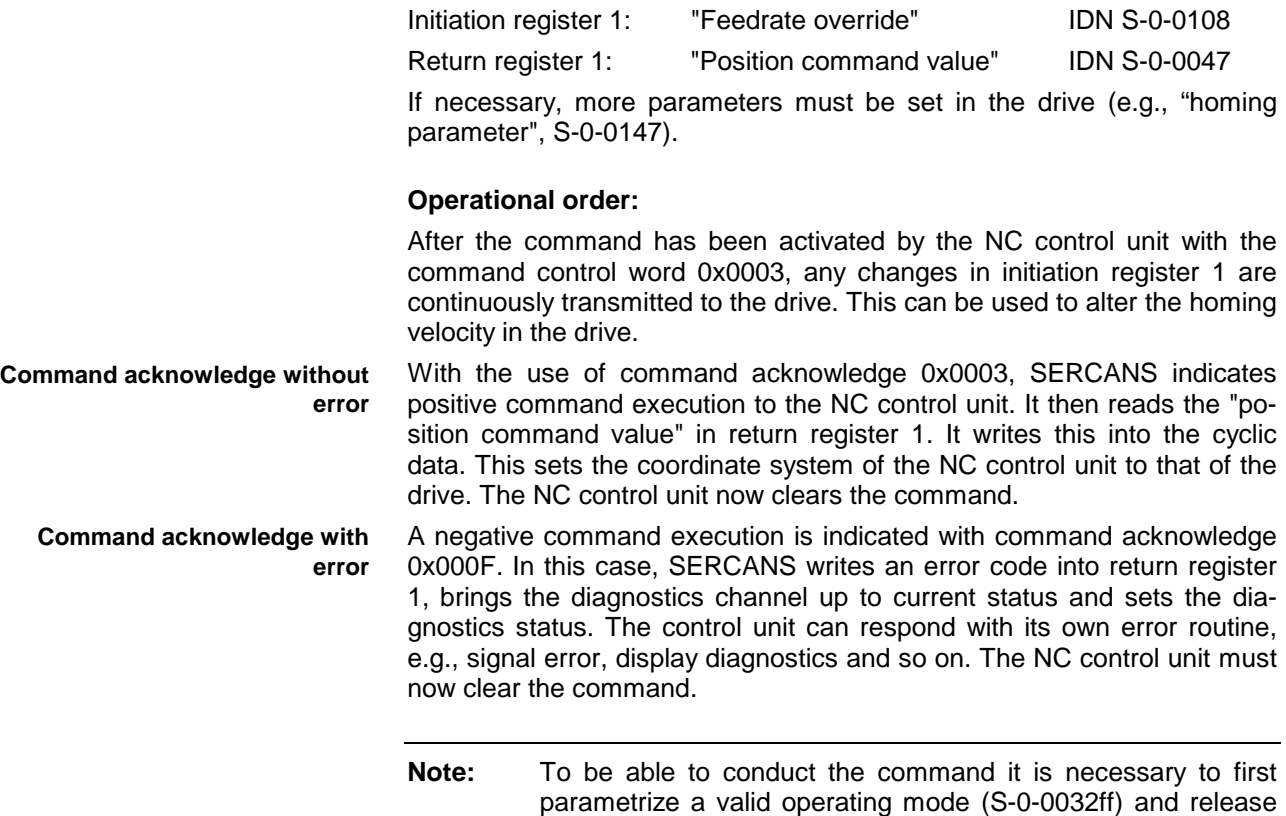

the drive.

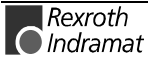

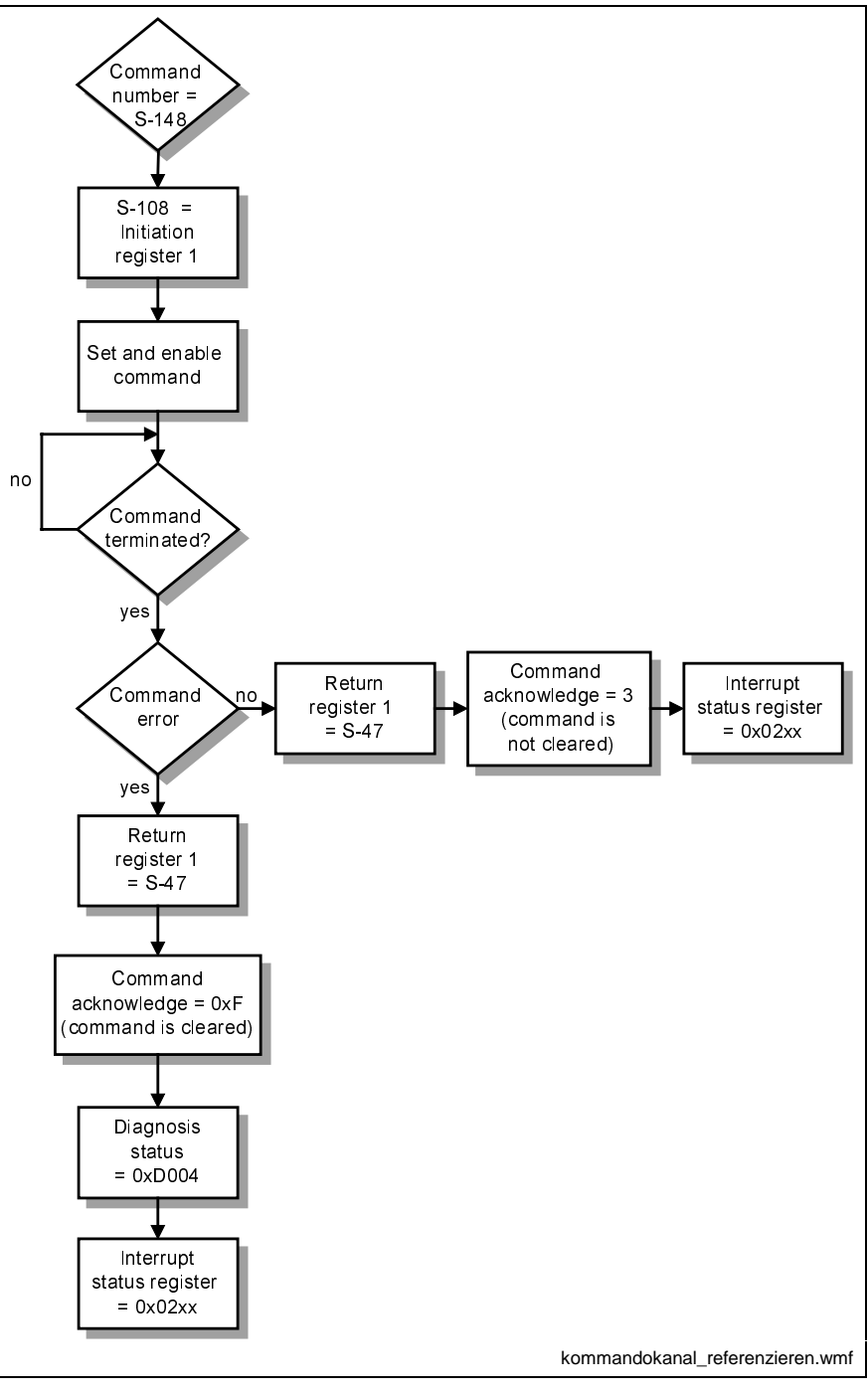

Fig. 7-20: Operational sequence in drive-controlled homing

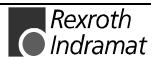

# **Spindle Positioning (IDN S-0-0152)**

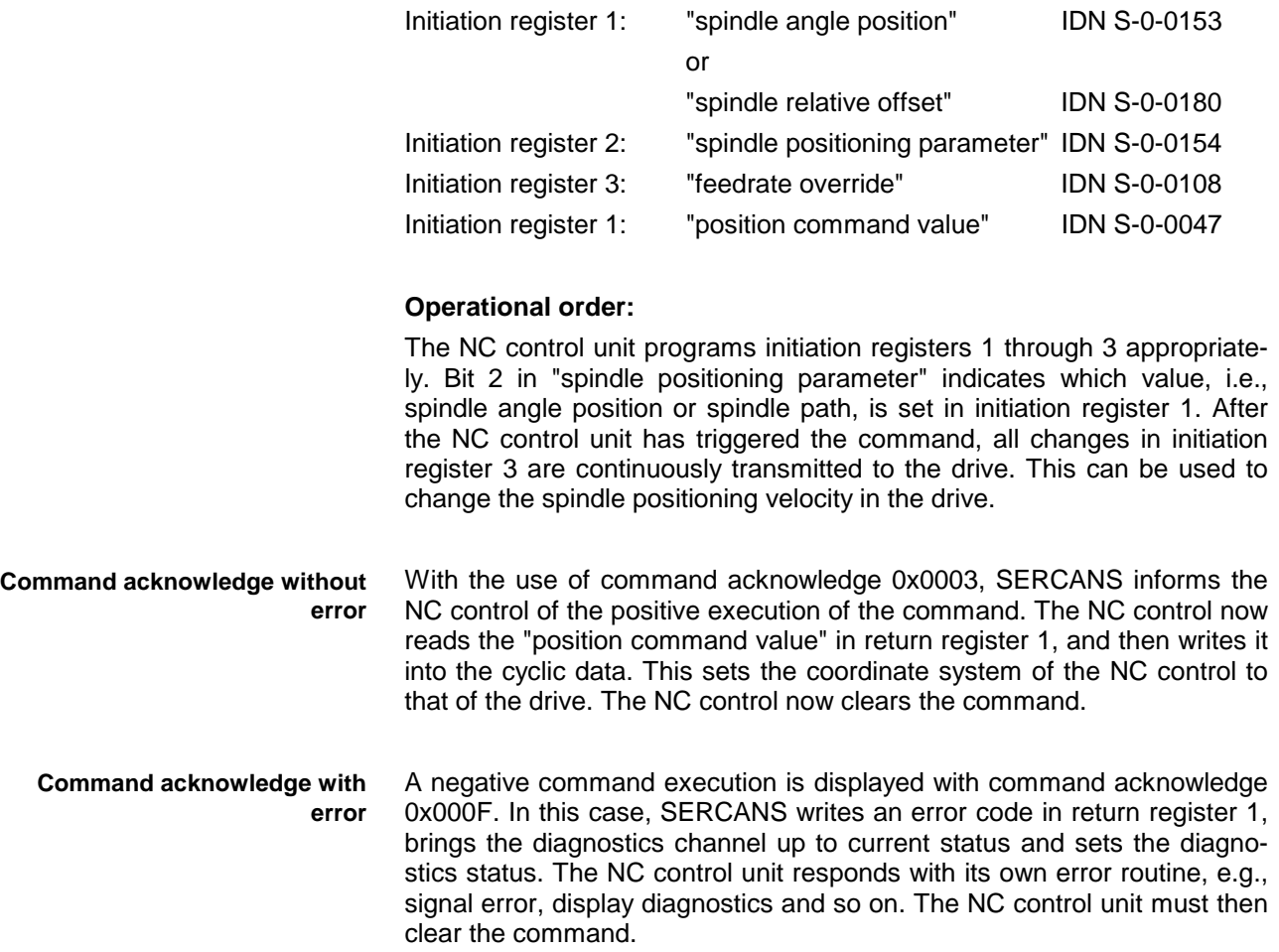

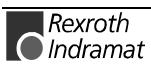
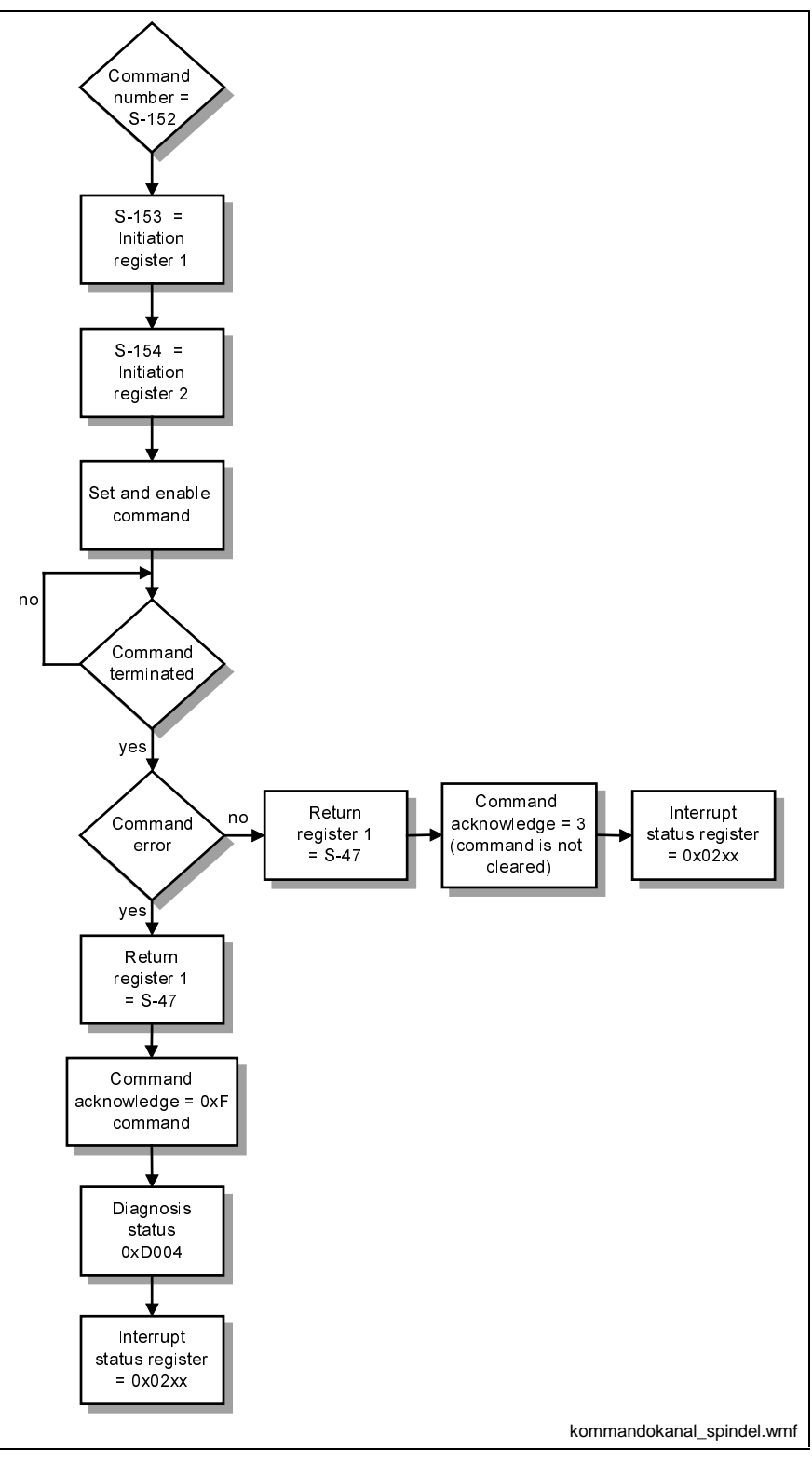

Fig. 7-21: Operational sequence in spindel positioning

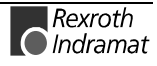

### **Universal Operational Order in the Command Channel**

If a command other than IDN S-0-0148 or IDN S-0-0152 shall be executed, then a universal command order without initiation or return register will ensue.

#### **Operational flow:**

The command is activated with the control command word 0x0003 via the interrupt control register by the NC control.

SERCANS informs the NC control of the positive execution of the command by means of command acknowledge 0x0003. The NC control unit must then clear the command.

A negative command execution is displayed with command acknowledge 0x000F. In this case, SERCANS writes an error code in return register 1, brings the diagnostics channel up to current status and sets the diagnostics status. The NC control unit can respond with its own error routine, e.g., signal error, display diagnostics and so on. The NC control unit must now clear the command.

**Note:** The command channel should only be used for commands that the drive can independently process. For example, it is advisable to use the NC service channel for such commands as "probing cycle procedure command" (S-0-0170) or "command parking axes" (S-0-0139) because the command usually takes so long.

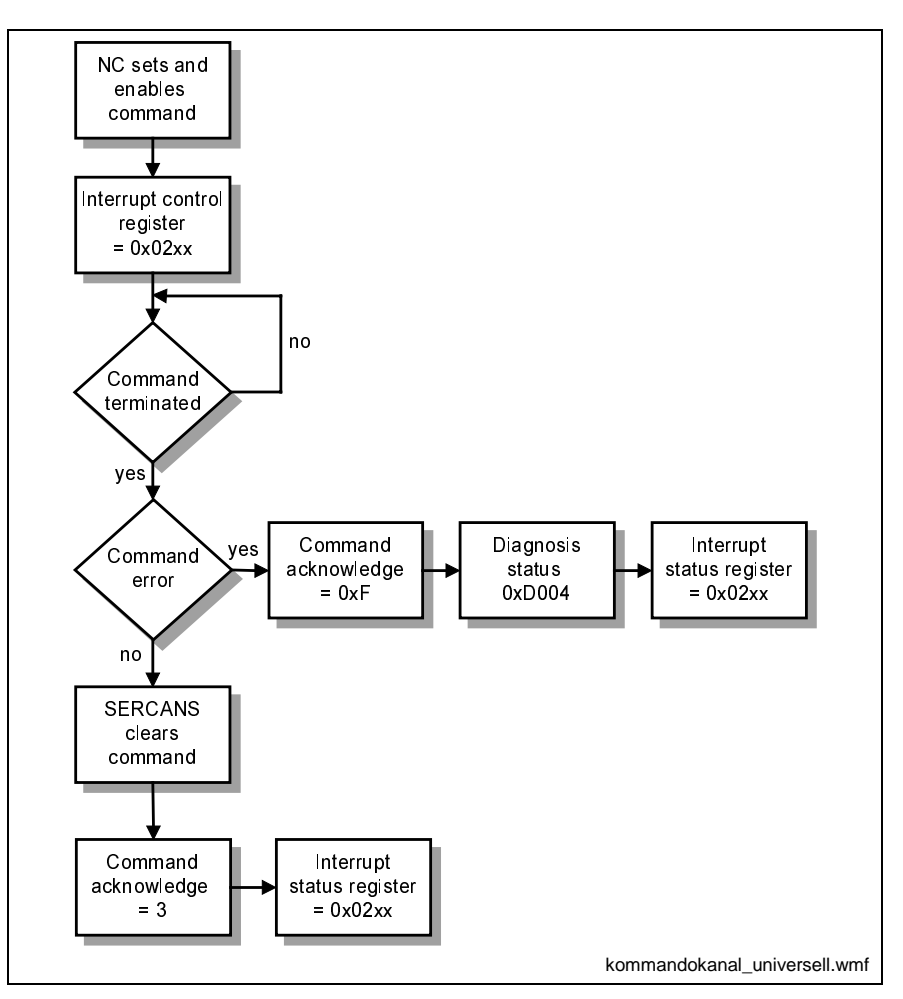

Fig. 7-22: Universal operational sequence in the command channel

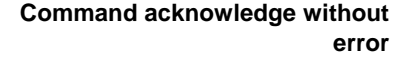

**Command acknowledge with error**

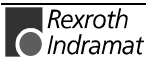

## **7.6 Service Channel**

SERCANS makes an NC service channel in the DPR available to the NC control unit for each drive. The length of the transport container is limited to four bytes. The SERCOS interface ident numbers are two bytes long.

The NC service channel is available to the NC control unit starting with communication phase 2. In comparison to the MMI service channel transmission, it has a higher priority. This means that an MMI service channel transmission running with a drive will be interrupted if the same drive is addressed by the NC service channel.

**Note:** If the NC control unit cyclically, e.g., every 500 ms, reads or writes data via the NC service channel, then it is not possible to work with the MMI service channel or SercTop. It is advisable to configure these data either in the command value or the actual value channel.

The field telegram length indicates the length in bytes of the data to be transmitted. Data exchange via the NC service channel can use an uneven number of characters.

## **The Structure of the NC Service Channel**

The difference between the NC service channel and the MMI service channel lies in the identification number and transport container. It has the following structure:

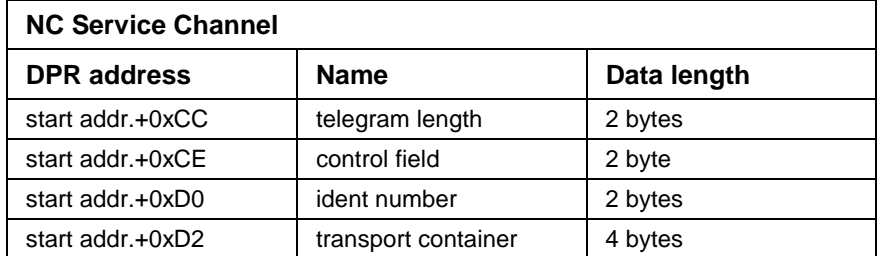

Fig. 7-23: The structure of the NC service channel

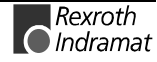

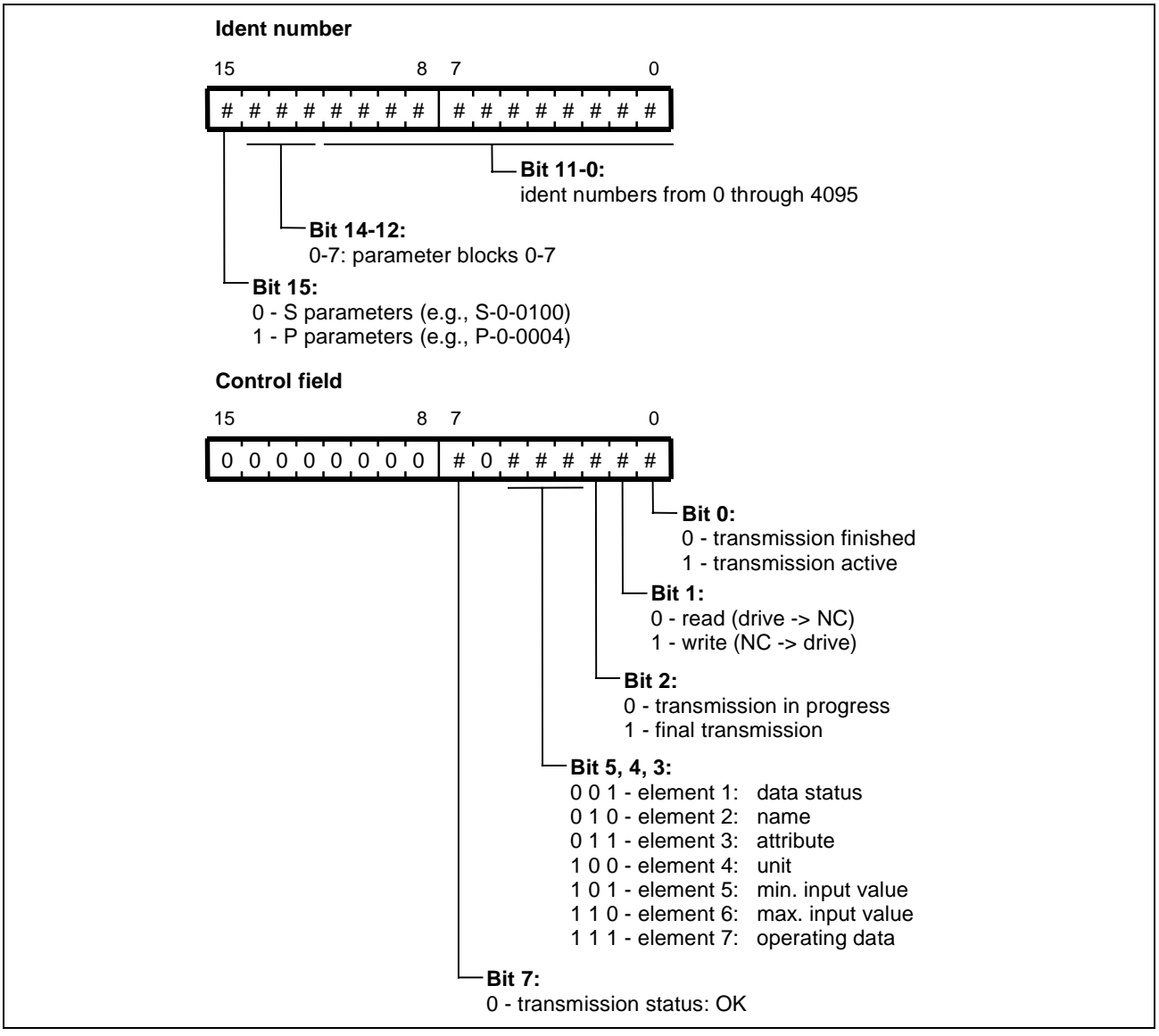

Fig. 7-24: Structure of the NC service channel

### **Operational Order in the NC Service Channel**

Before starting a data transmission,

- the ident number and the
- control field with
	- element number and
	- transmission direction (read/write)

must be appropriately programmed.

When writing

- the length of the data to be transmitted in the telegram length and
- the data in the transport container must be entered,
- and the last or transmission in progress is programmed in the control field.

**Note:** The NC control unit starts the transmission by setting the bit "transmission active" into the control field (bit 0=1) and then writing a corresponding value (0x04nn) into the interrupt control register. SERCANS acknowledges execution by clearing the bit "transmission complete" in the control field (bit 0=0) and then writing a corresponding value (0x04nn) into the interrupt status register.

Transmitted data from the drive to the NC control unit **Reading element 1-7:**

- As indicated above, parameter data are written into the NC control channel and transmission triggered.
- Upon successful completion, SERCANS acknowledges in the control field (bit 0=0) and in the interrupt status register. The data are now available in the transport container of the NC service channel.
- The set bit "transmission status: error" in the control field of the NC service channel indicates that there has been a transmission error. In this case, there is an error message in the transport container instead of the expected parameter data.
- If the parameter data are longer than the transport container, then the bit "transmission in progress" in the control field is cleared by SER-CANS. The data must be continuously be read until all the data has been transmitted. SERCANS indicates this by setting the bit "final transmission".
- Transmitted data from the drive to the NC control unit **Writing element 1-7 :**
	- As indicated above, the parameter data are written onto the NC service channel and then transmission triggered.
	- Upon successful completion, SERCANS acknowledges in the control field (bit 0=0) and in the interrupt status register.
	- The set bit "transmission status: error" in the control field of the NC service channel indicates that there has been a transmission error. In this case, there is an error message in the transport container.
	- If the data are longer than the transport container, then the bit "transmission in progress" in the control field must be cleared by the NC. The data must be written until all data has been transmitted. The NC must indicate this to SERCANS by setting the bit "final transmission".

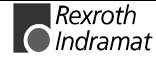

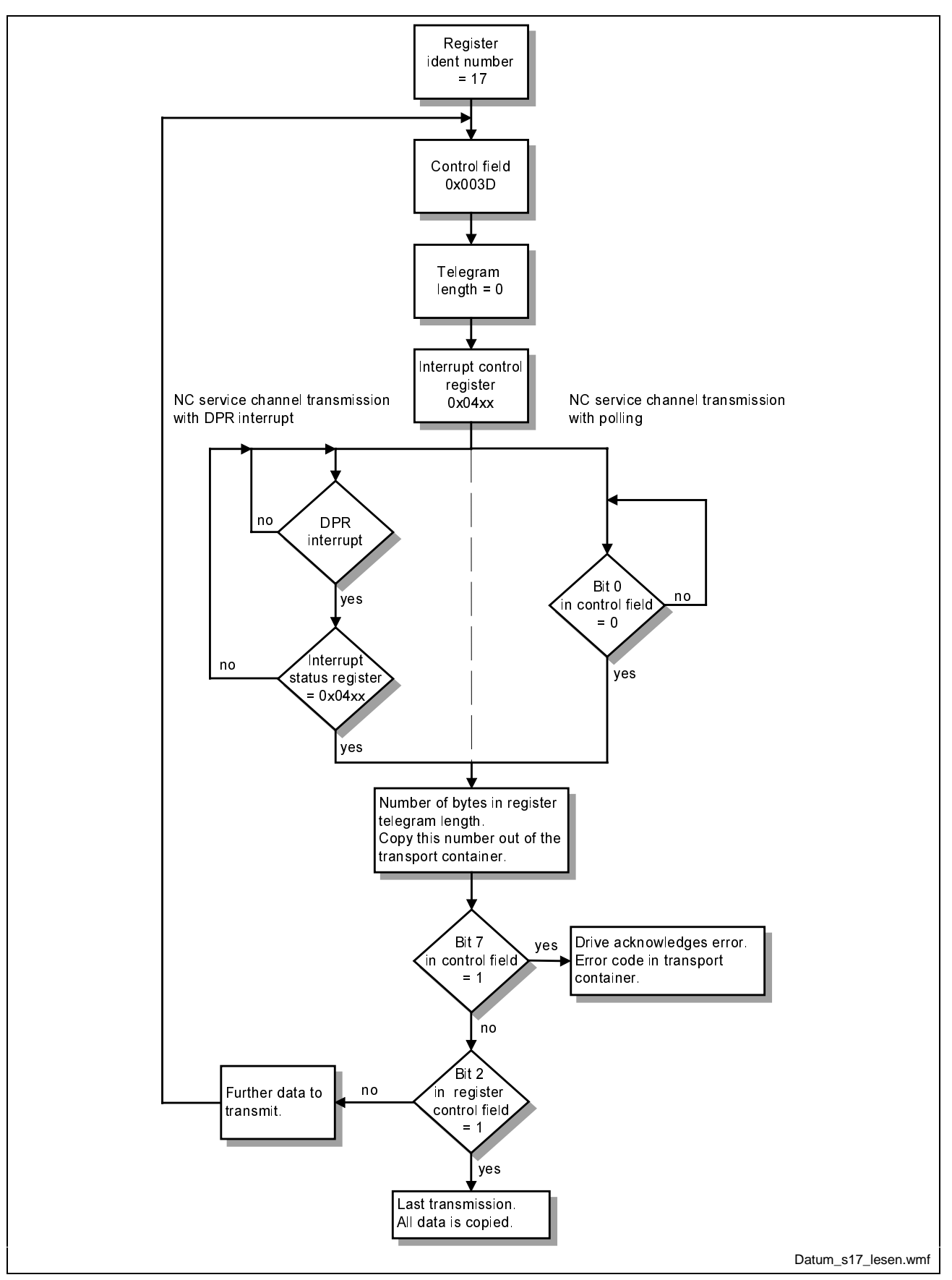

Fig. 7-25: Example: Read data of S-0-0017 (list)

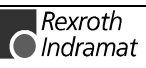

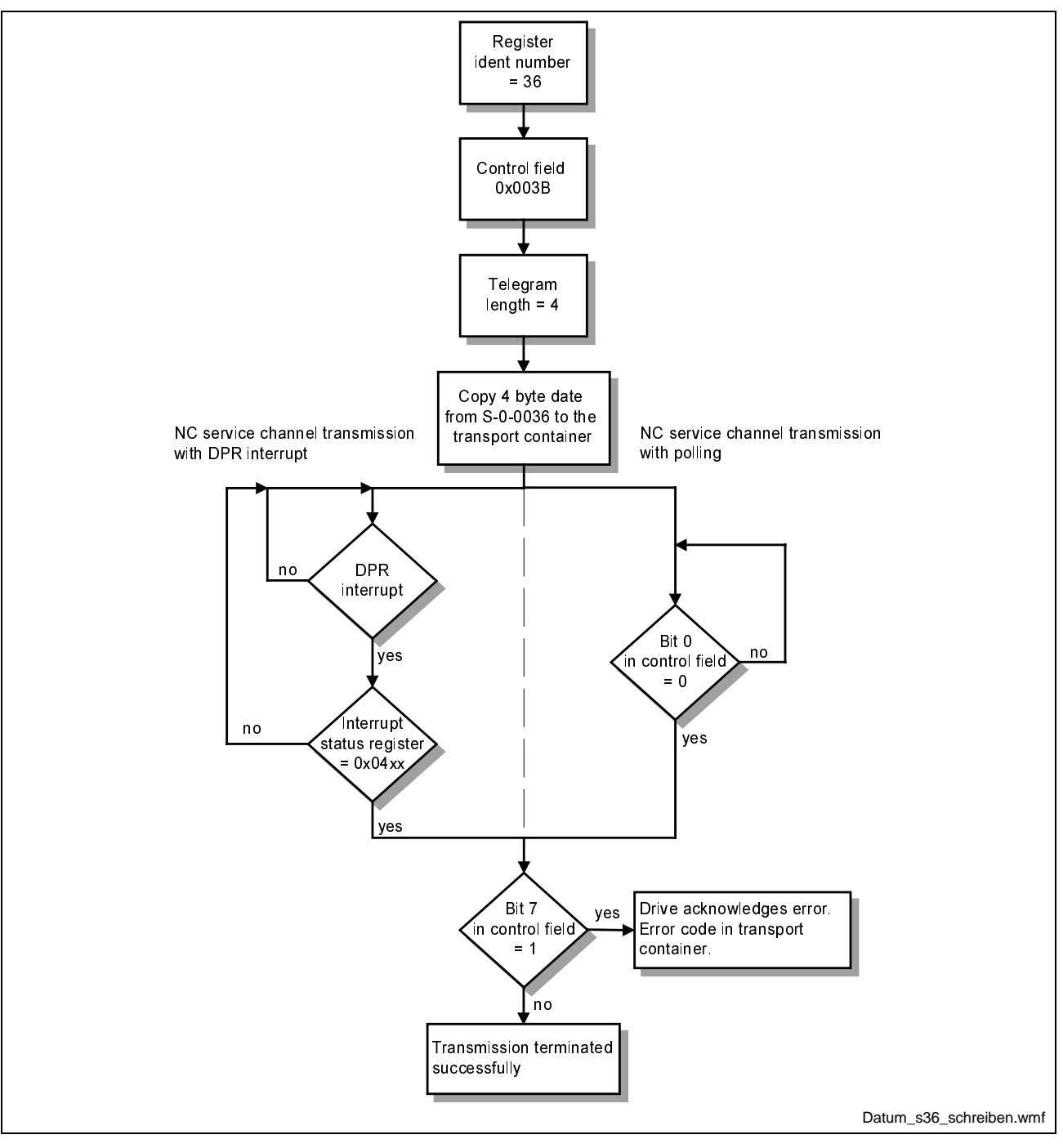

Fig. 7-26: Example: Write data of S-0-0036

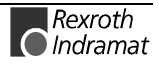

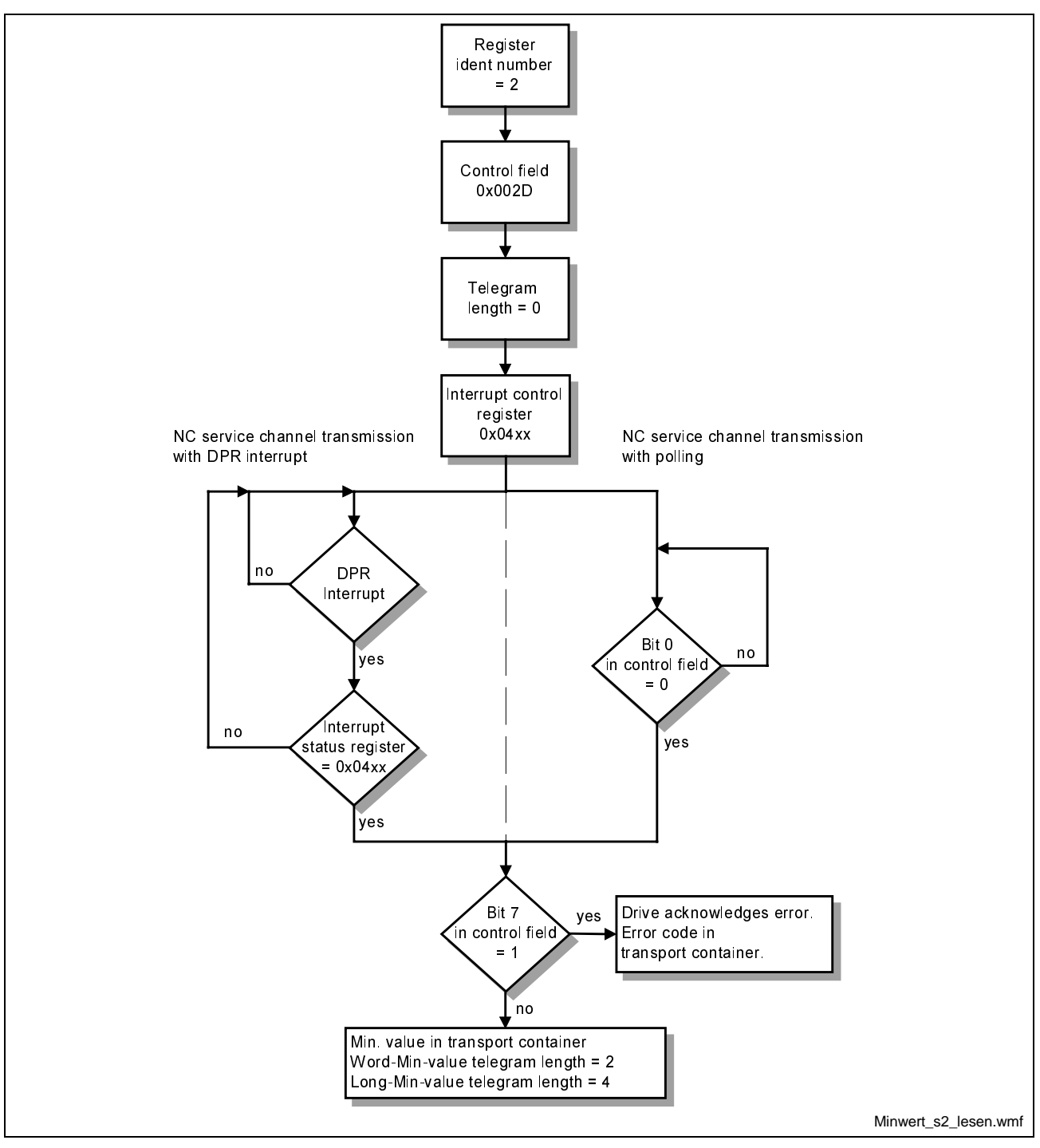

Fig. 7-27: Example: Read minimum value of S-0-0002

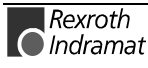

## **Error Messages in the NC Service Channel**

The following table lists all error messages of the NC service channel. These error messages are identical to those of the MMI service channel.

The error code is entered in the first word of the transport container with a length of two bytes (see Fig. 7-23).

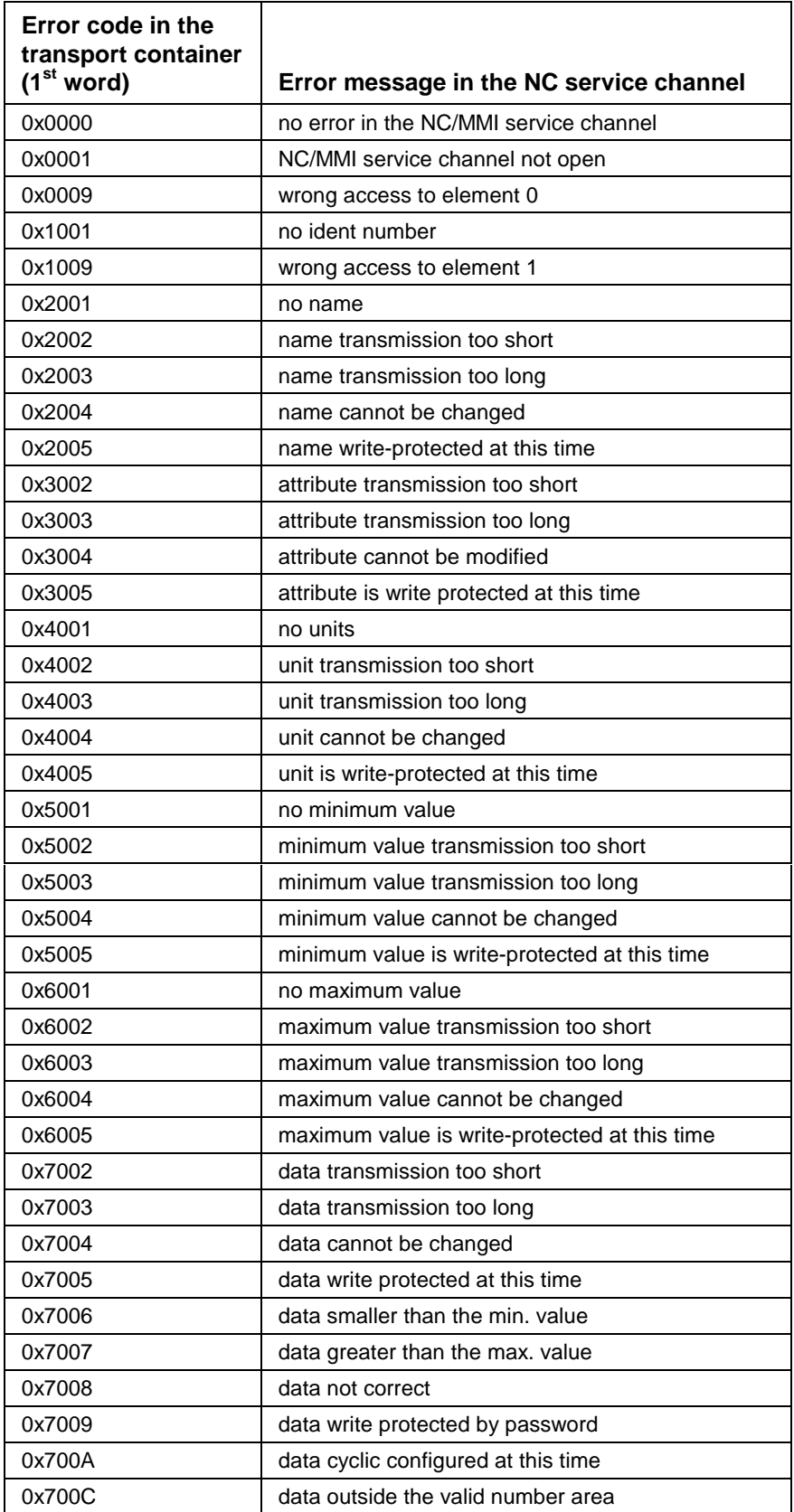

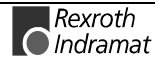

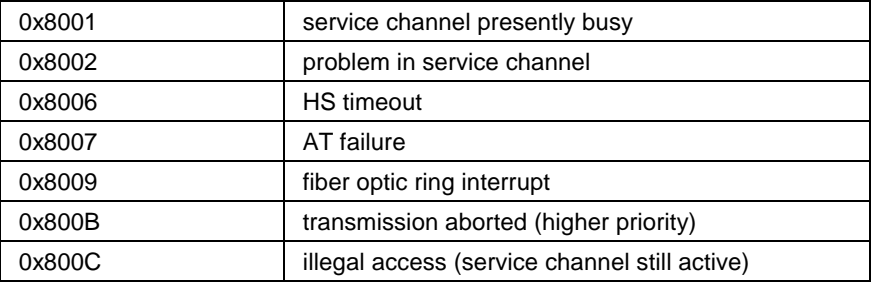

Fig. 7-28: Error message in the NC service channel

## **7.7 MMI Service Channel**

The MMI service channel supports data transmission when connecting a man-machine interface via an asynchronous serial interface, or the DPR, to an assembly.

For the NC control unit, SERCANS makes an MMI service channel in the DPR available for all drives.

The MMI service channel is available to the NC control unit starting with communication phase 0. In comparison to the NC service channel, it has a lower priority. This means that an MMI service channel transmission running with a drive will be interrupted if the same drive is addressed by the NC service channel.

The field telegram length indicates the length in bytes of the data to be transmitted. Data exchange via the MMI service channel can take place with an uneven number of characters.

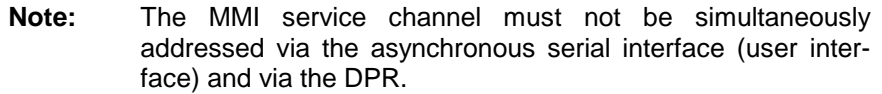

### **The Structure of the MMI Service Channel**

The only difference between the MMI service channel and the NC service channel is the parameter number and the transport container. Its structure is as follows:

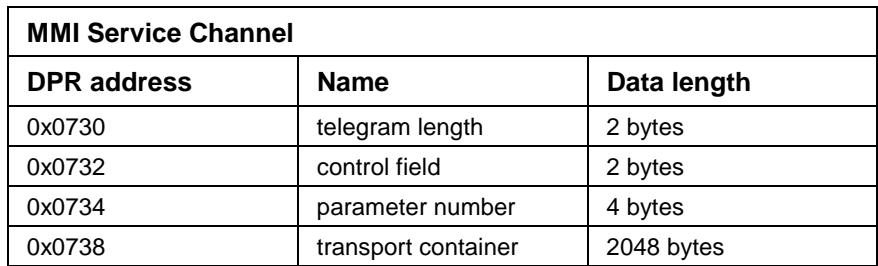

Fig. 7-29: MMI service channel

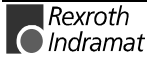

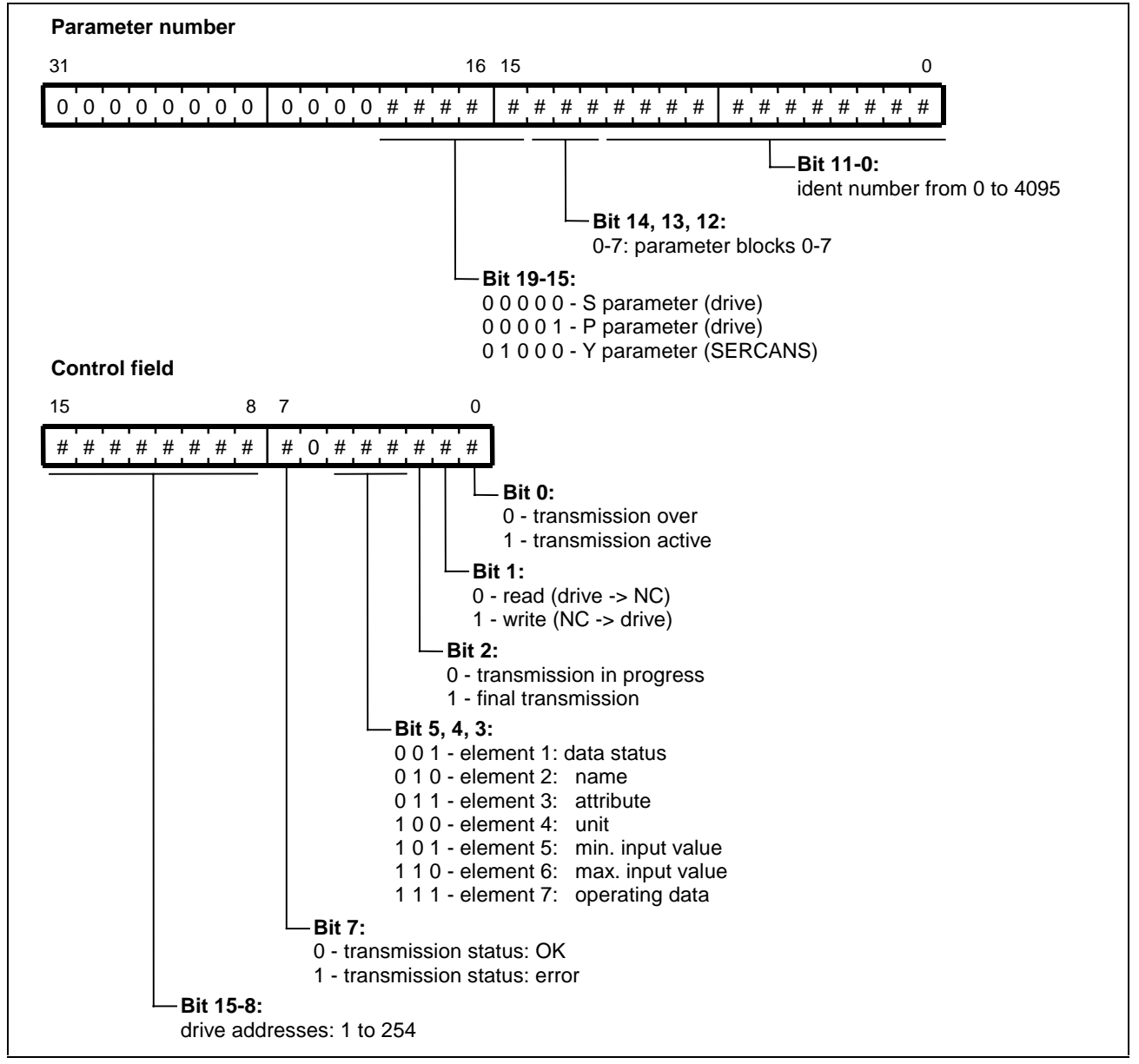

Fig. 7-30: Structure of the MMI service channels

## **Order in the MMI Service Channel**

Before starting a data transmission, it is necessary for the NC control unit to program

- the parameter number and
- the control fields with
	- drive addresses,
	- element number and
	- transmission direction (read/write).

When writing, it is necessary to additionally enter

- the length of the data to be transmitted in the telegram length,
- the data in the transport container and
- the last or transmission in progress is programmed in the control field.

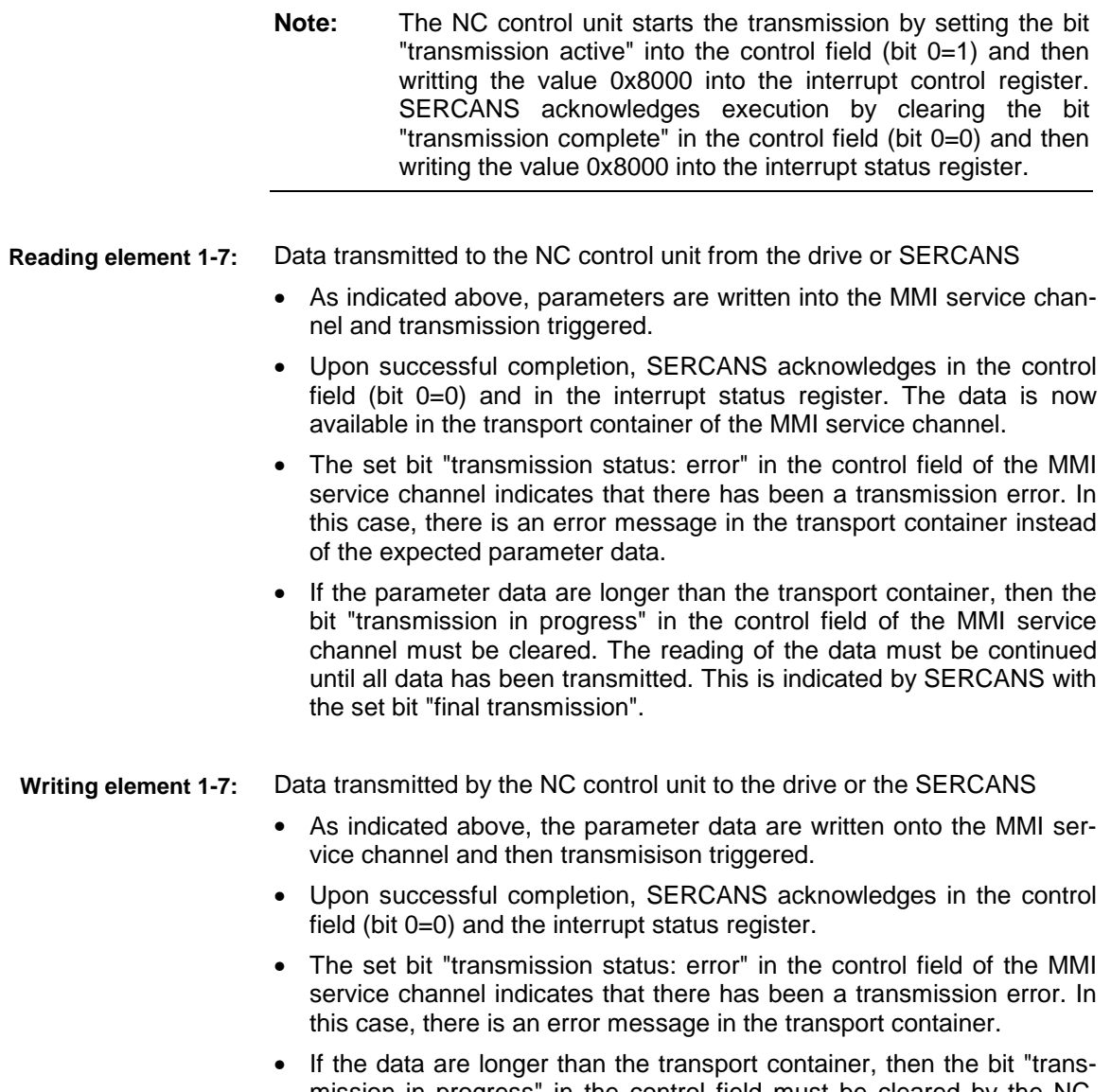

mission in progress" in the control field must be cleared by the NC. The writing of the data must be continued until all data has been transmitted. The NC must indicate this to SERCANS by setting the bit "last transmission".

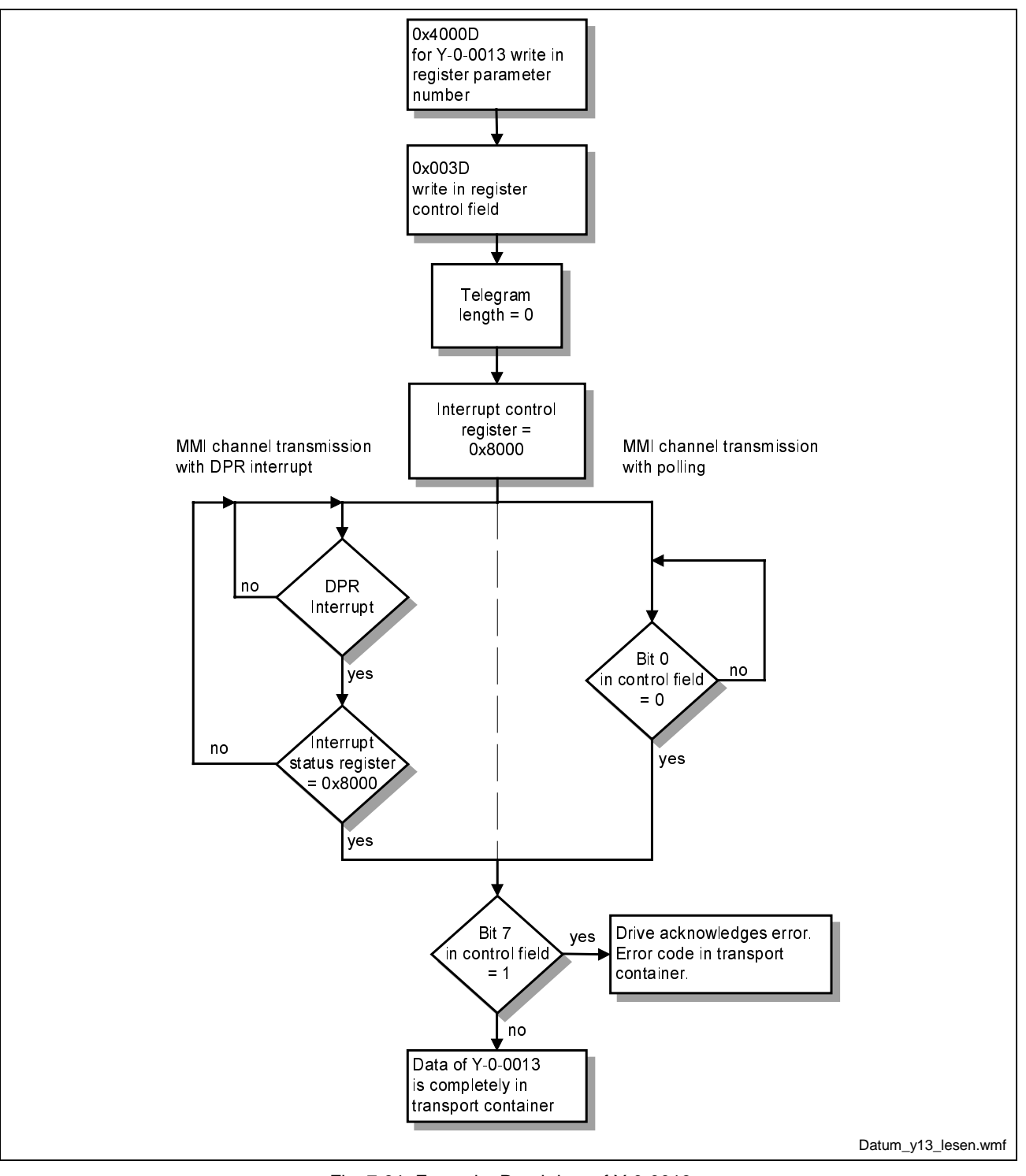

Fig. 7-31: Example: Read data of Y-0-0013

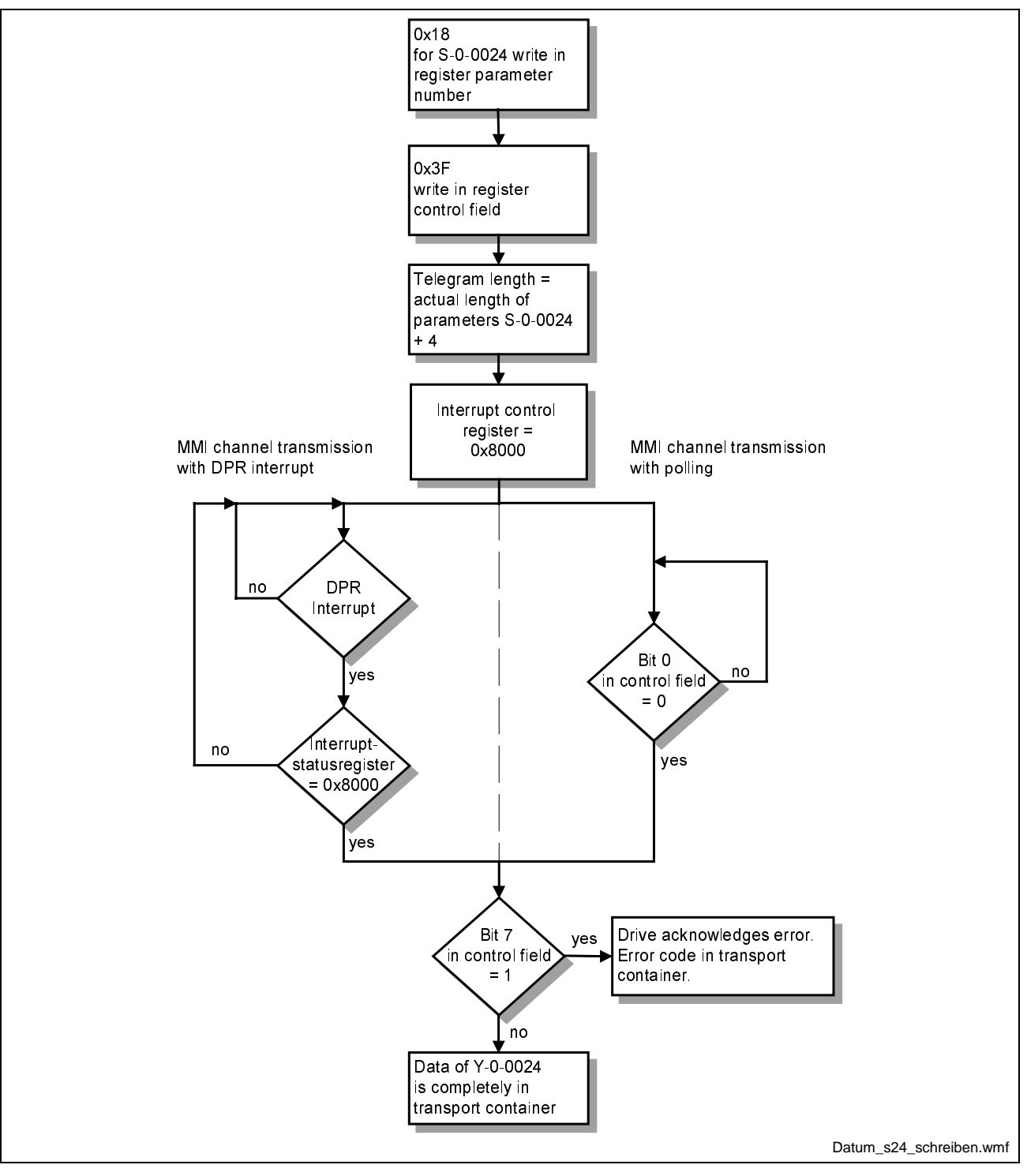

Fig. 7-32: Example: Write data of S-0-0024

### **Error Messages in the MMI Service Channel**

The error messages here are identical with those of the NC service channel (see Fig. 7-29).

The error code is entered with a length of two bytes in the first word of the transport container.

Additionally, there are error messages for accesing command value generators parameters:

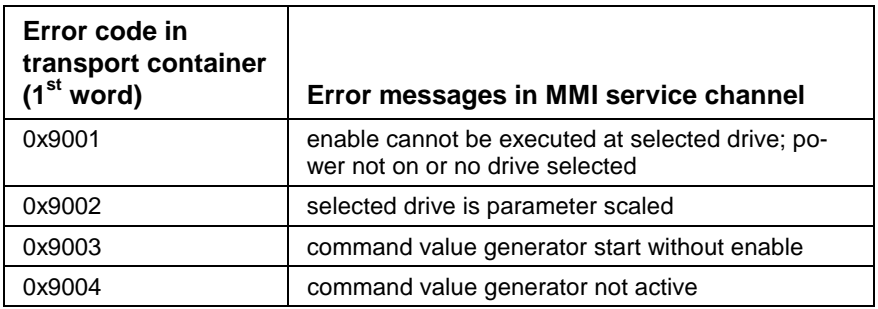

Fig. 7-33: Error messages in MMI service channel

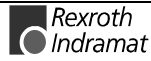

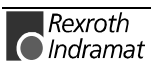

# **8 Command Value Generator Functions**

## **8.1 Introduction**

### **General**

The command value generator is a general tool to initiate operation of the drive without the control but using the SERCOS interface.

The drive receives defined command values during the drive check with command value generator. So the electrical and mechanical features of the system can be checked.

In addition, an optimum matching of the drive to a specific application is possible. With the help of the available command value it is, for example, possible to optimize the behavior of the drive by changing the control parameters.

The command value generator is a control and optimization tools and should, therefore, only be used by trained personnel.

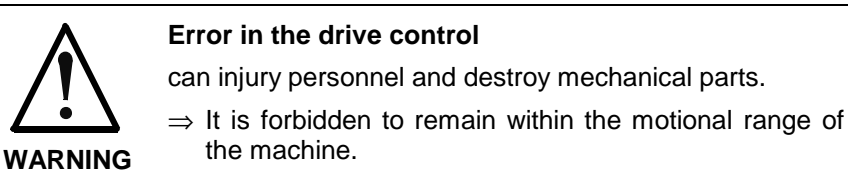

#### **Overview**

In operating modes "velocity control" and "position control" the command value generator makes functions

- jogging
- reversing
- step mode available.

In modes "torque control" in drives with external measuring systems it is additionally possible to check

• the setting of encoder polarity

The next section outlines the automatic encoder polarity check in mode "torque control".

The subsequent section describes the functions in mode "velocity control". This is followed by an explanation of the functionalities of the command value generator in mode "position control".

The movement of the drives are not only effected by the command value generator functions but also the drive limits and drive-internal functions.

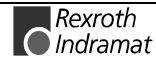

The limit values set in the drive for the operating variables **Limit values**

- current
- torque
- velocity

are always monitored (see application description of the drives).

The monitoring of the position limit values which have been set in drives with an absolute position measurement must be separately activated (see S-0-0055, bit 4, position polarity). If these limit values are exceeded, then the drive is stopped. **Monitoring position limit values**

#### If special drive firmware is used, then additional variables can play a role. These are explained, however, at the relevant point in the text. **Drive firmware**

The command value generator is set by the SERCANS using parameters relevant to the its function. It is activated in the SERCANS user interface "SercTop" in the window of the command generator box. The descriptions of the command value generator parameters are outlined in the section on parameter descriptions (see "Parameter Descriptions", section 10).

- **Note:** The command value generator only works if preferred scaling has been parametrized in the drive. If parameter scaling has been set, then an error message will be generated.
- **Note:** Drive parameters (time slot parameters or parameters for telegram configuration) S-0-0009, S-0-0010, S-0-0015, S-0-0016, S-0-0024, S-0-0032 are changed when the command value generator function is activated. With the next runup, all parameters except for S-0-0032 are corrected with the values determined by SERCANS (if the time slot calculations have not been deactivated in parameter Y-0-0001). The user must reset parameter S-0-0032 upon completion of the command value generator function (e.g., by means of the commissioning interface).

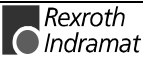

## **8.2 Command Value Generator Torque control**

## **Checking Encoder Polarity**

- The first startup of drives with external measuring systems (e.g., linear drives) necessitates a checking of the polarity of the measuring system and eventually inverting it. The polarity can be inverted for the following reasons: **General**
	- encoder system is mounted on the wrong side
	- stator is mounted inverted
	- bit 3 of parameter "position feedback 1 type parameter" (S-0-0277) has been incorrectly programmed.
- Encoder polarity can only be checked in mode "torque control". **Function**

To do so, the drive force is increased ramp-like to the value set in parameter "bipolar torque/force limit value" (S-0-0092). The sign of the drive's force is set via bit 4 in parameter "command value generator control word" (Y-0-0053).

The command value generator determines the polarity of the external measuring system if the actual velocity value leaves the velocity window. Drive force is simultaneously set to zero. The velocity window is automatically determined by the command value generator.

If the velocity of positive (negative) force command exceeds positive (negative) limit of the velocity window, then the polarity has been correctly set. In the opposite case the polarity has been incorrectly set.

If maximum drive force is reached and the actual velocity value is still in the window, then the error message "max. torque reached" is generated in parameter Y-0-0059. The drive is then brought to standstill.

- To start the function, it is necessary to execute the following: **Activation**
	- Switch machine into communication phase 2.
	- In parameter "command value generator enable" (Y-0-0044) select a command value generator (input 0x0001).
	- Regarding to the axis structure used in parameter Y-0-0045 to Y-0-0052 select encoder check mode (input 0x0303).
	- Switch machine into communication phase 4.
	- Start with parameter "command value generator control word" (Y-0-0053) with command value generator start + drive enable + select axis structure.
	- Can be deactivated at any time via  $Y$ -0-0053 = 0.

#### The following parameters can be set: **Parameter**

- "Bipolar torque/force limit value" (S-0-0092)
- Drive force sign (Y-0-0053, bit 4)

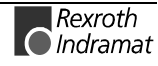

## **8.3 Command Value Generator Velocity Control**

## **Jogging**

Jogging an axis is only possible in "velocity control" mode. **Function**

> The drive, in this case, is given the jog velocity in steps ("command value generator jogging speed translatory", Y-0-0058 or "command value generator jogging speed rotary", Y-0-0063) as a command value. The motional direction is set in parameter "command value generator control word" (Y-0-0053).

> **Note:** Drives which shall only be moved in one direction, can be moved with the help of the jogging function (e.g., modulo rotary axis).

> The following illustrates the resulting velocity command in terms of the activation of the jogging key.

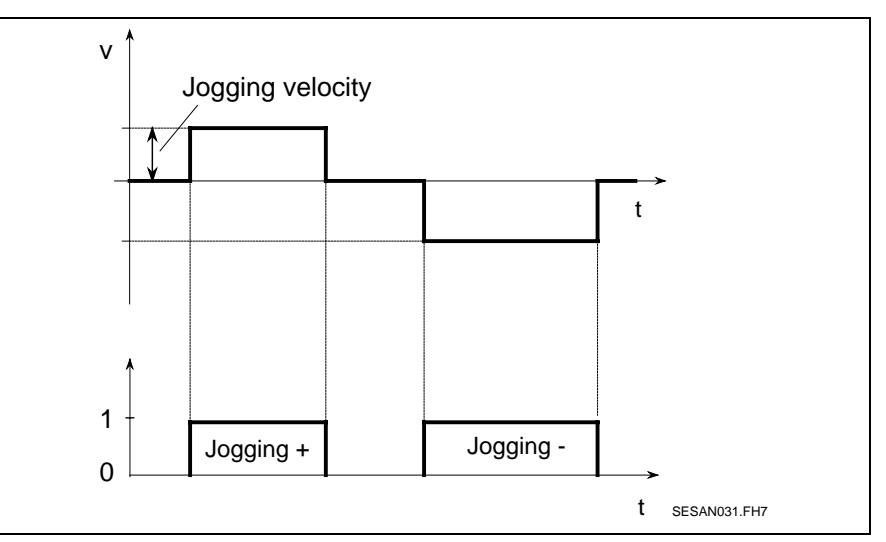

Fig. 8-1: Jogging in velocity control

Jogging the axis is only possible as long as the drive enable is activated. If it is cleared, then the drive is stopped. **Activation**

The following parameters can be set **Parameter**

- "Command value generator jogging speed translatory" (Y-0-0058)
- "Command value generator jogging speed rotary" (Y-0-0063)
- Motional direction (Y-0-0053, bits 0 and 1)

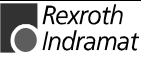

## **Reversing**

When reversing in mode "velocity control" the drive moves, for example, with the velocity profile depicted below. The velocity command value is entered in steps. The command value generator brakes the drive once the actual position value has reached positions  $x_1$  or  $x_2$ . After dwell time (Y-0-0057) the motional direction is reversed. **Function**

The resulting position deviation depends on the velocity set.

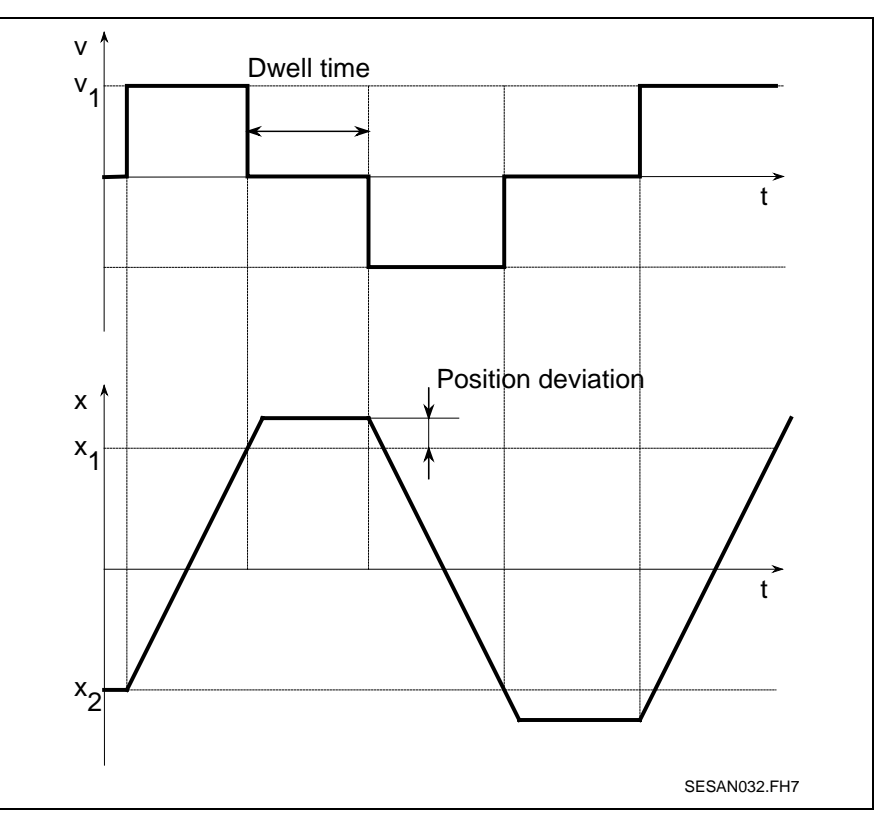

Fig. 8-2: Reversing with velocity control

Reversing the axis is only possible as long the drive enable is activated. If it is removed, then the drive stops. **Activation**

The following parameters can be set with translatory axes: **Parameter**

- $x_1$ : "Command value generator pos. 1 translatory" (Y-0-0054)
- x<sub>2</sub>: "Command value generator pos. 2 translatory" (Y-0-0055)
- $v_1$ : "Command value generator velocity translatory" (Y-0-0056)
- "Command value generator dwell time" (Y-0-0057)

The following parameters can be set with rotary axes:

- $x_1$ : "Command value generator pos. 1 rotary" (Y-0-0060)
- $x_2$ : "Command value generator pos. 2 rotary" (Y-0-0061)
- $v_1$ : "Command value generator velocity rotary" (Y-0-0062)
- "Command value generator dwell time" (Y-0-0057)

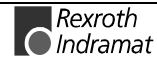

## **Step Mode**

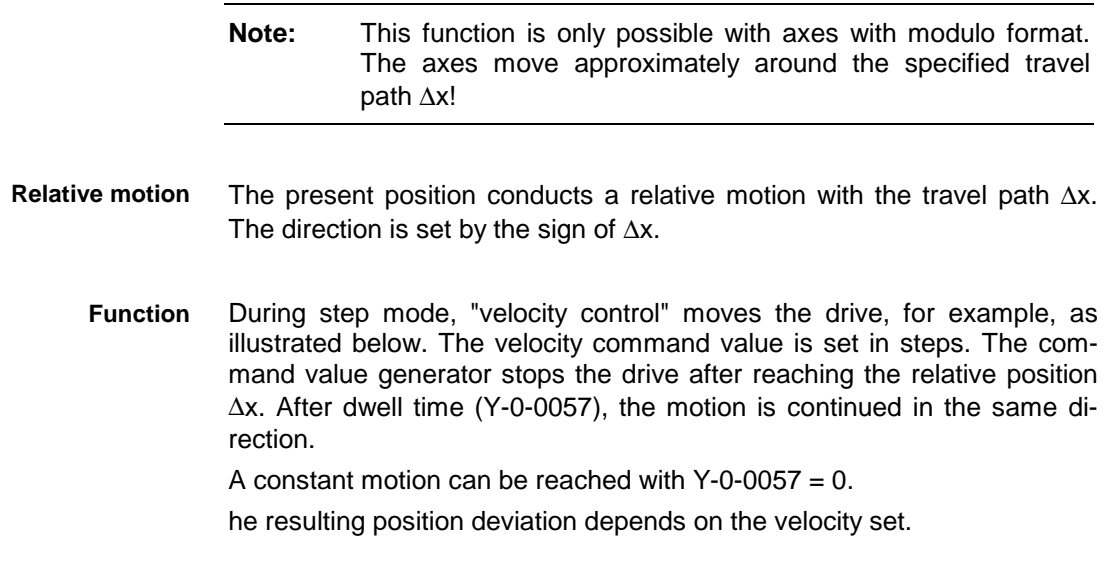

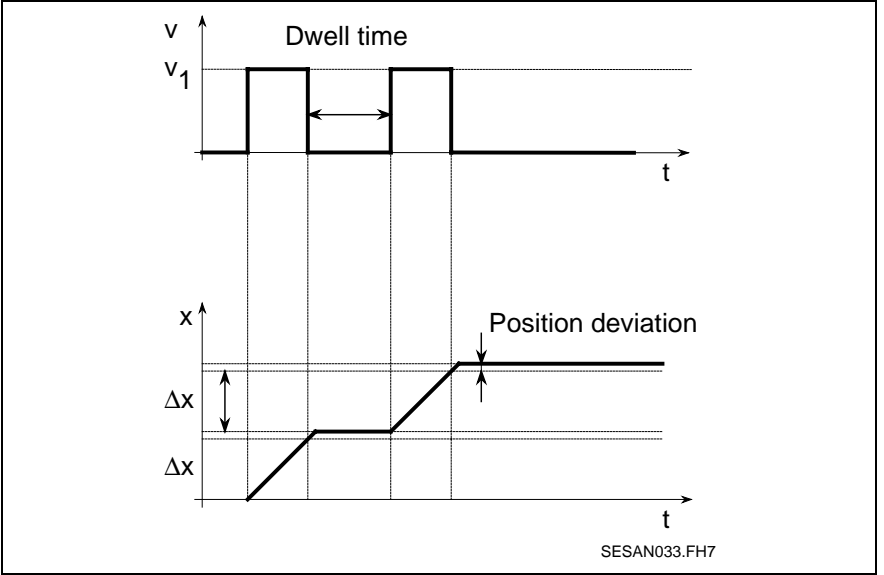

Fig. 8-3: Step mode with velocity control

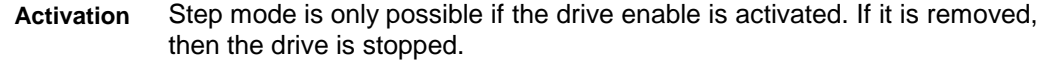

The following parameters can be set with translatory axes: **Parameter**

- ∆x : "Command value generator travel distance translatory" (Y-0-0064)
- $v_1$ : "Command value generator velocity translatory" (Y-0-0056)
- "Command value generator dwell time" (Y-0-0057)

The following parameters can be set with rotary axes:

- ∆x : "Command value generator travel distance rotary" (Y-0-0065)
- $v_1$ : "Command value generator velocity rotary" (Y-0-0062)
- "Command value generator dwell time" (Y-0-0057)

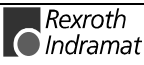

## **8.4 Command Value Generator Position Control**

## **Reversing**

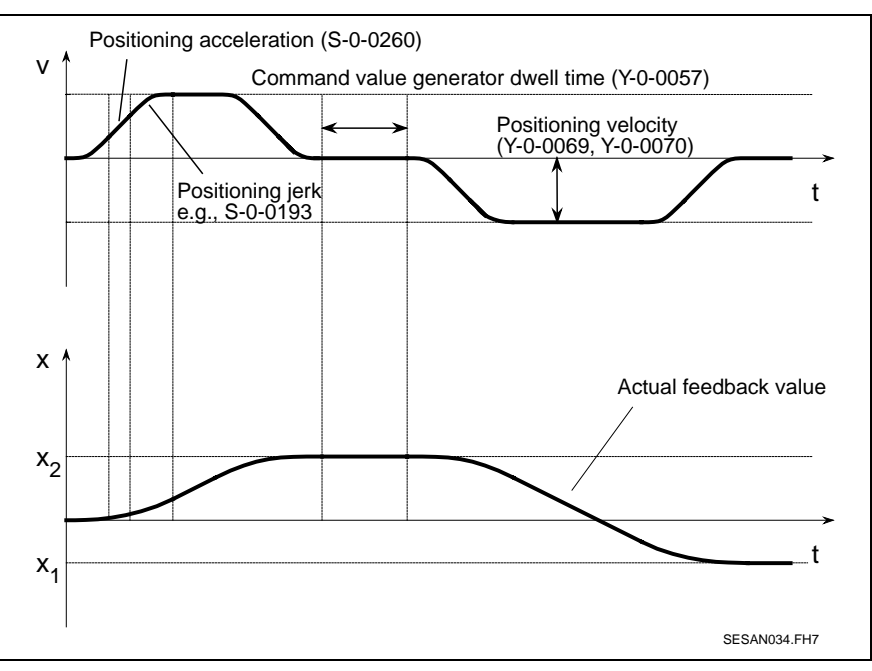

When reversing in "position control" mode the drive moves as illustrated below. **Function**

Fig. 8-4: Reversing with position control

The drive reverses between positions  $x_1$  and  $x_2$ .

Starting with the present position, the drive accelerates to "positioning velocity translatory" (Y-0-0069) or "positioning velocity rotary" (Y-0-0070). The rise in velocity depends on "positioning acceleration" (S-0-0260) and "positioning jerk" (S-0-0193).

The drive reaches positions  $x_1$  or  $x_2$  precisely.

Motional direction is reversed after dwell time (Y-0-0057).

- Reversing is only possible as long as drive enable is activated. If removed, the drive is stopped. **Activation**
- The following parameters can be set with translatory axes: **Parameter**
	- $x_1$ : "Command value generator pos. 1 translatory" (Y-0-0054)
	- $x_2$ : "Command value generator pos. 2 translatory" (Y-0-0055)
	- "Positioning velocity" (S-0-0259)
	- "Positioning acceleration" (S-0-0260)
	- "Positioning jerk" (S-0-0193)
	- "Command value generator dwell time" (Y-0-0057)
	- "Positioning velocity translatory" (Y-0-0069)

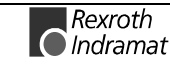

The following parameters can be set with rotary axes:

- $x_1$ : "Command value generator pos. 1 rotary" (Y-0-0060)
- $_{2}$ : "Command value generator pos. 2 rotary" (Y-0-0061)
- "Positioning velocity" (S-0-0259)
- "Positioning acceleration" (S-0-0260)
- "Positioning jerk" (S-0-0193)
- "Command value generator dwell time" (Y-0-0057)
- "Positioning velocity rotary" (Y-0-0070)

## **Step Mode**

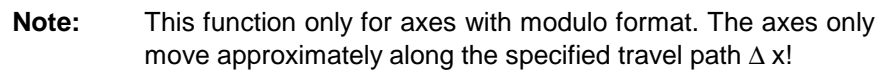

Starting with the present position, a relative motion is being conducted with travel path ∆x. The direction is specified by the sign of ∆x. **Relative motion**

#### Step mode in "position control" mode results, for example, in the following motion: **Function**

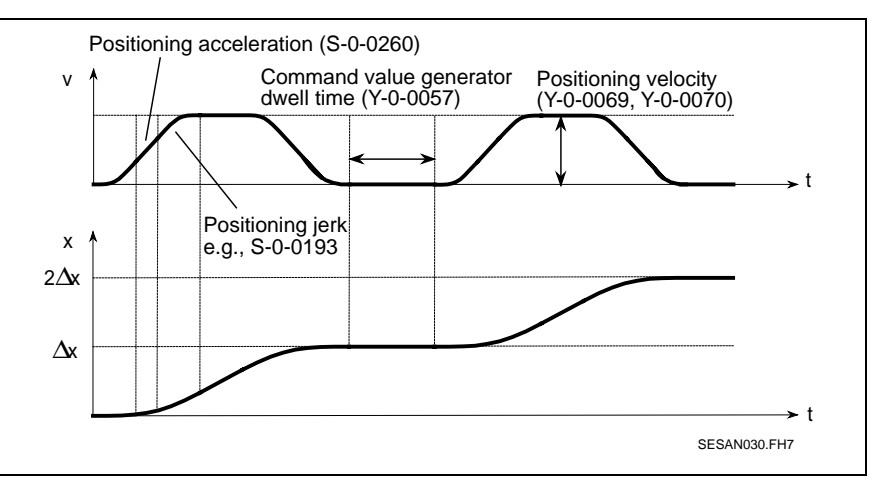

Fig. 8-5: Step mode with position control

First, there is acceleration starting from the present position whilst taking into account "positioning acceleration" (S-0-0260) and "positioning jerk" (S-0-0193) to "positioning velocity translatory" (Y-0-0069) or "positioning velocity rotary" (Y-0-0070).

The drive runs precisely to position ∆x.

The procedure is repeated after dwell time (Y-0-0057).

Step mode is only possible if the drive enable is activated. If it is removed, then the drive is stopped. **Activation**

The following parameters can be set with translatory axes: **Parameter**

- ∆x : "Command value generator travel distance translatory" (Y-0-0064)
	- "Positioning velocity" (S-0-0259)
	- "Positioning acceleration" (S-0-0260)
	- "Positioning jerk" (S-0-0193)
- "Command value generator dwell time" (Y-0-0057)
- "Positioning velocity translatory" (Y-0-0069)

The following parameters can be set with rotary axes:

- ∆x : "Command value generator travel distance rotary" (Y-0-0065)
- "Positioning velocity" (S-0-0259)
- "Positioning acceleration" (S-0-0260)
- "Positioning jerk" (S-0-0193)
- "Command value generator dwell time" (Y-0-0057)
- "Positioning velocity rotary" (Y-0-0070)

## **8.5 Noise Generator**

When starting up a machine axis it is not always possible to use the step response of the velocity or position control loop to determine the system's frequency. In such cases, a noise generator can be used. It makes available a test signal without average available. **General**

The noise generator makes a pseudostatistic binary signal available. Its amplitude accepts positive and negative values. The drive receives a new command value during each SERCOS cycle. **Function**

> The amplitude of the output signal can be scaled for translatory axes via parameter "amplitude noise source translatory" (Y-0-0067) or for rotary axes via "amplitude noise source rotary" (Y-0-0068).

> The output signal is generated repeatedly about every 8 seconds given a SERCOS cycle time of 2 ms. The repetition time of  $t<sub>W</sub>$  of the noise generator depends on "SERCOS cycle time" (Y-0-0004) and is computed as follows:

$$
t_W = 2^8 \cdot t_{Scyc}
$$

The noise signal can be switched on in any command value generator mode and is added to the relevant command value. This takes place by setting bit 5 in parameter "command value generator control word" (Y-0-0053).

The noise generator can be activated as long as the command value generator has been started and the drive enable is set. If the drive enable is removed, then the noise generator is stopped. **Activation**

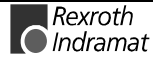

The following parameters can be set with rotary and translatory axes: **Parameter**

- "Amplitude noise source translatory" (Y-0-0067)
- "Amplitude noise source rotary" (Y-0-0068)
- "Command value generator control word" (Y-0-0053)
- "Command value generator enable" (Y-0-0044)
- "SERCOS cycle time" (Y-0-0004)
- All parameters for the chosen modes of the command value generator.

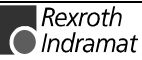

# **9 Memory Map in the Dual Port RAM**

## **9.1 Memory Map Overview**

The DPR contains the systems parameters, the MMI service channel, eight axis structures arranged as a field and both interrupt registers.

Hexadecimal numbers are depicted in the documentation in terms of "**0xNNNN**"!

| SCS-A01<br>DPR- | SCS-P01<br>DPR- | SCS-V01<br>DPR- |                                             |             |
|-----------------|-----------------|-----------------|---------------------------------------------|-------------|
| address         | address         | address         | <b>Name</b>                                 | Data length |
|                 |                 | 0x0001          | VMEbus control register                     | 8 bytes     |
| 0x0000          | 0x0000          | 0x1000          | system parameters                           | 188 bytes   |
| 0x0058          | 0x0058          | 0x1058          | reserved                                    | 40 bytes    |
| 0x0080          | 0x0080          | 0x1080          | axis structure for 8 drives                 | 1712 bytes  |
| 0x0730          | 0x0730          | 0x1730          | MMI service channel                         | 2056 bytes  |
| 0x0F38          | 0x0F38          | 0x1F38          | system parameter command value<br>generator | 84 bytes    |
| 0x0F8C          | 0x0F8C          | 0x1F8C          | reserved                                    | 106 bytes   |
| 0x0FF6          | 0x0FF6          | 0x1FF6          | <b>SYNC</b> register                        | 2 bytes     |
|                 | 0x0FF8          |                 | PC ident register                           | 2 bytes     |
|                 | 0x0FFA          |                 | PC control register                         | 2 bytes     |
| 0x0FFC          | 0x0FFC          | 0x1FFC          | interrupt register                          | 4 bytes     |

Fig. 9-1: Overview of memory map (SCS-x01)

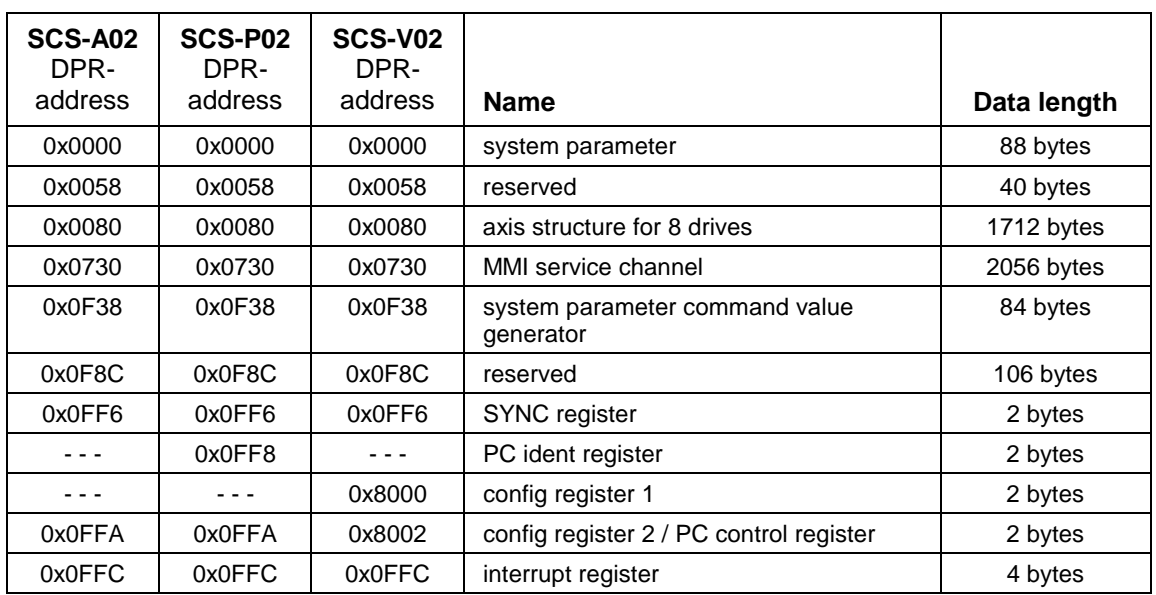

Fig. 9-2: Overview of memory map (SCS-x02)

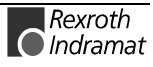

### **System parameters**

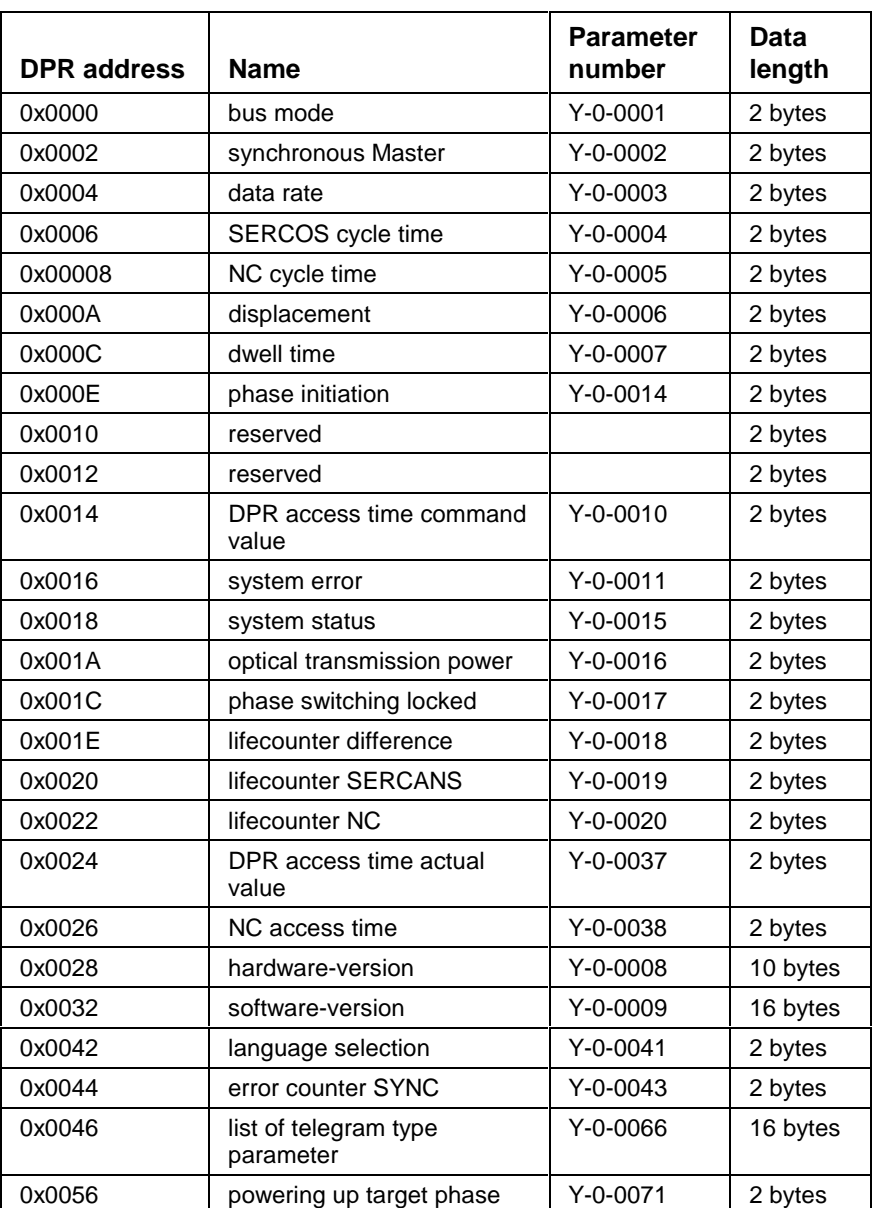

Fig. 9-3: System parameters

## **System Parameters Command Value Generator**

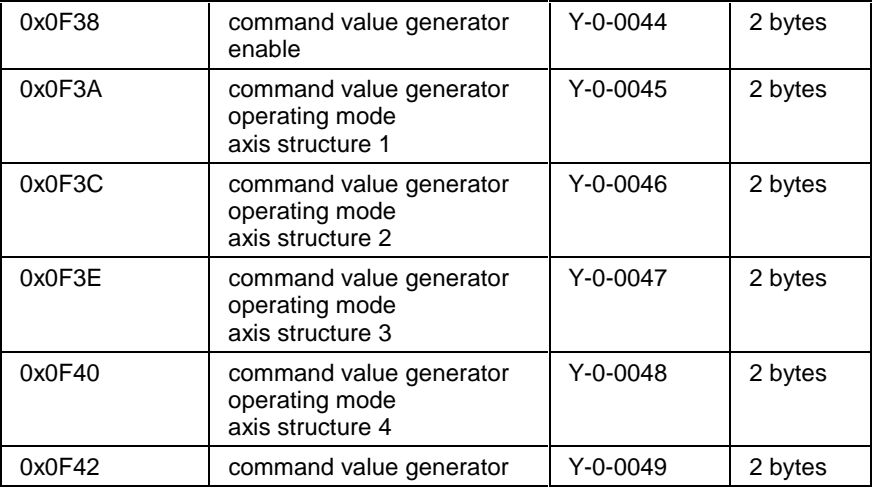

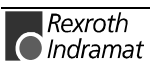

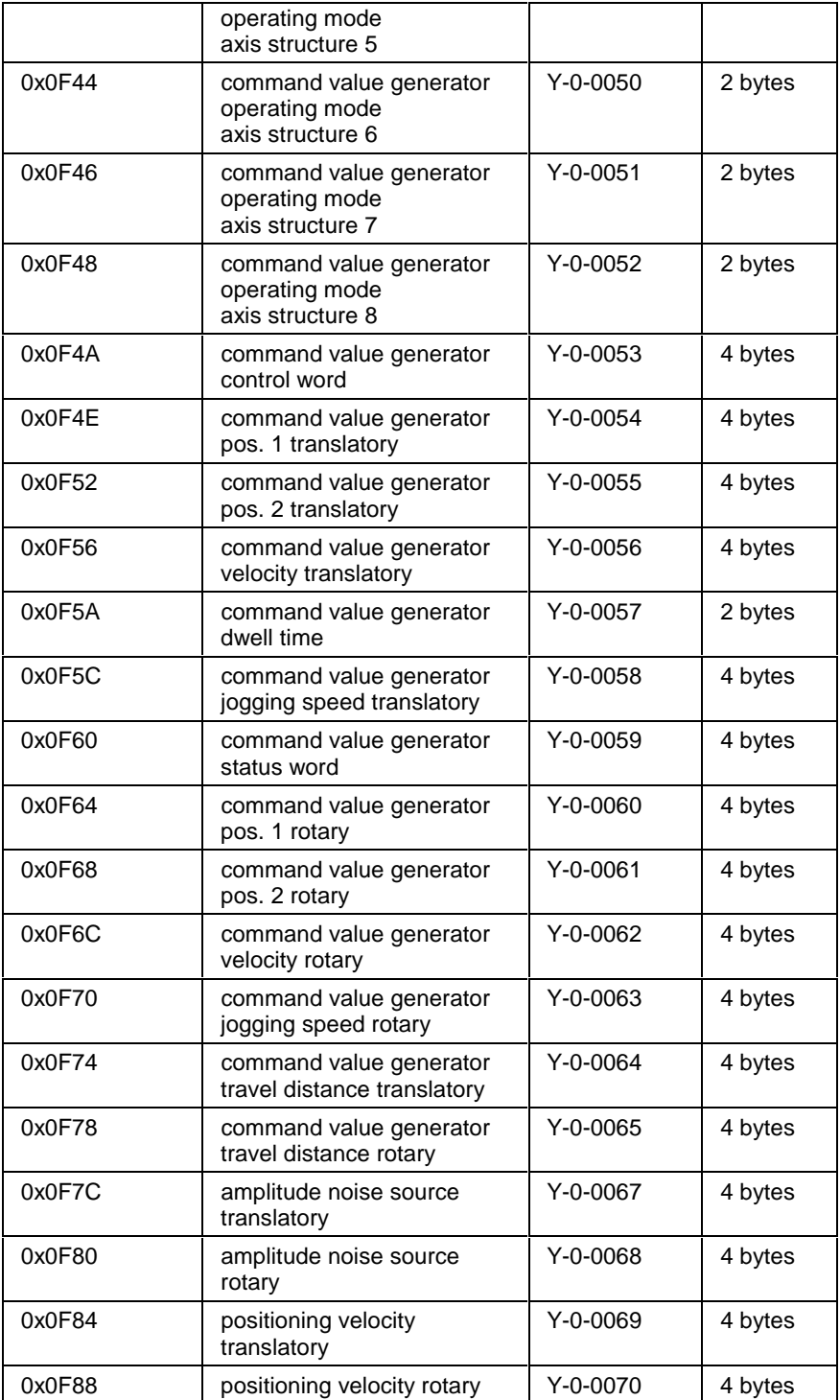

Fig. 9-4: Addresses of the command value generator

## **Axis Structures**

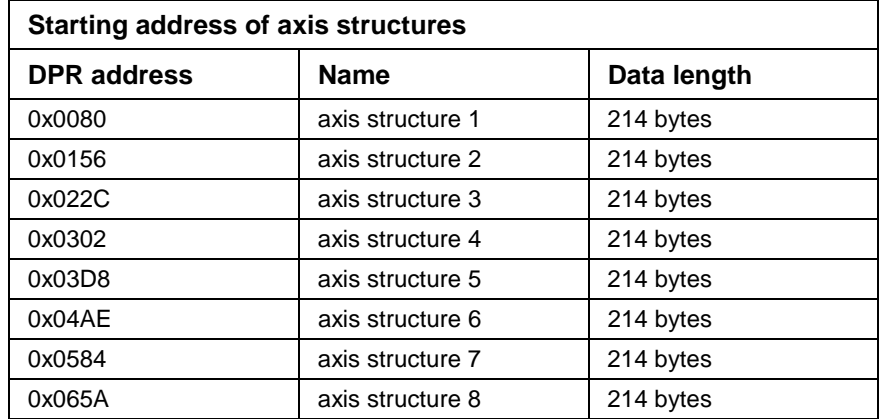

Fig. 9-5: Starting address of axis structures

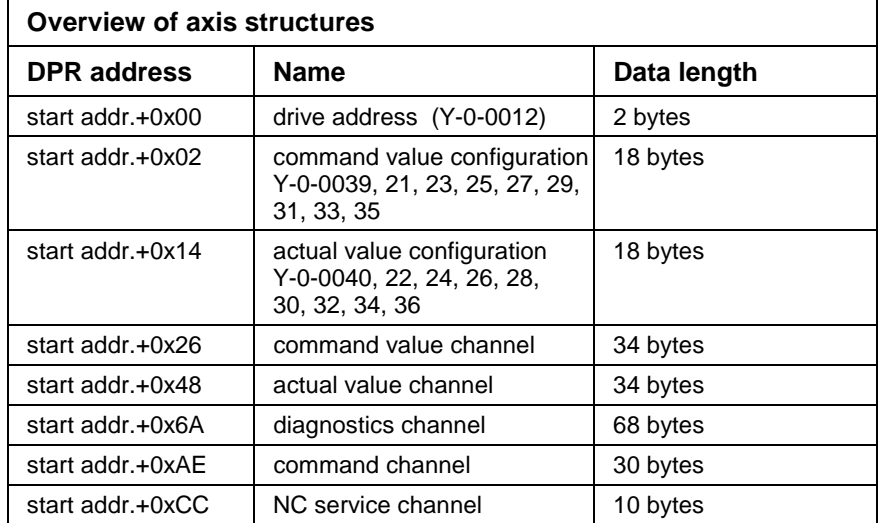

Fig. 9-6: Overview of axis structures

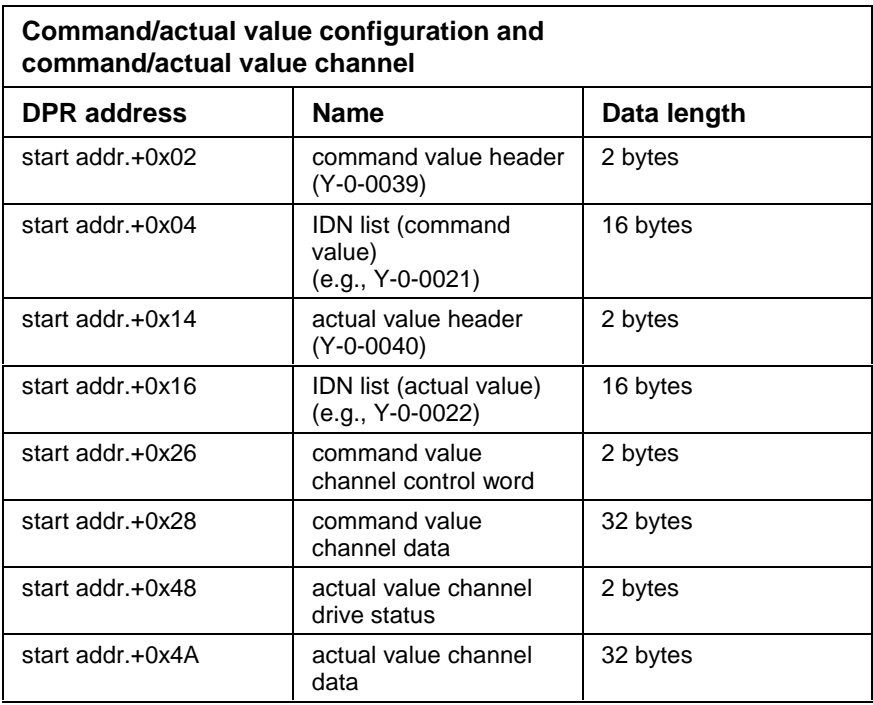

Fig. 9-7: Command/actual value configuration and command/actual value channel

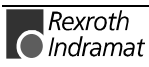

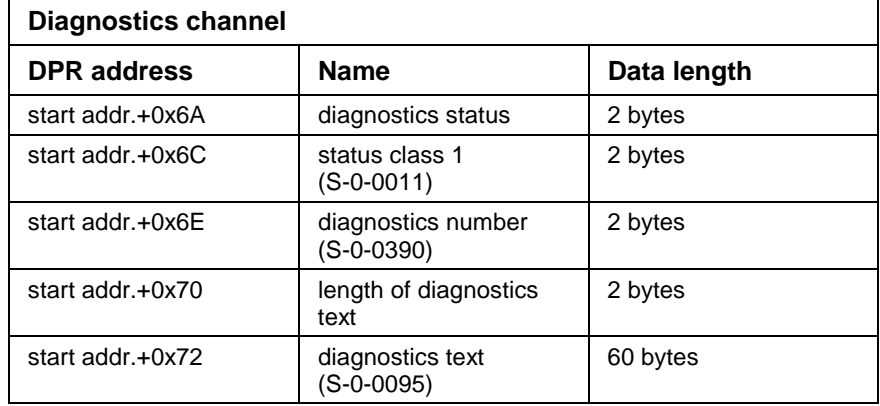

Fig. 9-8: Axis structure - diagnostics channel

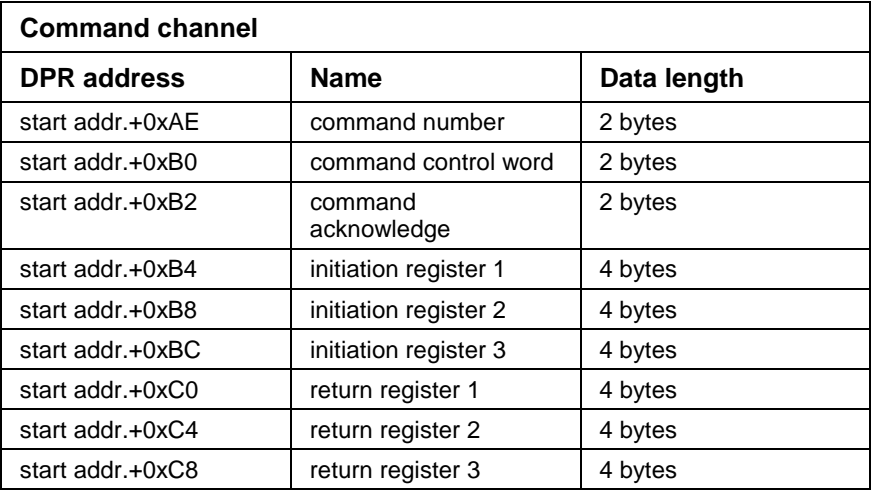

Fig. 9-9: Axis structure - command channel

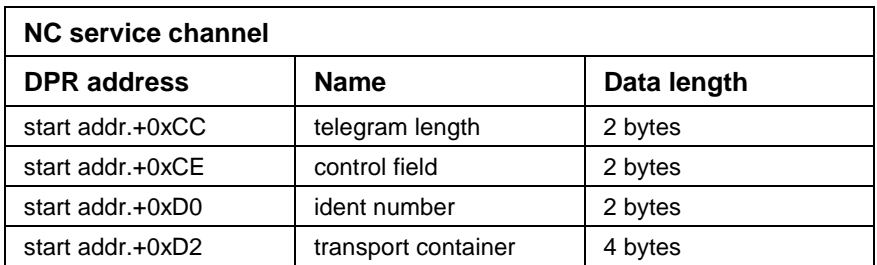

Fig. 9-10: Axis structure - NC service channel

## **MMI Service Channel**

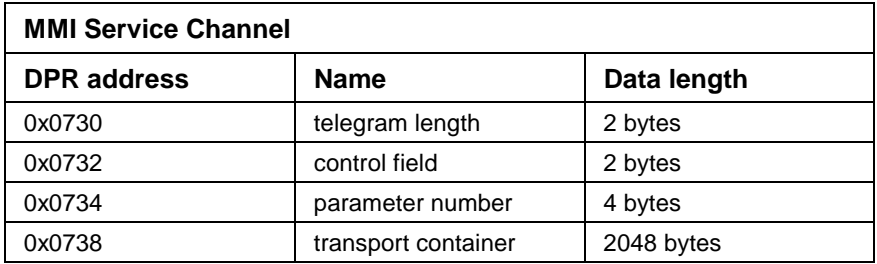

Fig. 9-11: MMI service channel

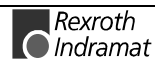

## **SERCANS Register**

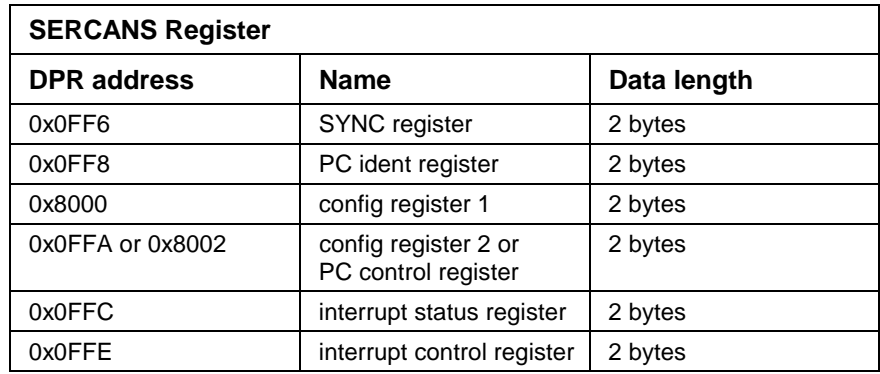

Fig. 9-12: SERCANS register

## **9.2 Address Table**

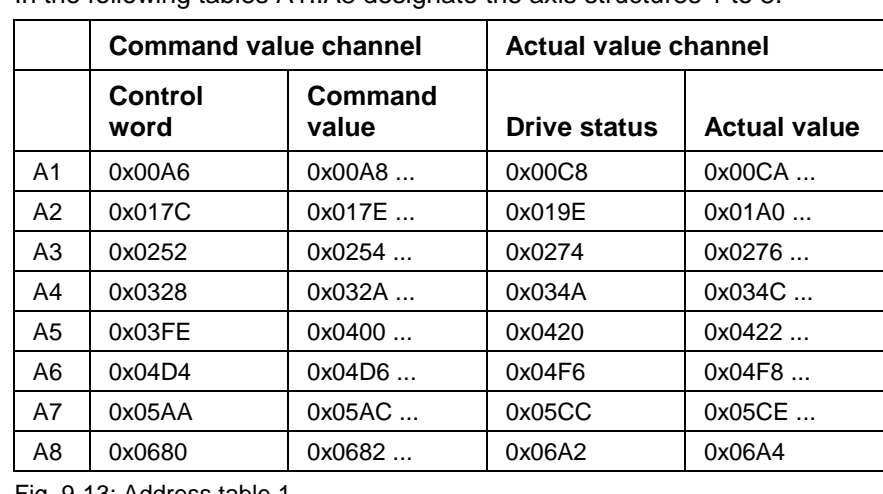

In the following tables A1..A8 designate the axis structures 1 to 8.

Fig. 9-13: Address table 1

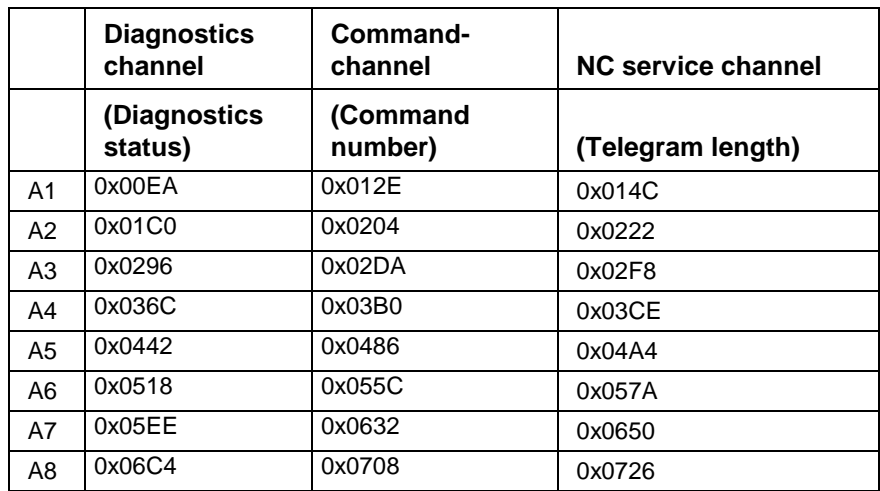

Fig. 9-14: Address table 2

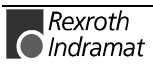

# **10 Parameter Descriptions**

## **10.1 The General Functions of Systems Parameters**

System parameters determine the settings for the normal operational modes of SERCANS and the ring configuration. They can be changed by

- the NC control unit via the DPR,
- the monitor program via the asynchronous serial interface or
- the user interface.

The system parameters are loaded after a reset from the parameter EE-PROM onto the dual port RAM. SERCANS uses the systems parameters in the DPR for the initialization of the SERCOS interface and its own software.

## **10.2 The Structure of the Data Block**

There is a data block below each parameter number. It supplies the additional information on the various types of data. This makes it possible for the NC control unit to display and change even anonymous data with the use of a universal routine.

Elements 1, 3 and 7 must be present in every data block. Elements 2, 4, 5 and 6 are optional and supported as needed.

Elements 2 through 7 can be selected via bits 3 through 5 in the control field of the MMI/NC service channel.

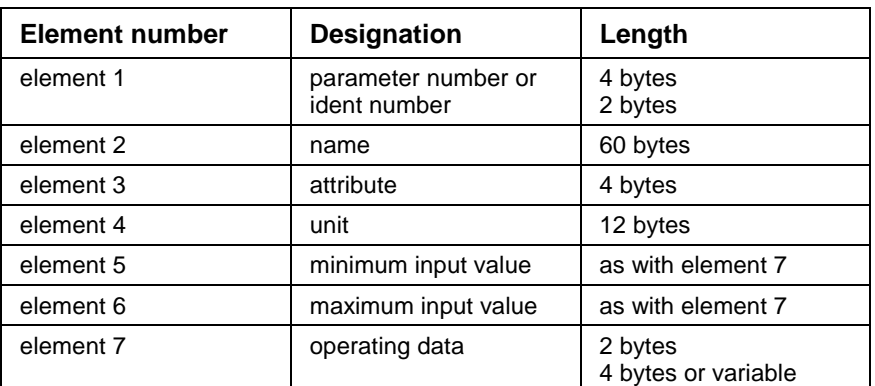

Fig. 10-1: Data block structure

## **Structure of Parameter Number (Element 1)**

These parameters are operated similarly to the SERCOS interface identification numbers, i.e., they are held in SERCANS storage in terms of data blocks with parameter numbers, names, attributes and so on. Analogous to the drive parameters (parameters S and P), the following display format has been used for the system parameters:

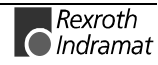

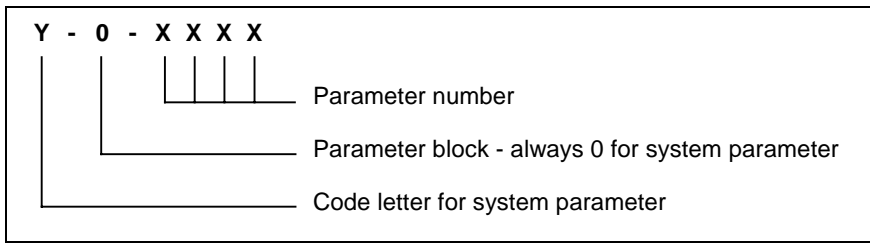

Fig. 10-2: Display format of the parameter number

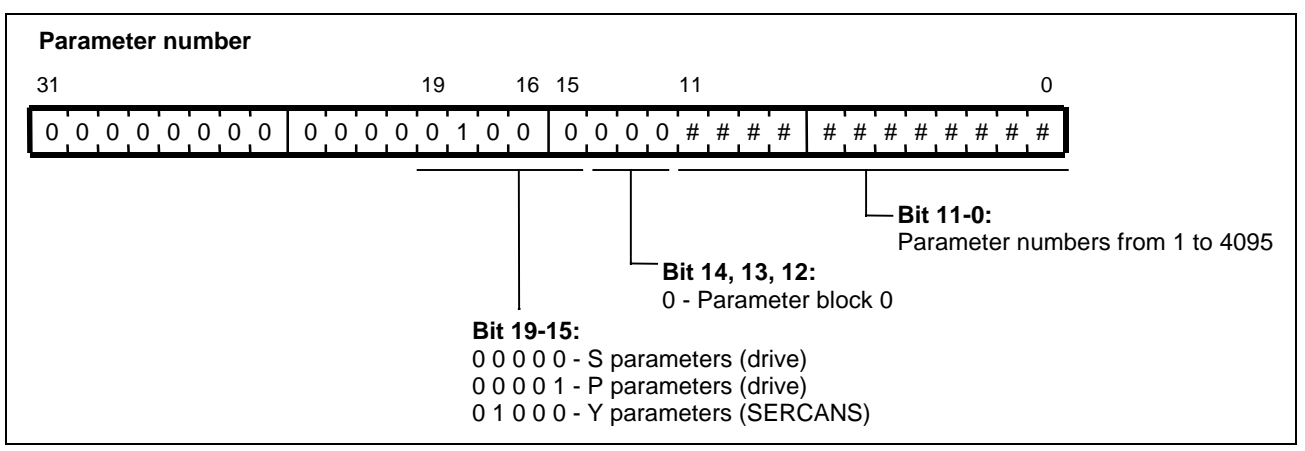

Fig. 10-3: Structure of the parameter number

## **Structure of the Name (Element 2)**

The name is made up of a maximum of 60 ASCII characters (60 bytes).

## **Structure of the Attribute (Element 3)**

The attribute contains all that information needed to depict the operating data in an intelligible fashion. It is the attribute that makes it possible to convert the transmitted operating data into understandable form and vice versa. The conversion in no way affects the data itself.

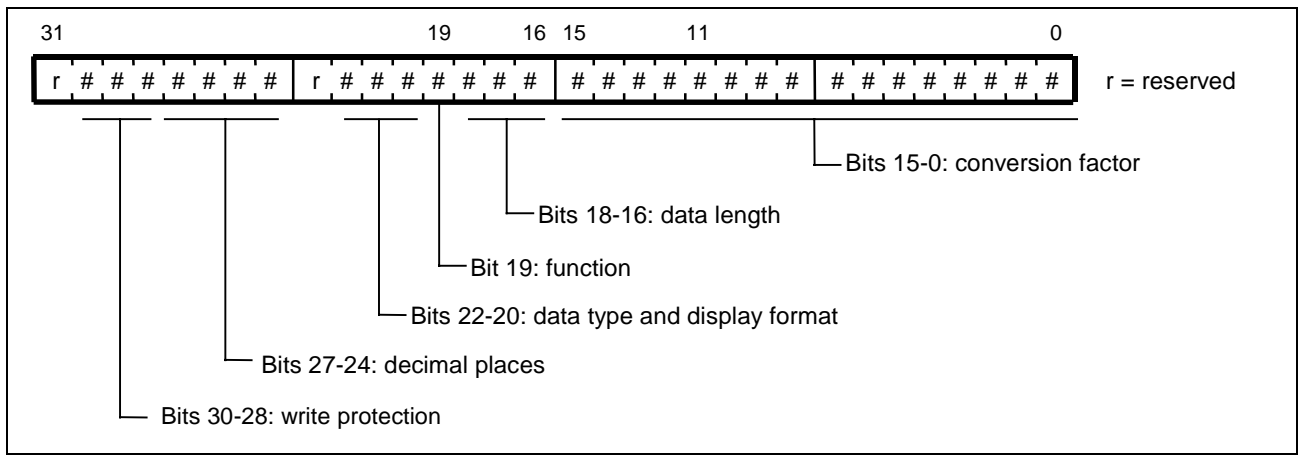

Fig. 10-4: Structure of the attributes

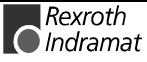

#### **Bits 15-0:**

The **conversion factor** is an unsigned integer. Its purpose is to convert numerical data into a display. The conversion factor is set on value 1 when it is not needed for data display, e.g., with a text.

#### **Bits 18-16**

The **data length** is required by the NC control unit when writing the data.

- 0 0 0 reserved
- 0 0 1 operating data is 2 bytes long
- 0 1 0 operating data is 4 bytes long
- 0 1 1 reserved
- 1 0 0 variable length with 1 byte data
- 1 0 1 variable length with 2 bytes-data
- 1 1 0 variable length with 4 bytes-data
- 1 1 1 reserved

#### **Bit 19:**

The **function** indicates that this identification number is a command.

- 0 parameter
- 1 command

#### **Bits 22-20:**

**Data type and display format** are used to convert the operating data as well as the minimum and maximum input values into the correct display form.

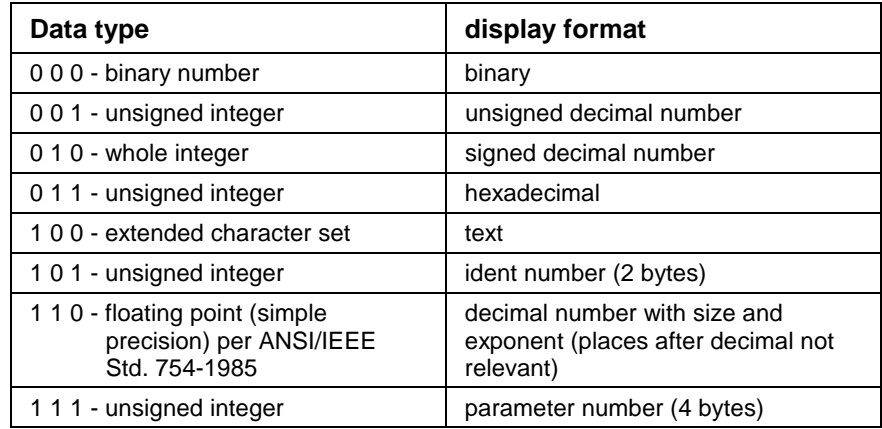

Fig. 10-5: Data type and display format

#### **Bits 27-24:**

The **decimal places** determine the position of the decimal point for display and input of the relevant operating data. This is an additional piece of display information.

0 0 0 0 - no decimal places

...

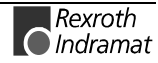

#### **Bits 30-28:**

**Write protection** specifies write protection of the parameter in the corresponding phases.

Bit 30: write protection in phase 4

0: operating data is writable

1: write protection in phase 4

Bit 29: write protection in phase 3

0: operating data is writable

1: write protection in phase 3

Bit 28: write protection in phase 2

0: operating data is writable

1: write protection in phase 2

### **Structure of the Unit (Element 4)**

A unit consists of a maximum of 12 ASCII characters (12 bytes).

## **Structure of the Minimum Input Value (Element 5)**

The minimum input value is the smallest numerical value which can be processed for this operating data.

If the value of the operating data is smaller than the minimum input value when writing, then the operating data is not changed.

The operating data has no minimum input value if it is a binary number of a character set.

The minimum input value is identical in length to that of the operating data and it is also displayed as if it were operating data.

#### **Structure of the Maximum Input Value (Element 6)**

The maximum input value is the largest numerical value which can be processed for this operating data.

If the value of the operating data is larger than the maximum input value when writing, then the operating data is not changed.

The operating data has no maximum input value if it is a binary number of a character set.

The maximum input value is identical in length to that of the operating data and is also displayed as if it were operating data.

## **Structure of the Operating Data (Element 7)**

The length of the operating data is divided into three groups:

- a permanent length of 2 bytes
- a permanent length of 4 bytes
- a variable length of up to 65532 bytes

All velocity and position-dependent data have a length of 4 bytes.

All torque-dependent data have a length of 2 bytes.

Files or tables can be transmitted with operating data of variable lengths, e.g., parameters lists, by the NC control unit to the drives or vice versa.

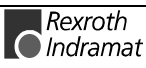
# **Summary of the System Parameters**

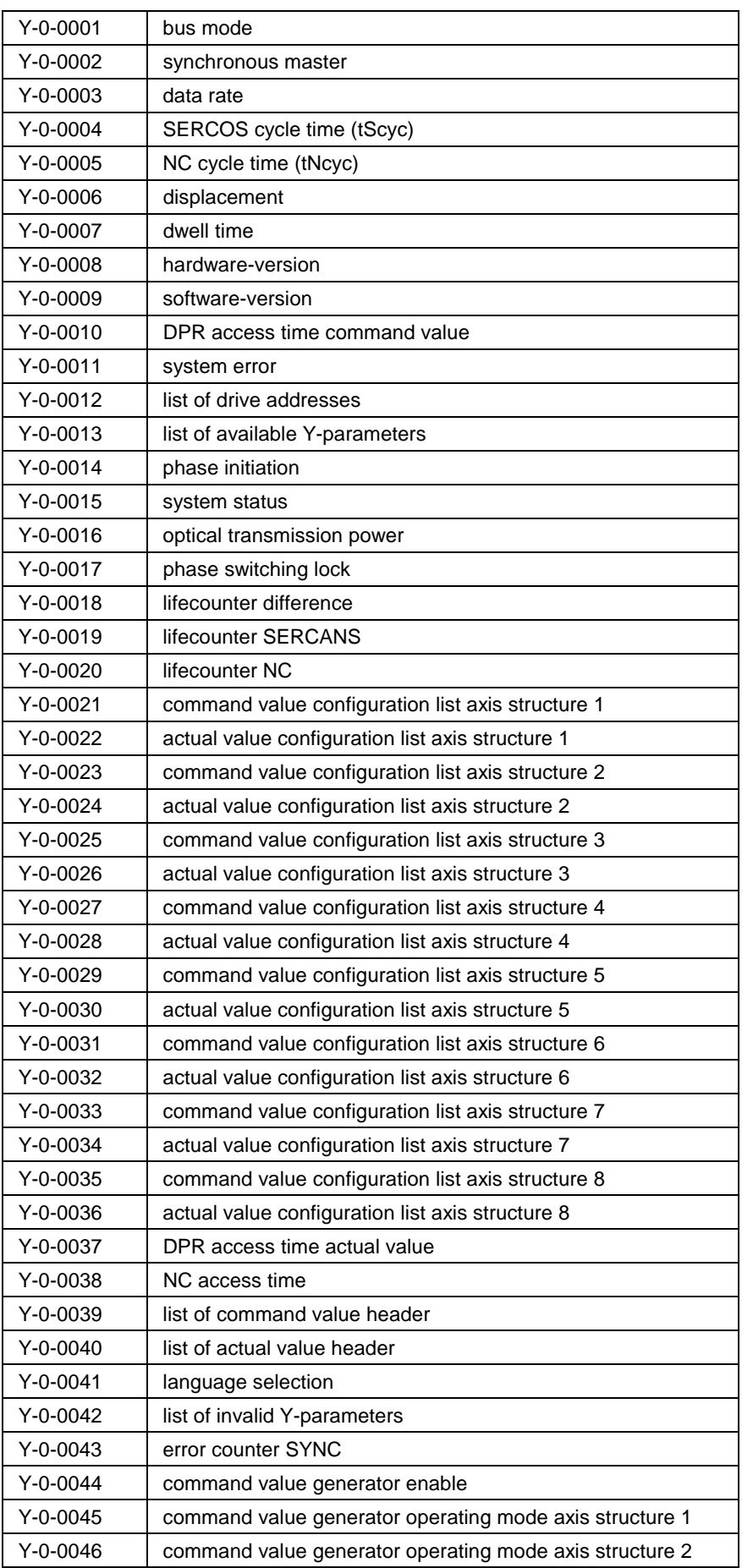

| $Y-0-0047$     | command value generator operating mode axis structure 3 |  |  |  |
|----------------|---------------------------------------------------------|--|--|--|
| $Y-0-0048$     | command value generator operating mode axis structure 4 |  |  |  |
| $Y-0-0049$     | command value generator operating mode axis structure 5 |  |  |  |
| $Y - 0 - 0050$ | command value generator operating mode axis structure 6 |  |  |  |
| $Y-0-0051$     | command value generator operating mode axis structure 7 |  |  |  |
| $Y-0-0052$     | command value generator operating mode axis structure 8 |  |  |  |
| $Y-0-0053$     | command value generator control word                    |  |  |  |
| $Y-0-0054$     | command value generator pos. 1 translatory              |  |  |  |
| $Y-0-0055$     | command value generator pos. 2 translatory              |  |  |  |
| $Y-0-0056$     | command value generator velocity translatory            |  |  |  |
| $Y-0-0057$     | command value generator dwell time                      |  |  |  |
| $Y-0-0058$     | command value generator jogging speed translatory       |  |  |  |
| $Y-0-0059$     | command value generator status word                     |  |  |  |
| $Y-0-0060$     | command value generator pos. 1 rotary                   |  |  |  |
| $Y-0-0061$     | command value generator pos. 2 rotary                   |  |  |  |
| $Y-0-0062$     | command value generator velocity rotary                 |  |  |  |
| $Y-0-0063$     | command value generator jogging speed rotary            |  |  |  |
| $Y-0-0064$     | command value generator travel distance translatory     |  |  |  |
| $Y-0-0065$     | command value generator travel distance rotary          |  |  |  |
| Y-0-0066       | list of telegram type parameter                         |  |  |  |
| Y-0-0067       | amplitude noise source translatory                      |  |  |  |
| Y-0-0068       | amplitude noise source rotary                           |  |  |  |
| Y-0-0069       | positioning velocity translatory                        |  |  |  |
| Y-0-0070       | positioning velocity rotary                             |  |  |  |
| Y-0-0071       | powering up target phase                                |  |  |  |

Fig. 10-6: Overview of system parameters

# **10.3 System Parameter Descriptions**

# **Y-0-0001 Bus mode**

Bus mode can be used to institute the following settings:

- Bit 0 is used to allocate low and high words in the DPR with 4 byte values. Either an Intel allocation ('high word' to higher addresses) or a Motorola allocation ('high word' to lower addresses) is possible. SER-CANS takes care of the word allocation specified here. The Intel format is normally used with SCS-P, while Motorola is used with SCS-V.
- Bit 1 can be used to enable or disable the DPR interrupt "drive messages" (class 3 diagnostics) in the interrupt status register (see "Control Commands in Interrupt Register", section 6.2).
- Bit 2 can be used to enable or disable the DPR interrupt "drive warnings" (class 2 diagnostics) in the interrupt status register (see "Control Commands in Interrupt Register", section 6.2).
- Bit 3 makes it possible to switch off the SERCANS internal calculation of time slot parameters (S-0-0006, S-0-0007, S-0-0008, S-0-0089).

**Attention**! If manual calculation of communication parameters is set in bit 3, then the communication parameters must also be set in all the drives. The standard setting is "automatic computation".

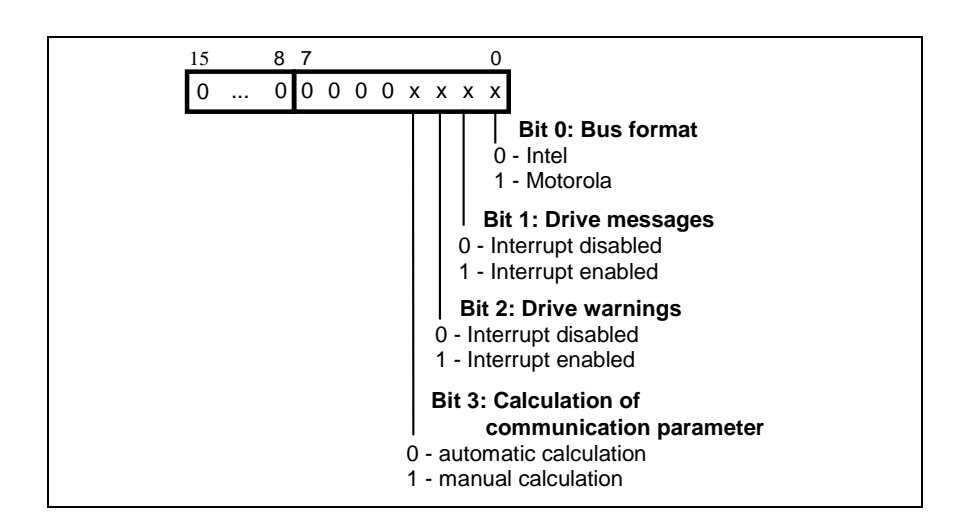

#### **Y-0-0001 Attributes**

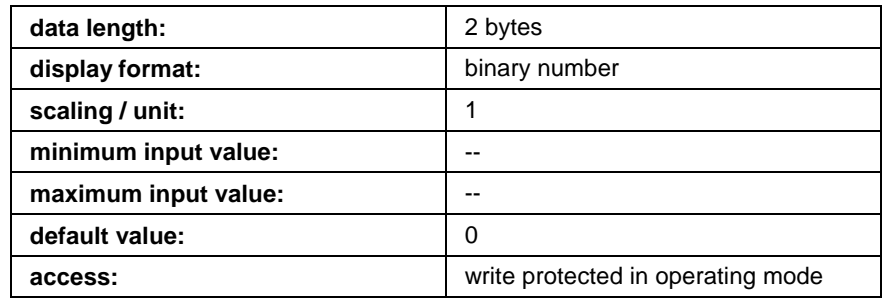

### **Y-0-0002 Synchronous master**

Communication in the SERCOS interface ring and the NC cycle are synchronous. The exchange of real-time data between the SERCANS and the NC control unit via the DPR must also be synchronuos. Using the synchronous master parameter, SERCANS is informed as to which direction the hardware synchronization has.

- 0 SERCANS synchronizes the NC control unit (SYNCOUT is active).
- >0 the control unit synchronizes SERCANS (SYNCIN is active)

#### **Y-0-0002 Attributes**

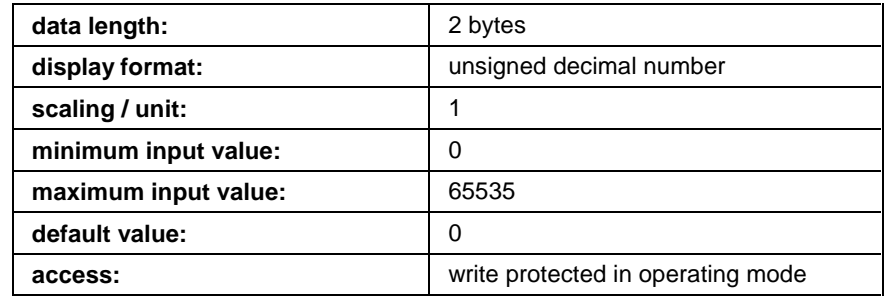

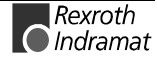

# **Y-0-0003 Data rate**

SERCOS interface specifies two data rates, 2MBit/s and 4 MBit/s. One of the two is selected via this parameter. If the data rate is changed, then all the units attached to the ring must be correspondingly adjusted.

The following applies:

0 - 2 MBit/s

>0 - 4 MBit/s

#### **Y-0-0003 Attributes**

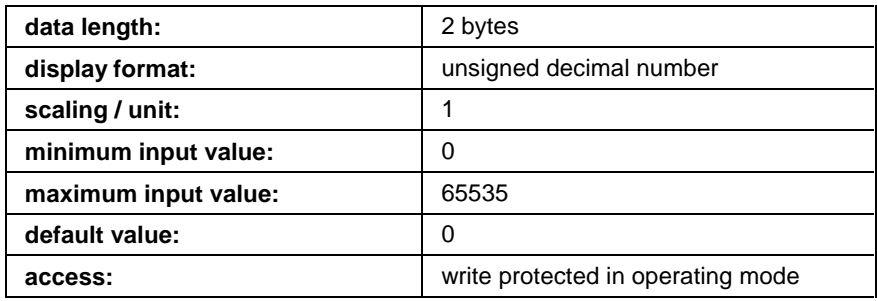

# **Y-0-0004 SERCOS cycle time (tScyc)**

The cycle time of the interface specifies the time intervals at which cyclic data is transmitted. SERCANS supports the following cycle times: 500µs, 750µs, 1ms, ... up to 32ms in steps of 0.25ms.

SERCANS transmits this parameter in communication phase 2 to all present drives.

#### **Y-0-0004 Attributes**

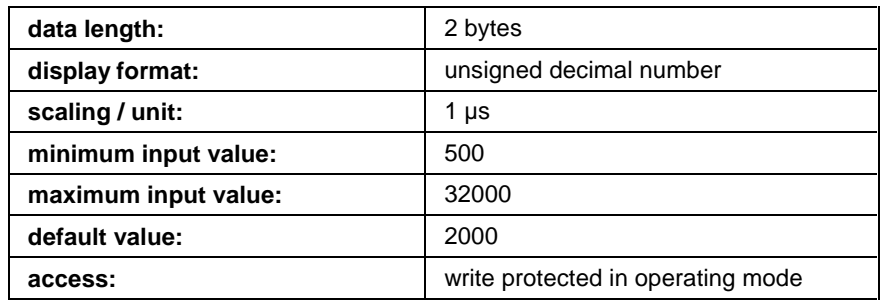

# **Y-0-0005 NC cycle time (tNcyc)**

The NC cycle time specifies the cyclic intervals with which NC makes new command values available.

The NC cycle time must be a multiple integer of the SERCOS cycle time.

tNcyc = tScyc x j  $(j = 1, 2, 3, 4 ...)$ 

SERCANS transmits this parameter in communication phase 2 to all present drives.

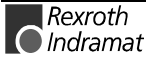

#### **Y-0-0005 Attributes**

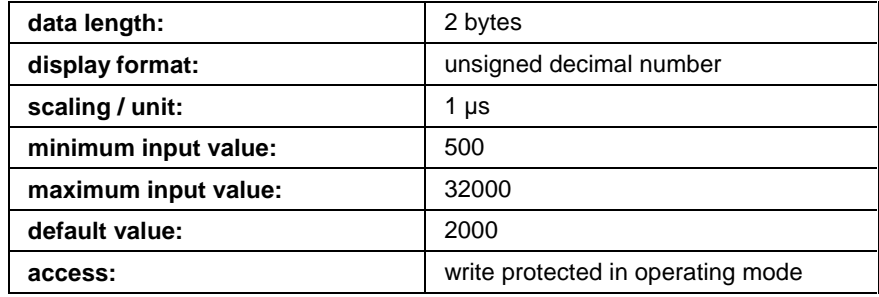

### **Y-0-0006 Displacement**

This parameter determines the temporal distance between the active edge of signals SYNCOUT or SYNCIN and the end of the MST. SERCANS calculates this parameter with the help of parameters Y-0-0004, Y-0-0010, Y-0-0038 and S-0-0089 (see "Synchronization", section 3.11).

#### **Y-0-0006 Attributes**

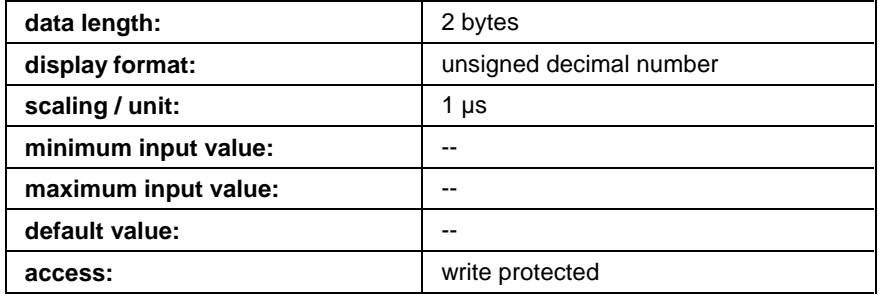

### **Y-0-0007 Dwell time**

Some drives require a longer initialization period after being powered up. During this period, they can neither send telegrams nor correctly receive them. SERCANS remains in communication phase 0, as per the set dwell time after powering up, before communication phase 1 will be entered.

#### **Y-0-0007 Attributes**

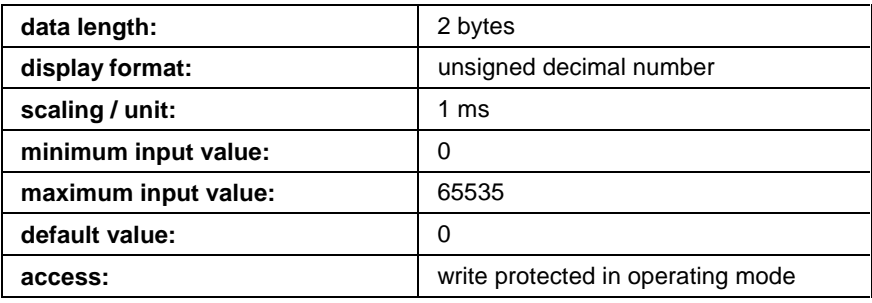

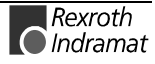

# **Y-0-0008 Hardware-version**

The hardware version of the circuit board can be read via this parameter. There are three circuit boards working with the same software.

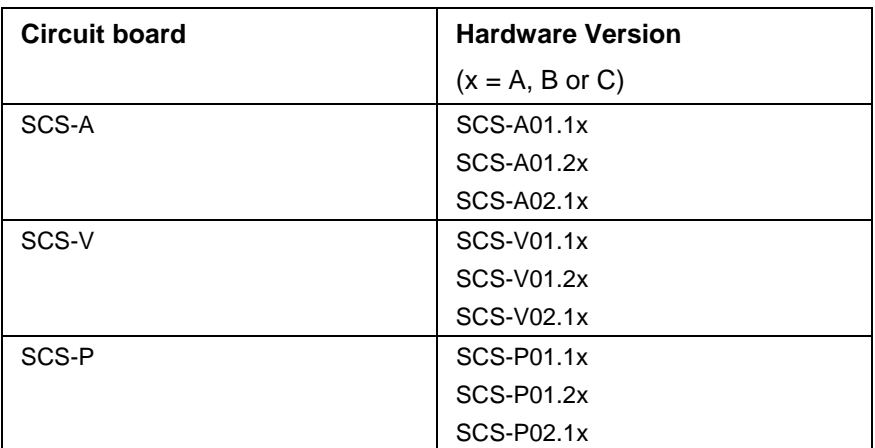

Fig. 10-7: Hardware version

#### **Y-0-0008 Attributes**

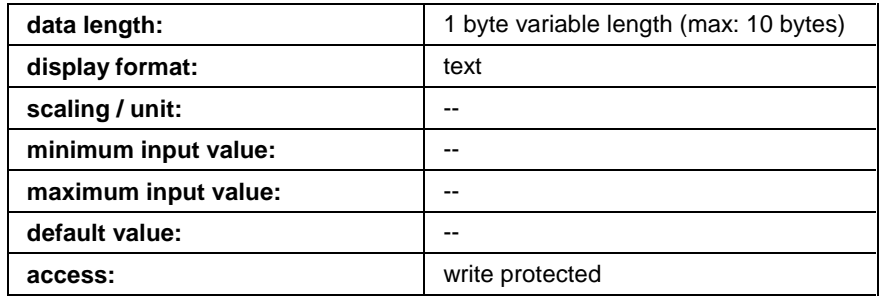

# **Y-0-0009 Software-version**

The software version can be read via this parameter. The software is the same for all hardware versions.

Software version looks like this:

**SERCAN-SER-02V09**

#### **Y-0-0009 Attributes**

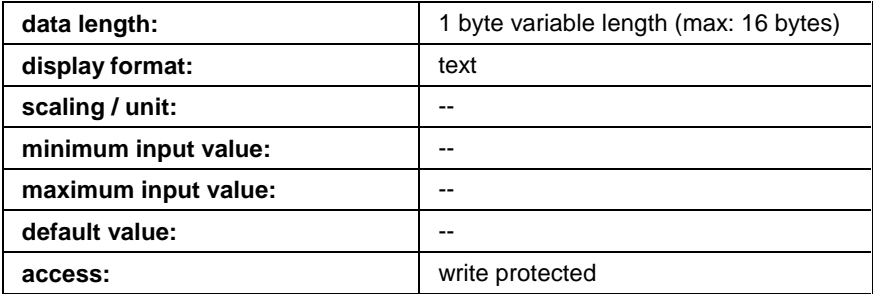

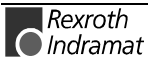

### **Y-0-0010 DPR access time command value**

The copy time which SERCANS requires to transmit the configured command values of all drives from the DPR into the MDT, is stored here. (see Y-0-0006, Y-0-0037 and "Hardware Synchronization", section 3.11).

#### **Y-0-0010 Attributes**

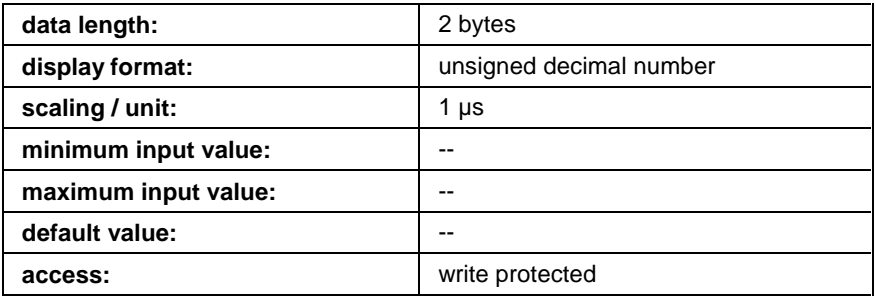

### **Y-0-0011 System error**

SERCANS signals current system error messages with this parameter. The value 0x0000 is indicated if no system error message is present.

If an error occurs, then the appropriate error code is written into the system error and signalled to the NC control via interrupt status register.

The system error is cleared (0x0000) with control command "clear error", once no error is pending.

System error messages are displayed on the 7 segment display (see Fig. 5-4 System error).

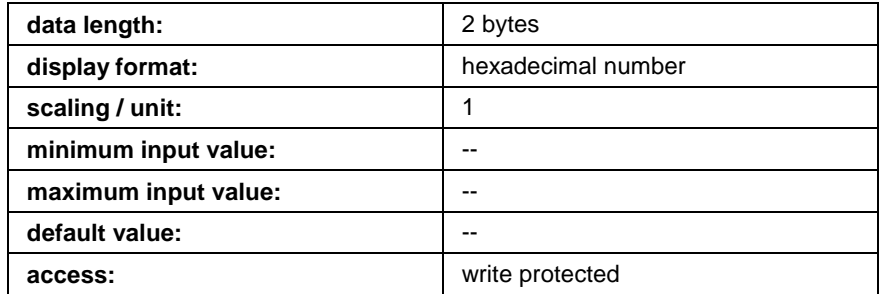

#### **Y-0-0011 Attributes**

### **Y-0-0012 List of drive addresses**

The addresses of all the drives which are in the ring are entered here.

By entering the drive address in the list, the relevant axis structure is activated.

If drive address "0" is entered, then the axis structure is not activated.

If, when running up the SERCOS interface, not all drive addresses entered in the list are found in the ring, then SERCANS will not switch into operating mode but will, instead, remain in parametrization mode.

The drive addresses are stored in the axis structures in the DPR.

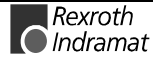

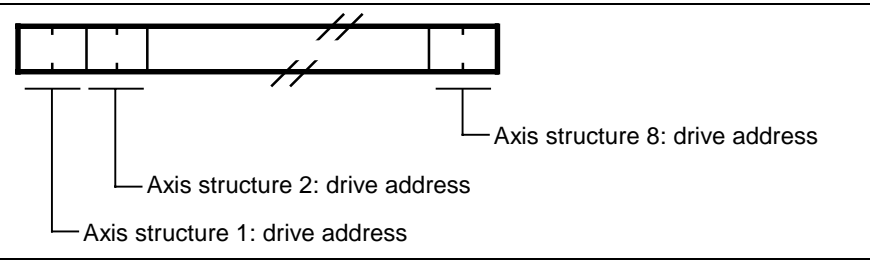

Fig. 10-8: List structure (Y-0-0012)

### **Y-0-0012 Attributes**

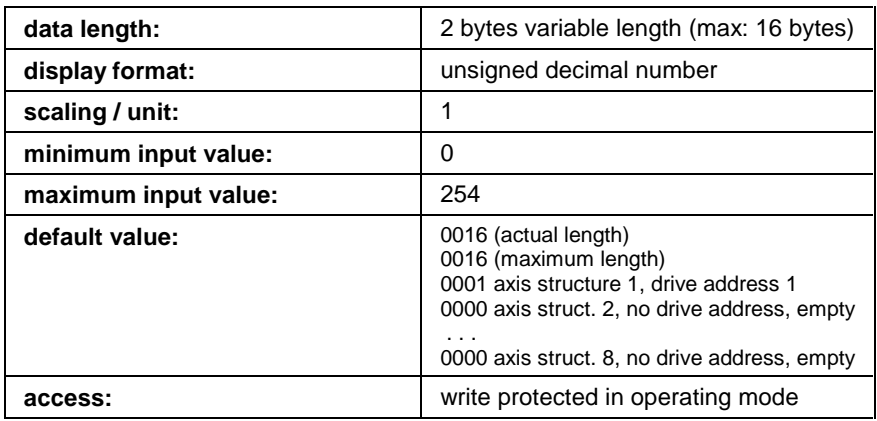

# **Y-0-0013 List of available Y-parameters**

This list contains the parameter numbers of all available SERCANS system parameters.

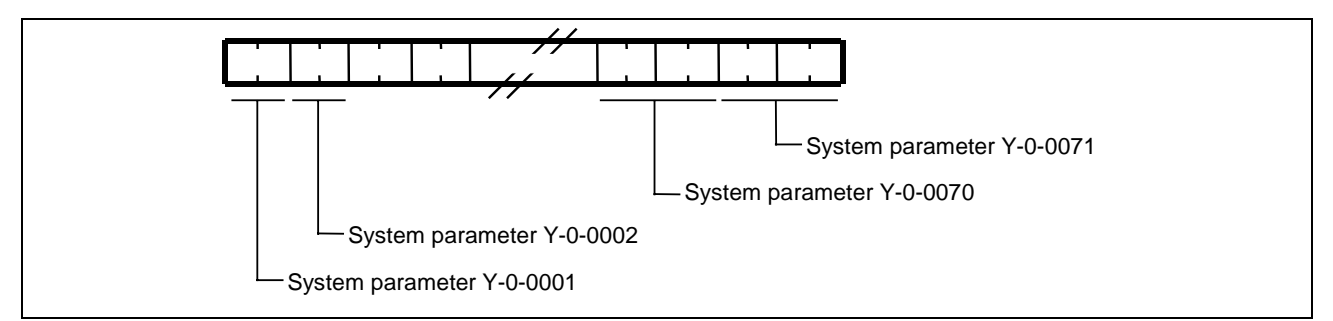

Fig. 10-9: List structure (Y-0-0013)

#### **Y-0-0013 Attributes**

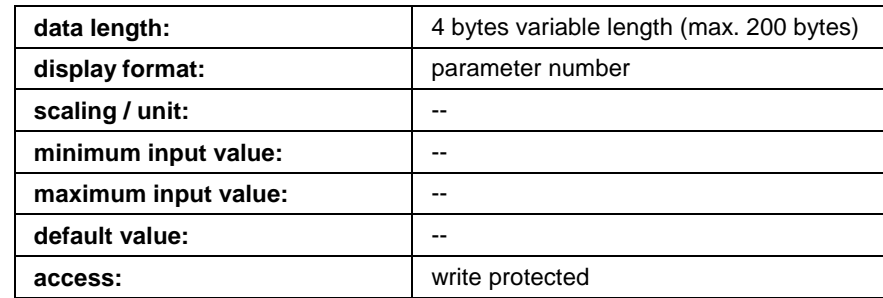

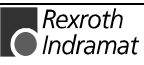

### **Y-0-0014 Phase initiation**

The NC control dictates with this parameter the phase which SERCANS must set on the SERCOS interface after a control command in the interrupt register (see change phase, see "Control Commands in Interrupt Register", section 6.2). The current phase is signalled via the system status parameter. During a phase runup, SERCANS automatically runs up to the phase which target phase specifies.

#### **Y-0-0014 Attributes**

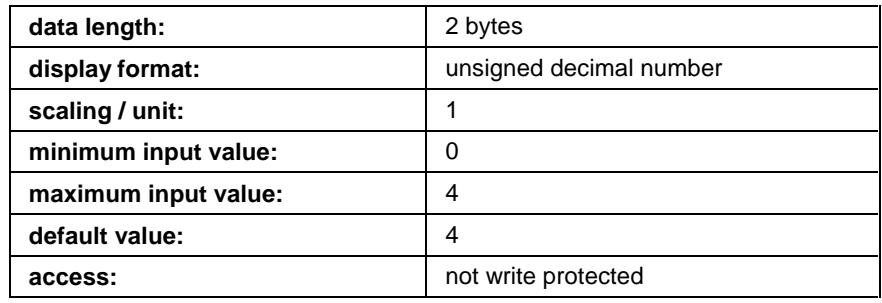

### **Y-0-0015 System status**

SERCANS signals the current system status with this parameter.

Any changes in system status are **not** signalled to the NC control unit via the interrupt status register.

System status is displayed on the 7 segment display.

(see "Diagnoses on the 7 Segment Display", page 5-3)

#### **Y-0-0015 Attributes**

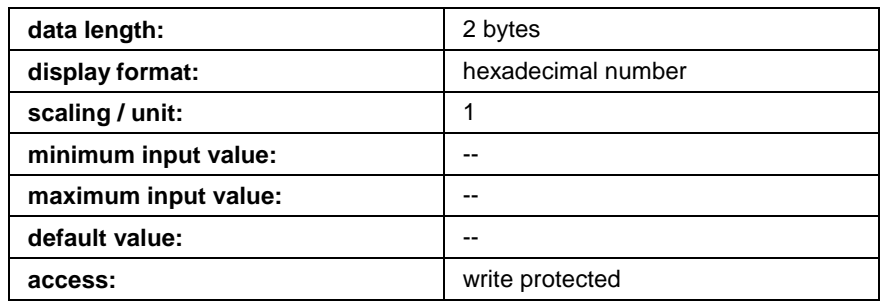

# **Y-0-0016 Optical transmission power**

This parameter matches the transmission power of SERCANS to the length of the fiber optic cable. The length indicated refers to the fiber optic cable of the FSMA connection M3 or TX for that drive in the SERCOS ring which is physically the first.

If a fiber optic cable made of glass  $(200 \mu m)$  is used, independant of the real present length a value of 50 m shall be entered.

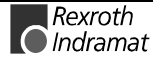

#### **Y-0-0016 Attributes**

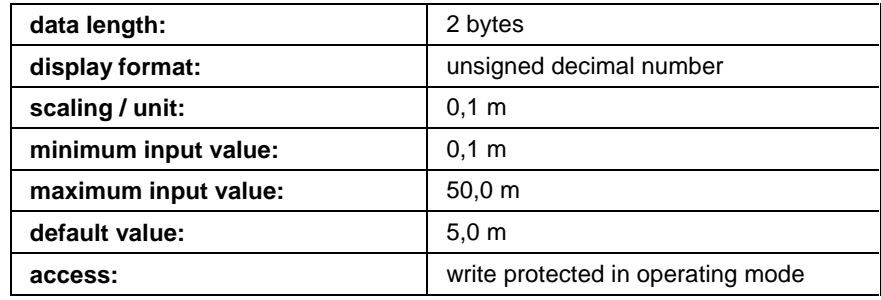

# **Y-0-0017 Phase switching lock**

The user interface can change phases with the use of the serial protocol. The NC control unit can lock phase switching via this parameter so that the user interface cannot change phases during operations.

The following applies to phase changeovers:

- **0** = user interface cannot change phases
- **1** = user interface can change phases
- **2** = user interface can change phases only if no drive has drive enable set (bits 14 and 15 in the control word are 0).

#### **Y-0-0017 Attributes**

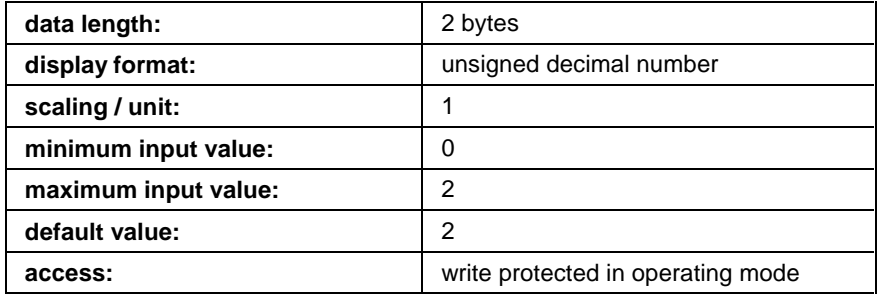

### **Y-0-0018 Lifecounter difference**

This parameter programs the maximum difference between "lifecounter SERCANS" and "lifecounter NC". If the difference in phase 4 is greater than the value programmed here, then SERCANS switches to phase 0 and generates a system error.

This function makes it possible for the NC control unit and SERCANS to monitor each other.

If the value of 0 has been programmed into the lifecounter difference, then SERCANS monitoring has been switched off.

(see "Lifecounter", section 3.11).

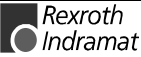

#### **Y-0-0018 Attributes**

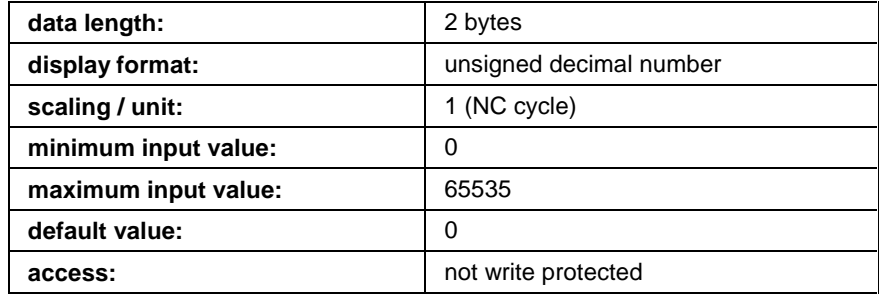

# **Y-0-0019 Lifecounter SERCANS**

If monitoring has been enabled in the lifecounter difference, then SER-CANS increases "lifecounter SERCANS" by 1 in every cycle in phase 4 after the copy of the command values and compares the counter reading to that of "lifecounter NC". If the difference is greater than the programmed "lifecounter difference", then SERCANS switches into phase 0 and generates a system error.

SERCANS clears "lifecounter SERCANS" and "lifecounter NC" in phase 3.

(see "Lifecounter", section 3.11).

#### **Y-0-0019 Attributes**

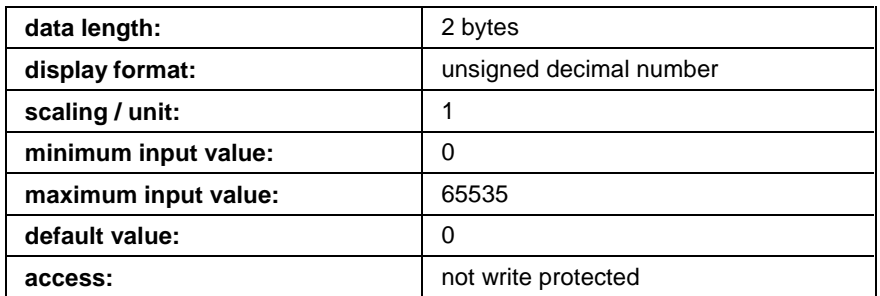

## **Y-0-0020 Lifecounter NC**

If monitoring is enabled in the lifecounter difference, then the NC control must compare the counter reading with that of "lifecounter SERCANS" and then incrase "lifecounter NC" by 1 in every cycle in phase 4. If the difference is greater than the "lifecounter difference" programmed, then the NC control unit can respond with its own error routine.

SERCANS clears "lifecounter SERCANS" and "lifecounter NC" in phase 3.

(see "Lifecounter", section 3.11).

#### **Y-0-0020 Attributes**

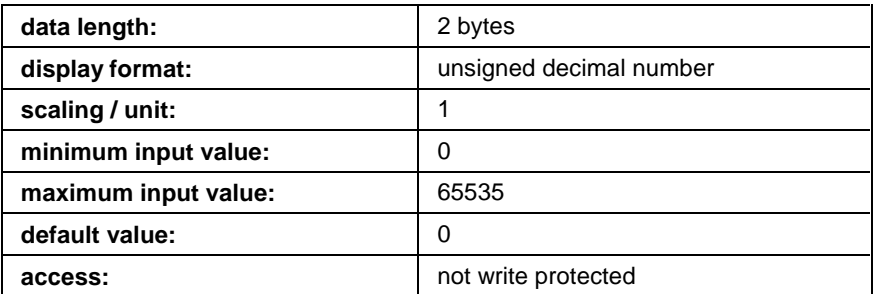

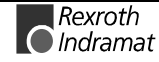

# **Y-0-0021 Command value configuration list axis structure 1**

(see Y-0-0035 Command value configuration list axis structure 8)

#### **Y-0-0021 Attributes**

(see Y-0-0035 Attributes)

# **Y-0-0022 Actual value configuration list axis structure 1**

(see Y-0-0036 Actual value configuration list axis structure 8)

### **Y-0-0022 Attributes**

(see Y-0-0036 Attributes)

# **Y-0-0023 Command value configuration list axis structure 2**

(see Y-0-0035 Command value configuration list axis structure 8)

### **Y-0-0023 Attributes**

(see Y-0-0035 Attributes)

# **Y-0-0024 Actual value configuration list axis structure 2**

(see Y-0-0036 Actual value configuration list axis structure 8)

### **Y-0-0024 Attributes**

(see Y-0-0036 Attributes)

# **Y-0-0025 Command value configuration list axis structure 3**

(see Y-0-0035 Command value configuration list axis structure 8)

### **Y-0-0025 Attributes**

(see Y-0-0035 Attributes)

# **Y-0-0026 Actual value configuration list axis structure 3**

(see Y-0-0036 Actual value configuration list axis structure 8)

### **Y-0-0026 Attributes**

(see Y-0-0036 Attributes)

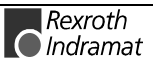

# **Y-0-0027 Command value configuration list axis structure 4**

(see Y-0-0035 Command value configuration list axis structure 8)

#### **Y-0-0027 Attributes**

(see Y-0-0035 Attributes)

# **Y-0-0028 Actual value configuration list axis structure 4**

(see Y-0-0036 Actual value configuration list axis structure 8)

### **Y-0-0028 Attributes**

(see Y-0-0036 Attributes)

# **Y-0-0029 Command value configuration list axis structure 5**

(see Y-0-0035 Command value configuration list axis structure 8)

### **Y-0-0029 Attributes**

(see Y-0-0035 Attributes)

# **Y-0-0030 Actual value configuration list axis structure 5**

(see Y-0-0036 Actual value configuration list axis structure 8)

### **Y-0-0030 Attributes**

(see Y-0-0036 Attributes)

# **Y-0-0031 Command value configuration list axis structure 6**

(see Y-0-0035 Command value configuration list axis structure 8)

### **Y-0-0031 Attributes**

(see Y-0-0035 Attributes)

# **Y-0-0032 Actual value configuration list axis structure 6**

(see Y-0-0036 Actual value configuration list axis structure 8)

### **Y-0-0032 Attributes**

(see Y-0-0036 Attributes)

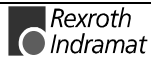

# **Y-0-0033 Command value configuration list axis structure 7**

(see Y-0-0035 Command value configuration list axis structure 8)

#### **Y-0-0033 Attributes**

(see Y-0-0035 Attributes)

# **Y-0-0034 Actual value configuration list axis structure 7**

(see Y-0-0036 Actual value configuration list axis structure 8)

### **Y-0-0034 Attributes**

(see Y-0-0036 Attributes)

# **Y-0-0035 Command value configuration list axis structure 8**

The ident numbers must be entered into this list in sequential order. The order of the ident numbers, in turn, fixes the order of the command values in the command value channel of the relevant axis structure. The configured command values are cyclically transmitted by the NC control to the drives. A maximum of eight command values per drive can be configured.

These lists are stored in the axis structures in the DPR.

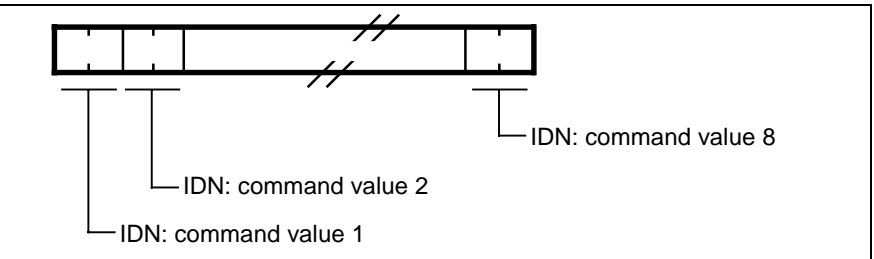

Fig. 10-10: Structure of the command value configuration list

### **Y-0-0035 Attributes**

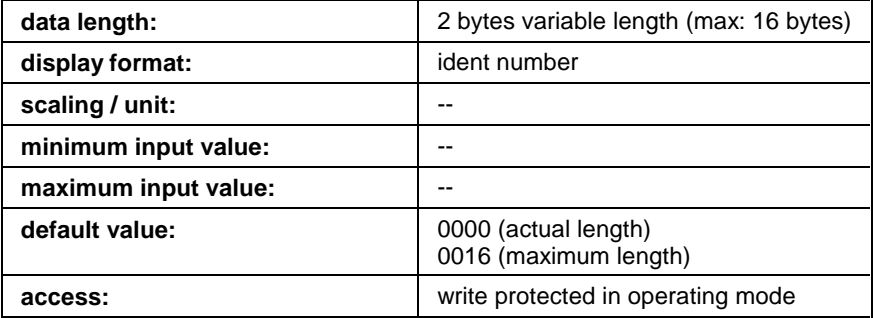

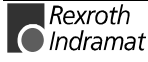

## **Y-0-0036 Actual value configuration list axis structure 8**

The ident numbers of the actual values are entered into this list in sequential order thereby configuring the actual value channels of the relevant axis. The configured actual values are cyclically transmitted by the drives to the NC control unit. A maximum of eight values can be configured for each drive.

These lists are stored in the axis structures in the DPR.

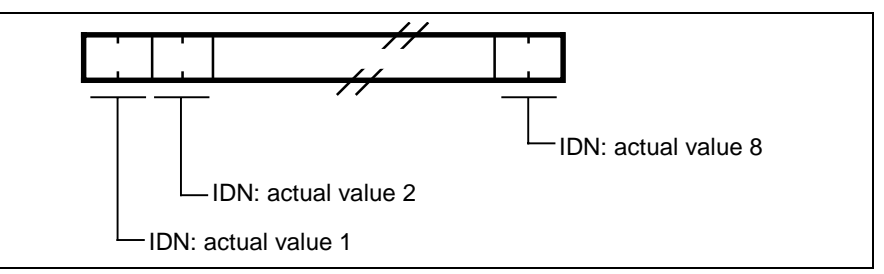

Fig. 10-11: Structure of the actual value configuration list

#### **Y-0-0036 Attributes**

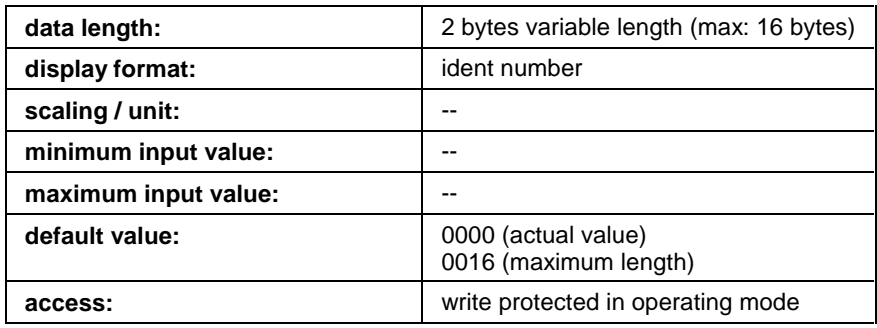

# **Y-0-0037 DPR access time actual value**

SERCANS stores the copy time of the actual values in this parameter. This is the time that SERCANS requires to transmit the configured actual values from the final AT into the DPR (see Y-0-0006 and Y-0-0010 and "Hardware Synchronization", section 3.11).

#### **Y-0-0037 Attributes**

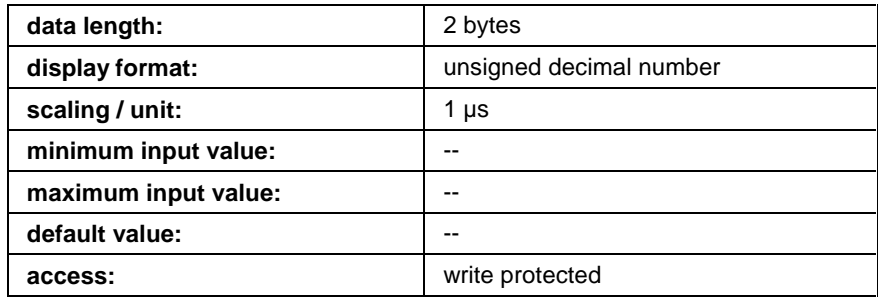

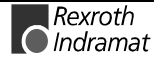

# **Y-0-0038 NC access time**

In this parameter, the control must specify the access time in the DPR, i.e., that time needed to write the command values of drives in the DPR as well as to read the actual values. Taking parameters "DPR access time command value" (Y-0-0010) and "DPR access time actual value" (Y-0-0037) into account, an optimum synchronization of control and SERCANS can be achieved (see section 3.11, "Synchronization").

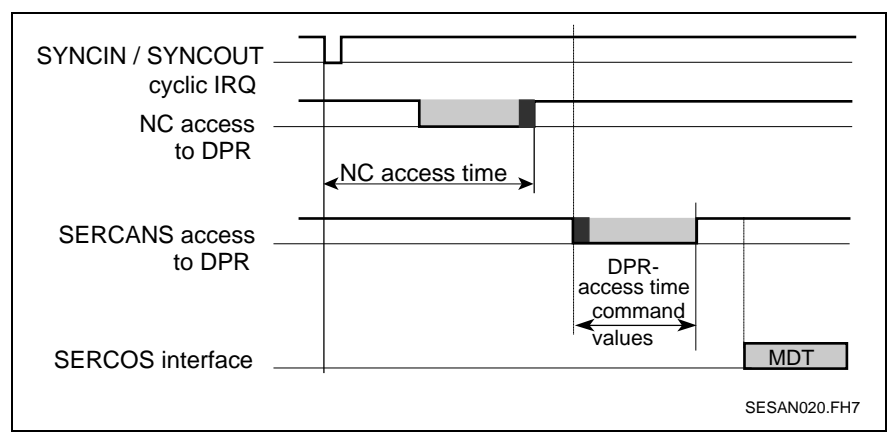

Fig. 10-12: NC access time

### **Y-0-0038 Attributes**

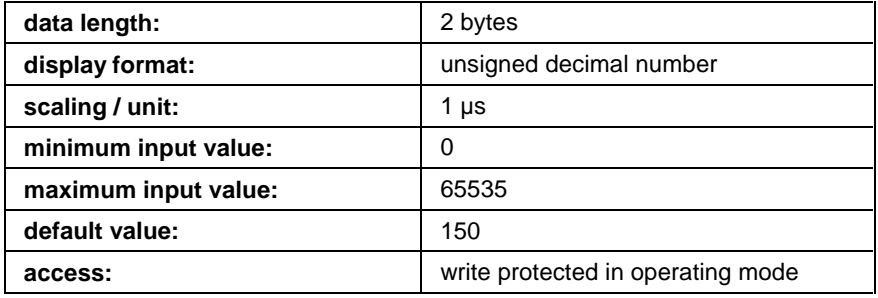

# **Y-0-0039 List of command value header**

The command value headers of the given axis must be appropriately programmed in this list. Bit 15 in the command value header determines whether the command values are to be configured via ident numbers (in this case, SERCANS determines the length), or whether the user programs the length of the command value channel in bits 0-7.

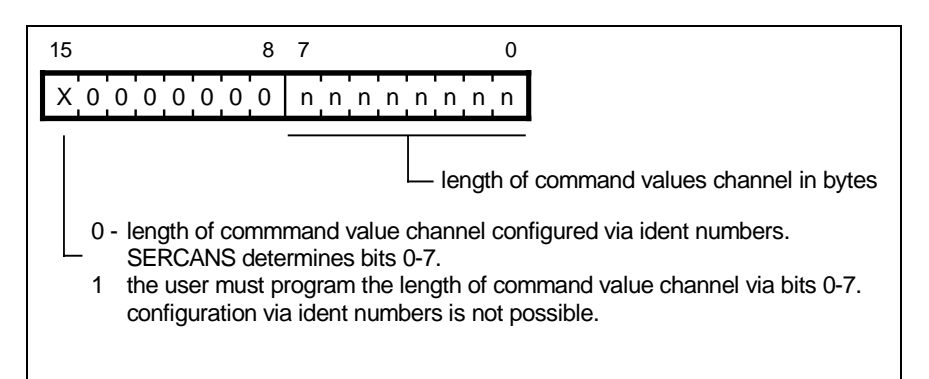

Fig. 10-13: Structure of the command value header

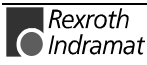

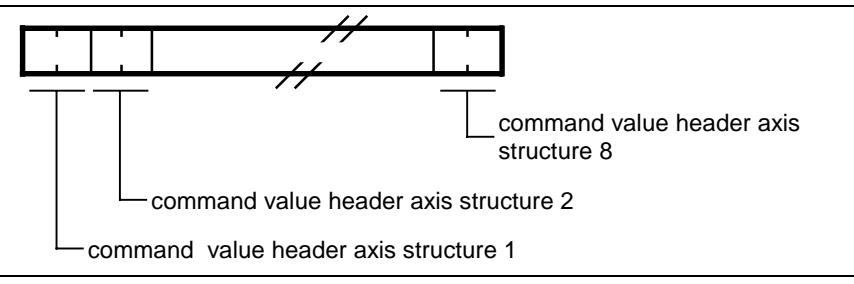

Fig. 10-14: Structure of the list (Y-0-0039)

#### **Y-0-0039 Attributes**

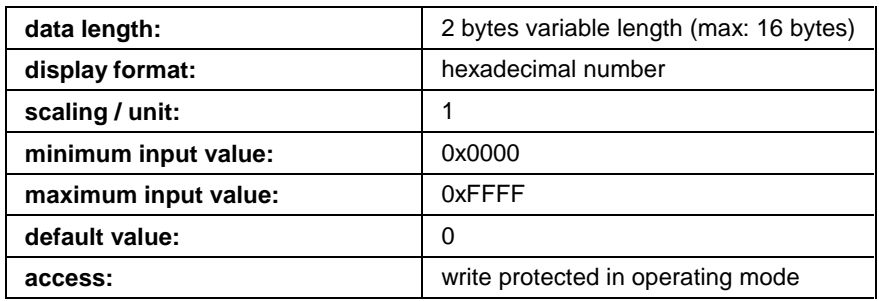

### **Y-0-0040 List of actual value header**

The actual value headers for all present axes must be appropriately programmed in this list. Bit 15 in the actual value header determines whether the actual values are to be configured via ident numbers (in this case, SERCANS determines the length), or whether the length of the actual value channel is programmed in bits 0-7 by the user.

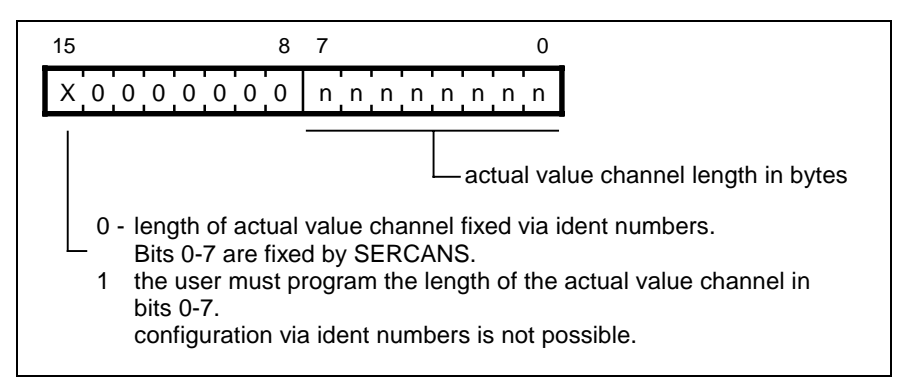

Fig. 10-15: Structure of the actual value headers

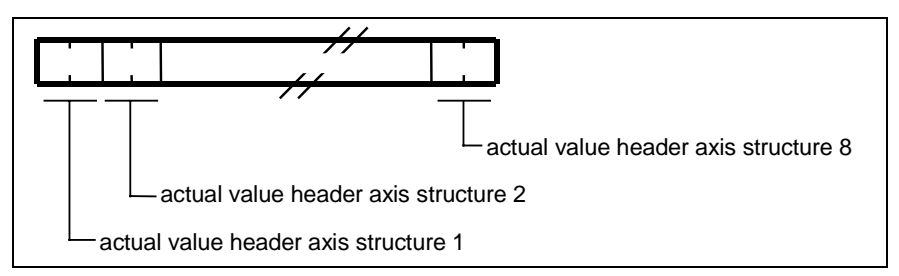

Fig. 10-16: Structure of the list (Y-0-0040)

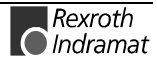

#### **Y-0-0040 Attributes**

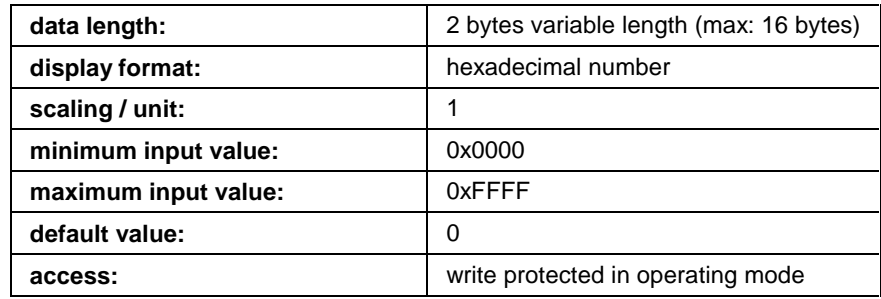

# **Y-0-0041 Language selection**

The system parameter names have been stored in SERCANS in two languages.

Either German or English can be selected. The selection in SERCANS and in the drives must be separately made using the user interface.

- 0 German
- 1 English

### **Y-0-0041 Attributes**

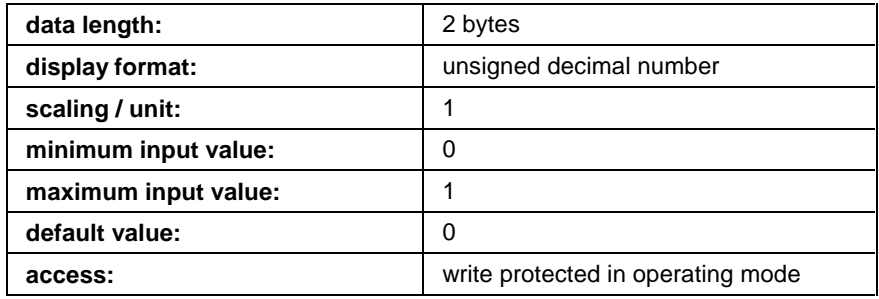

# **Y-0-0042 List of invalid Y-parameters**

This list details those Y parameters that have been identified as invalid during a checksum test, 'store system parameter' and 'system parameter changed' (see "Control Commands in Interrupt Register", section 6.2).

The invalid Y parameters must now be reprogrammed via the user interface.

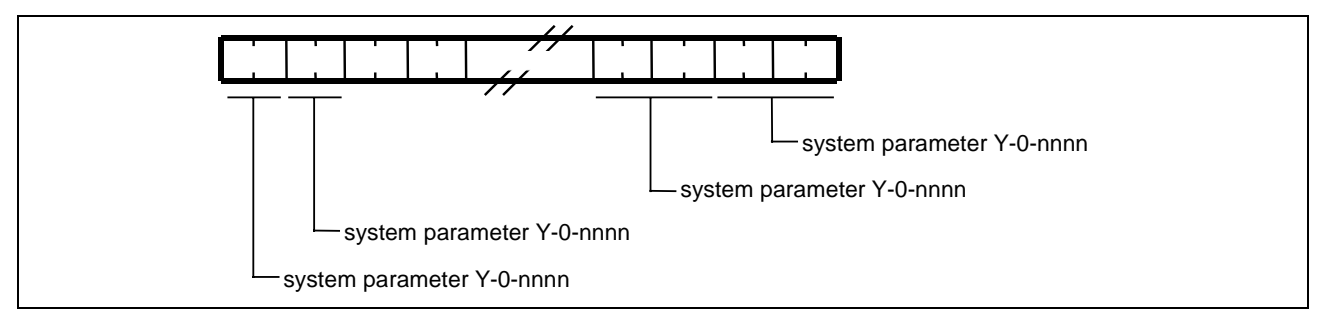

Fig. 10-17: Structure of the list (Y-0-0042)

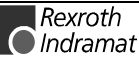

#### **Y-0-0042 Attributes**

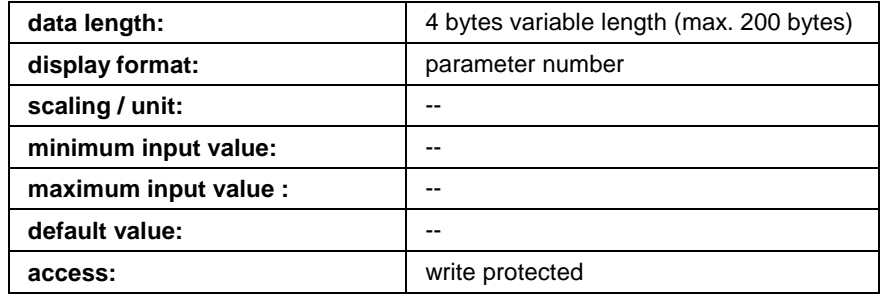

## **Y-0-0043 Error counter SYNC**

In phase 4, SERCANS checks the SYNC register once every NC cycle. If SERCANS detects an error (SYNC register  $\neq$  0xAA55), then the error counter SYNC is increased by 1.

The SYNC can run up to 65535 and then remains at this value.

The error counter must then be cleared either by the user interface or the NC control unit before a test can be run.

#### **Y-0-0043 Attributes**

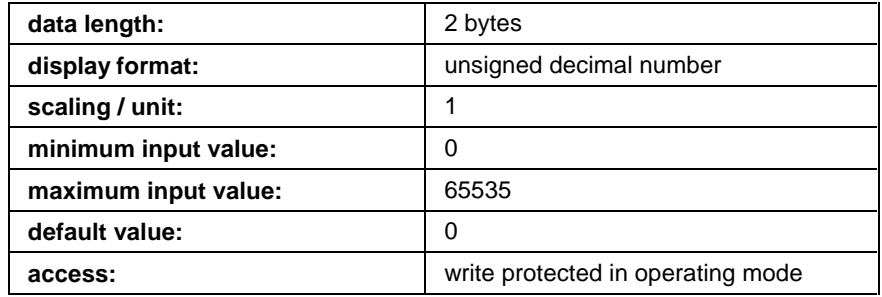

### **Y-0-0044 Command value generator enable**

The operating data of the command value generator are globally enabled with this parameter.

**Note:** Motions can be initiated via the parameters of the command value generator if bit 0 is set in this parameter! SERCANS ignores the command values of the control.

To ensure that no motion is triggered, it is necessary to set this parameter to zero! This setting validates the command values of the control in the dual port RAM and are activated by SERCANS.

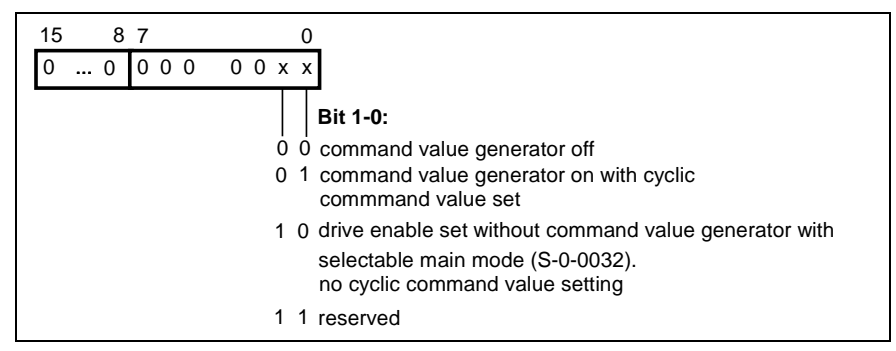

Fig. 10-18: Command value generator enable

This parameter is not used to set the operating modes of the individual axes but it can be used to globally switch the command value generator function on and off.

#### **Y-0-0044 Attributes**

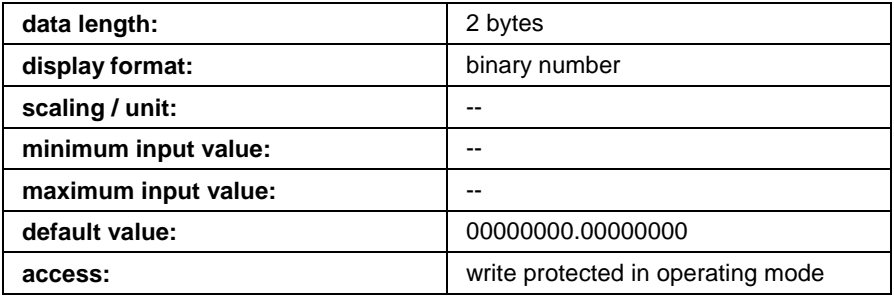

# **Y-0-0045 Command value generator operating mode axis structure 1**

This parameter is used to select the modes of the command value generator for axis structure 1.

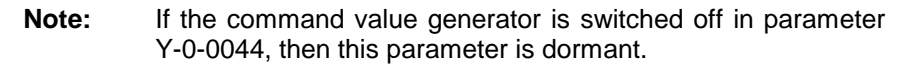

| 15                                           |                                                          |                              | 87 |   |             |                          | 0   |                                           |  |
|----------------------------------------------|----------------------------------------------------------|------------------------------|----|---|-------------|--------------------------|-----|-------------------------------------------|--|
|                                              |                                                          |                              |    |   |             | 0  0 x x x 0 0 0 0 x x x |     |                                           |  |
|                                              |                                                          |                              |    |   |             |                          |     |                                           |  |
|                                              |                                                          |                              |    |   |             |                          |     | Bit 2, 1, 0: Command value generator mode |  |
|                                              |                                                          |                              |    |   |             |                          | 000 | no mode                                   |  |
|                                              |                                                          |                              |    |   |             |                          |     | 0 0 1 velocity control                    |  |
|                                              |                                                          |                              |    |   |             |                          |     | 0 1 0 position control (interpolation)    |  |
|                                              |                                                          |                              |    |   |             |                          |     | 0 1 1 torque control                      |  |
|                                              |                                                          |                              |    |   |             |                          |     |                                           |  |
|                                              | Bit 7: Selecting the encoder system (only pos. control): |                              |    |   |             |                          |     |                                           |  |
|                                              |                                                          |                              |    | 0 |             |                          |     | Encoder 1 (motor encoder)                 |  |
|                                              |                                                          | Encoder 2 (external encoder) |    |   |             |                          |     |                                           |  |
|                                              |                                                          |                              |    |   |             |                          |     |                                           |  |
| Bit 9, 8: Command value generator functions: |                                                          |                              |    |   |             |                          |     |                                           |  |
| no functions<br>$\Omega$                     |                                                          |                              |    |   |             |                          |     |                                           |  |
| 1 reversing<br>0                             |                                                          |                              |    |   |             |                          |     |                                           |  |
|                                              |                                                          |                              |    |   | 0 step mode |                          |     |                                           |  |
|                                              |                                                          |                              |    |   |             | 1 check encoder polarity |     |                                           |  |
|                                              |                                                          |                              |    |   |             |                          |     |                                           |  |

Fig. 10-19: Command value generator operating modes

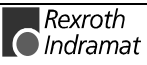

A specific cyclically configured telegram is needed, but which is needed depends on the activated mode.

If the specified parameters are not configured in the cyclic telegram, then SERCANS will conduct the necessary configuration.

The original command or actual value configuration (Y-0-0021) is stored so that after the command value generator is deactivated, the control can once again control drive movements.

**Note:** The command value generator changes the communications parameters S-0-0009, S-0-0010, S-0-0015, S-0-0016, S-0-0024 and S-0-0032 during runup.

Parameter S-0-0032 is not restored after the command value generator is deactivated. Either the NC or the user himself must do this.

#### **Y-0-0045 Attributes**

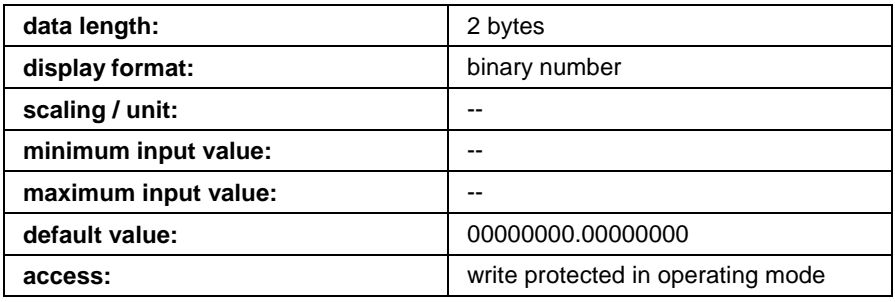

# **Y-0-0046 Command value generator operating mode axis structure 2**

(see "command value generator operating mode axis structure 1", Y-0-0045)

#### **Y-0-0046 Attributes**

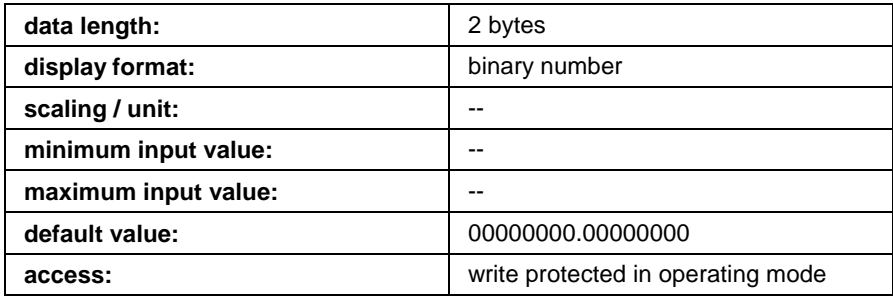

# **Y-0-0047 Command value generator operating mode axis structure 3**

(see "command value generator operating mode axis structure 1", Y-0-0045)

#### **Y-0-0047 Attributes**

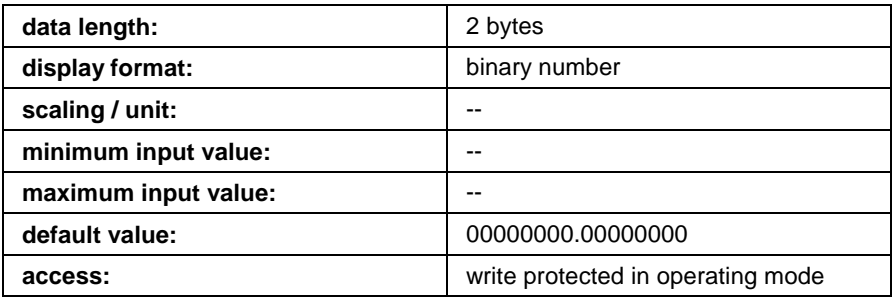

# **Y-0-0048 Command value generator operating mode axis structure 4**

(see "command value generator operating mode axis structure 1", Y-0-0045)

#### **Y-0-0048 Attributes**

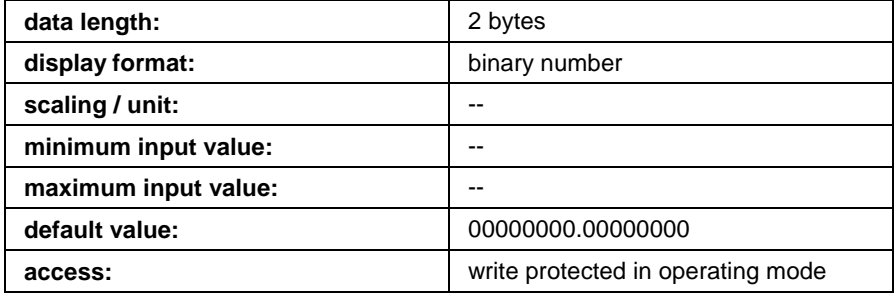

# **Y-0-0049 Command value generator operating mode axis structure 5**

(see "command value generator operating mode axis structure 1", Y-0-0045)

#### **Y-0-0049 Attributes**

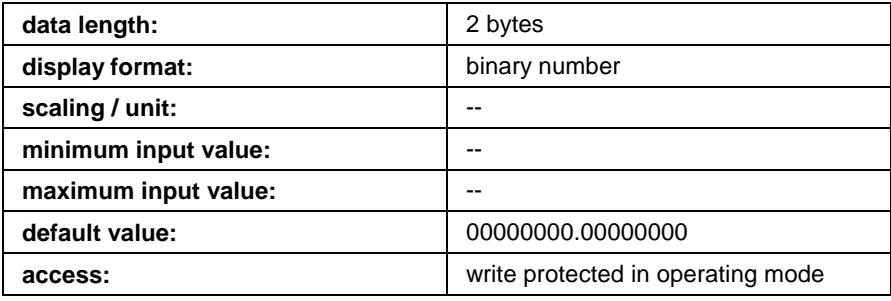

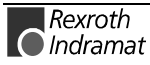

### **Y-0-0050 Command value generator operating mode axis structure 6**

(see "command value generator operating mode axis structure 1", Y-0-0045)

#### **Y-0-0050 Attributes**

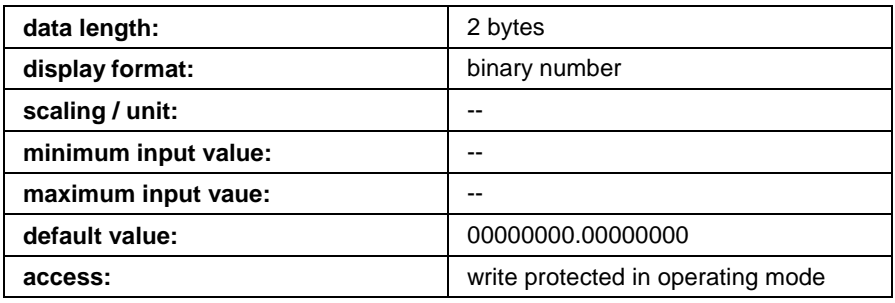

# **Y-0-0051 Command value generator operating mode axis structure 7**

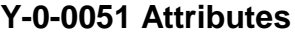

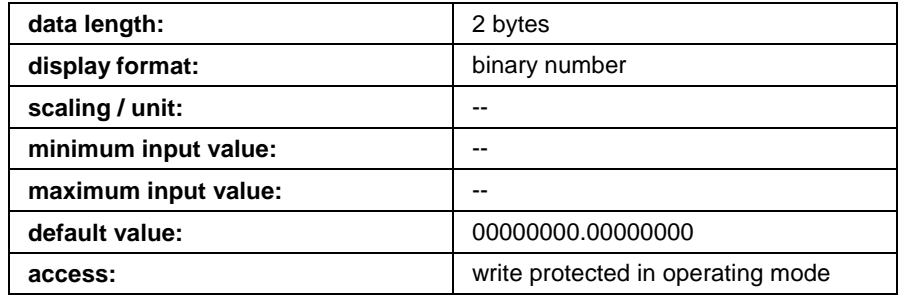

# **Y-0-0052 Command value generator operating mode axis structure 8**

(see "command value generator operating mode axis structure 1", Y-0-0045)

#### **Y-0-0052 Attributes**

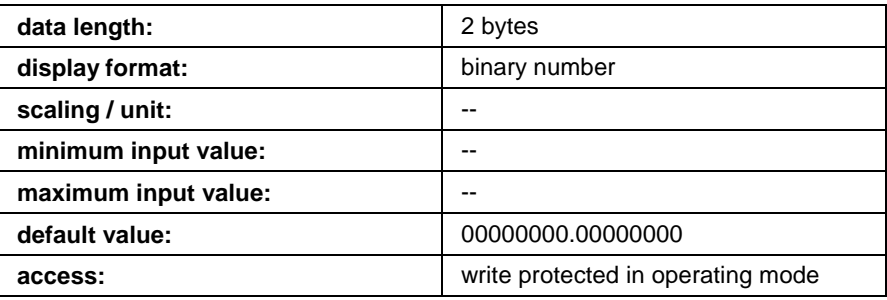

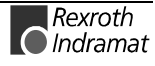

# **Y-0-0053 Command value generator control word**

**Note:** Bits 0 to 7 of this parameter are not stored resident. The value 0x0 is written into them with each runup and powering up of the system.

This parameter contains the control commands for the command value generator. These commands are only instituted if bit 0 is set in parameter Y-0-0044.

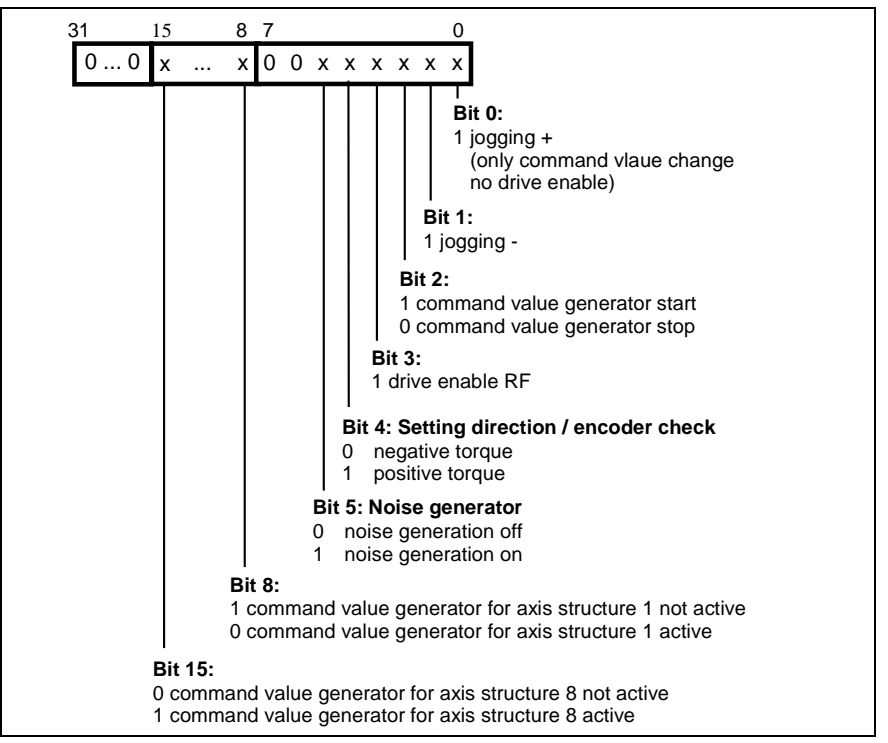

Fig. 10-20: Control word of the command value generator.

The physical drive addresses logically allocated in parameter Y-0-0012 are selected using bits 8 to 15. The choice is made by setting the relevant bit to "1".

**Note:** The command value generator may not be activated for several axes at the same time.

#### **Y-0-0053 Attributes**

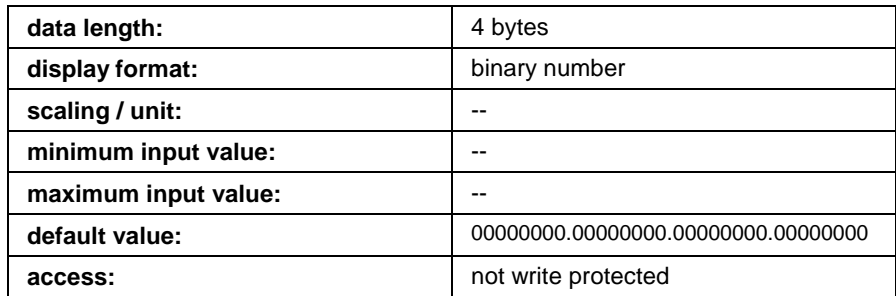

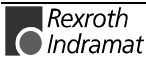

# **Y-0-0054 Command value generator pos. 1 translatory**

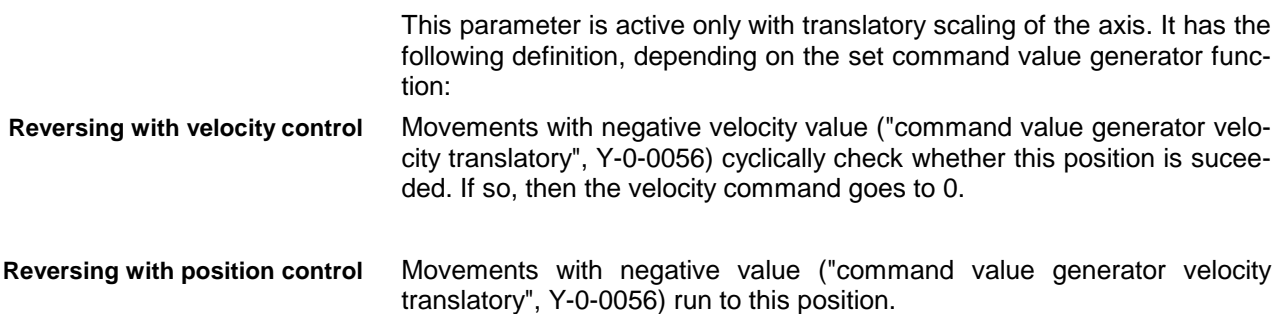

#### **Y-0-0054 Attributes**

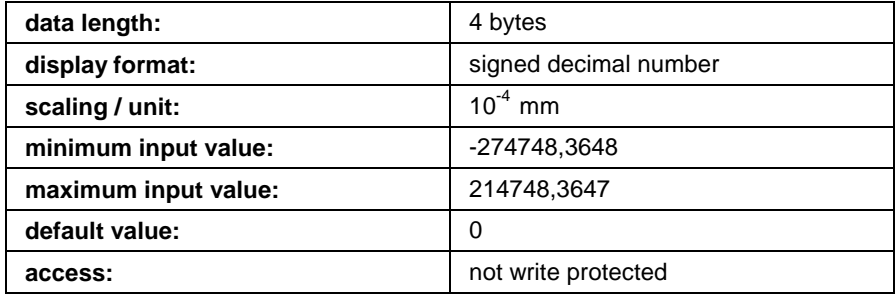

# **Y-0-0055 Command value generator pos. 2 translatory**

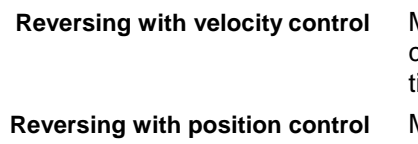

This parameter is only active with translatory scaling of axes.

Movements with positive velocity value ("command value generator velocity translatory", Y-0-0056) are cyclically checked as to whether this position is exceeded. If so, then velocity command goes to 0.

Movements with positive value ("command value generator velocity translatory") run to this position.

#### **Y-0-0055 Attributes**

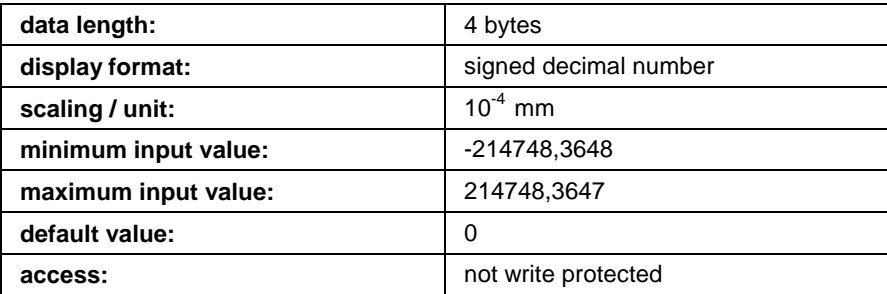

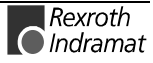

# **Y-0-0056 Command value generator velocity translatory**

This parameter is only active with translatory scaling of axes and in "velocity control mode". It specifies the translatory velocity of the drive.

#### **Y-0-0056 Attributes**

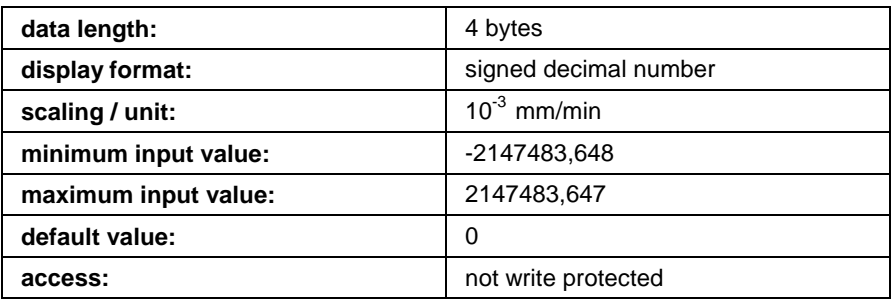

# **Y-0-0057 Command value generator dwell time**

The duration with which the drive remains at the position last reached before travelling to the next position is set in this parameter. It only affects functions "reversing" and "step mode".

### **Y-0-0057 Attributes**

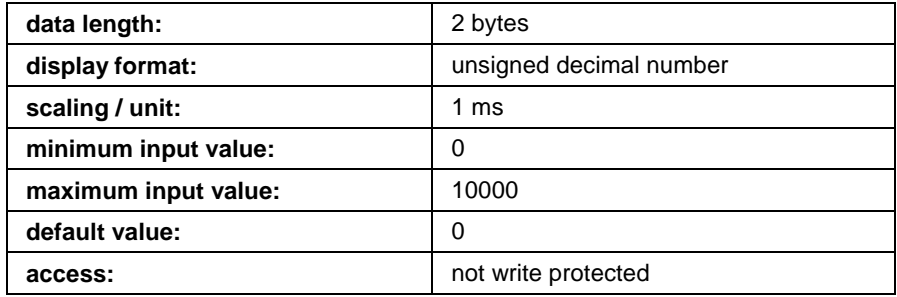

# **Y-0-0058 Command value generator jogging speed translatory**

This parameter is only active with translatory scaling of axes and in "velocity control mode". It specifies the jogging velocity of the drive.

#### **Y-0-0058 Attributes**

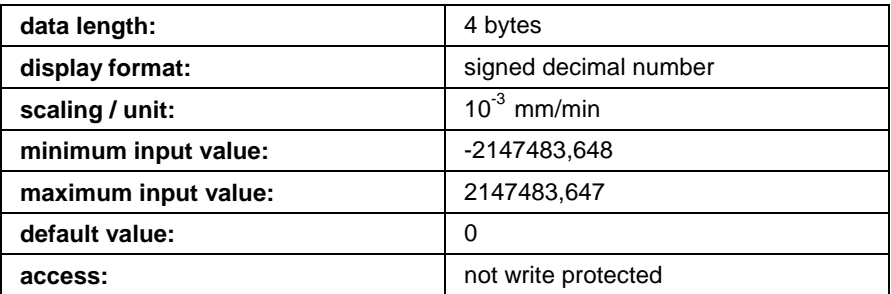

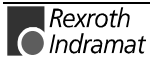

### **Y-0-0059 Command value generator status word**

This parameter contains the acknowledge of the received control command for the command value generator. The single bits are only set if the command is executed without an error. Bit assignment precisely corresponds to parameter "command value generator control word" (Y-0-0053).

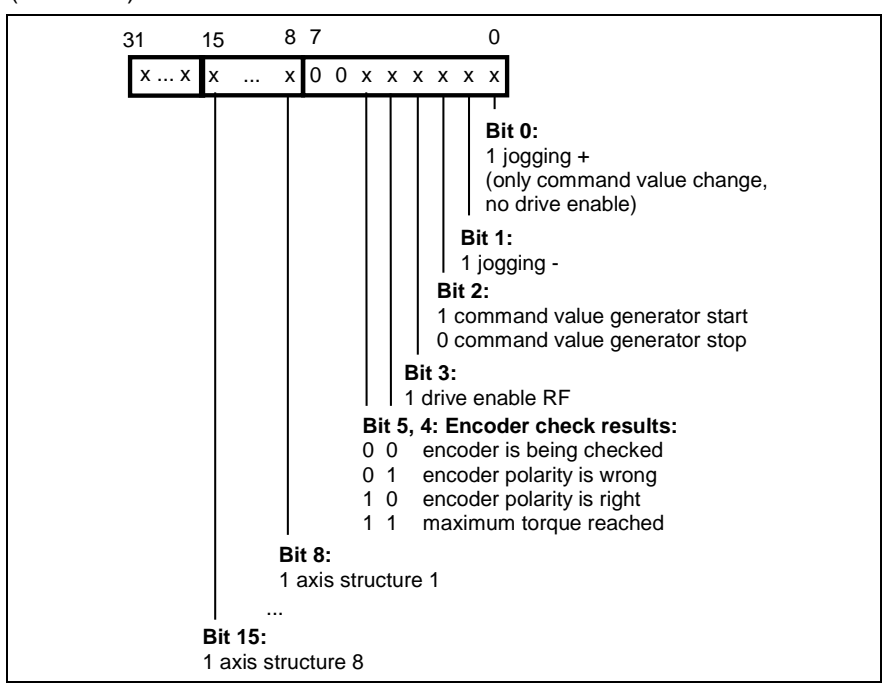

Fig. 10-21: Command value generator status word

Bits 8 to 15 show the physical drive addresses logically allocated in parameter Y-0-0012.

#### **Y-0-0059 Attributes**

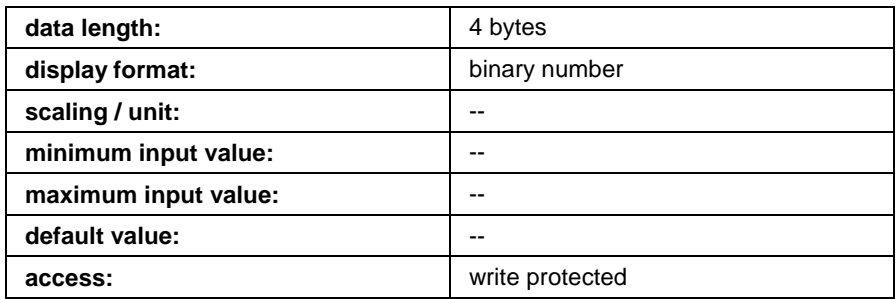

### **Possible Causes for Non-Acknowledged Control Commands**

- Value 0x0000 has been set in parameter Y-0-0044.
- If drive enable is not set or acknowledged, then jogging is not possible and the command value generator not started.
- If jogging is still active, then reverse and step mode cannot be started. The same applies in the opposite case.
- If the drive is receiving no power or if it is signalling an error, then drive enable will not be acknowledged.
- SERCANS firmware checks whether communication via serial interface has occurred. At the end of timeout after the last communication, the command value generator is stopped to avoid unwanted axis motions.

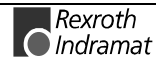

# **Y-0-0060 Command value generator pos. 1 rotary**

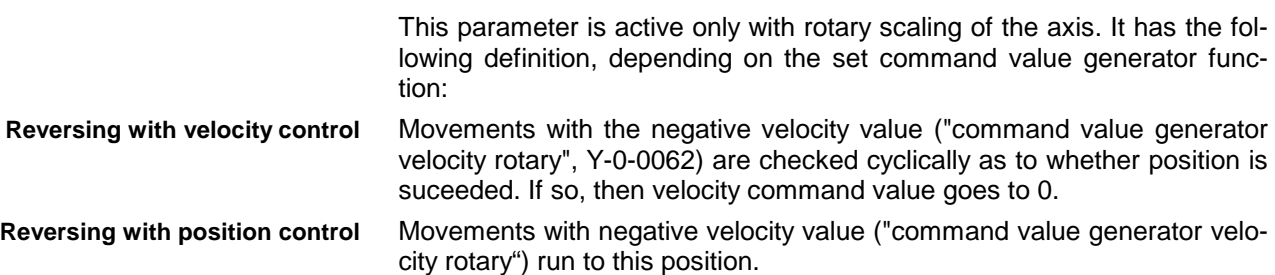

#### **Y-0-0060 Attributes**

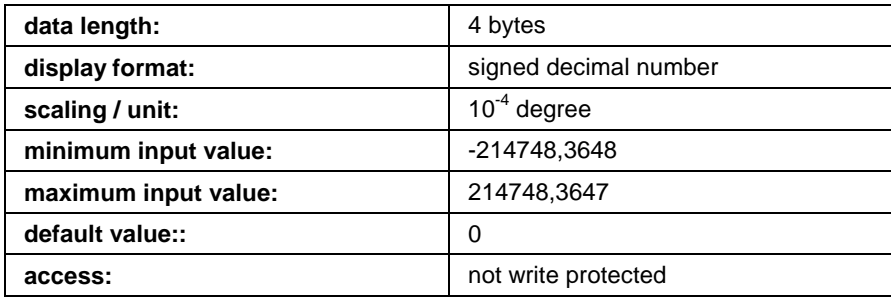

# **Y-0-0061 Command value generator pos. 2 rotary**

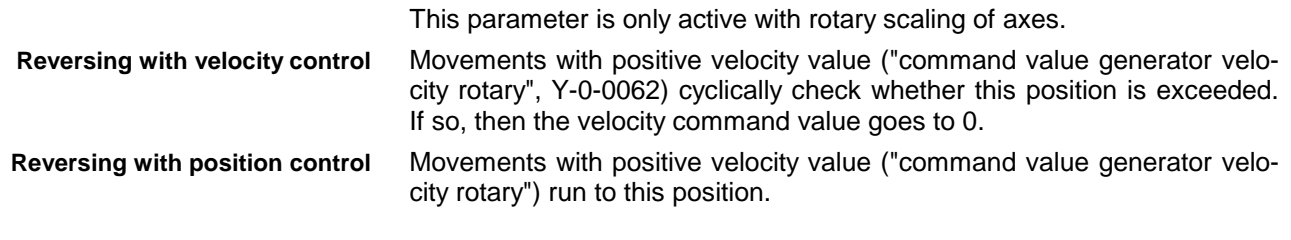

### **Y-0-0061 Attributes**

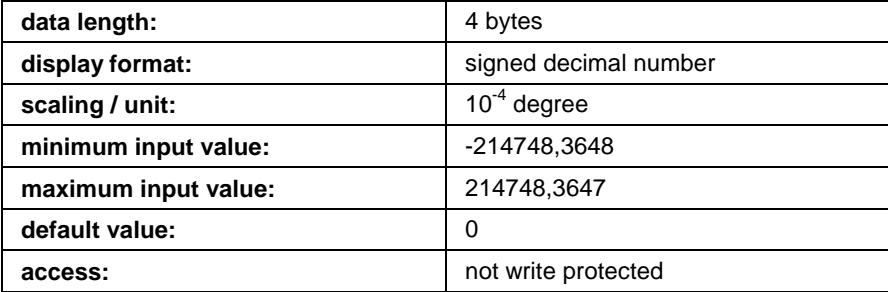

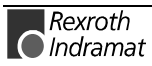

# **Y-0-0062 Command value generator velocity rotary**

This parameter is only active with rotary scaling of axes and in "velocity control mode". It specifies the rotary velocity of the drive.

#### **Y-0-0062 Attributes**

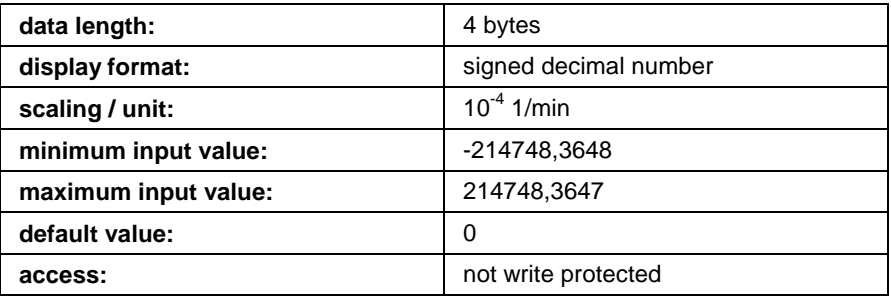

# **Y-0-0063 Command value generator jogging speed rotary**

This parameter is only active with rotary scaling of axes and in "velocity control mode". It specifies the jogging velocity of the drive.

#### **Y-0-0063 Attributes**

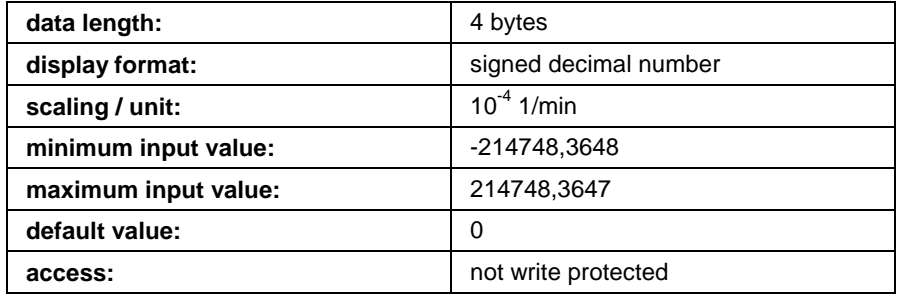

### **Y-0-0064 Command value generator travel distance translatory**

This parameter only affects function "step mode". It has the following definition, depending on the operating mode set:

- Movements with negative or postive velocity values ("command value generator translatory or rotary") are cyclically checked whether, starting with the present position, the new relative target position ∆x has been exceeded. If so, then velocity is set to 0. **Velocity control**
- Movements with negative or positive velocity values ("command value generator velocity translatory or rotary") are approached starting with the present position and going to the new relative target position ∆x. **Position control**

#### **Y-0-0064 Attributes**

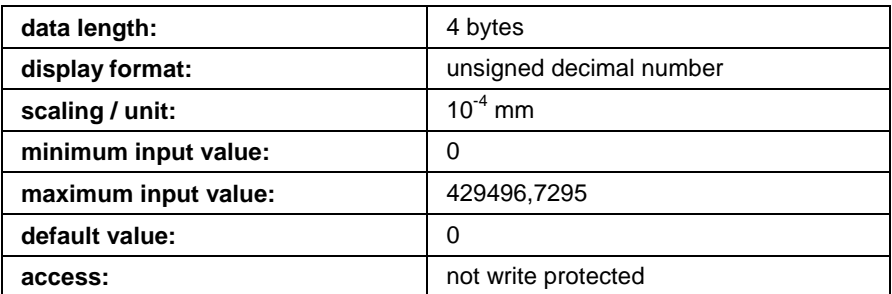

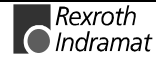

### **Y-0-0065 Command value generator travel distance rotary**

This parameter is effective with function "step mode". It has the following definition, depending on the mode set:

- Movements with negative or positive velocity values ("command value generator translatory or rotary") are cyclically checked whether, starting with the present position, the new relative target position ∆x has been exceeded. If so, then velocity command value is set to 0. **Velocity control**
- Movements with negative or positive velocity value ("command value generator velocity translatory or rotary") are approached starting with the present position and going to the new relative target position ∆x. **Position control**

#### **Y-0-0065 Attributes**

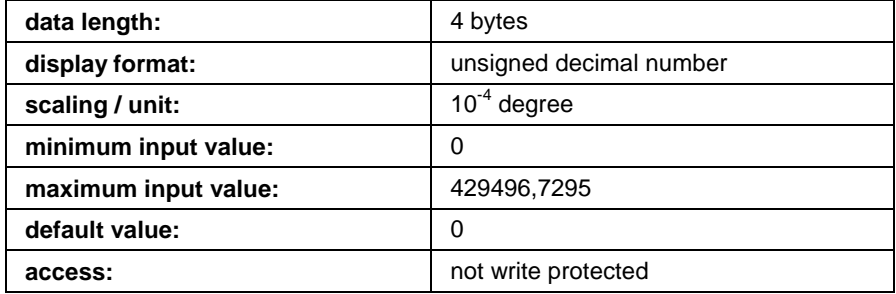

# **Y-0-0066 List of telegram type parameter**

The choice can be made in this list between standard telegrams (input 0- 6) and application telegrams (input 7).

Configuration of real time data (telegrams) is explained in section 8.

#### Possible inputs are:

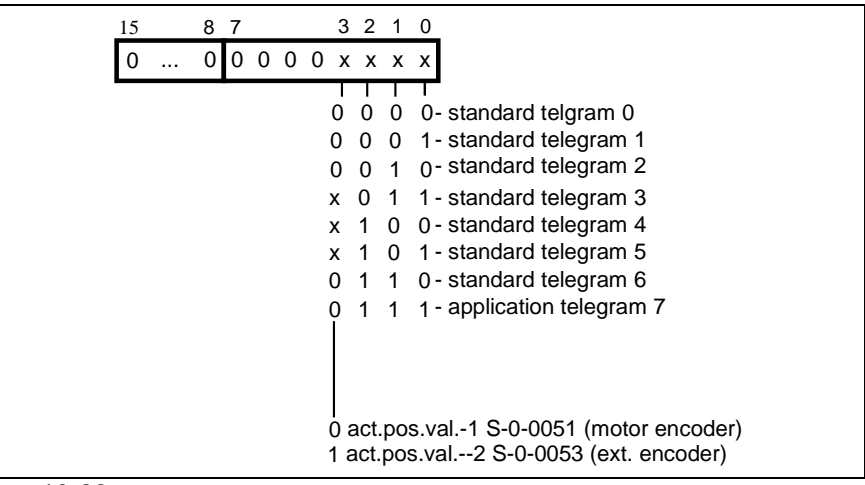

Fig. 10-22: The structure of an element

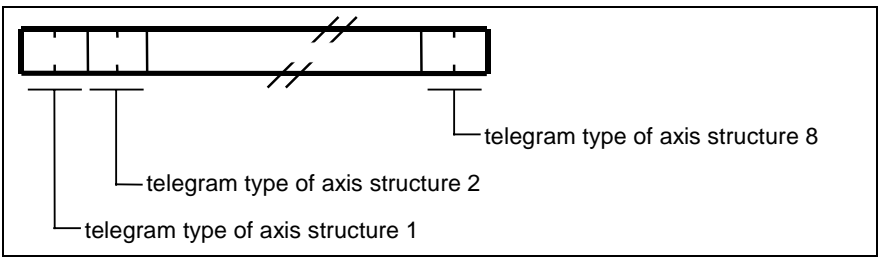

Fig. 10-23: List structure (Y-0-0066)

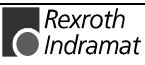

#### **Y-0-0066 Attributes**

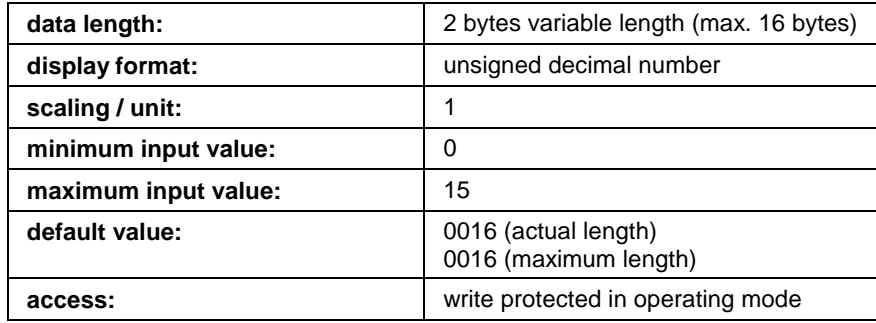

### **Y-0-0067 Amplitude noise source translatory**

This parameter sets the output amplitude of the noise generator with translatory scaling.

**Note:** To superimpose a noise signal over the movement of the command value generator it is necessary to switch it on in parameter Y-0-0053.

See "Noise Generator", section 8.5.

#### **Y-0-0067 Attributes**

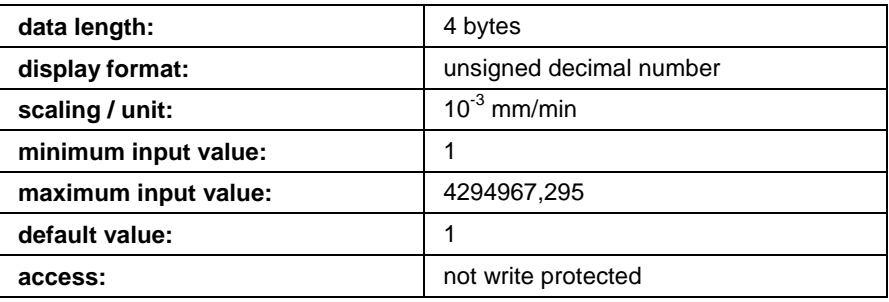

## **Y-0-0068 Amplitude noise source rotary**

This parameter sets the output amplitude of the noise generator with rotary scaling.

**Note:** To superimpose a noise signal over the movement of the command value generator it is necessary to switch it on in parameter Y-0-0053.

See "Noise Generator", section 8.5.

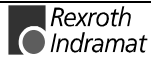

#### **Y-0-0068 Attributes**

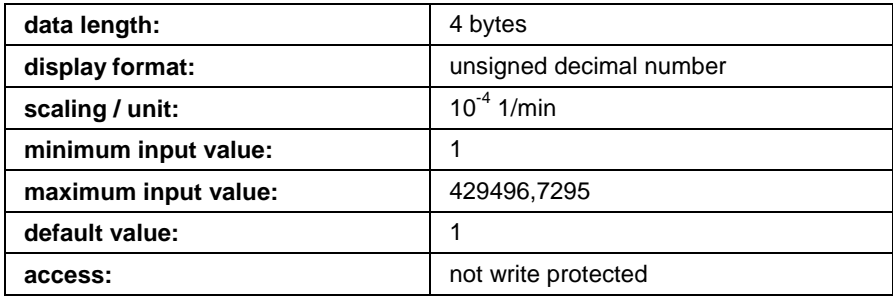

# **Y-0-0069 Positioning velocity translatory**

This parameter is only effective with translatory scaling of the axis and command generator modes in position control. It specifies the positioning velocity.

#### **Y-0-0069 Attributes**

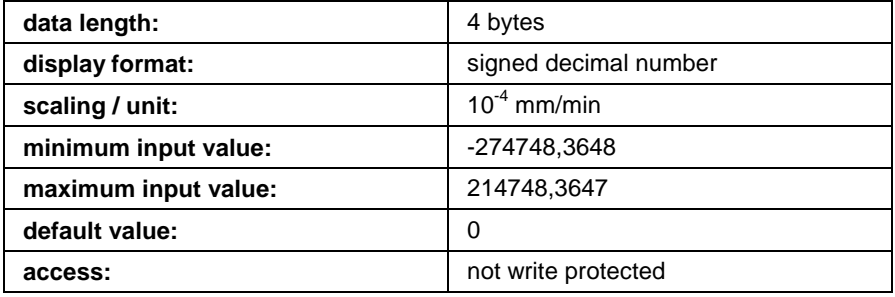

# **Y-0-0070 Positioning velocity rotary**

This parameter is only effective with rotary scaling of the axis and command generator modes in position control. It specifies the positioning velocity.

#### **Y-0-0070 Attributes**

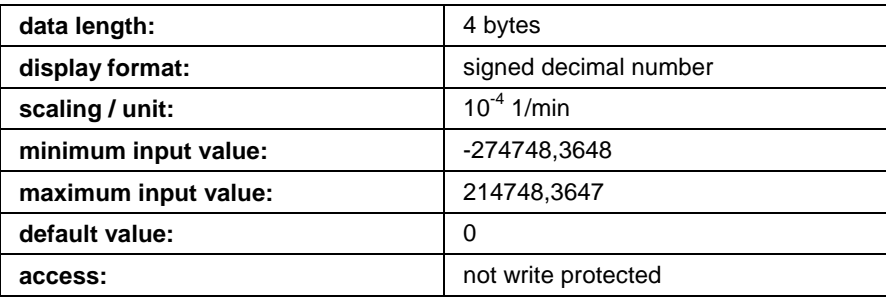

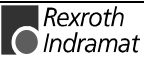

# **Y-0-0071 Powering up target phase**

This phase is automatically reached after switching on the SERCANS assembly.

#### **Y-0-0071 Attributes**

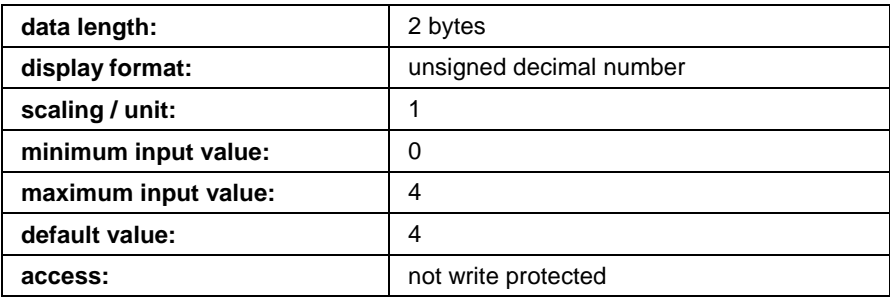

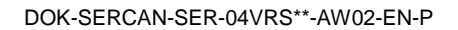

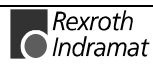

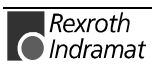

# **11 SercTop: User Interface for SERCANS**

# **11.1 General Information about SercTop or DriveTop**

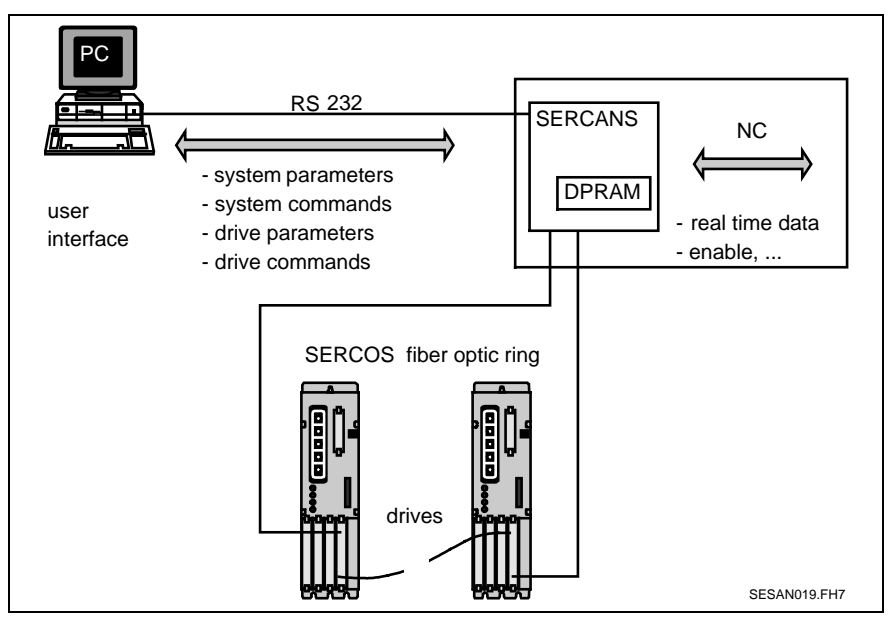

Fig. 11-1: A serial protocol

SercTop or DriveTop is the comfortable user interface on SERCANS assemblies and SERCOS drives which can be run with MS-Windows. Serc-Top or DriveTop offers the following functions from version 04VRS:

- Parametrization and commissioning of any machine that meets the international standard IEC 61491 of SERCOS interface.
- A highly directed commissioning of the settings on the SERCANS assembly.
- The SERCOS functions are easy to hand, e.g., phase changeovers, cyclic configurations and initial program loading.
- Function specific commissioning of drives belonging to drive firmware FWA-DIAX03-AHS-03VRS-MS,

FWA-DIAX04-AHS-03VRS-MS, FWA-DIAX03-ASE-02VRS-MS, FWA-DIAX04-ASE-02VRS-MS, FWA-DIAX03-ATE-01VRS-MS, FWA-DIAX04-ATE-01VRS-MS, FWA-DIAX03-ELS-04VRS-MS, FWA-DIAX03-ELS-05VRS-MS, FWA-DIAX04-ELS-05VRS-MS, FWA-DIAX03-SSE-01VRS-MS, FWA-DIAX03-SSE-02VRS-MS, FWA-DIAX03-SSE-03VRS-MS, FWA-DIAX04-SSE-01VRS-MS, FWA-DIAX04-SSE-02VRS-MS, FWA-DIAX04-SSE-03VRS-MS, FWA-DIAX03-SHS-02VRS-MS, FWA-DIAX03-SHS-03VRS-MS, FWA-DIAX04-SHS-02VRS-MS, FWA-DIAX04-SHS-03VRS-MS, FWA-DIAX03-STE-01VRS-MS, FWA-DIAX04-STE-01VRS-MS,

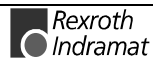

FWA-ECODRV-SSE-02VRS-MS, FWA-ECODRV-SSE-03VRS-MS, FWA-ECODR3-FGP-01VRS-MS, FWA-ECODR3-FGP-02VRS-MS, FWA-ECODR3-SGP-01VRS-MS, FWA-ECODR3-SMT-01VRS-MS,

FWA-SERCAN-SER-02VRS-MS, FWA-SERCAN-SER-03VRS-MS, FWA-SERCAN-SER-04VRS-MS, FWA-SERCAN-SER-05VRS-MS,

FWA-SoftSercans-01VRS-MS.

- Selected parameter sets can be loaded and stored.
- There are various diagnostics possibilities on the most varying of levels for either the entire plant or for a specifically selected drive.
- A context sensitive help system (Ctrl-F1) in connection with the help system drive firmeware of INDRAMAT and the help system SER-CANS.
- Dialogues for oscilloscope functions with time and frequency diagram.
- Dialogues for command value generator (only available with the relevant SERCANS firmware from FWA-SERCAN-SER-04VRS-MS).
- **Note:** SercTop or DriveTop is completely compatible to all firmware versions of SERCANS. When starting SercTop or DriveTop, the SERCANS firmware is automatically recognized. Only those dialogues and menu items are visible that are available with this firmware. It is therefore only necessary to install the latest version of SercTop or DriveTop.

# **11.2 System Prerequisites**

SercTop can be run with MS-Windows 3.1 (only SercTop), Windows 95, Windows 98 and Windows NT but requires the following hardware:

- 80486 processor or faster
- a main memory of at least 8MB
- at least 7MB of available hard drive memory
- one available RS232 interface

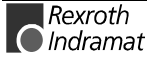
## **11.3 Installing SercTop or DriveTop**

## **Software Installation of SercTop**

SercTop is supplied on 3.5" discs. (DOS format; 1.44MB).

Note: Prior to installation, please make a backup copy of the Serc-Top disc. Install the software using this backup copy. Keep the original disk in a safe place! To install the program on your PC, it is necessary to use the installation program on the disk.

Please follow the steps below to install SercTop:

- Read this documentation in its entirety.
- Switch PC on and start Windows.
- Insert SercTop disk 1 in disk drive.
- In menu "file" select command "execute...".
- **Note:** If SercTop is to be installed on a PC which already has an older version of it, then this version will be retained. The directory suggested by the installation program will list the version number as well as the icon of the program group. If an older version is to be removed from the hard drive, then simply erase the directy in which the relevant "serctop.exe" is located as well as the icon in the program group.
- In input field "command line enter:" A:\ SETUP. (if the SercTop disk is in drive A:).
- Now follow the instruction of the installation program.

Once installation is complete, the new SERCANS program group should be on your PC. The SercTop program symbol should be in this group.

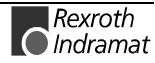

## **Software Installation of DriveTop**

DriveTop is supplied on CDROM.

Please follow the steps below to install DriveTop:

- Read this documentaion in ist entirety.
- Switch PC on and start Windows.
- Insert DriveTop CDROM in CD drive.
- In menue "file" select command "execute...".

```
Note: If DriveTop is to be installed on a PC which already has an
          older version of it, then this version will be retained. The di-
          rectory suggested by the installation program will list the ver-
          sion number as well as the icon of the program group.
          If an older version of DriveTop is to be removed from the hard
          drive, then "DriveTop" must be erased in settings\system
          control\software.
```
- In input field "command line:" enter D:\SETUP (if DriveTop-CD-ROM is in drive D:).
- Now follow the instruction of the installation program.

Once installation is complete, the new INDRAMAT program group should be on your PC. The DriveTop program symbol should be in this group.

## **Connecting the PC to SERCANS**

A connecting cable, SYSDA02.1, is needed for the data exchange between SERCANS and the PC.

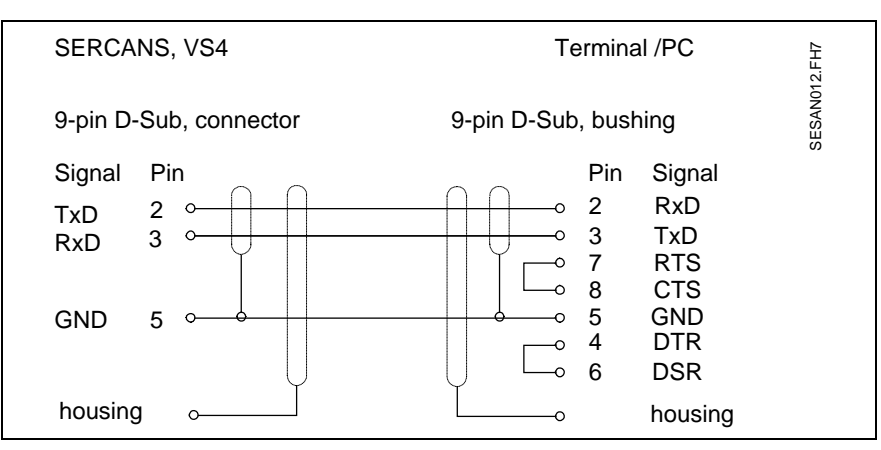

Fig. 11-2: Allocation of the connectors

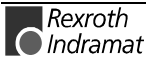

## **Start SercTop or DriveTop**

#### **Prerequisites:**

SercTop or DriveTop has been installed successfully, SERCANS assembly is on and connected to the PC via a serial cable.

Start SercTop or DriveTop in the SERCANS group in the program manager.

SercTop or DriveTop is started and attempts to establish a connecting structure with SERCANS.

## **11.4 Functions**

#### **Menu File**

The submenus load and store are listed in the menu file.

#### **Submenu load**

Parameters can be loaded out of a file into the drives of the SERCANS assemblies.

#### **Submenu storage**

The S/P parameters in the drives and the Y parameters of SERCANS are stored in a file.

### **Menu Parameter**

The dialog windows, run through during commissioning, are in the menu parameters as well as the dialog windows for individual parameters and the lists of all S, P and Y parameters.

#### **List of all S, P and Y Parameters**

The S/P parameters of the selected drive and Y parameters are listed by name, operating data and unit. The user can sort per ident number or alphabetically, can search per ident number or text and change parameters.

#### **List of all invalid parameters**

The invalid parameters of SERCANS or the selected drive are listed by name, operating data and unit. The user can sort alphabetically or numerically or search for texts and change parameters.

#### **Individual Parameters**

A parameter of a selected drive address is listed by name, operating data, minimum and maximum value and unit. The user can sort per ident number or alphabetically, search per ident number or text and change ident number.

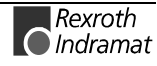

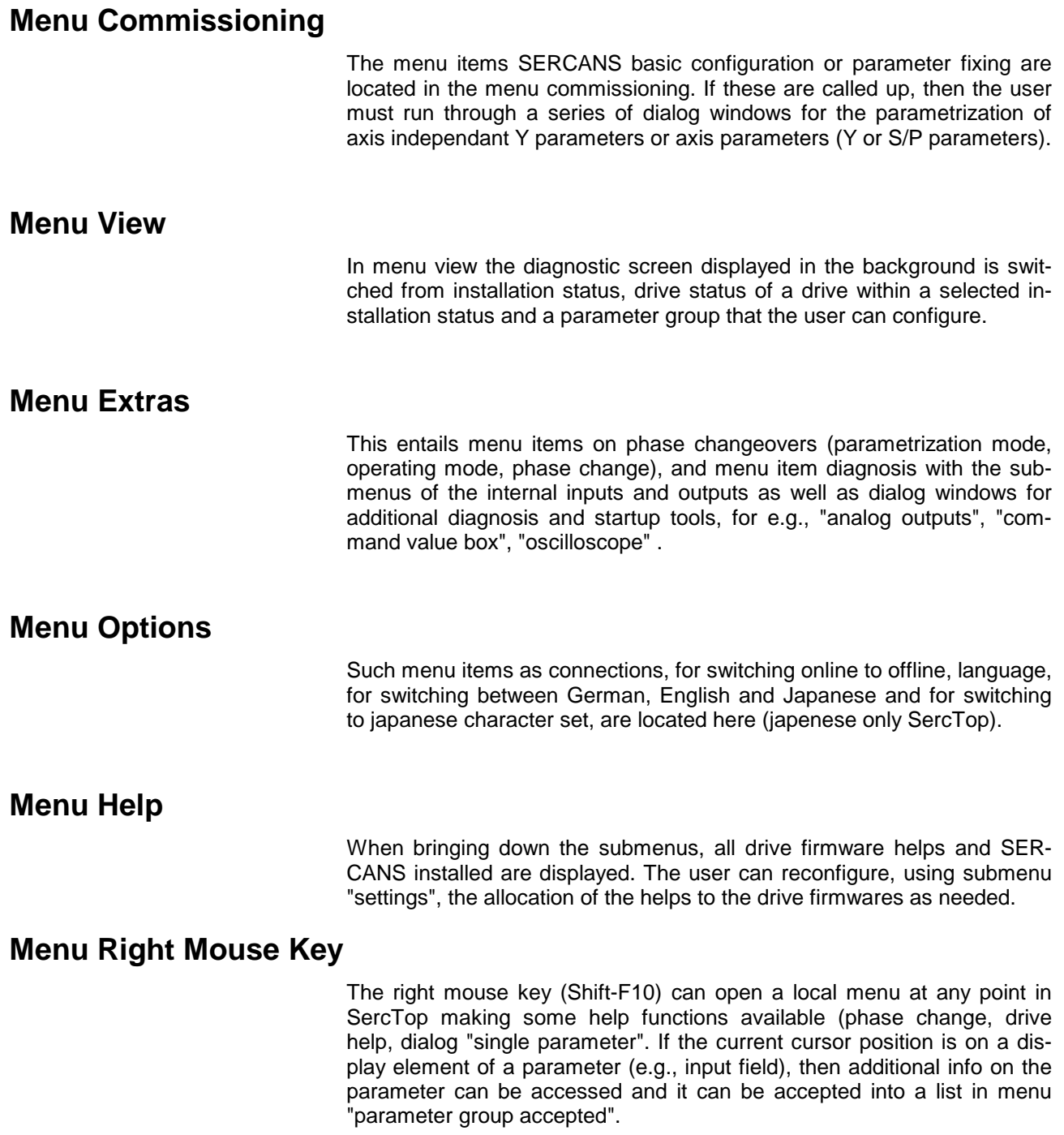

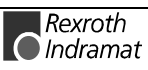

# **12 Allocation of Connectors**

In the following allocation of connectors a star ('\*') placed in front of the signal name designates an active low-Signal.

## **12.1 Plug-in Connector X1 (SCS-A)**

- 
- Connector type (X1): 48-pin, bushing strip, three rows
- 
- Manufactured by: Panduit (100-348-451)
- Connector assignment (X1):

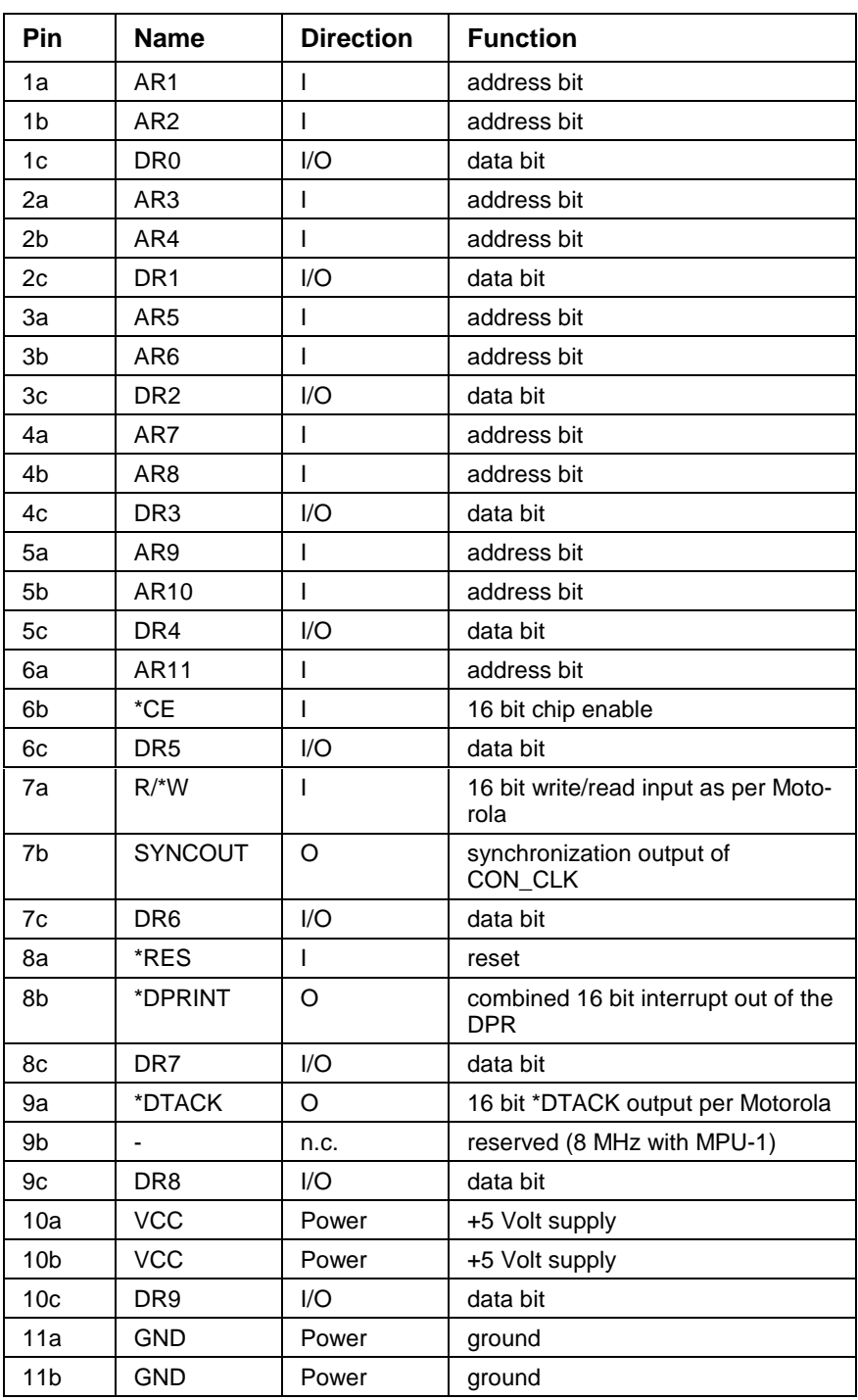

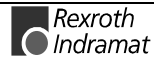

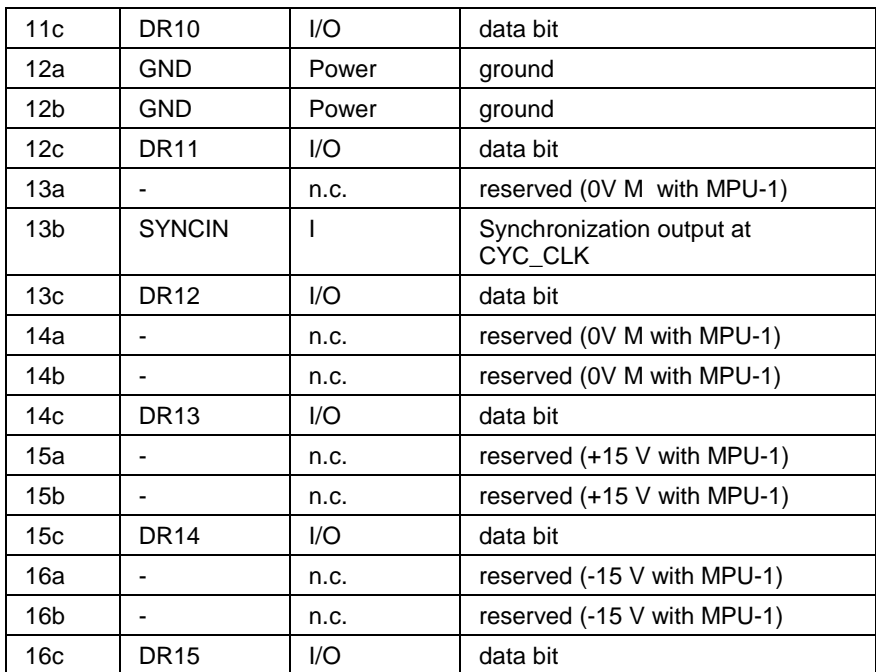

Fig. 12-1: Connection assignments plug-in connectors X1 (SCS-A)

## **12.2 Plug-In Connector X2 (SCS-A)**

- **Connector type (X2):** 50-pin angled flat-ribbon connector, two rows
- Connector assignment (X2):

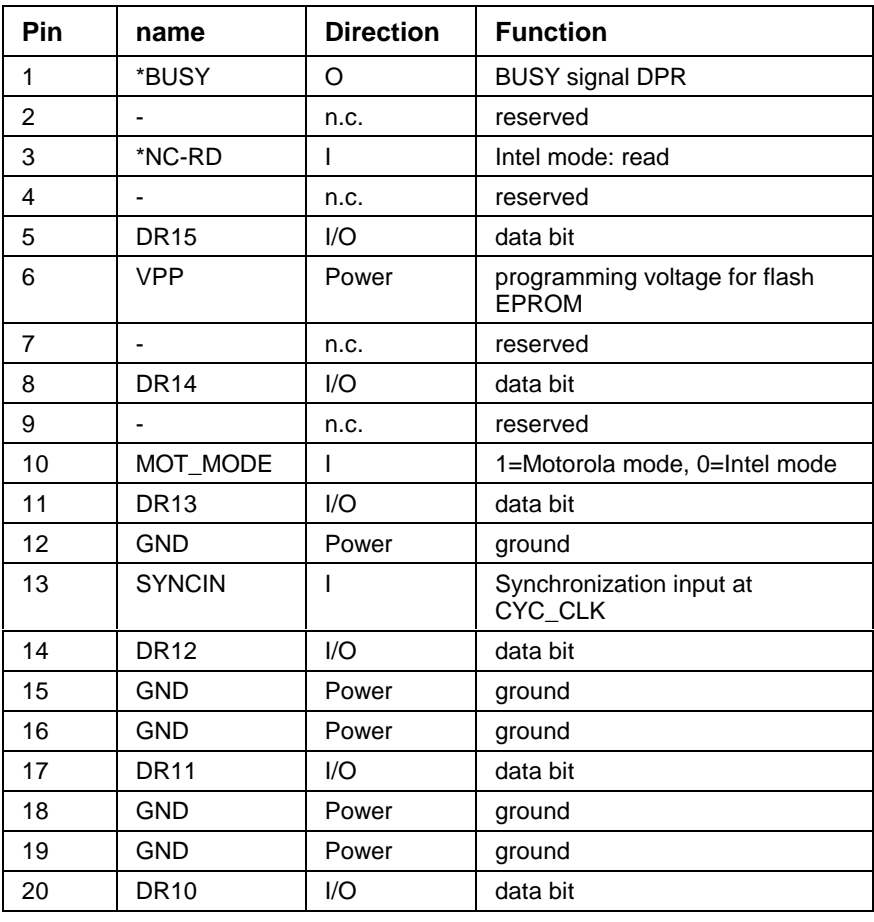

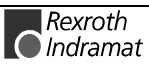

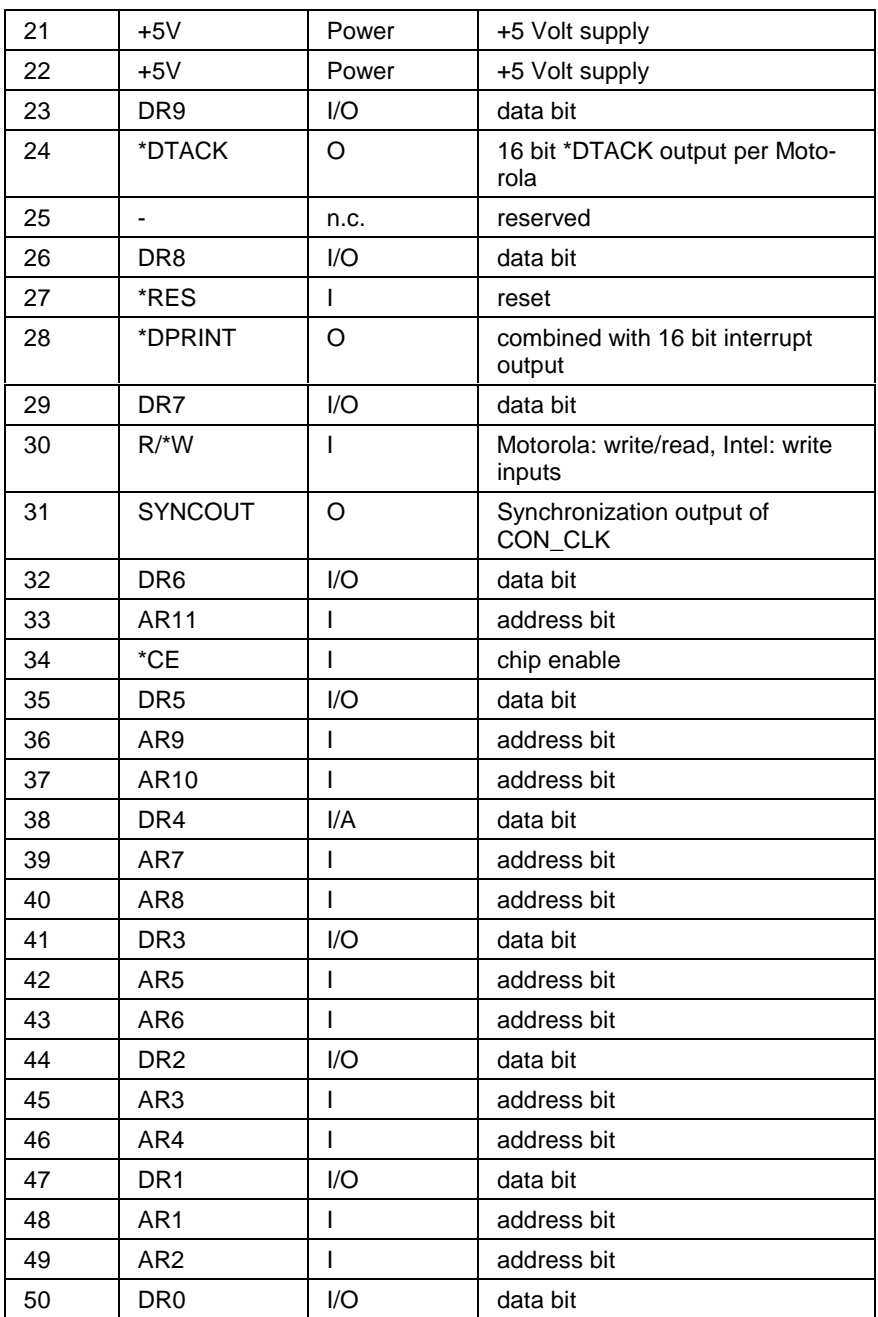

Fig. 12-2: Connector assignment plug-in connector X2 (SCS-A)

## **12.3 Plug-In Connectors VS11 and VS9 (SCS-P01)**

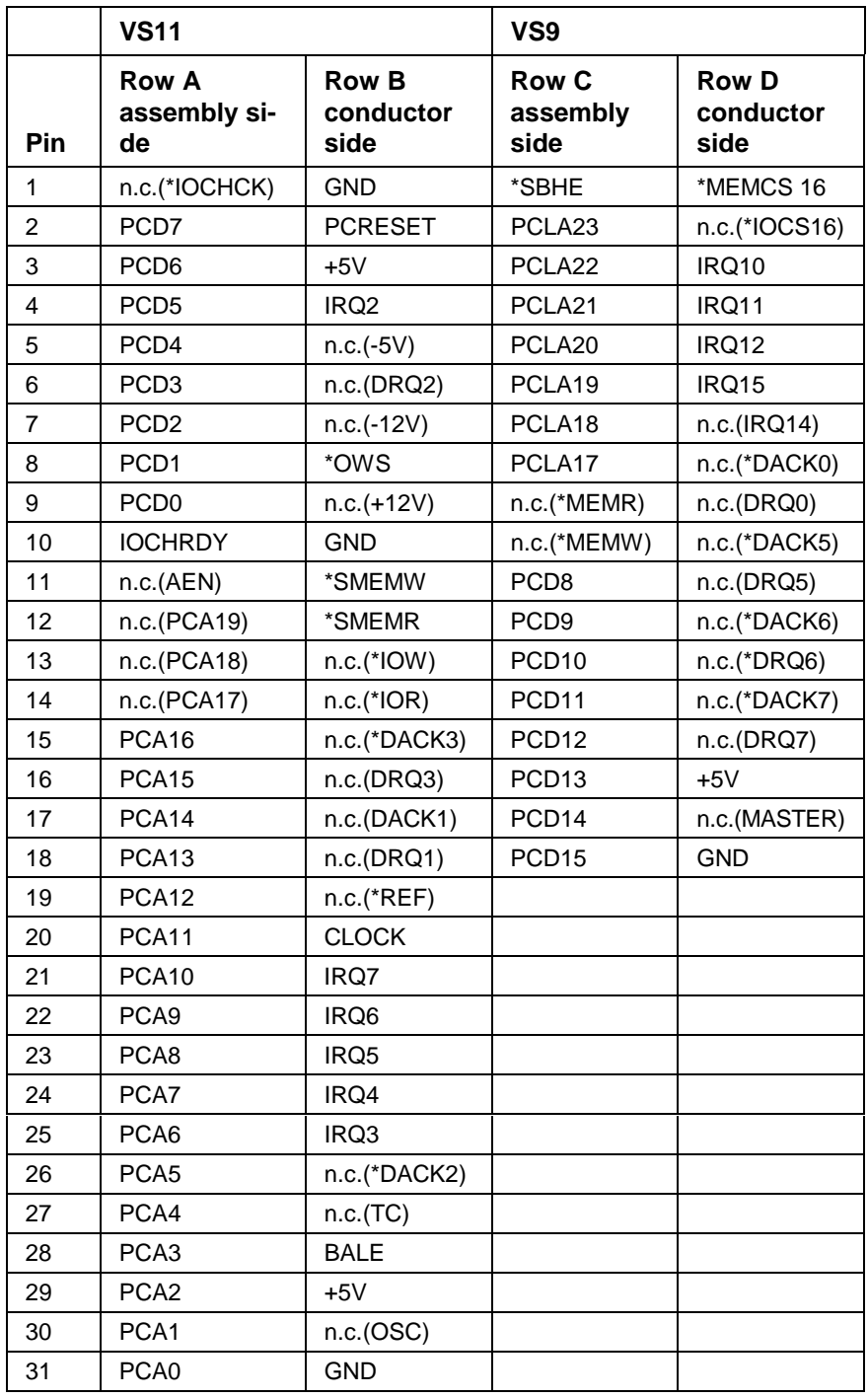

Fig. 12-3: Plug-in connectors VS11 and VS9 (SCS-P01)

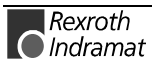

# **12.4 Plug-In Connector XA (SCS-P02)**

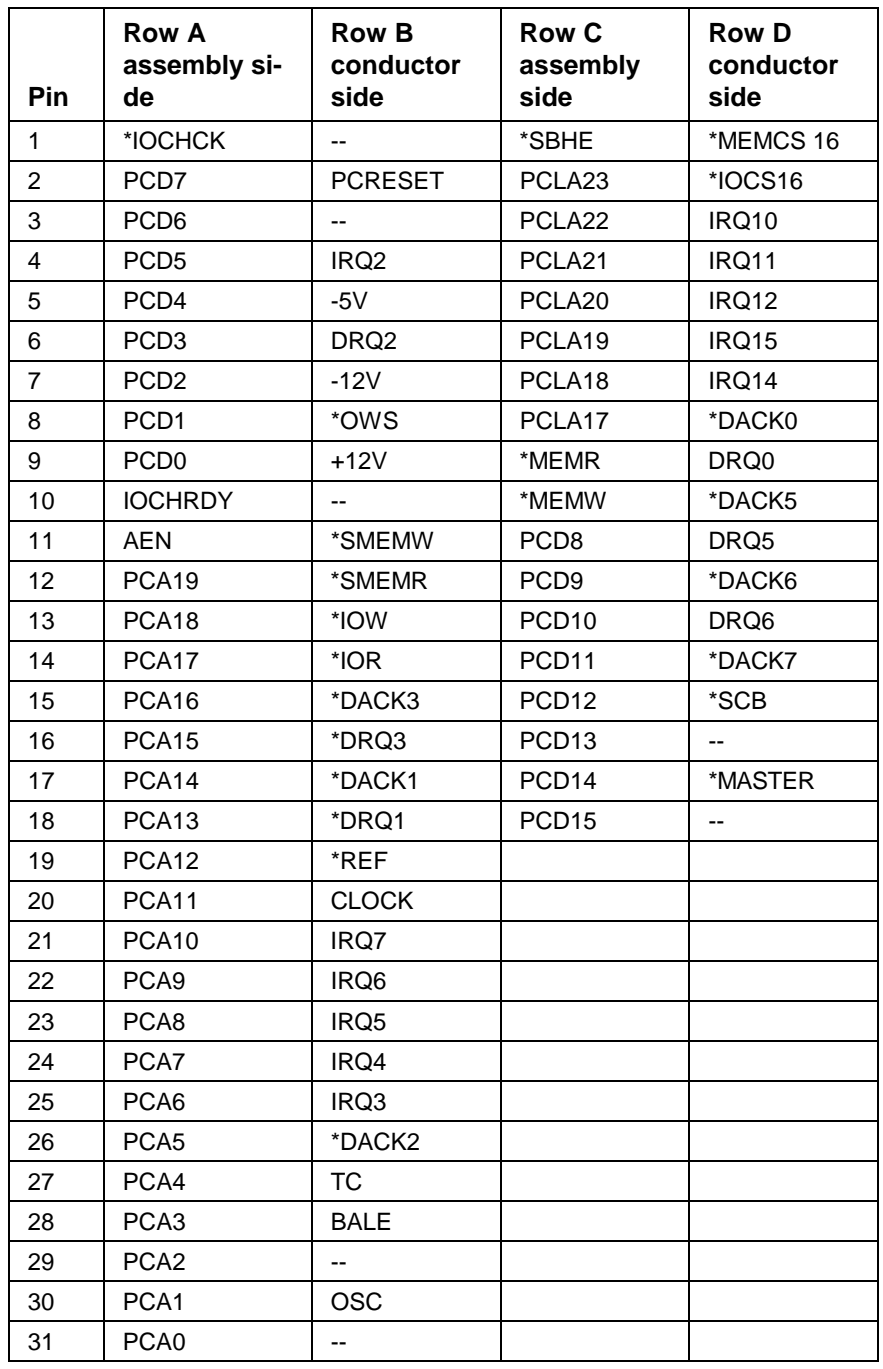

Fig. 12-4: Plug-in connector XA (SCS-P02)

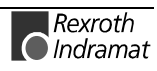

## **12.5 Plug-In Connector X1 (SCS-V02) or J1/P1 (SCS-V01)**

- **Connector type (J1/P1):** 96-pin, plug connector in three rows
- Connector assignment (J1/P1):

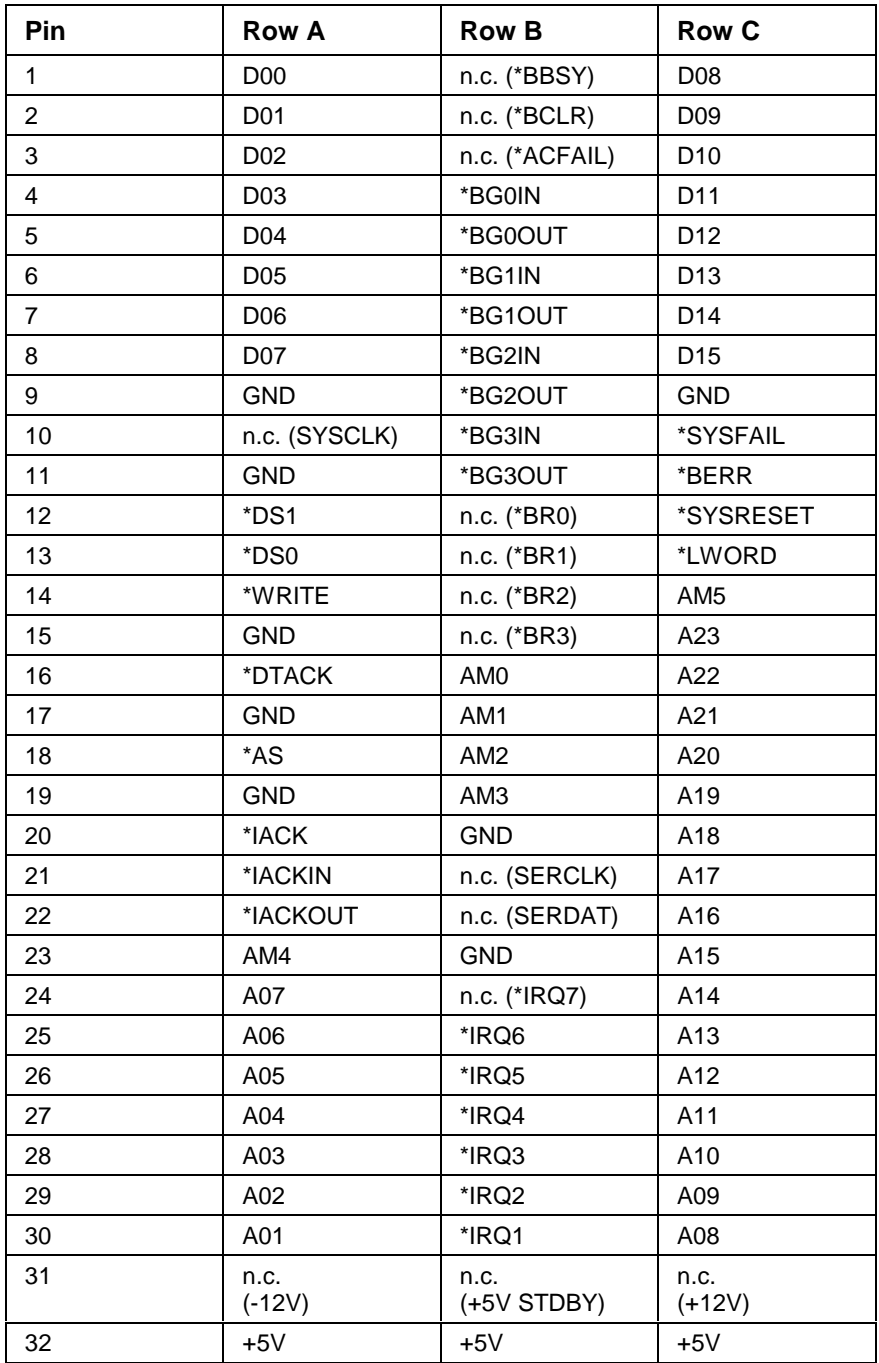

Fig. 12-5: Plug-in connector J1/P1 (SCS-V)

 $\blacksquare$  Rexroth  $\bigcap$  *Indramat* 

## **12.6 Part of the circuit diagram SCS-A**

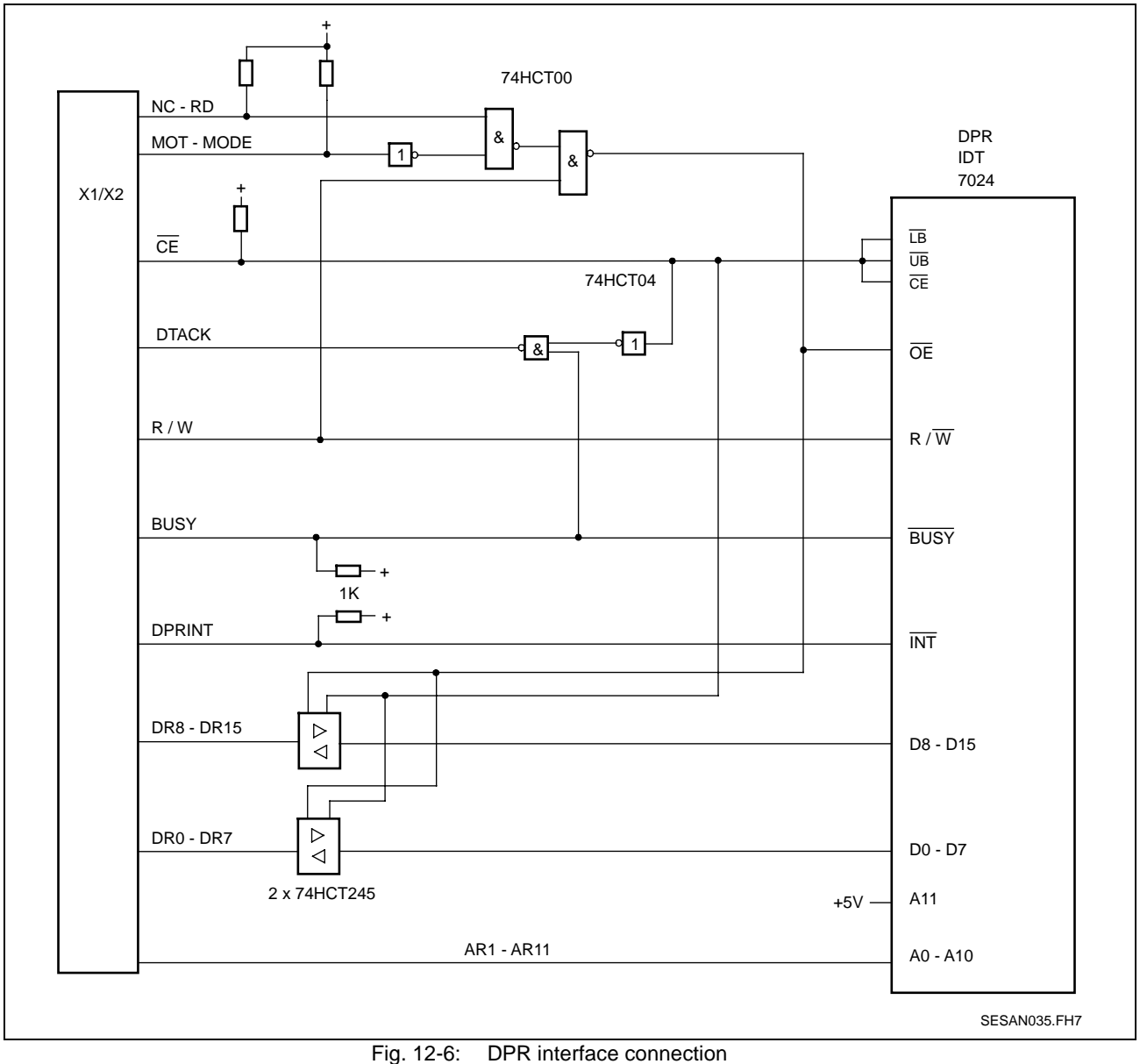

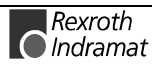

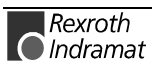

# **13 Mechanics**

# **13.1 Dimension sheet SCS-A02**

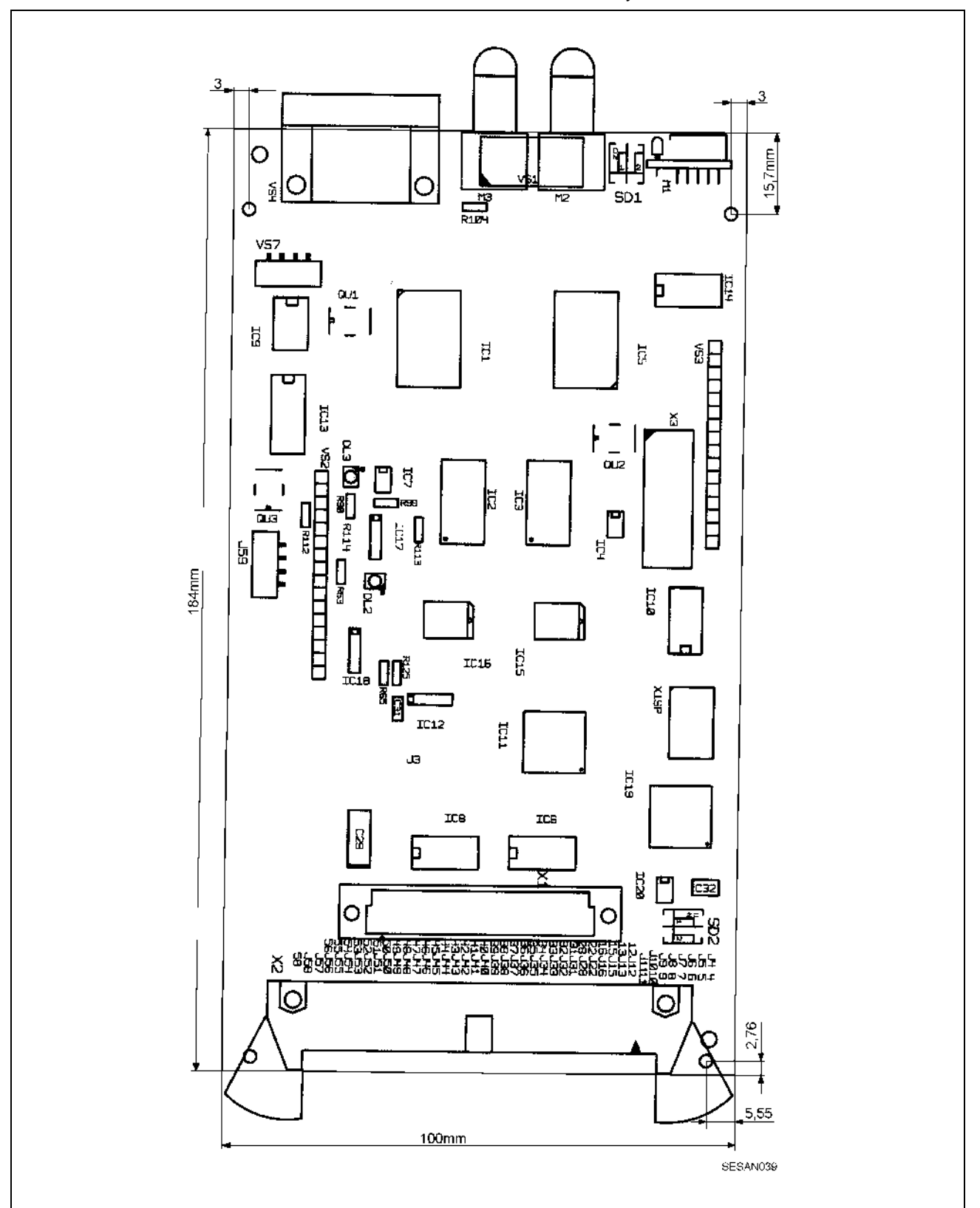

Mechanical dimensions of assembly SCS-A02.1.

Fig. 13-1: Dimension sheet SCS-A02.1

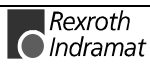

# **13.2 Dimension sheet SCS-P01**

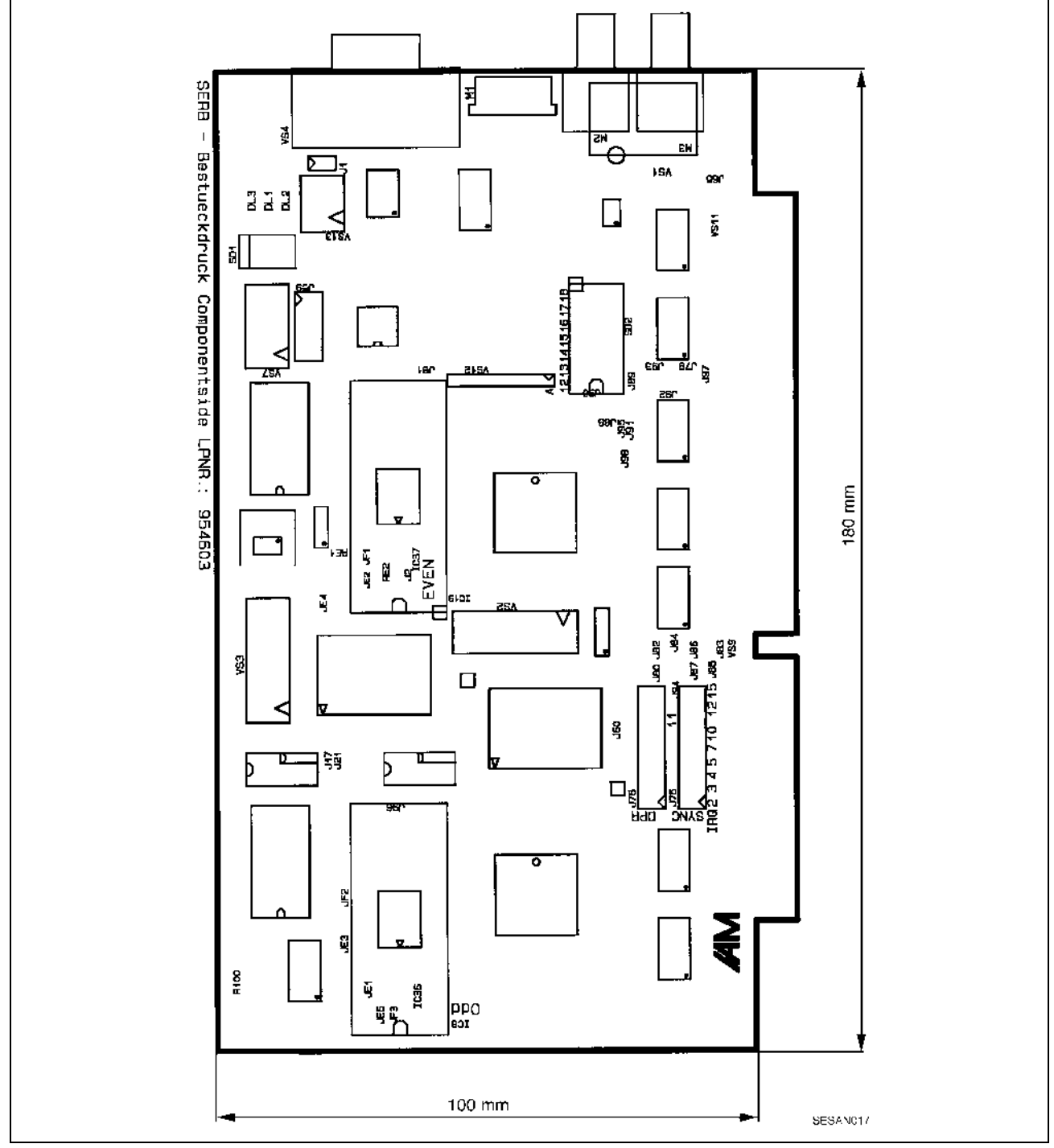

Fig. 13-2: Dimension sheet SCS-P01.2

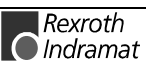

## **13.3 Dimensional Sheet SCS-P02**

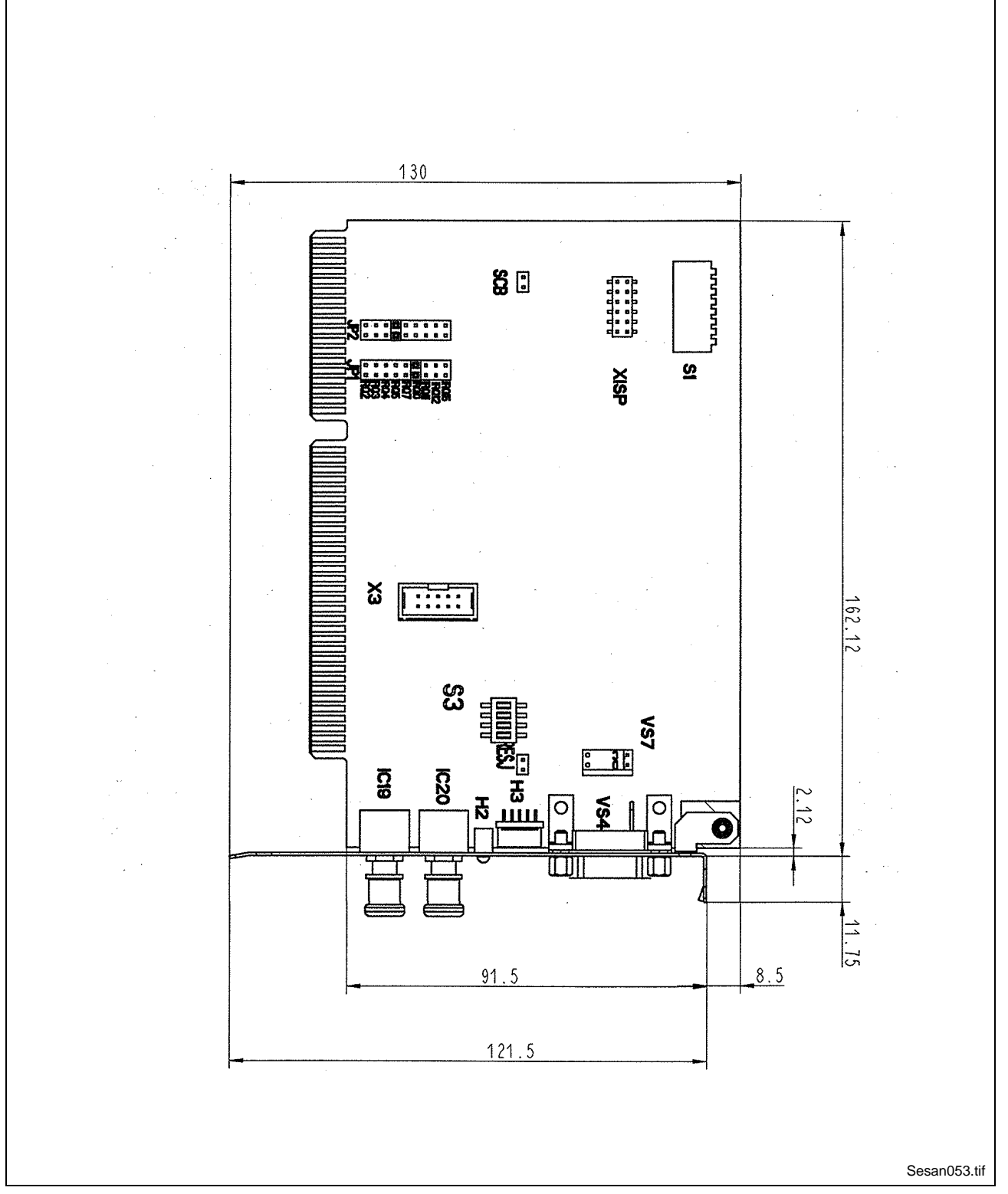

Fig. 13-3: Dimensional sheet SCS-P02.1

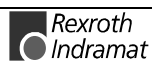

## **13.4 Dimensional Sheet SCS-V01**

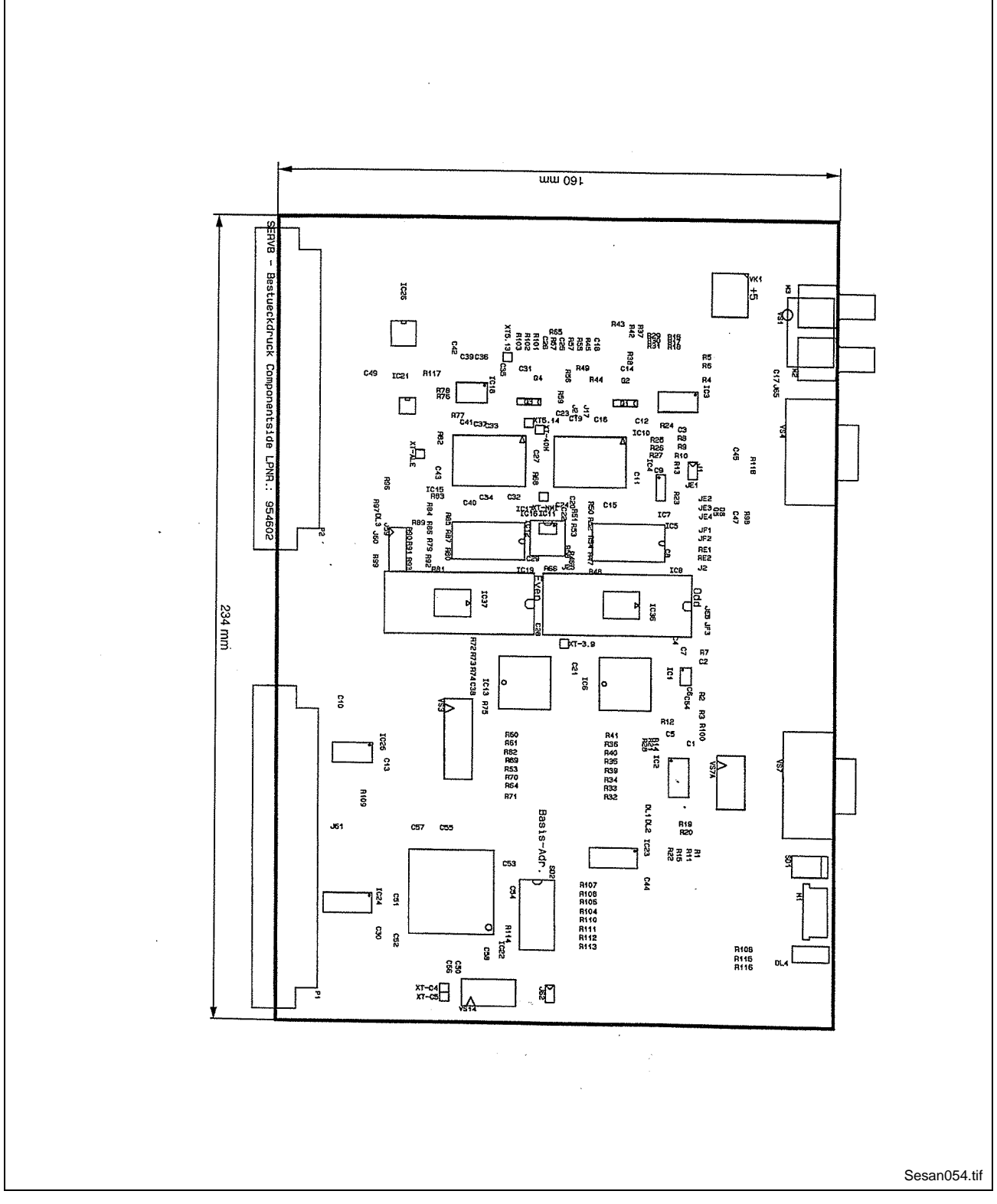

Fig. 13-4: Dimensional sheet SCS-V01.2

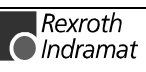

## **13.5 Dimensional Sheet SCS-V02**

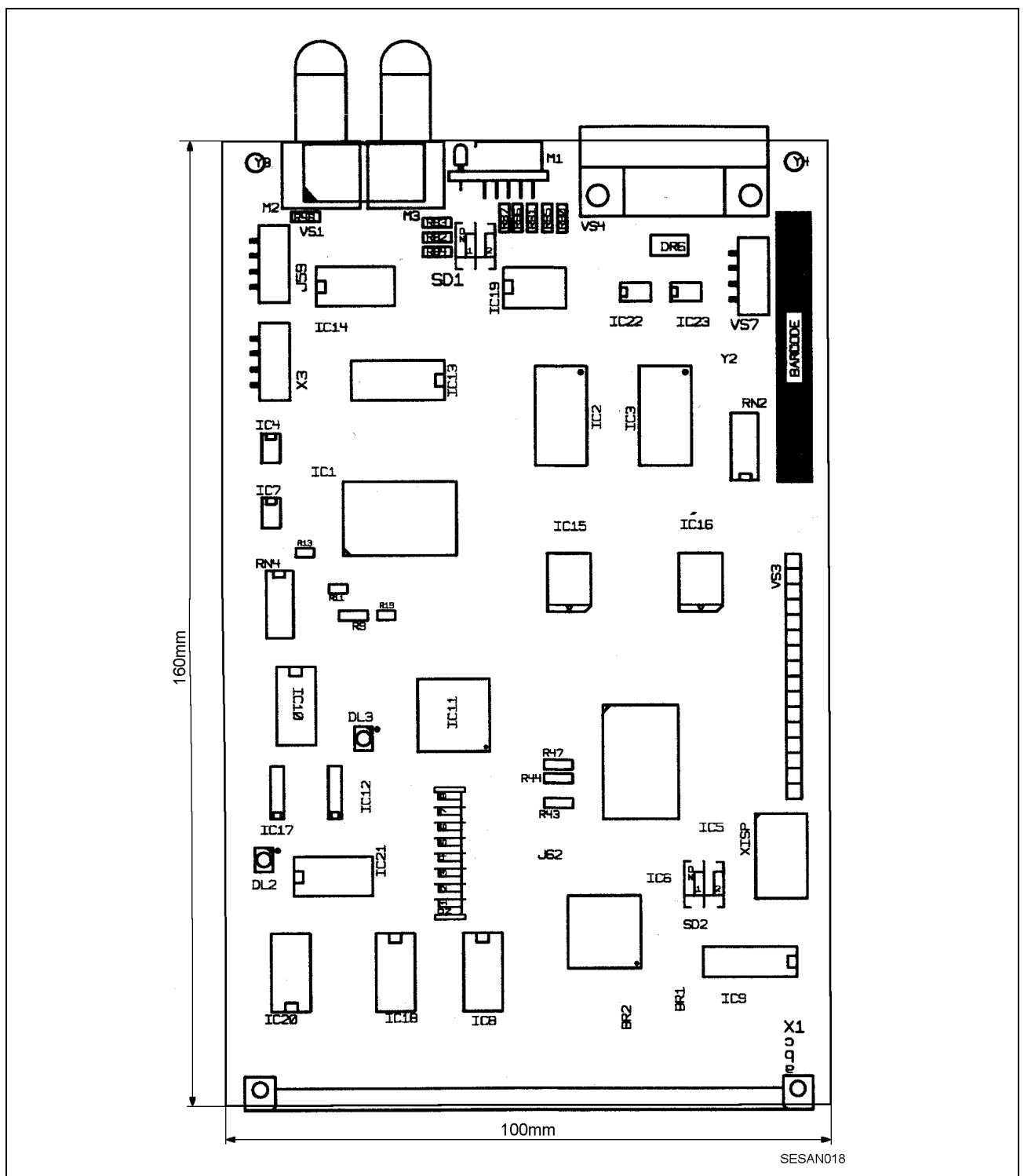

The mechanical dimensions of assembly SCS-V are determined by single europe format standards (VME U3).

Fig. 13-5: Dimensional sheet SCS-V02.1

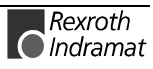

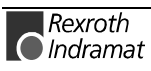

## **14 Index**

#### **A**

Actual value configuration list axis structure 1 10-16 Actual value configuration list axis structure 2 10-16 Actual value configuration list axis structure 3 10-16 Actual value configuration list axis structure 4 10-17 Actual value configuration list axis structure 5 10-17 Actual value configuration list axis structure 6 10-17 Actual value configuration list axis structure 7 10-18 Actual value configuration list axis structure 8 10-19 Amplitude noise source rotary 10-35 Amplitude noise source translatory 10-35

#### **B**

Bus mode 10-6

## **C**

Command value configuration list axis structure 1 10-16 Command value configuration list axis structure 2 10-16 Command value configuration list axis structure 3 10-16 Command value configuration list axis structure 4 10-17 Command value configuration list axis structure 5 10-17 Command value configuration list axis structure 6 10-17 Command value configuration list axis structure 7 10-18 Command value configuration list axis structure 8 10-18 Command value generator control word 10-28 Command value generator dwell time 10-30 Command value generator enable 10-23 Command value generator jogging speed rotary 10-33 Command value generator jogging speed translatory 10-30 Command value generator operating mode axis structure 1 10-24 Command value generator operating mode axis structure 2 10-25 Command value generator operating mode axis structure 3 10-26 Command value generator operating mode axis structure 4 10-26 Command value generator operating mode axis structure 5 10-26 Command value generator operating mode axis structure 6 10-27 Command value generator operating mode axis structure 7 10-27 Command value generator operating mode axis structure 8 10-27 Command value generator pos. 1 rotary 10-32 Command value generator pos. 1 translatory 10-29 Command value generator pos. 2 rotary 10-32 Command value generator pos. 2 translatory 10-29 Command value generator status word 10-31 Command value generator travel distance rotary 10-34 Command value generator travel distance translatory 10-33 Command value generator velocity rotary 10-33 Command value generator velocity translatory 10-30

### **D**

Data rate 10-8 Displacement 10-9 DPR access time actual value 10-19 DPR access time command value 10-11 Dwell time 10-9

#### **E**

Error counter SYNC 10-23

## **H**

Hardware-version 10-10

### **L**

Language selection 10-22 Lifecounter difference 10-14 Lifecounter NC 10-15 Lifecounter SERCANS 10-15 List of actual value header 10-21 List of available Y-parameters 10-12 List of command value header 10-20 List of drive addresses 10-11 List of invalid Y-parameters 10-22 List of telegram type parameter 10-34

### **N**

NC access time 10-20 NC cycle time (tNcyc) 10-8

## **O**

Optical transmission power 10-13

## **P**

Phase initiation 10-13 Positioning velocity rotary 10-36 Positioning velocity translatory 10-36 Powering up target phase 10-37

## **S**

SERCOS cycle time (tScyc) 10-8 Software-version 10-10 Synchronous master 10-7 System error 10-11 System status 10-13

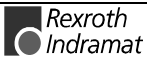

# **15 Kundenbetreuungsstellen - Sales & Service Facilities**

## Deutschland – Germany **vom Ausland:** (0) nach Landeskennziffer weglassen!!

from abroad: don't dial (0) after country code!

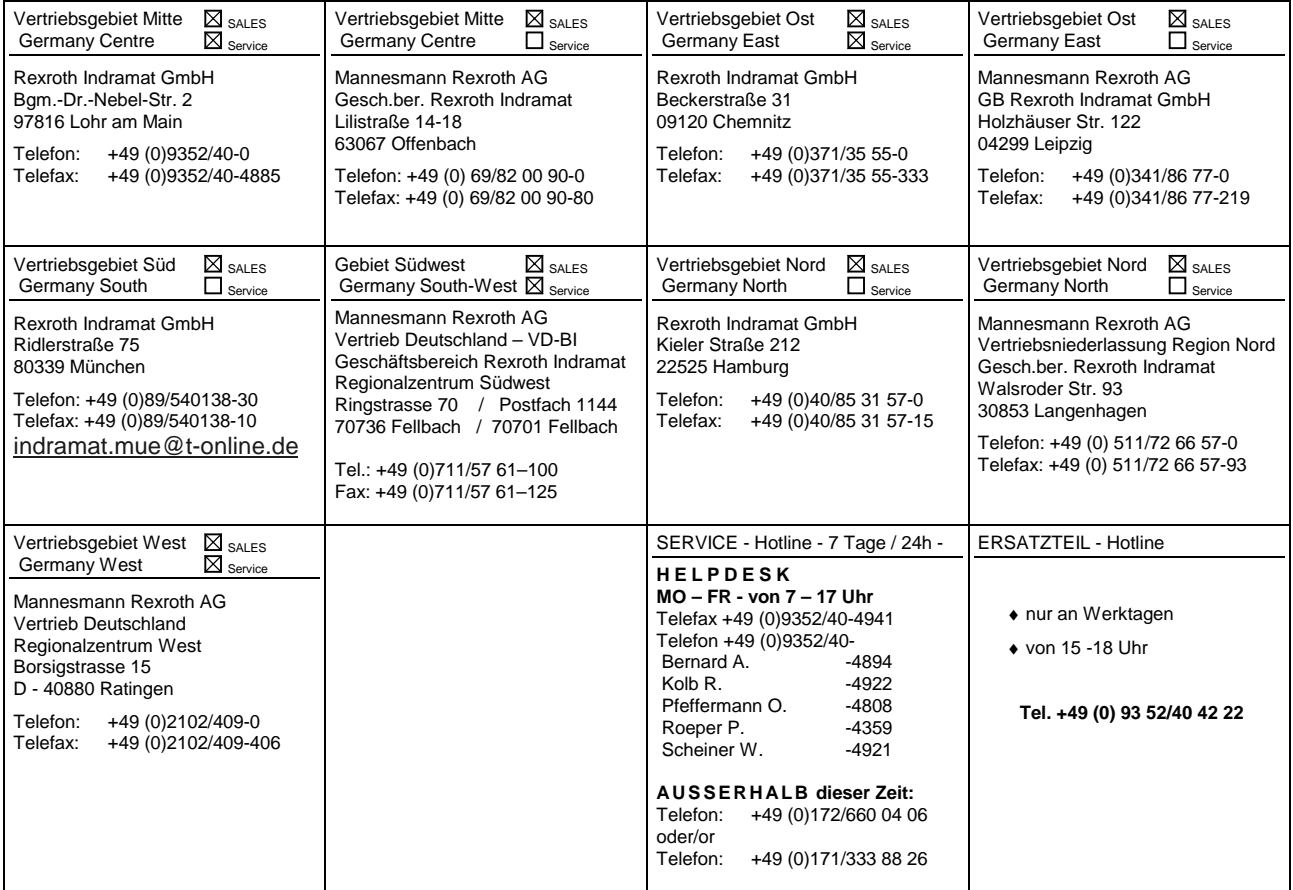

Kundenbetreuungsstellen in Deutschland - Service agencies in Germany

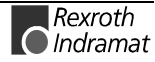

Europa – Europe vom Ausland: (0) nach Landeskennziffer weglassen, 0 nach Landeskennziffer mitwählen!<br>
from abroad: don't dial (0) after country code, dial 0 after country code! from abroad: don't dial (0) after country code,

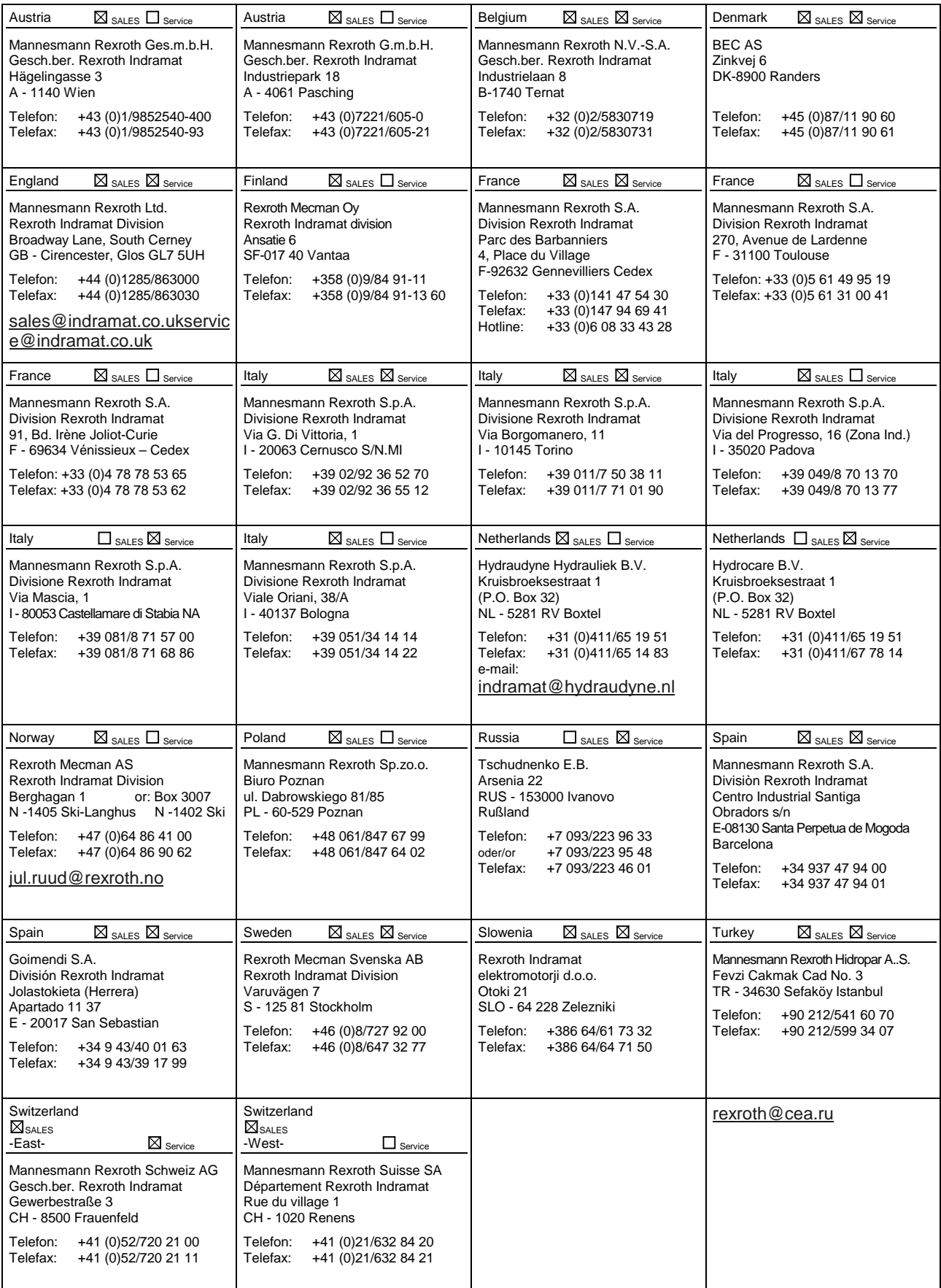

Europäische Kundenbetreuungsstellen (ohne Deutschland)

European Service agencies (without Germany)

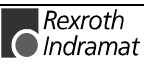

# Außerhalb Europa - outside Europe vom Ausland: (0) nach Landeskennziffer weglassen!

don't dial (0) after country code!

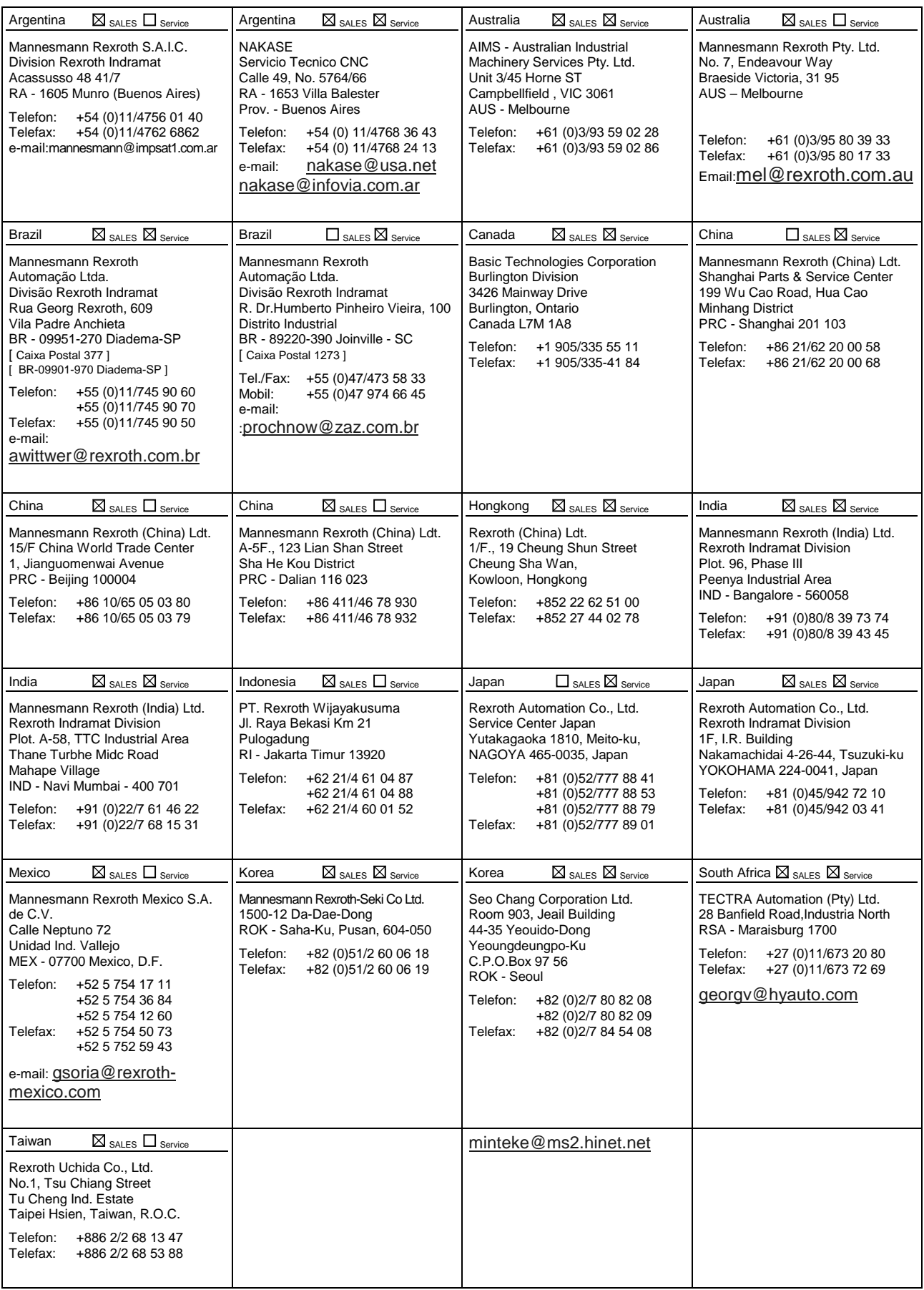

Kundenbetreuungsstellen außerhalb Europa - Service agencies outside Europe

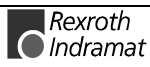

## **Außerhalb Europa / USA - outside Europe / USA**

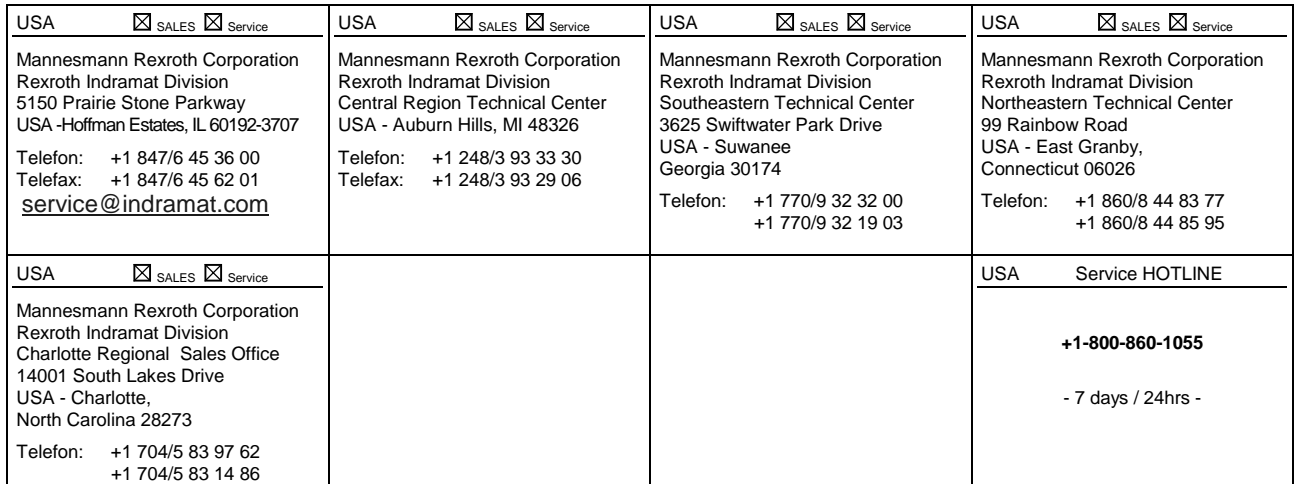

Kundenbetreuungsstellen außerhalb Europa / USA

Service agencies outside Europe / USA

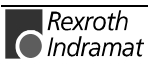

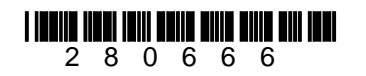

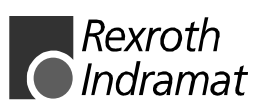